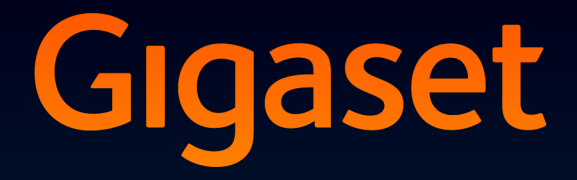

# DX800 A all in one

# Parabéns!

Ao ter adquirido um Gigaset, escolheu uma marca que está seriamente comprometida com a sustentabilidade. A embalagem deste produto é ecológica.

Para mais informações, visite o site www.gigaset.com.

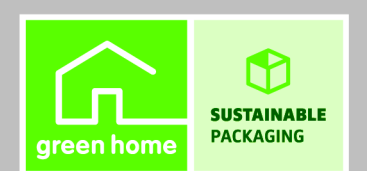

**GIGASET, INSPIRING CONVERSATION. MADE IN GERMANY** 

# <span id="page-2-0"></span>**Gigaset DX800A all in one – O seu companheiro ideal**

... com atributos internos e externos ilimitados. O seu TFT ecrã de 3,5'' com uma brilhante reprodução a cores, a excelente qualidade de som e o seu aspecto exterior elegante são muito apelativos. O seu Gigaset faz mais do que simplesmente telefonar:

### **ADSL e RDIS ou ADSL e rede fixa analógica – tanto faz**

– basta ligar o seu Gigaset. Este reconhece por si a que redes está ligado e adapta as respectivas configurações. Inicia os assistentes correspondentes com os quais pode configurar as ligações de recepção e transmissão e atribuir-lhes os aparelhos ligados.

## **Bluetooth, Ethernet-, DECT- e ligação de FAX**

Ligue o seu Gigaset à Internet [e ao seu PC at](#page-78-0)ravés da Ethernet. Utilize agendas telefónicas públicas e privadas na Internet **(**¢**pág. 77)**. Tenha a agenda telefónica do Gigaset, a lista de endereços do seu telemóvel Bluetooth e a sua lista de endereços do PC num só local.

#### **Agenda telefónica para 1000 vCards – Calendário e Alarmes**

Memorize números de telefone e outros dados na agenda telefónica local **(**¢**[pág. 71\)](#page-72-0)**. [Introduza alarm](#page-116-0)es e aniversários no calendário e o telefone vai lembrá-lo dessas datas **(**¢**pág. 115)**.

#### **Utilize o seu Gigaset como central telefónica**

Pode registar até seis terminais móveis e um aparelho de FAX e utilize os três atendedores de chamadas do seu Gigaset. Atribua a cada um dos aparelhos o seu próprio número.

#### **Aceda à Internet e fique online com o seu Gigaset**

Utilize o Serviço de Informações do seu tel[efone e visual](#page-99-0)ize no ecrã informações da Internet especialmente concebidas para o telefone **(**¢**pág. 98)**.

## **Não permita que o incomodem**

Desligue a [iluminação do](#page-137-0) ecrã durante a noite **(**¢**[pág. 134\)](#page-135-0)**, utilize a temporização para as chamadas **(**¢**pág. 136)** ou simplesmente desligue as chamadas não identificadas **(**¢**[pág. 13](#page-19-0)[6\)](#page-137-1)**.

#### **Outros conselhos práticos**

Transfira a agenda telefónica d[e um terminal m](#page-132-0)óvel Gigaset disponível **(**¢**[pág. 73\)](#page-74-0)**, utilize as teclas de função programáveis **(**¢**pág. 131)** para marcação abreviada e [acesso rápido](#page-131-0) a funcões impo[rtantes, faça c](#page-128-0)hamas comodamente com o auricular (com fios **→ pág. 130** ou Bluetooth ¢**pág. 127**), retroceda 5 segundos, ao escutar a[s mensagens no](#page-103-0) antendedor de chamadas, par ouvir novamente aquela parte da mensagem **(**¢**pág. 102)**, leia as suas mensagens de e-mail (sem PC) no seu telefone.

## **Ambiente**

Telefone com consciência ambiental - Gigaset Green Home. Para mais pormenores sobre os nossos produtos ECO DECT, vá a <www.gigaset.com/service>.

#### **Gigaset DX800A all in one – O seu companheiro ideal**

Pode encontrar mais informações sobre o seu telefone na Internet, em <www.gigaset.com/gigasetDX800A>.

**Registe o seu telefone Gigaset imediatamente após a aquisição em** <www.gigaset.com/service> – desta forma, em caso de dúvidas ou avarias ao abrigo da garantia, podemos ajudá-lo com maior rapidez!

**Divirta-se com o seu novo telefone!**

**Nota**

Para **alterar o idioma do ecrã**, faça o seguinte **(**¢**[pág. 133\)](#page-134-0)**:

- $\triangleright$  Prima o lado direito da tecla de Navegação  $\Box$ .
- Prima, uma a seguir à outra, as teclas  $*\bullet$   $(**)$   $(0)$   $(3)$   $(1)$   $(*\bullet)$ .
- $\triangleright$  Premir a parte de baixo/de cima da tecla de navegação  $\triangleright$ , até estar relaçado o idioma correcto. A seguir, premir a tecla de Função direita.

# <span id="page-4-0"></span>**Breve resumo do telefone base**

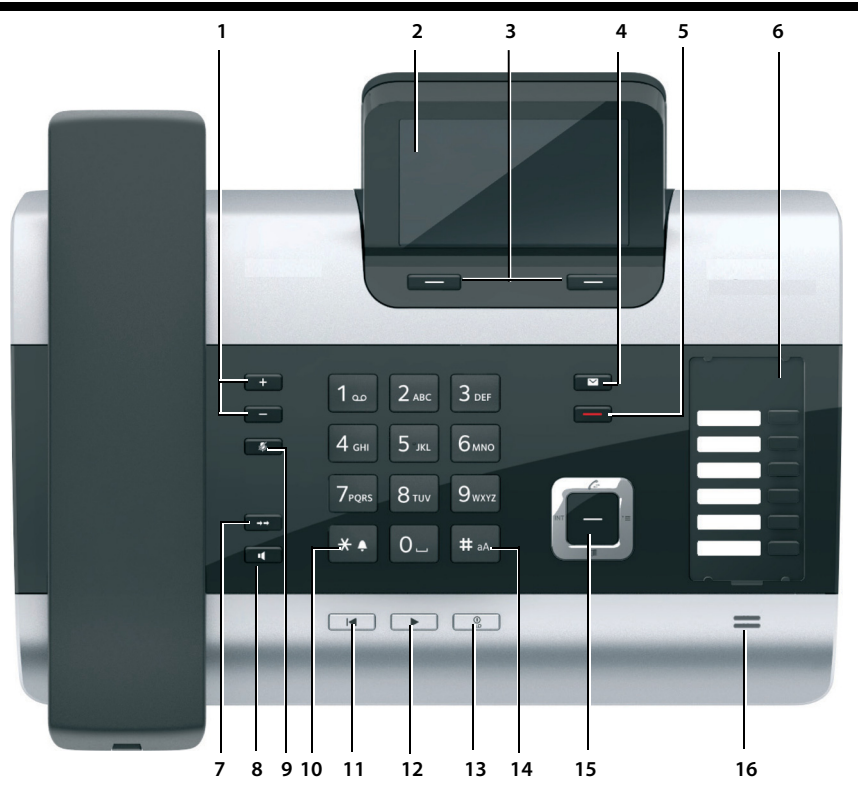

1 **Regular o volume** 

 $\boxed{-}$  = mais baixo;  $\boxed{+}$  = mais alto durante uma chamada/a reprodução das mensagens: volume do altifalante/auscultador; durante a sinalização de chamadas externas: volume dos toques de chamada

- 2 **Ecrã**
- 3 **Teclas de função** (programáveis; **[pág. 40](#page-41-0)**, **[pág. 131](#page-132-0)**)

no menu: funções dependentes da situação 4 **Tecla de Mensagens [\(pág. 70\)](#page-71-0)**

- Aceder às listas de chamadas e de mensagens; pisca: mensagem nova/chamada nova ou novo firmware ou novo perfil de operador
- 5 **Tecla Terminar/Retroceder** (vermelha) Terminar uma chamada; cancelar uma função; retroceder um nível de menu (premir brevemente); voltar ao estado de repouso (premir sem soltar)
- 6 **Teclas de Função** (programáveis; **[pág. 131](#page-132-0)**)

#### 7 **Repetição da marcação**

Aceder à lista de repetição da marcação **[\(pág. 67\)](#page-68-0)**

#### 8 **Tecla Mãos-livres**

#### 9 **Tecla Mute**

Em conversação: ligar/desligar o microfone 10 **Tecla \*:**

Activar/desactivar os toques de chamada (premir sem soltar); Introdução de texto: tabela de caracteres especiais

- 11 **Tecla Retroceder** para atendedor de chamadas na reprodução: voltar ao princípio da mensagem/à mensagem anterior
- 12 **Ouvir mensagens** Activar/desactivar reprodução de mensagens
- 13 **Tecla Ligar/Desligar** para atendedor de chamadas Activar/desactivar o(s) atendedor(es) de chamadas atribuído(s) **[\(pág. 103\)](#page-104-0)**

14 **Tecla #** Na introdução de texto: alternar entre letras maiúsculas, minúsculas e dígitos

- 15 **Tecla de Navegação [\(pág. 39\)](#page-40-0)**
- 16 **Microfone**

# <span id="page-5-0"></span>**Ecrã no estado de repouso (exemplo)**

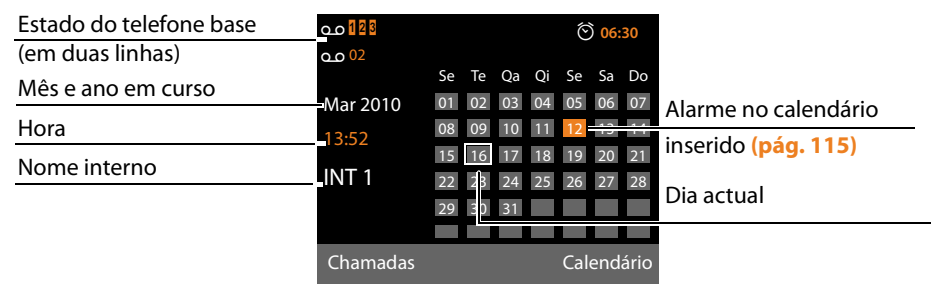

**Indicação de estado na linha de cabeçalho:** dependendo das configurações e do estado de funcionamento do telefone base, são apresentados os seguintes símbolos

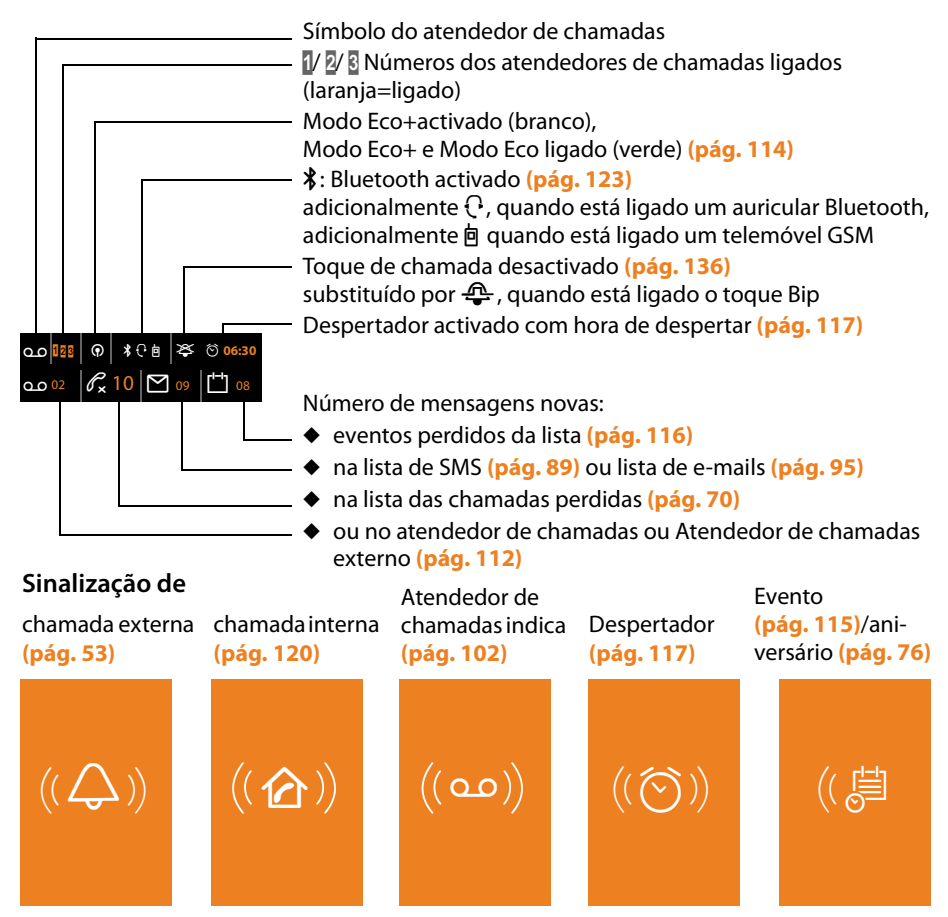

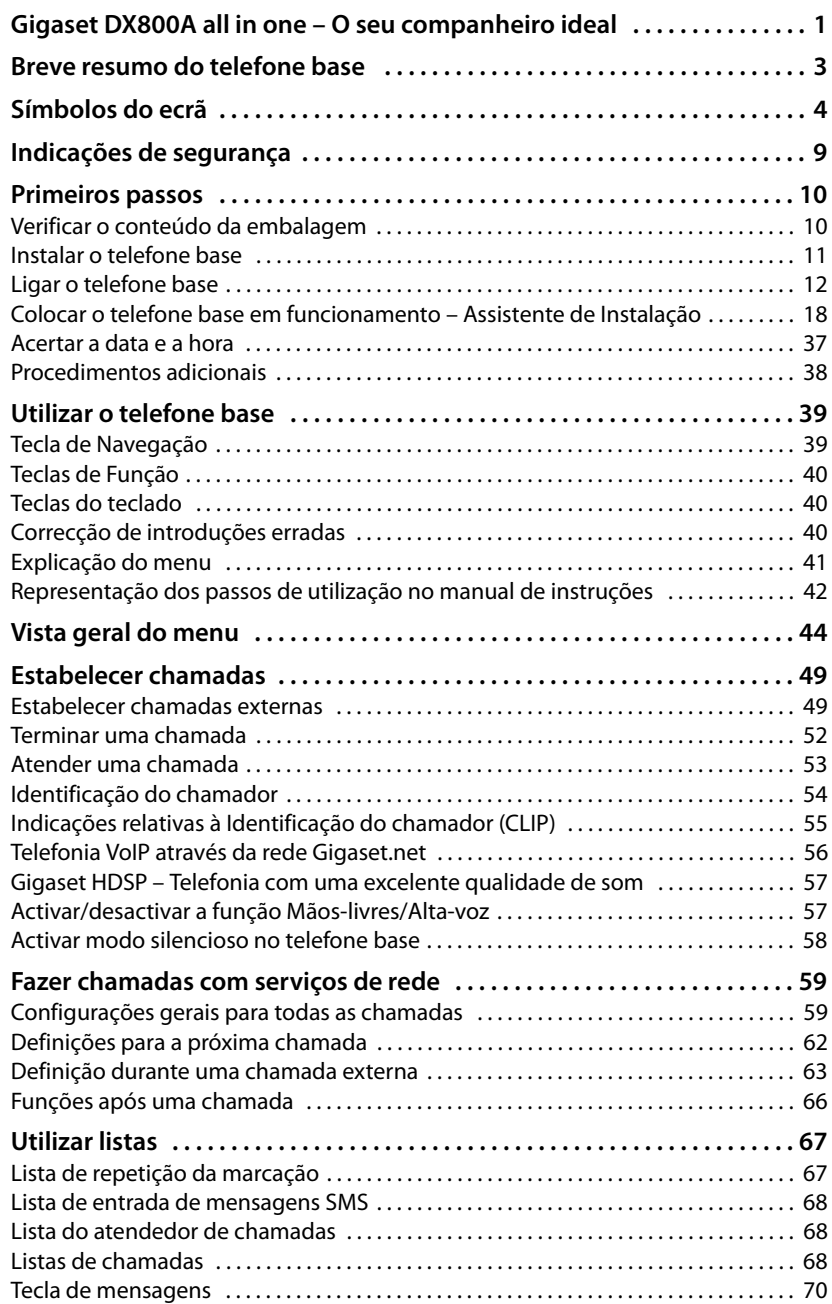

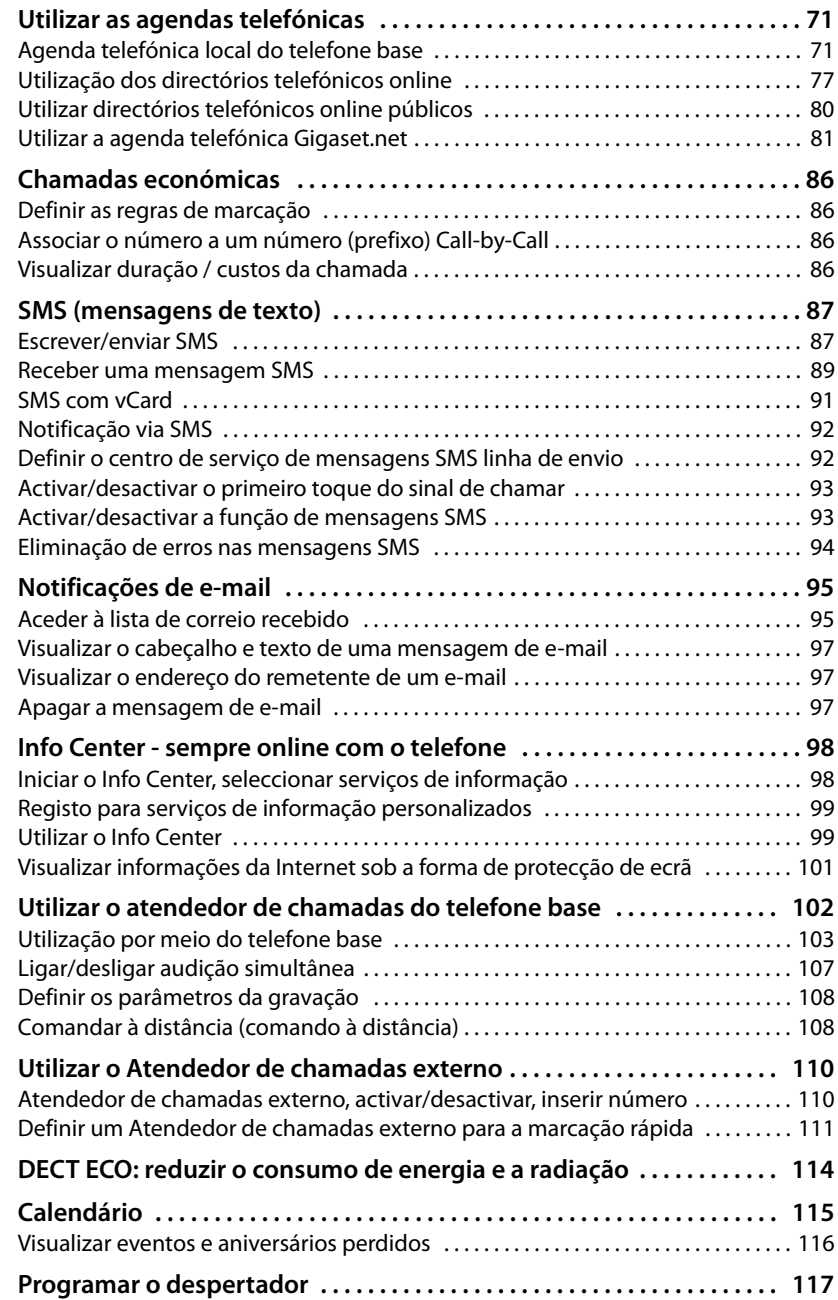

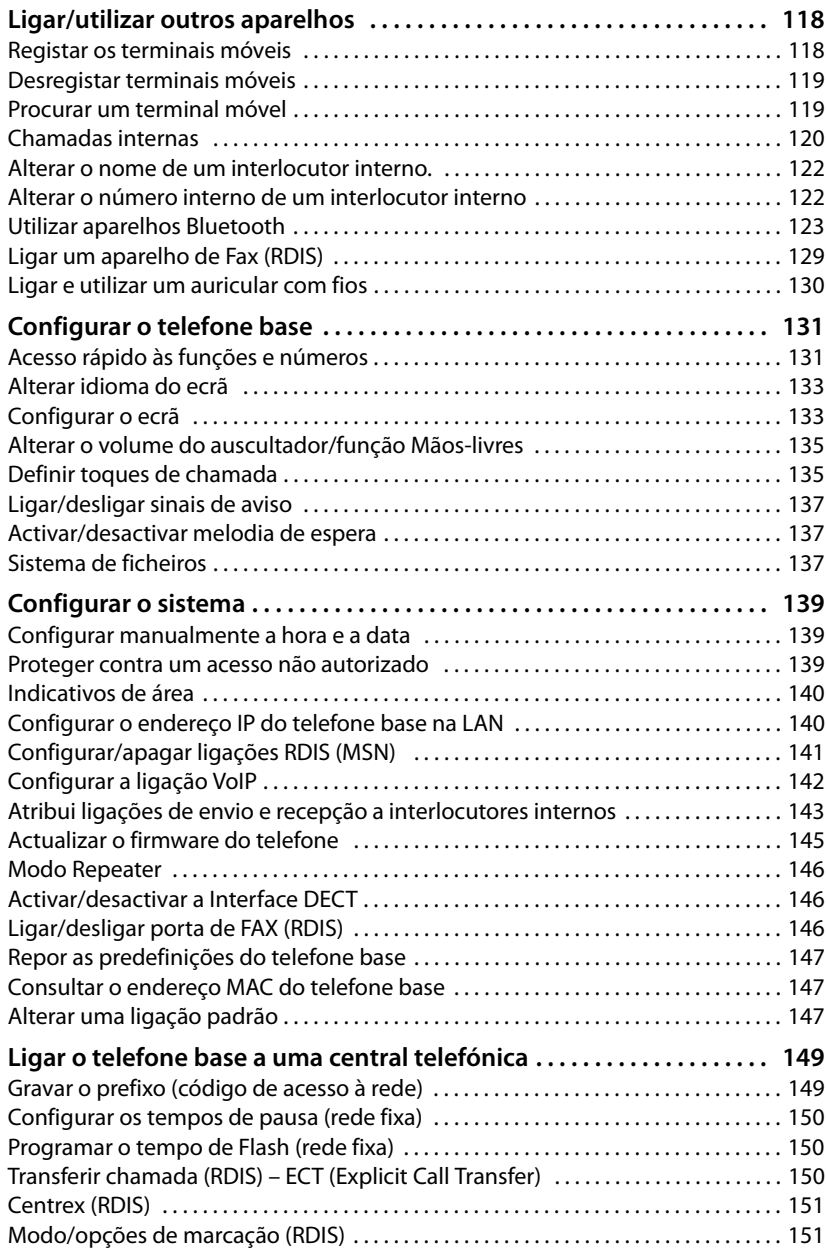

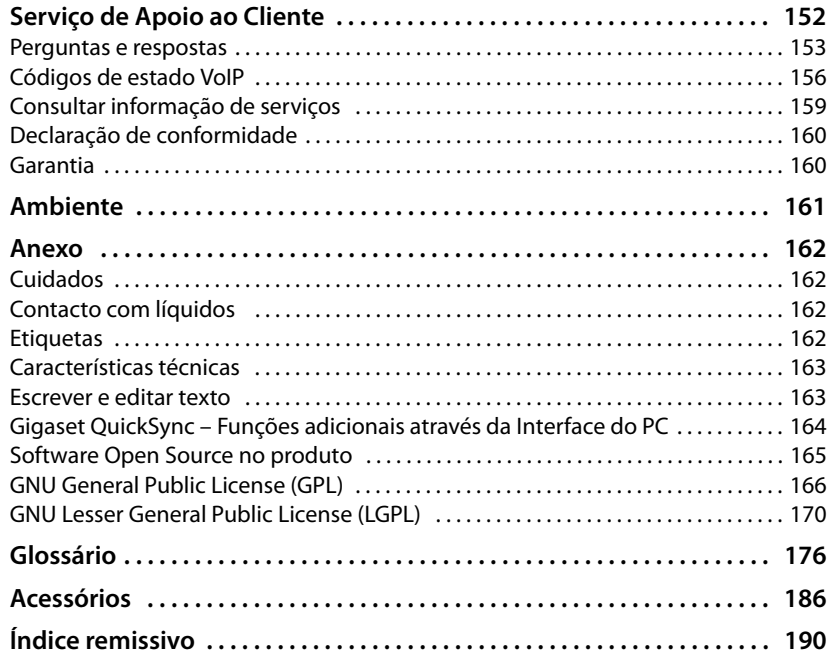

# <span id="page-10-0"></span>**Indicações de segurança**

## **Atenção**

Antes de utilizar o telefone, leia as indicações de segurança e as instruções deste manual. Explique aos seus filhos o respectivo conteúdo e os riscos que podem correr ao utilizar o telefone.

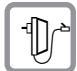

Utilize apenas o transformador fornecido, como indicado no lado inferior do telefone base.

Utilize apenas os cabos de ligação a Fax, rede fixa, RDIS, LAN e auricular fornecidos e ligue-os exclusivamente nas fichas previstas para o efeito.

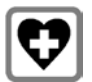

O funcionamento de equipamentos médicos poderá ser afectado. Respeite as condições técnicas nas respectivas áreas de utilização, por ex., num consultório.

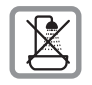

Não coloque o telefone em casas de banho. O telefone não está protegido contra salpicos de água.

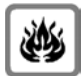

Não utilizar o terminal móvel em locais com perigo de explosão (por ex., em oficinas de pintura).

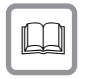

Entregue o seu telefone Gigaset a terceiros sempre acompanhado deste manual de instruções.

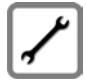

Desligue os telefones com anomalias ou entregue-as à Assistência Técnica para reparação, pois os danos poderão interferir com outros serviços móveis.

#### **Notas**

- ◆ Tenha em atenção que, nos terminais TAE analógicos/RDISsó podem ser ligados equipamentos que sejam utilizados Inhouse (no interior de um edifício).
- $\blacklozenge$  Nem todas as funções descritas neste manual de instruções estão disponíveis em todos os países ou são disponibilizadas por todos os operadores.

# <span id="page-11-0"></span>**Primeiros passos**

# <span id="page-11-1"></span>**Verificar o conteúdo da embalagem**

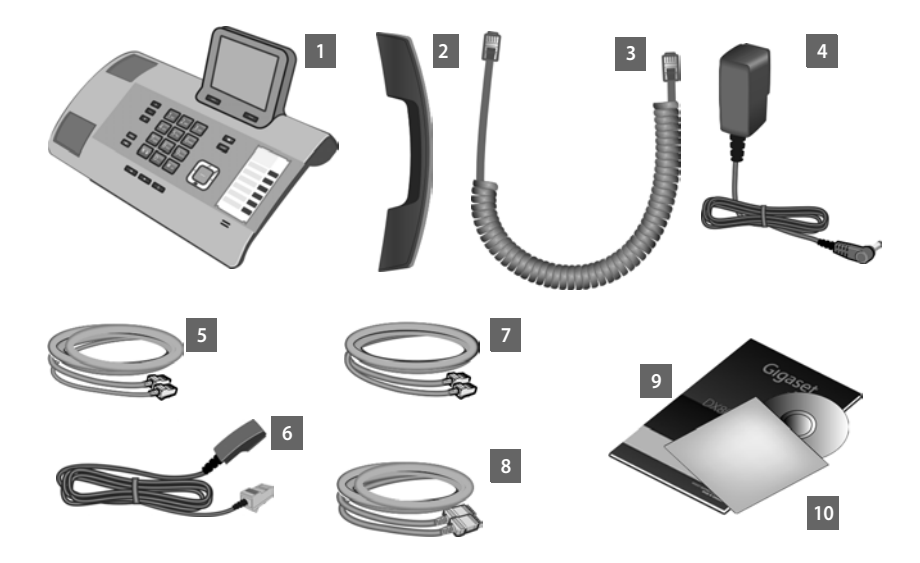

- 1 um telefone base
- 2 um auscultador para ligar ao telefone base
- 3 um cabo (em espiral) para ligação do auscultador ao telefone base
- 4 um cabo de alimentação para ligar o telefone base à alimentação eléctrica de rede
- <span id="page-11-2"></span>5 um cabo telefónico para ligação do telefone base à central RDIS (de 8 pólos com 2 fichas Miniwestern 8/8; os 4 pólos interiores estão ocupados, o cabo ligeiramente espalmado)
- <span id="page-11-3"></span>6 um cabo telefónico para ligação do telefone base à rede fixa analógica (TAE RJ45 de 8 pólos; os 2 pólos exteriores estão ocupados, o cabo ligeiramente espalmado)
- 7 um cabo para ligação de um aparelho de Fax ao telefone base (de 6 pólos com 2 fichas Miniwestern 6/6)
- 8 um cabo Ethernet (LAN) (Cat 5 com 2 fichas modulares RJ45 Western) para ligação do telefone base a um Router (LAN/Internet) ou PC
- 9 um manual abreviado

10 um CD

#### **Actualizações do firmware**

Este manual de instruções descreve as funções do telefone base a partir da versão 56,00 do firmware.

Sempre que existem funções novas ou melhoradas para o seu Gigaset, são disponibiliza[das actualizaçõ](#page-146-1)es do firmware, que poderá carregar para o seu telefone base **(**¢**pág. 145)**. Caso isso resulte em alterações na utilização do telefone base, encontra também uma nova versão do manual de instruções existente, bem como um complemento ao mesmo, na Internet, em

[www.gigaset.com.](www.gigaset.com)

Seleccione aqui o produto para abrir a página de produto que corresponde ao seu telefone base. Nessa página encontra um link para o manual de instruções.

Como determina a versão do firmware actualmente carregada, **→ [pág. 159](#page-160-1)**.

# <span id="page-12-0"></span>**Instalar o telefone base**

O telefone base foi concebido para funcionar em ambientes fechados e secos, com temperaturas entre os +5 °C e os +45 °C.

▶ A instalação do telefone base deve ser feita num ponto central da casa.

#### **Nota**

Quando pretender utilizar terminais móveis no se telefone base, tenha em atenção o alcance do telefone base. O alcance é de até 300 m em espaços abertos e [de até 50m em](#page-115-0) interiores. O alcance fica reduzido com o **Modo Eco (**¢**pág. 114)** ligado.

Normalmente, os pés do equipamento não deixam marcas na superfície onde este é pousado. Dada a variedade de tintas e vernizes utilizada nos móveis não é possível excluir que o contacto com a superfície deixe marcas.

#### **Atenção**

- $\blacklozenge$  Nunca exponha o seu telefone sem fios às sequintes situações: fontes de calor, radiação solar directa ou outros equipamentos eléctricos.
- ◆ Proteja o seu telefone Gigaset da humidade, poeiras, líquidos agressivos e vapores.

# <span id="page-13-0"></span>**Ligar o telefone base**

A imagem a seguir apresenta uma vista geral de todas as ligações do seu telefone base. As ligações são descritas individualmente e detalhadamente a seguir. Para poder estabelecer chamadas com o telefone através da rede fixa e através de VoIP, tem de ligar a base com a rede fixa e com a Internet; consulte a imagem a seguir.

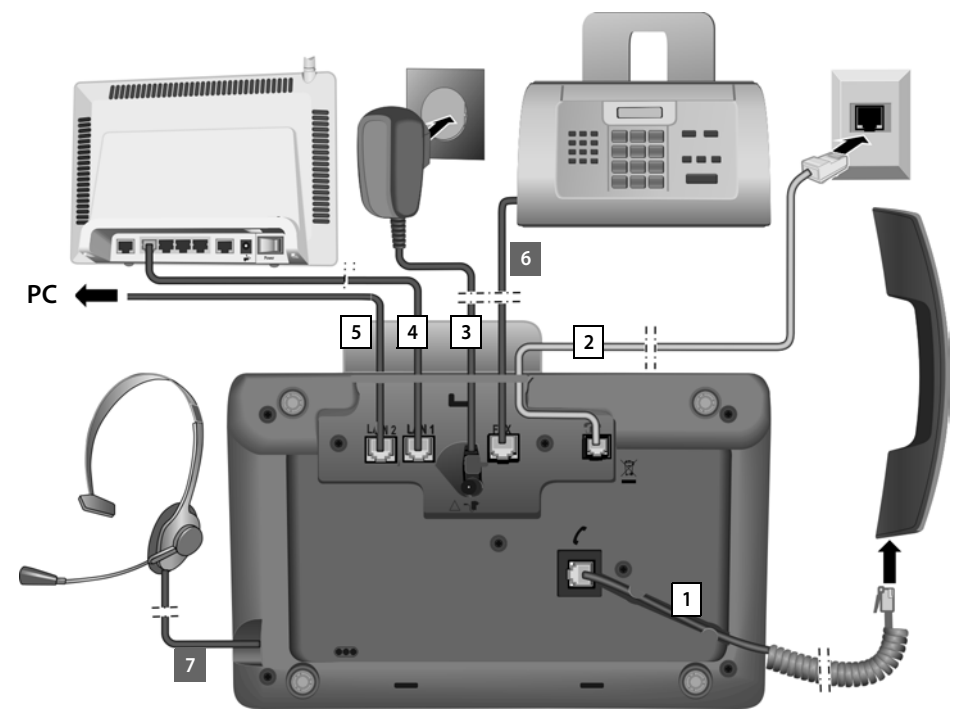

Efectue os passos seguintes, pela ordem indicada:

- 1 Ligar o auscultador ao telefone base.
- 2 Ligar o telefone base à rede fixa (rede fixa analógica ou RDIS).
- 3 Ligar o telefone base à alimentação eléctrica de rede.
- 4 Ligar o telefone base ao router para ligação à Internet (ligação através de router e modem ou através de router com modem integrado) e para efectuar a configuração do telefone base por meio configurador web.
- 5 Através da segunda tomada LAN **LAN2** pode ligar um PC ao telefone base (opcional) - por ex., para ligar o PC ao Router. O telefone base assume a função de um comutador.
- 6 Ligar o telefone base a um aparelho de FAX**(**¢**[pág. 129\)](#page-130-1)**.
- 7 Ligar um auricular com fios ao telefone base. Para a utilização de um auricular, consulte **[pág. 130](#page-131-0)** bem como **[pág. 51](#page-52-0)** e **[pág. 53](#page-54-2)**.

Se ligar e utilizar um auricular Bluetooth, consulte **[pág. 123](#page-124-2)** bem como **[pág. 51](#page-52-0)** e **[pág. 53](#page-54-2)**.

# **1. Ligar o auscultador ao telefone base**

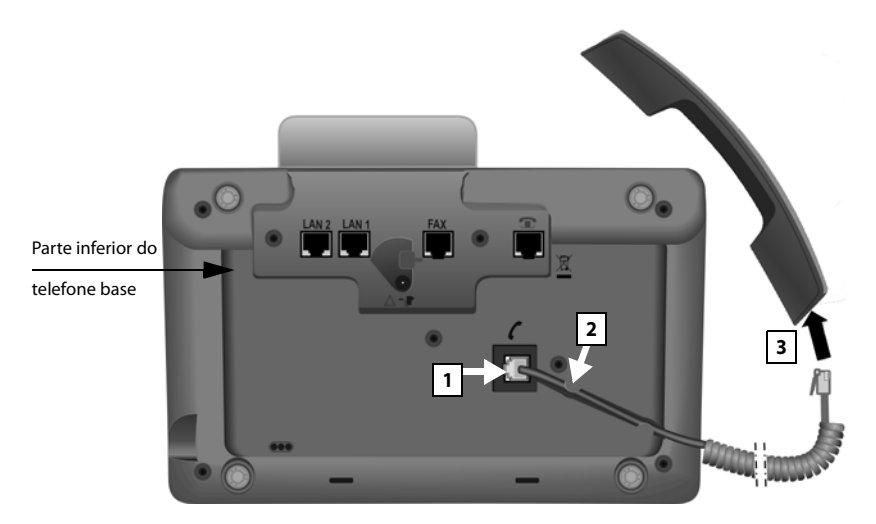

- 1 Insira a ficha que se encontra na extremidade mais comprida do cabo de ligação sem ser em espiral, na tomada com o símbolo  $\ell$  na parte inferior do telefone base.
- 2 Coloque a parte não espiralada do cabo no entalhe de fixação previsto para o efeito.
- 3 Insira a outra ficha do cabo de ligação na tomada existente no auscultador.

# **2. Ligar o telefone base à rede telefónica**

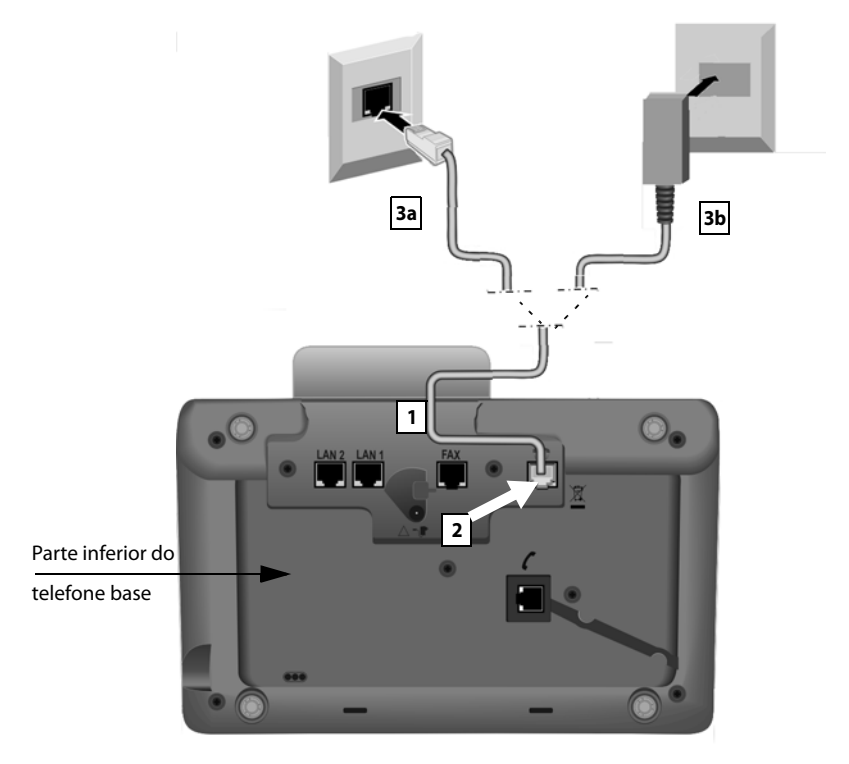

- 1 Conduza a extremidade do cabo telefónico da parte de trás, através do entalhe, na caixa.
	- Utilize o cabo de 8 p[ólos com 2 fi](#page-11-1)chas Miniwestern 8/8, se pretender ligar o telefone à rede RDIS (**→ pág. 10**, cabo [5](#page-11-2)).
	- [Utilize o cabo](#page-11-1) de ligação TAEcom ficha RJ11 para ligação à rede fixa analógica (¢**pág. 10**, cabo **[6](#page-11-3)**).
- 2 Ligue o cabo telefónico na tomada de ligação com o símbolo  $\blacksquare$  na parte inferior do telefone base.
- 3 A seguir, ligue o cabo telefónico à ligação RDIS **ou** da rede fixa.

**O seu telefone Gigaset reconhece autonomamente a que linha foi ligado e o assistente de instalação solicita posteriormente que efectue todas as configurações necessárias para a ligação actual (**¢ **[pág. 18\)](#page-19-1).**

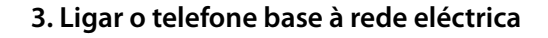

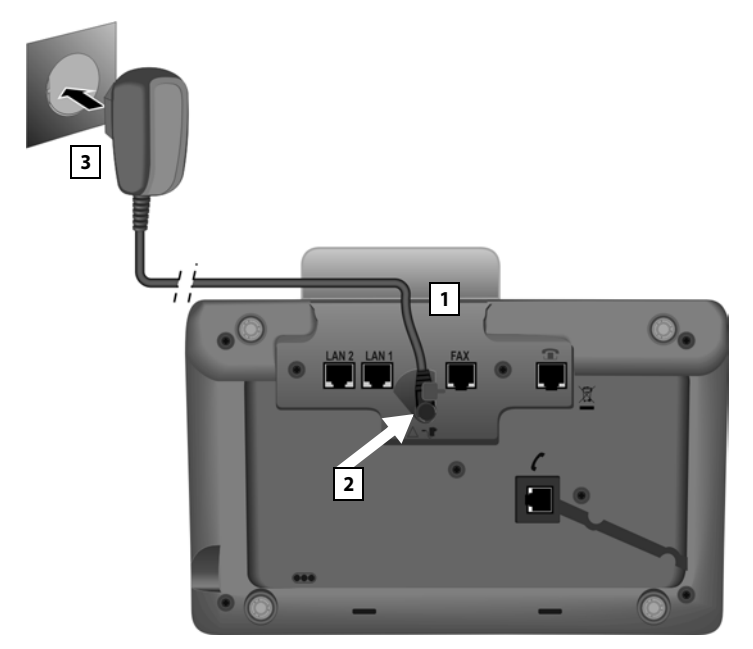

- 1 Encaminhe a ficha pequena do cabo de alimentação de rede, através da ranhura, para dentro da caixa.
- 2 Ligue a ficha na tomada de ligação com o símbolo  $\mathbb{R}$  na parte inferior do telefone base.
- 3 Ligue **a seguir** o cabo de alimentação à rede eléctrica.

#### **Atenção**

- ▶ Para a utilização, o cabo de alimentação tem que estar **sempre ligado**, uma vez que o telefone base não funciona sem estar ligado à corrente eléctrica.
- u Utilize o cabo de alimentação e o cabo telefónico **fornecidos**. A disposição dos co[ntactos dos ca](#page-164-2)bos telefónicos pode variar (disposição das fichas de ligação ¢**pág. 163**).

**Agora já pode fazer chamadas com o seu telefone base pela rede fixca ou pela rede RDIS e está acessível através do seu número de rede fixa ou do número principal da ligação RDIS!** 

**O atendedor de chamadas do telefo[ne base está a](#page-103-0)ctivado, em modo de gravação, com uma mensagem padrão (**¢**pág. 102).**

# <span id="page-17-0"></span>**4. Ligar o telefone base com um Router (Internet) ou PC**

O seu telefone base dispõe de dois terminais LAN, por meio do qual pode ligar o telefone base a um Router e/ou a um PC.

A ligação a um Router é utilizada para as chamas telefónicas através da Internet VoIP (**V**oice **o**ver **I**nternet **P**rotocol). Para o telefone base, pode definir até seis contas (números de telefone VoIP) junto de um ou vários operadores de VoIP e configurá-las no telefone base.

Adicionalmente, a ligação do telefone base ao Router, é utilizada para as seguintes funcionalidades do seu telefone:

- $\triangleq$  Quer ser informado logo que esteja disponível na Internet um novo software para o seu telefone base.
- $\blacklozenge$  Pretende que o seu telefone base grave a data e a hora de um servidor de hora na Internet.
- ◆ Pretende utilizar, através do seu telefone base, serviços de informação ou agendas telefónicas online.

Vai necessitar de uma ligação entre o telefone base e o PC (directa ou através de um Router) se pretender utilizar as seguintes funcionalidades do seu telefone base:

- $\blacklozenge$  Pretende configurar o seu telefone base através do configurador web.
- ◆ Pretende utilizar o software adicional para PC "**Gigaset OuickSync over Ethernet**" para marcar números através do P (porex., números da lista de endereços do PC) ou carregar no telefone base imagens ou melodias que tem guardadas no PC.

Para a ligação à Internet necessita de um router, que está ligado à Internet através de um modem (eventualmente integrado no router).

#### **Nota**

Para telefonar através da Internet necessita de uma ligação de banda larga à Internet (porex., DSL) com Flatrate (preferencial) ou Volumenrate e um Router que ligue o seu telefone à Internet. Encontrará uma lista com routers recomendados na Internet em:

#### <www.gigaset.com/service>

Aceda aqui à página FAQ e seleccione o seu telefone IP Gigaset. Procure, p.ex., "Router".

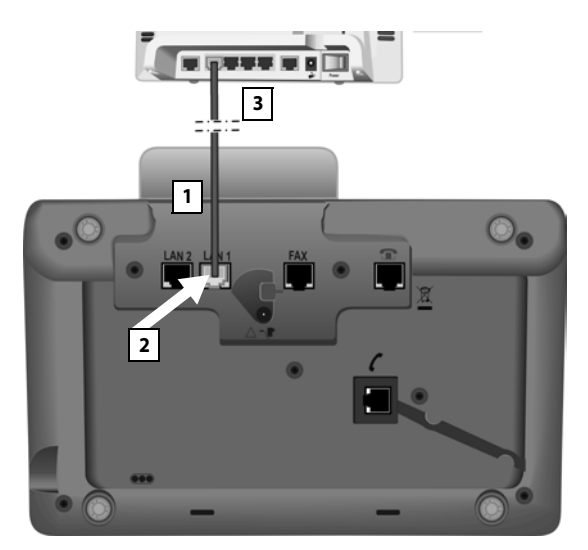

- 1 Encaminhe a extremidade do cabo de Ethernet fornecido (Cat 5 com 2 fichas modulares RJ45 Western) desde a parte de trás, através da ranhura, para dentro da caixa.
- 2 Ligar esta ficha do cabo Ethernet ao terminal de ligação LAN, na parte inferior do telefone base.
- 3 Ligar a segunda ficha do cabo Ethernet a um terminal LAN no router ou no terminal LAN no PC

#### **Aviso de protecção de dados**

Quando o aparelho está ligado ao router, estabelece automaticamente contacto com o servidor de suporte Gigaset para facilitar a configuração dos aparelhos e possibilitar a comunicação com os serviços da Internet.

Para este fim, cada aparelho envia uma vez por dia as seguintes informações específicas do aparelho:

- ◆ Número de série/Número de artigo
- $\blacklozenge$  Endereço MAC
- ◆ Endereço IP privado do Gigaset na LAN/números de porta respectivos
- $\blacklozenge$  Nome do equipamento
- $\blacklozenge$  Versão do software

No servidor de suporte é criado um atalho com as informações específicas do aparelho já existentes:

- ◆ Número de telefone da rede Gigaset.net
- $\blacklozenge$  Passwords relativas ao sistema/específicas do aparelho

Poderá obter mais informações sobre os dados memorizados relativamente ao serviço Gigaset.net- na Internet, através do link:

<www.gigaset.net/privacy-policy>

**Agora já pode efectuar chamadas VoIP dentro da rede Gigaset.net (**¢**[pág. 57\)](#page-58-2).**

# <span id="page-19-1"></span><span id="page-19-0"></span>**Colocar o telefone base em funcionamento – Assistente de Instalação**

Assim que o telefone é ligado à alimentação eléctrica de rede, o firmware é iniciado. O telefone testa a que ligações telefónicas está ligado.

Se não tiverem ainda sido criadas quaisquer ligações no telefone base, o Assistente de Intalação é iniciado. Com este, pode efectuar todas as definições necessárias para ao seu telefone.

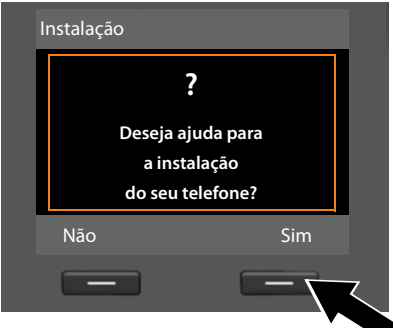

No ecrã é apresentado o seguinte:

▶ Prima a tecla de função Sim, para iniciar a instalação.

#### **Notas**

- ◆ O Assistente de Instalação só inicia quando não estiverem configurados nenhumas ligações no telefone base. Se já estiverem configuradas ligações, pode iniciar os assistentes VoIP e RDIS individualmente, através do menu.
- u Só pode utilizar os Assistentes de Instalação no telefone base, **não** num terminal móvel registado.

No enquadramento do Assistente de Instalação, correm consecutivamente vários assistentes individuais. Quais os assistentes individuais que serão inciados no seu aparelho depende do tipo de aparelho e das ligações às quais o aparelho está ligado. No Assistente de Instalação estão reunidos os seguintes assistentes individuais:

- 1 Assistente RDIS
- 2 Assistente IP
- 3 Assistente de registo
- 4 Assistente de Ligação

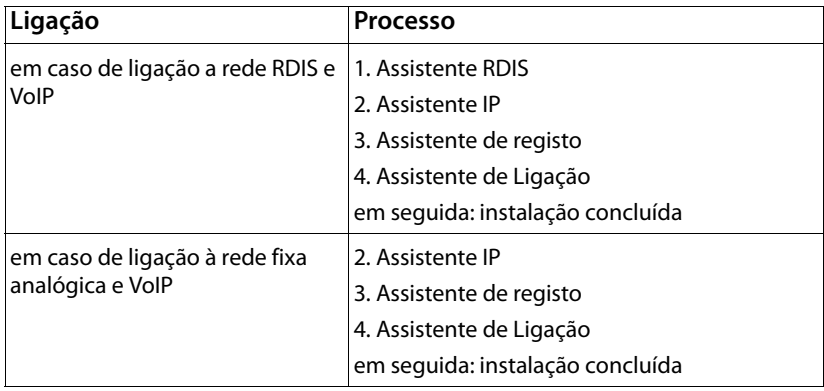

#### **Nota:**

- ◆ Quando o Assistente de Instalação está activo, nenhum terminal móvel tem acesso ao menu **Configurações** do telefone base.
- ◆ Para sair temporariamente do Assistente de Instalação, premir a tecla vermelha Terminar **Terminar** sem soltar. Ficam guardadas todas as alterações que já tiver gravado com **§OK§**.
- $\blacklozenge$  Para ignorar uma definição, prima a parte de baixo da tecla de Navegação  $\Box$  ou a tecla de Função **§Não§**.

# <span id="page-20-0"></span>**1. Assistente RDIS – Identificar/inserir MSNs da ligação**

**Condição prévia:** ligou o telefone base à rede telefónica RDIS.

Com a confirmação do pedido para ligação RDIS, recebeu do seu operador de rede vários números de telefone (MSNs) pessoais. Pode memorizar no telefone base até um máximo de 10 números (MSNs). Se ainda não estiver programado qualquer MSN no telefone base, pode, com o Assistente RDIS:

◆ Identificar os MSNs da sua ligação, isto é, consultar a Central (identificação automática de MSN) ou introduzi-los manualmente **Nota:** 

Nem todos os operadores RDIS suportam a identificação automática de MSNs. Caso esta não seja suportada, tem que inserir manualmente os MSNs da sua ligação.

- ◆ Programar MSN de recepção
- $\blacklozenge$  Programar MSN de envio

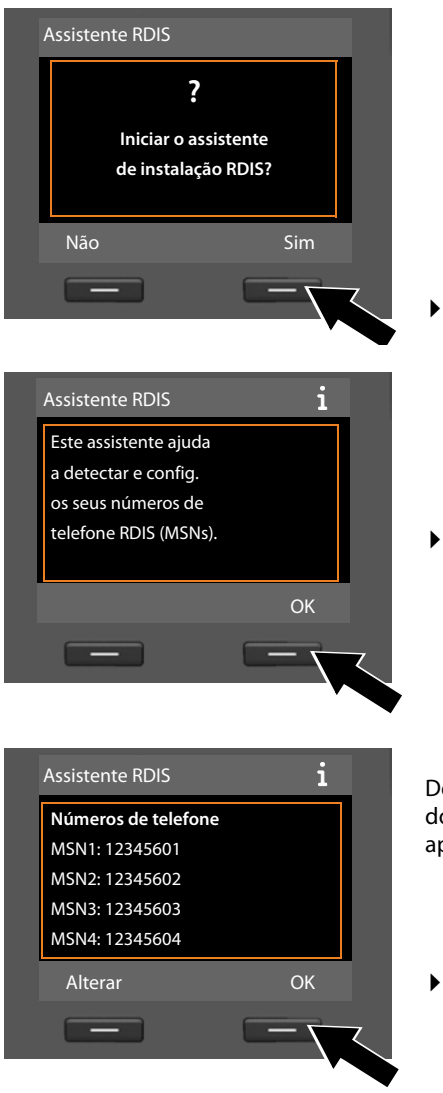

**▶ Prima a tecla de função Sim, para** iniciar a instalação.

**▶ Prima a tecla de função <b>☉K**, para iniciar a identificação automática dos MSNs. Este processo demora algum tempo.

No ecrã é apresentado **A detectar os seus números de telefone RDIS (MSNs).**

Depois da identificação bem sucedida dos MSNs, a respectiva lista é apresentada.

¤ Prima a tecla de função **§OK§**, para terminar o assistente RDIS. No ecrã, é apresentada a mensagem **A instalação RDIS foi concluída**.

#### **Nota**

Pode alterar os nomes dos MSNs **(**¢**[pág. 141\)](#page-142-1)**.

Caso não sejam identificados quaisquer MSNs, é apresentado **Nenhum MSN foi detectado**. É-lhe solicitado que insira, por si próprio, os seus MSNs.

#### **Primeiros passos**

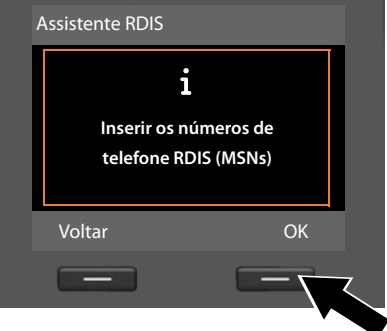

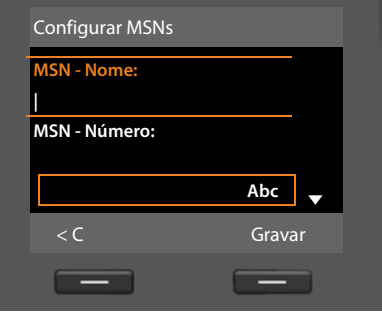

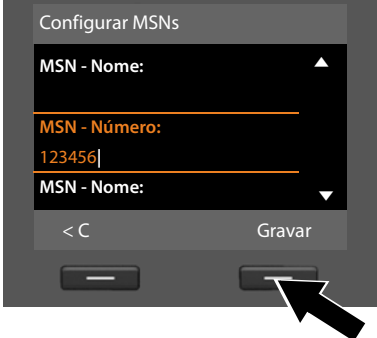

- ▶ Prima a tecla de função **OK** para introduzir manualmente os MSNs.
- ▶ Utilizando o teclado numérico, atribua um nome para MSN1 (com um máximo de 16 caracteres). Se não inroduzir nada, é definido **MSN1**.
- ¤ Prima a **parte de baixo** da tecla de Navegação S, para mudar para a introdução do MSN.

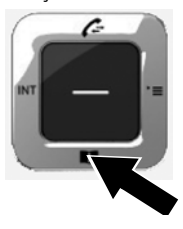

- ▶ Introduza o primeiro MSN (sem prefixo local, máximo de 20 dígitos).
- ▶ Prima novamente a parte de baixo da tecla de Navegação, para passar para o campo seguinte.
- ▶ Repita o procedimento acima para inserir os MSNs seguintes.
- ▶ Após a introdução do último MSN: Prima a tecla de função **§Gravar§**.

No ecrã é apresentado **A instalação RDIS foi concluída**.

# <span id="page-23-0"></span>**2. Assistente VoIP – Efectuar as configurações VoIP**

É exibida a seguinte indicação:

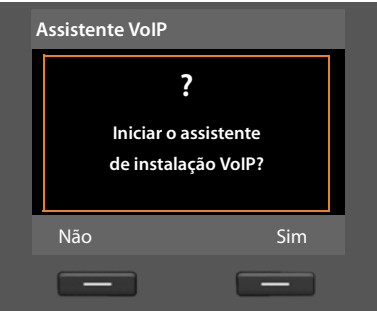

Para que seja possível telefonar para qualquer interlocutor através da Internet (VoIP), rede fixa e rede móvel, são necessários os serviços de um operador VoIP que suporte o VoIP Standard SIP.

**Condição prévia:** registou-se (p.ex. através do seu PC) junto de um destes operadores VoIP e criou pelo menos uma VoIP-Account (conta VoIP).

Para poder utilizar o VoIP, tem de inserir agora os dados de acesso à sua conta VoIP. Obterá os dados necessários do seu operador VoIP. Estes são:

#### **Ou:**

#### **Ou:**

 $\triangleleft$  Um código de autoconfiguração

(Activation Code)

 $\triangle$  O seu nome de utilizador (caso seja fornecido pelo operador de VoIP).

É a identificação do utilizador da sua conta IP (Caller-ID), normalmente idêntico ao seu número de telefone.

- ◆ O seu nome de registo ou ID de login
- $\triangle$  A sua password (de login) junto do operador VoIP
- ◆ as configurações gerais do operador VoIP (endereço do servidor, etc.)

O assistente VoIP do seu telefone Gigaset ajuda-o na sua introdução.

#### **Notas**

Pode configuar, na totalidade um máximo de 6 ligações VoIP. Ao colocar o telefone em funcionamento (ainda não está configurada nenhuma ligação VoIP), configura um ligação VoIP. Pode config[urar outras liga](#page-143-1)ções VoIP, posteriormente, com a ajuda do Assistente VoIP **(**¢**pág. 142)** ou o Configurador Web.

#### **Iniciar o assistente VoIP**

**Co[ndição prévia](#page-17-0):** ligar o telefone base ao router. O router tem uma ligação à Internet **(**¢**pág. 16)**.

▶ Pressione a parte central da tecla de Navegação **■** ou prima a tecla de Função direita **§Sim§** para iniciar o Assistente VoIP.

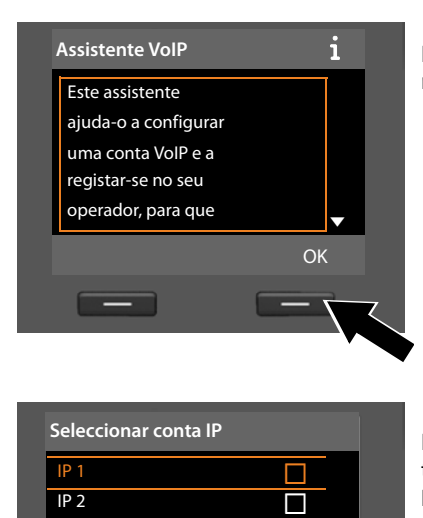

IP 3  $\Box$  $IP$  4  $\Box$ IP 5  $\qquad \qquad \Box$ Voltar OK

No ecrã são apresentadas informações referentes ao Assistente VoIP.

- ▶ Prima a parte de baixo da tecla de Navegação S, para continuar a folhear as informações.
- ¤ Prima a tecla de Função **§OK§** para avançar.

No ecrã é apresentada uma Lista com todas as ligações IP possíveis (**IP 1** a **IP 6**). As ligações VoIP já configuradas estão assinaladas com $\boxtimes$ .

- ▶ Prima a parte inferior da tecla de Navegação  $\Box$  para seleccionar uma ligação.
- **▶ Prima a tecla de Função OK para** avançar.

#### **Primeiros passos**

É exibida a seguinte indicação:

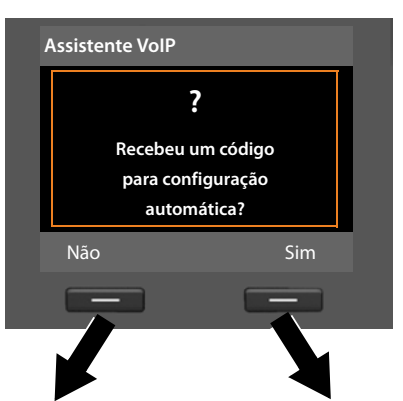

O seu operador VoIP **forneceu-lhe um nome de registo/password** e, eventualmente, um nome de utilizador:

- ▶ Prima a tecla por baixo da indicação no ecrã **§Não§**.
- ▶ Para mais informações, consulte o parágrafo: "**[Fazer o download dos dados do](#page-27-0)**

**[operador VoIP](#page-27-0)" → pág. 26.** 

O seu operador VoIP forneceu-lhe um **código de autoconfiguração** (Activation Code):

- ▶ Prima a tecla por baixo do ecrã Sim.
- ▶ Para mais informações, consulte o parágrafo: "**[Introduzir o código de autoconfi](#page-26-0)[guração](#page-26-0)** " ¢**pág. 25**.

#### **Nenhuma ligação à Internet:**

Para poder registrar o seu telefone junto do operador VoIP, o telefone necessita de uma ligação à Internet. Caso não seja possível estabelecer qualquer ligação, é apresentada a seguinte mensagem:

◆ Se o telefeone não conseguir estabelecer uma ligação ao router, é apresentada a mensagem **Endereço IP não disponível**.

Verifique a ligação das fichas entre on router e o telefone base e confirme as definições no router.

A atribuição dinâmica do endereço IP do telefone está predefinida. Para que o seu router "reconheça" o telefone, a função de atribuição dinâmica do endereço IP tem que estar activa no router, ouseja, o servidor DHCP do router tem de estar activo.

Caso não seja possível/não se pretenda activar [o servidor DHC](#page-141-2)P do router, tem de atribuir um endereço IP fixo ao telefone **(**¢**pág. 140)**.

◆ Se o telefeone não conseguir estabelecer uma ligação à Internet, é apresentada a mensagem **Ligação Internet não disponível**.

O servidor de IP poderá eventualmente, não estar disponível. Nesse caso, tente mais tarde voltar a estabelecer a ligação.

Caso contrário: Verifique a ligação das fichas entre on router e o modem ou a ligação DSL e confirme as definições no router.

¤ Se premir **§OK§**, o assistente VoIP é desactivado.

Tem que aceder mais tarde ao Assistente através do menu para configurar a ligação IP.

## <span id="page-26-0"></span>**Introduzir o código de autoconfiguração**

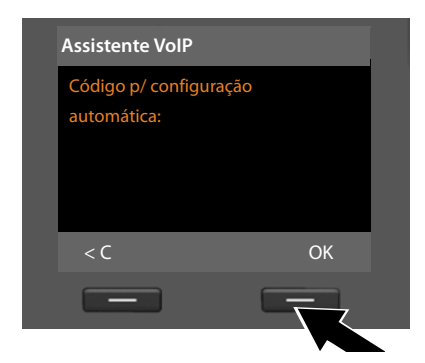

- ▶ Utilizando o teclado, introduza o código de autoconfiguração que recebeu do operador (máx. 32 dígitos).
- ▶ Prima a tecla por baixo do ecrã OK.

Todos os dados necessários para a telefonia VoIP são descarregados directamente da Internet para o telefone.

Quando todos os dados tiverem sido carregados no telefone com êxito, aparecerá **A conta VoIP foi autenticada pelo seu operador** no ecrã.

▶ Para mais informações, consulte o parágrafo: "**[3. Assistente de registo](#page-30-0)**", **[pág. 29](#page-30-0)**.

## <span id="page-27-0"></span>**Fazer o download dos dados do operador VoIP**

O assistente de ligação estabelece uma ligação ao servidor de configuração Gigaset na Internet. Aqui estão disponibilizados, para download, diversos perfis com dados de acesso gerais de diversos operadores VoIP.

**Seleccione o seu País** País 1 País 2 País 3 País 4 País 5  $\blacktriangledown$ Voltar OK **Seleccione o Operador** Operador 1 Operador 2 Operador 3 Operador 4 Operador 5 Voltar OK

Após um momento, é exibida a seguinte indicação:

É descarregada uma lista de países.

- $\triangleright$  Prima sucessivamente a parte inferior ou superior da tecla de Navegação até aparecer no ecrão o país no qual pretende utilizar o telefone.
- ▶ Prima a tecla por baixo da indicação **OK** no ecrã, para confirmar a selecção.

É apresetnada um lista de operadores VoIP para os quais está disponível, no servidor de configuração, um perfil com todos os dados de acesso.

- ▶ Prima sucessivamente na parte inferior ou superior da tecla de Navegacão  $\hat{\Box}$ , até estar assinalado no ecrã o seu operador VoIP.
- ▶ Prima a tecla por baixo da indicação **OK** no ecrã, para confirmar a selecção.

É feito o download dos dados de acesso gerais do seu operador VoIP e estes são gravados no telefone.

**Caso não consiga fazer o download dos dados do seu operador** Caso o seu operador VoIP não conste da lista, ouseja, os respectivos dados gerais não são apresentados para transferência, tem que interromper o Assistente VoIP:

**• Prima sucessiva e brevemente** a tecla vermelha Terminar  $\rightarrow$ , até **Iniciar o assistente de instalação VoIP?** voltar a ser apresentado e, a seguir, na tecla de Função **§Não§**.

Pode executar os seguintes passos do Assistente de Instalação.

As configurações necessárias para o operador VoIP e para a sua conta IP têm de ser efectuadas com o configurador web. Obterá os dados gerais do operador do seu operador VoIP.

A atribuição de ligações VoIP como ligação de envio/recepção pode ser posteriormente alterada por meio do menu do telefone ou do configurador Web.

#### **Inserir os dados de utilizador da sua conta VoIP**

Agora, é-lhe pedida a inserção dos seus dados de acesso pessoais para a sua conta VoIP.

Dados que dependem do operador:

u **Nome de Utilizador**, **Nome para autenticação**, **Password para autenticação**

#### **Observe:**

**...** a utilização correcta de maiúsculas e minúsculas na inserção dos dados de acesso!

Para alternar entre a escrita com maiúsculas ou minúsculas, prima a tecla  $H^*$ (se necessário repetidamente). É indicado no ecrã se o modo de escrita está definido para maiúsculas, minúsculas ou números.

Caracteres incorrectos podem ser apagados com a tecla de Função esquerda por baixo de «C. É apagado o carácter à esquerda do cursor.

Com a tecla de Navegação  $\bigcirc$ , pode navegar dentro do campo de introdução de dados (premir do lado direito/esquerdo).

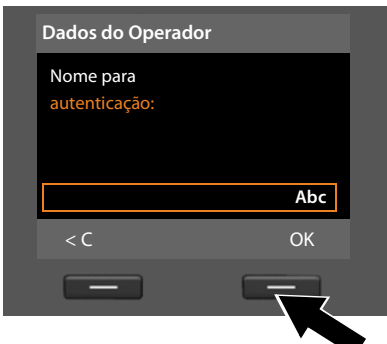

- ▶ A partir do teclado, insira o seu nome de utilizador, atribuído pelo seu operador VoIP.
- ▶ Prima a tecla por baixo da indicação **§OK§** no ecrã.

#### **Primeiros passos**

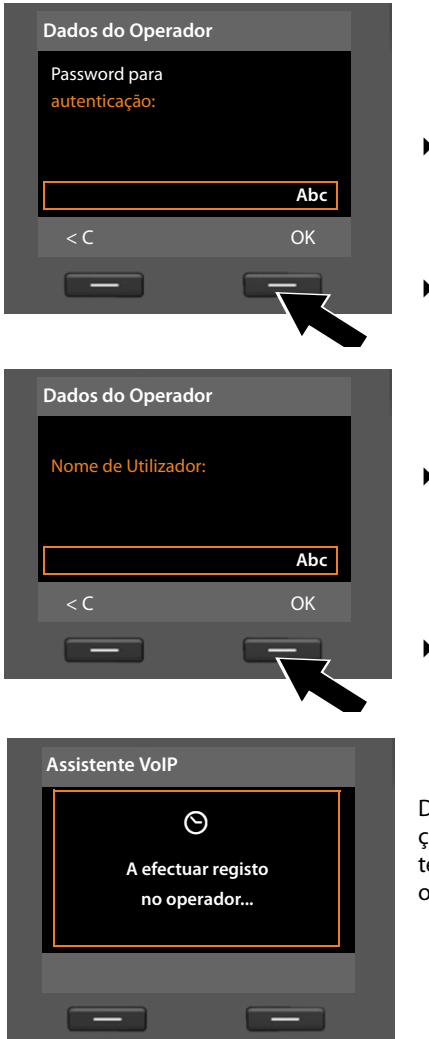

- ▶ A partir do teclado, insira a sua password.
- ▶ Prima a tecla por baixo da indicação **§OK§** no ecrã.
- ▶ A partir do teclado, insira o seu nome de utilizador, atribuído pelo seu operador VoIP.
- ▶ Prima a tecla por baixo da indicação **§OK§** -no ecrã.

Depois de ter feito todas as introduções necessárias, o Assistente VoIP tenta registar o telefone base junto do operador de VoIP.

Depois de um registo bem sucedido, aparece no ecrã a mensagem "**A conta VoIP foi autenticada pelo seu operador**".

É iniciado o Assistente de Registo.

**Agora já pode fazer chamadas com o seu telefone tanto através da Internet como da rede fixa ou RDIS (dependedo da ligação seleccionada)! Está contactável através do sue número VoIP e número da rede fixa ou através dos MSNs da sua ligação RDIS!**

# <span id="page-30-0"></span>**3. Assistente de registo**

Acede ao Assistente de Registo através do registo de terminais móveis no telefone base.

<span id="page-30-1"></span>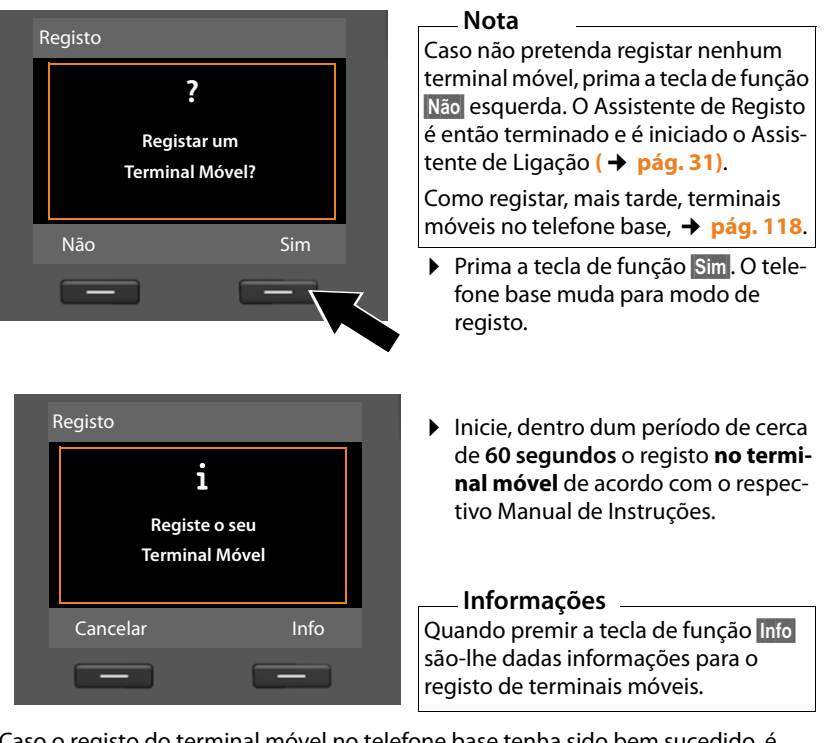

Caso o registo do terminal móvel no telefone base tenha sido bem sucedido, é apresentada a seguinte visualização (com cerca de 3 segundos de duração):

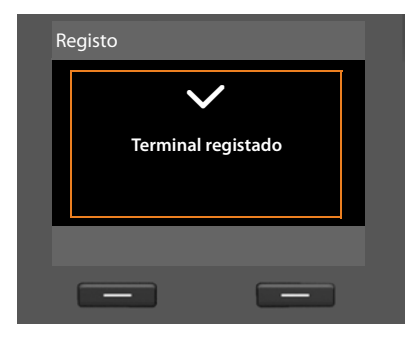

Depois dum registo bem sucedido, um terminal móvel Gigaset muda para o estado de repouso. No ecrã é apresentado o nome interno (**INT 2**, **INT 3** a **INT 7**).

A seguir, é novamente apresentado **Registar um Terminal Móvel?** (ver acima/ [pág. 29\)](#page-30-1) no ecrã.

▶ Prima a tecla de função **Sim**, se pretender registar outro terminal móvel e siga novamente com este terminal móvel os passos indicados acima.

Se premir **§Não§**, o Assistente de registo é terminado e iniciado o Assistente de ligação.

#### **Notas**

- ◆ O telefone base vem com a atribuição do nome **INT 1** e o número interno 1 predefinidos.
- ◆ O telefone base ordena o terminal móvel com o número mais baixo dos número internos livres (números possíveis: 2 – 7). No ecrã, aparece o nome interno do terminal móvel, por ex., **INT 2**. Isso significa que foi atribuído ao terminal móvel o número interno **2**.
- ◆ [Pode posterior](#page-120-2)mente alterar os números internos e os respectivos nomes **(**¢**pág. 119)**.

# <span id="page-32-0"></span>**4. Assistente de ligação**

Com o Assistente de Ligação pode atribuir às ligações anteirormente [configurada](#page-20-0)s (ligação de rede fixa, MSNs da rede RDIS, Gigaset.net e ligações VoIP, ¢**pág. 19**, **[pág. 56](#page-57-1)** e **[pág. 22](#page-23-0)**) aos intervenientes internos como ligaçoes de recepção e/ou de envio. Os intervenientes internos são o telefone base, os terminais móveis registados, o antendedor de [chamadas do te](#page-130-1)lefone base bem como um aparelho de faz eventualmente ligado **(**¢**pág. 129)**.

- ◆ As **ligações de recepção** são os números de telefone (ligações, MSNs), através dos quais pode receber chamadas. A chamadas de entrada só são encaminhadas para os intervenientes internos (aparelhos finais) aos quais a respectiva ligação esteja atribuída como ligação de recepção.
- ◆ As **ligações de envio** são os números de telefone através dos quais vai efectuar chamadas. A facturação é efectuada pelo operador de rede através da ligação de envio. Pode atribuir a cada um dos interlocutores internos um número de telefone ou a respectiva ligação como ligação de envio.
- ◆ Cada ligação (número de telefone) do seu telefone tanto pode ser uma ligação de envio como também de recepção. Pode atribuir mais do que um interveniente interno como ligação de envio e/ou recepção a cada uma das ligações. Mas só pode ser atribuído a um atendedor de chamadas como ligação de recepção.

#### **Atribuição padrão**

Ao efectuar o registo/a colocação em funcionamento, todas as ligações configuradas são atribuídas como ligações de recepção ao telefone base, aos terminais móveis registados e ao antentedor de chamadas local 1.

Quando se efectua a ligação do telefone à rede RDIS, o primeiro MSN na configuração (com o nome padrão **MSN1**) é atribuído aos aparelhos como ligaçãode envio.

Ao ligar o telefone à rede fixa analógica, o número da rede fixa é atribuído aos aparelhos ligados como ligaçãode envio.

# **Iniciar o Assistente de Ligação**

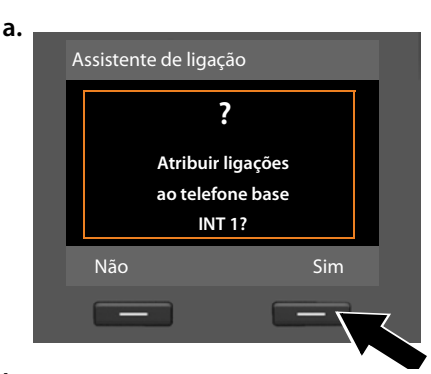

**b.** (Indicação em caso de ligação RDIS)

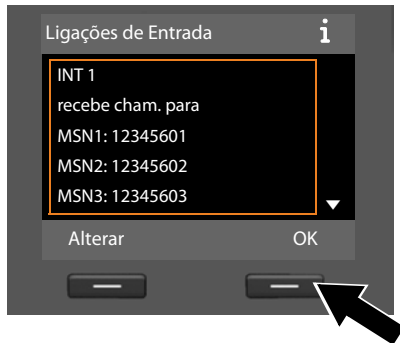

#### **Ou:**

(Indicação em caso de ligação à rede fixa)

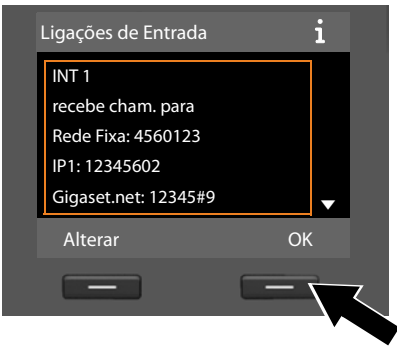

- ¤ Prima a tecla de Função **§Sim§**, se pretender alterar a programação para ligações de envio e recepção do **telefone base** (nome interno **INT 1**).
- **▶ Prima a tecla de função Não**, se não pretender alterar a programação para o telefone base.

É apresentada a lista das ligações de recepção actualmente atribuídas.

Premir a parte inferior da tecla de Navegação  $\Box$  para folhear toda a lista.

- **▶ Prima a tecla de função Alterar**, se não pretender alterar a selecção de ligação de envio para o telefone base.
- **▶ Prima a tecla de função <b>◎K**, se não pretender alterar a programação.

Premindo **OK**, são ignorados os passo seguintes. Prossegue em → **[e.](#page-35-0)** Premindo **§Alterar§**, é indicado o seguinte:

**c.** (Indicação em caso de ligação RDIS)

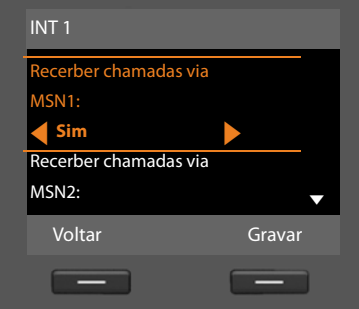

#### **Ou:**

(Indicação em caso de ligação à rede fixa)

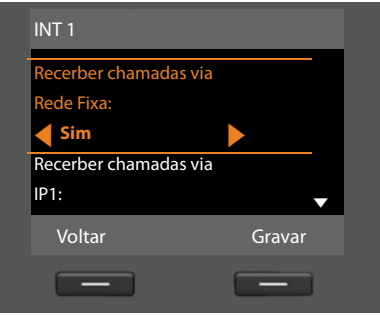

Caso pretenda que não sejam sinalizadas quaisquer chamadas no MSN1 ou no seu número da rede fixa:

¤ Prima o **lado direito** da tecla de Navegação **D**, para programar **Não**.

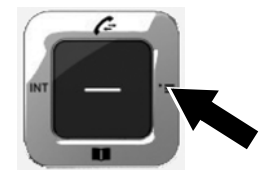

#### **Primeiros passos**

**d.** (Indicação em caso de ligação RDIS)

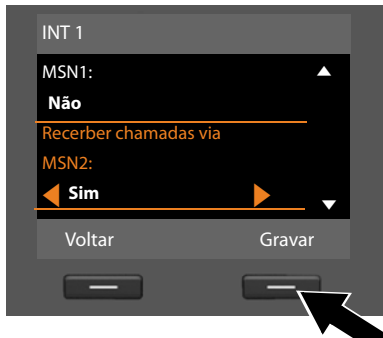

# **Ou:**

(Indicação em caso de ligação à rede fixa)

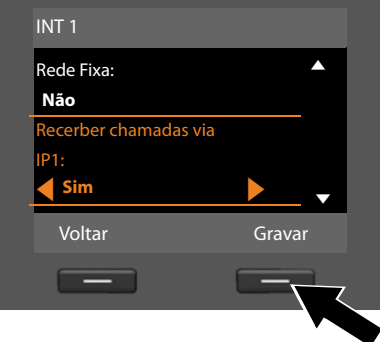

- ¤ Prima a **parte de baixo** da tecla de Navegação  $\Box$ , para mudar para o número de telefone seguinte. Efectue a programação como descrito acima em **Sim** ou **Não**.
- ▶ Repita os passos para cada número de telefone.
- **▶ Prima a tecla de função Gravar**, para terminar as programações do telefone base.

No ecrã é apresentada novamente a lista actualizada das ligações de recepção para fins de controlo.

Prima a tecla de Função **§OK§**, para confirmar a atribuição.

<span id="page-35-0"></span>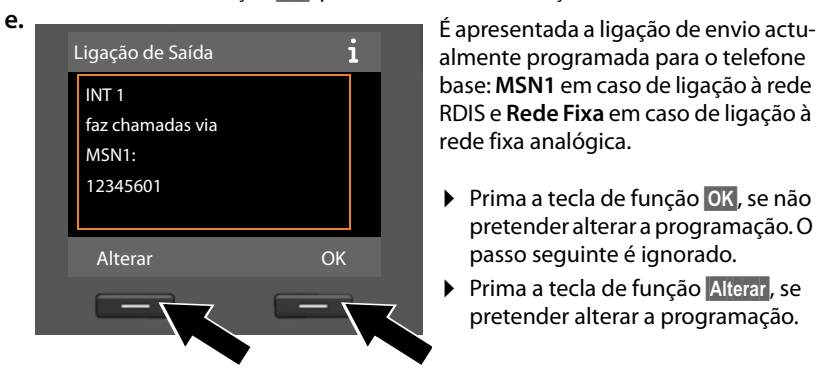

almente programada para o telefone base: **MSN1** em caso de ligação à rede RDIS e **Rede Fixa** em caso de ligação à rede fixa analógica.

- **▶ Prima a tecla de função <b>◎K**, se não pretender alterar a programação. O passo seguinte é ignorado.
- ▶ Prima a tecla de função **Alterar**, se pretender alterar a programação.
<span id="page-36-0"></span>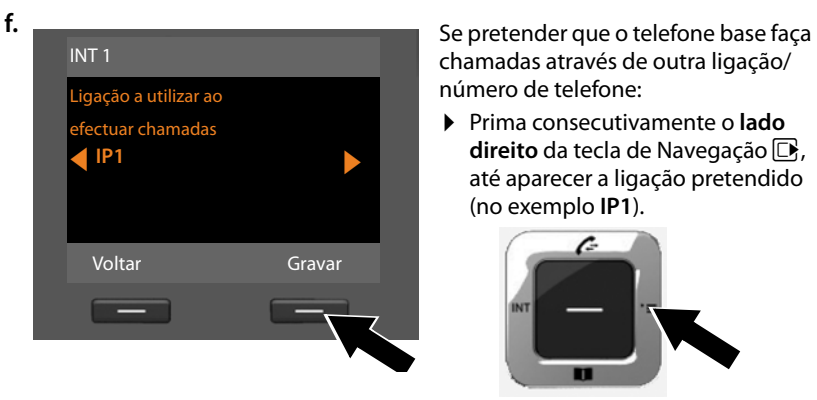

chamadas através de outra ligação/ número de telefone:

¤ Prima consecutivamente o **lado direito** da tecla de Navegação **D**, até aparecer a ligação pretendido (no exemplo **IP1**).

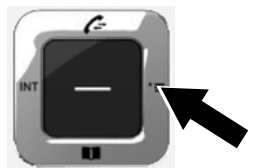

▶ Premir a tecla de função Gravar para guardar as definições.

Se os terminais móveis já estiverem registados no telefone base, é-lhe solicitado que efectue a atribuição de ligações de recepção e envio aos terminais móveis. No ecrã aparece:

#### **Atribuir ligações ao terminal móvel INT ...?**

▶ Siga os passos **[a.](#page-33-0)** a **[f.](#page-36-0)** para cada terminal móvel registado.

Por último, é-lhe pedido que efectue a atribuição das ligações de recepção aos três atendedores de chamadas do telefone base. No ecrã aparece "**Atribuir ligações ao atendedor de chamadas ?**".

▶ Siga os passos **[a.](#page-33-0)** a **[d.](#page-35-0)** para cada um dos atendedores de chamadas.

**Nota:** Cada ligação só pode ser atribuída como ligação de recepção a um dos três atendedores de chamadas locais. Se atribuir a um atendedor de chamadas uma ligação de recepção que já esteja atribuída a outra atendedor de chamadas, a atribuição "antiga" é apagada.

Depois de concluída com êxito a programação, visualize brevemente os seguintes ecrãs em sequência:

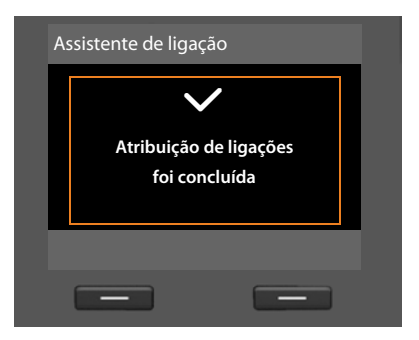

#### **Conclusão da Instalação**

A instalação fica assim concluída. No ecrã aparece:

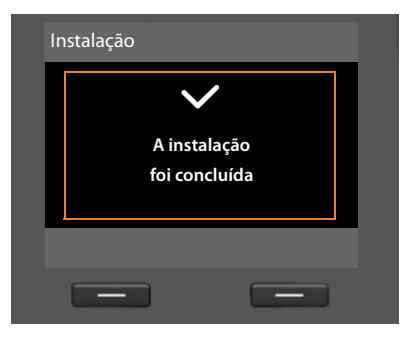

A seguir, o telefone bas[e muda pa](#page-5-0)ra o estado de repouso (um exemplo da indicação em estado de repouso **→ pág. 4**).

Os atendedores de chamadas do telefone base, aos quais foi atribuída uma ligação de recepção, são a[ctivados e ficam](#page-103-0) ligados em modo Gravação com uma mensagempadrão **(**¢**pág. 102)**.

#### **Nota**

Para proteger o seu telefone e as suas respectivas configurações de sistema contra acessos não autorizados, pode definir um código numérico de 4 dígitos exclusivamente do seu conhecimento – o PIN do sistema. Deverá introduzi-lo, entreoutros, antes de registar/desregistar terminais móveis ou de alterar as configurações VoIP- bzw. LAN do seu telefone.

[De origem, tr](#page-140-0)az o PIN 0000 (4 x zero) predefinido. Como alterar o PIN, ¢**pág. 139**.

# **Acertar a data e a hora**

Há três possibilidades para programar a data e a hora:

- $\triangle$  O telefone base assume a data e a hora da rede RDIS no momento em que é estabelecida a primar chamada externa.
- $\blacklozenge$  Mas também pode definir o seu telefone base de modo a que este assuma a data e a hora de um servidor de horas desde que o telefone esteja ligado à Internet. Pode activar e desactivar a sincronização com um servidor de hora através do configurador web. Para tal, poderá encontrar informações no Manual de instruções do configurador web no CD anexo.
- ◆ Também pode programar manualmente a hora e a data [através do men](#page-140-1)u do telefone base ou de um dos terminais móveis registados **(**¢**pág. 139)**.

A data e a hora são necessárias para que, p.ex., ao receber chamadas, seja indicada a hora correcta e para poder utilizar as funções Despertador e Calendário.

#### **Configurar manualmente a hora e a data**

Se a data e a hora não estiverem programadas, a indicação de hora (00:00) pisca no ecrã do telefone base em estado de repouso e é indicado **§Hora§** através da tecla de função do lado direito.

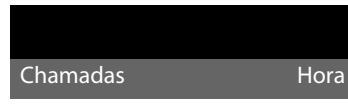

¤ Prima a tecla por baixo da indicação no ecrã **§Hora§**. Utilizando o teclado, introduza o dia, o mês e o ano com 8 dígitos, por ex.,

Q4QO2Q Q para 04.09.2010. A data indicada é sobreposta

- $\triangleright$  Prima a parte inferior da tecla de Navegação  $\Box$ , para mudar para a linha para a introdução da hora.
- ▶ Insira as horas e os minutos com 4-dígitos utilizando o teclado, por exemplo, <u>[0\_][7。[1\_][5 ar</u>] para as 07:15:00 horas.
- ▶ Prima a tecla de Função Gravar para gravar a introdução.

# **Procedimentos adicionais**

Depois de colocar, com êxito, o seu telefone base em funcionamento, deve pretender adaptá-lo às suas necessidades individuais. Utilize os seguintes indicadores, para encontrar rapidamente os temas mais importantes.

Se não estiver familiarizado com a utilização de equipamentos comandados por menus como, p. ex., outros [telefones G](#page-40-0)igaset, leia primeiro o parágrafo seguinte "**[Utilizar o telefone base](#page-40-0)**" ¢**pág. 39**.

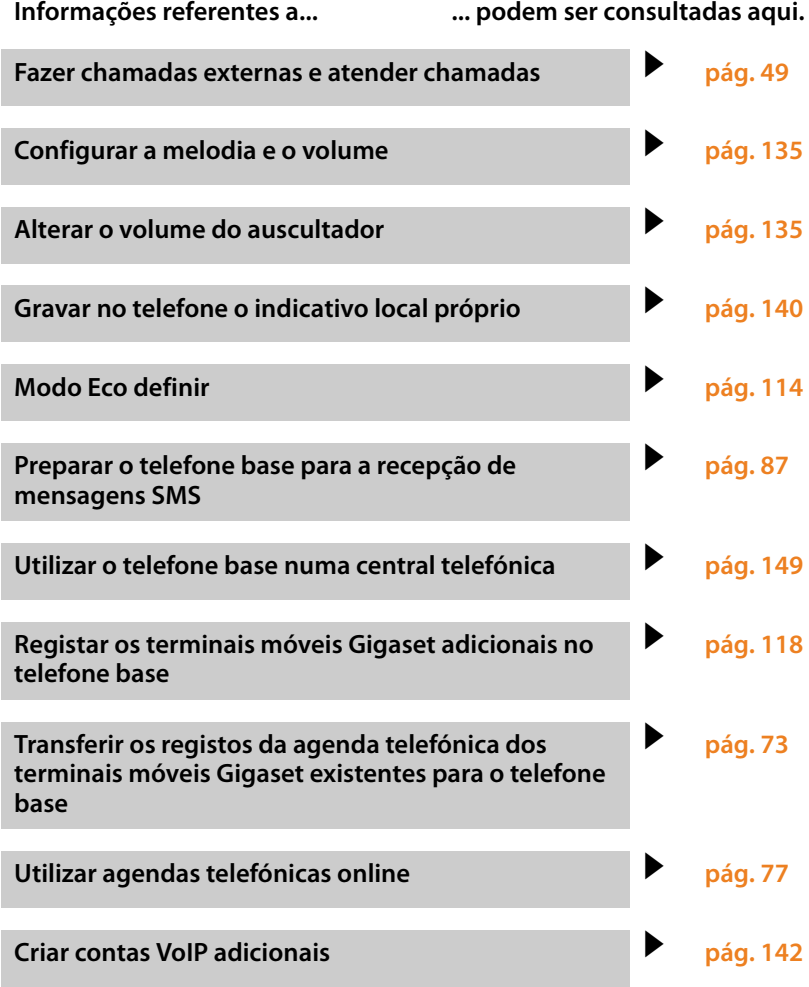

**Caso surjam questões referentes à utilização [do telefone, le](#page-154-0)ia as sugestões relativas à resolução de problemas (**¢**pág. 153) ou contacte o nosso Serviço de Apoio ao Cliente (**¢**[pág. 153\).](#page-154-0)**

# <span id="page-40-0"></span>**Utilizar o telefone base**

# **Tecla de Navegação**

O lado da tecla de Navegação que deverá ser premido (em cima, em baixo, direita, esquerda, centro), consoante o respectivo contexto de utilização, está marcado a preto: por ex.  $\Box$ para "premir o lado direito da tecla de Navegação" ou  $\blacksquare$  para "premir o centro da tecla de Navegação".

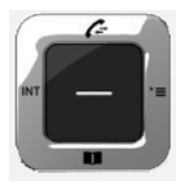

A tecla de Navegação possui diversas funções:

#### **Em estado de repouso**

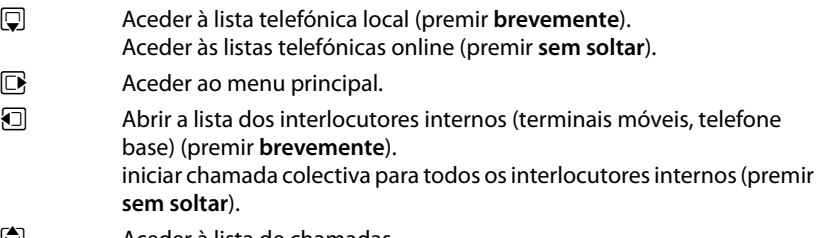

 $\Box$  Aceder à lista de chamadas.

#### **No menu principal, nos submenus e nas listas**

 $\Box / \Box$  Percorrer para cima/para baixo.

#### **Em campos de introdução**

Utilize a tecla de Navegação para deslocar o cursor para cima  $\Box$ , para baixo  $\Box$ , para a direita **D** ou para a esquerda **D**. Premir sem soltar a tecla D ou **D** desloca o cursor **palavra a palavra**.

#### **Durante uma chamada externa**

- $\Box$  Aceder à lista telefónica.
- $\Box$  Iniciar uma consulta interna.

#### **Funções ao premir o centro da tecla de Navegação**

Dependendo do contexto de utilização, a tecla dispõe de diferentes funções.

- u **No estado de repouso**, dá acesso ao menu principal.
- u **Nos submenus, campos de selecção e campos de introdução de dados**, a tecla assume a função das teclas de Função **§OK§**, **§Sim§**, **§Gravar§**, **§Seleccionar§**, **§Ver§** ou **§Alterar§**.

#### **Nota**

Neste manual de instruções, é representada a utilização através da tecla de Navegação direita e das teclas de Função. No entanto, também é possível utilizar a tecla de Navegação conforme descrito.

# **Teclas de Função**

As funções das teclas de Função variam consoante o contexto de utilização. Exemplo:

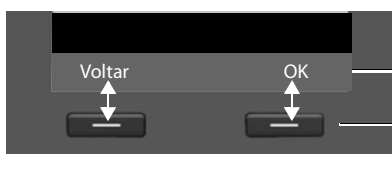

As funções das teclas de função

Teclas de Função

As teclas de Função importantes são:

Aceder a um menu em função do contexto. **Opções**

Seleccionar um menu ou confirmar uma configuração.

Tecla Apagar: Apagar caracteres/palavras da direita para a esquerda.

Voltar a um nível de menu anterior ou cancelar o processo.

Gravar as alterações.

[Pode definir i](#page-132-0)ndividualmente as funções das teclas em estado de repouso, ¢**pág. 131**.

# **Teclas do teclado**

**OK**  $\leq$   $\subset$ **Voltar Gravar**

 $\leftarrow$  /  $\boxed{0}$  /  $\boxed{*}$  etc.

Premir a tecla do terminal móvel apresentada na figura.

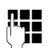

Inserir dígitos ou letras.

# **Correcção de introduções erradas**

Para corrigir caracteres nos campos de dados, desloque o cursor até ao carácter que pretende corrigir. Assim pode:

- ◆ com a tecla de Função < C, apagar o **carácter** (premir a tecla **sem soltar**: a **palavra)** à esquerda do cursor,
- $\triangleq$  Inserir caracter à esquerda do cursor,
- $\bullet$  substituir o carácter (que se encontra a piscar), por ex. ao configurar a hora e data.

# **Explicação do menu**

As funções do telefone base são apresentadas através de um menu, composto por vários submenus.

### **Menu principal (primeiro menu)**

▶ Com o terminal móvel em estado de repouso, prima o lado **direito D**, da tecla de Navegação para aceder ao menu principal.

As funções do menu principal são apresentadas no ecrã sob forma de símbolos. A função seleccionada é assinalada com um círculo cor-de-laranja à volta do símbolo e o respectivo nome aparece no cabeçalho do ecrã.

Aceder a uma função, ouseja, ao conteúdo do respectivo submenu (nível de menu seguinte):

 $\triangleright$  Utilize a tecla de Navegação  $\bigoplus$  para escolher a função pretendida e prima a tecla de Função **§OK§**.

Se premir a tecla de função **Voltar** ou a tecla Terminar **<del>II</del>** brevemente, retrocede para o estado de repouso.

#### **Sub-menus**

As funções nos submenus são indicadas sob forma de lista (exemplo à direita).

Aceder a uma função:

▶ Folhear até à função com a tecla de Navegação q e premir **§OK§** ou a parte central da tecla de Navegação.

Se premir a tecla de função Voltar ou se premir **brevemente** a tecla vermelha Terminar  $\boxed{\phantom{0}}$ , regressa ao nível de menu anterior.

Se não for possível apresentar em simultâneo

todas as funções/entradas na lista no ecrã (lista demasiado longa), aparecem setas do lado direito do ecrã. As setas indicam em que direcção tem que folhear para visualizar outras entradas da lista (no exemplo:  $\blacktriangledown$  folhear para baixo).

#### **Voltar ao estado de repouso**

Para voltar ao estado de repouso a partir de qualquer local no menu:

**Example 2** Premir a tecla vermelha Terminar **Texa** sem soltar.

Ou:

¤ Não premir nenhuma tecla: Após 2 minutos, o ecrã voltará **automaticamente** para o estado de repouso.

As configurações que não tiverem sido confirmadas com as teclas de Função **§OK§**, **§Sim§**, **§Gravar§** ou **§Alterar§** não serão guardadas.

Na **[pág. 4](#page-5-1)** encontra-se um exemplo do ecrã no estado de repouso.

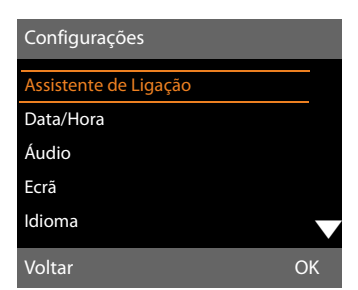

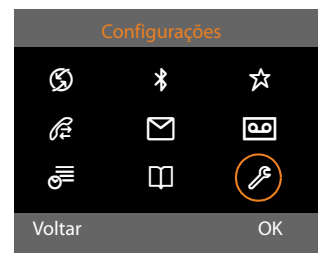

# **Representação dos passos de utilização no manual de instruções**

As etapas de utilização são representadas de forma abreviada.

#### **Exemplo:**

A representação:

#### $\boxed{ }$  $\rightarrow$ *∲* **Configurações → Áudio → Música em Espera** ( $\boxed{ }$  = activado) significa:

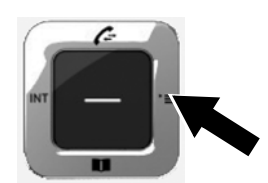

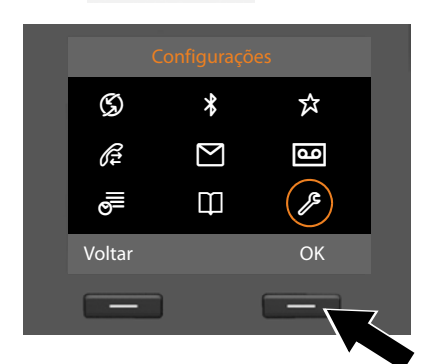

Configurações Assistente de Ligação Data/Hora Áudio Ecrã Idioma Voltar OK $\sim$ 

- ¤ Prima o lado **direito** da tecla de Navegação  $\overline{\mathbb{D}}$ , para aceder ao menu principal.
- ▶ Navegue com a tecla de Navegação para a direita, esquerda, para cima e para baixo  $\left\{ \right\}$ , até o submenu **Configurações** estar seleccionado.
- **▶ Prima a tecla de Função <b>◎K**, para confirmar a selecção.
- ▶ Prima a tecla de Navegação em  $b$ aixo  $\mathbb Q$ , até seleccionar o menu **Áudio**.
- **▶ Prima a tecla de Função <b>OK**, para confirmar a selecção.

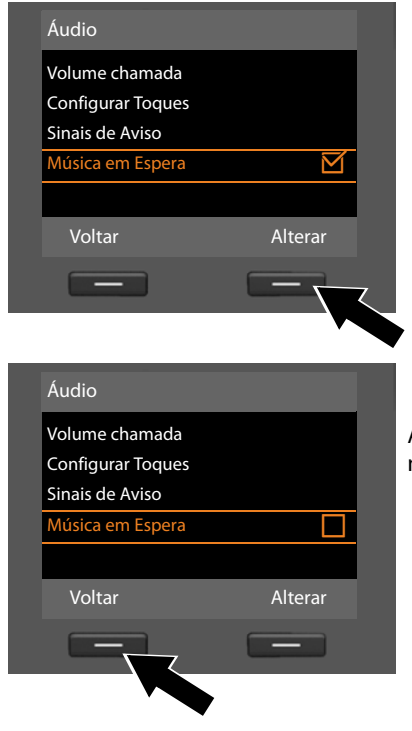

- ▶ Prima a parte inferior da tecla de Navegação s, até a função **Música em Espera** estar realçada no ecrã.
- ▶ Prima a tecla de Função **Alterar**, para activar ou desactivar a função.

A alteração é imediatamente aceite e não requer confirmação.

▶ Prima a tecla de função **Voltar**, para aceder ao nível de menu anterior. **ou**

prima **sem soltar** a tecla vermelha Terminar  $\boxed{\phantom{1}}$ , para regressar ao estado de repouso.

# **Vista geral do menu**

#### **Nota**

No menu do seu telefone base são disponibilizadas diferentes funções segundo o tipo de ligação (Internet e rede fixa analógica ou Internet e RDIS).

Poderá reconhecer as funções que só são apresentadas quando o telefone está ligado à rede fixa analógica pela extensão "**apenas com ligação à rede fixa**". Da mesma maneira, a seguir a funções específicas da rede RDIS, aparece "**apenas com ligação RDIS**".

#### **Aceder ao menu principal:** No **estado de repouso** do telefone base, premir  $\Box$ :

#### Ç **Serviços da rede**

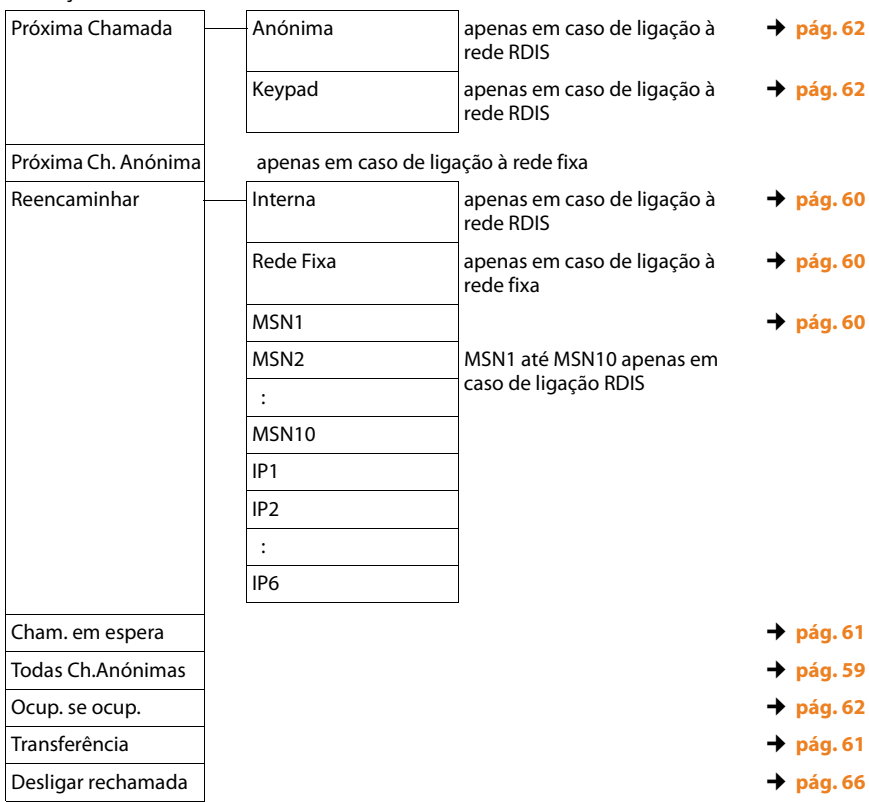

# <sup>ò</sup> **Bluetooth** ¢**[pág. 123](#page-124-0)** Estado Procurar Auricular Procurar Telemóvel Procurar Equip. Dados Equip. Permitidos Identificação BT É **Funções Adicionais** Centro Informação ¢**[pág. 98](#page-99-0)** Recursos → **Protecções de Ecrã → [pág. 137](#page-138-0)** Imagens Melodias Capacidade Ê **Listas de Chamadas** ¢**[pág. 67](#page-68-0)** Todas as Chamadas Chamadas Realizadas Chamadas Atendidas Chamadas Perdidas Ë **Mensagens** SMS → Nova SMS → **[pág. 87](#page-88-1)** Recebidas **← [pág. 89](#page-90-0)** Enviadas ¢**[pág. 88](#page-89-0)** Configurações <del>←</del>Centros de Serviço → **[pág. 92](#page-93-0)** Aviso por SMS  $\rightarrow$  **[pág. 92](#page-93-1)**

#### **Vista geral do menu**

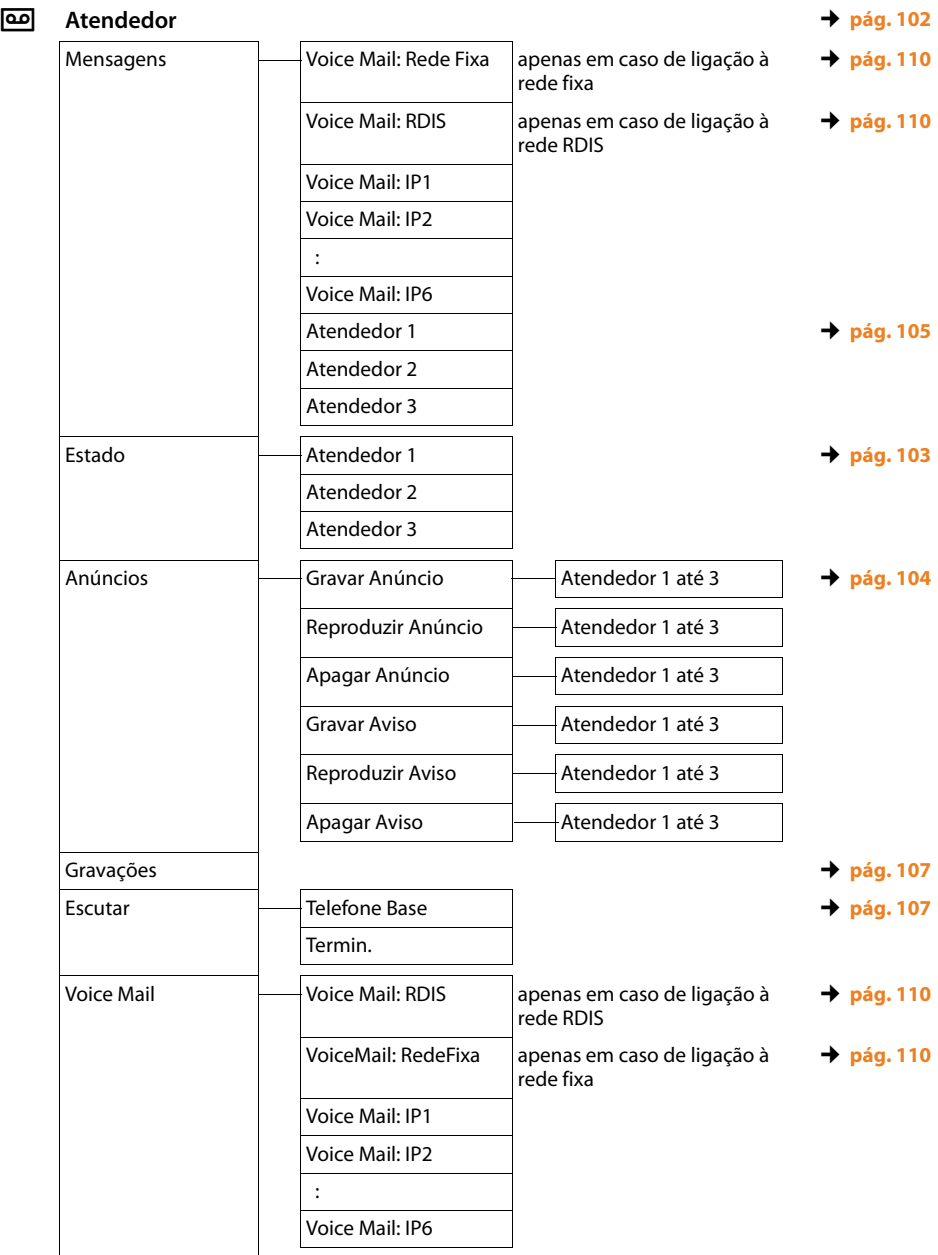

#### **Vista geral do menu**

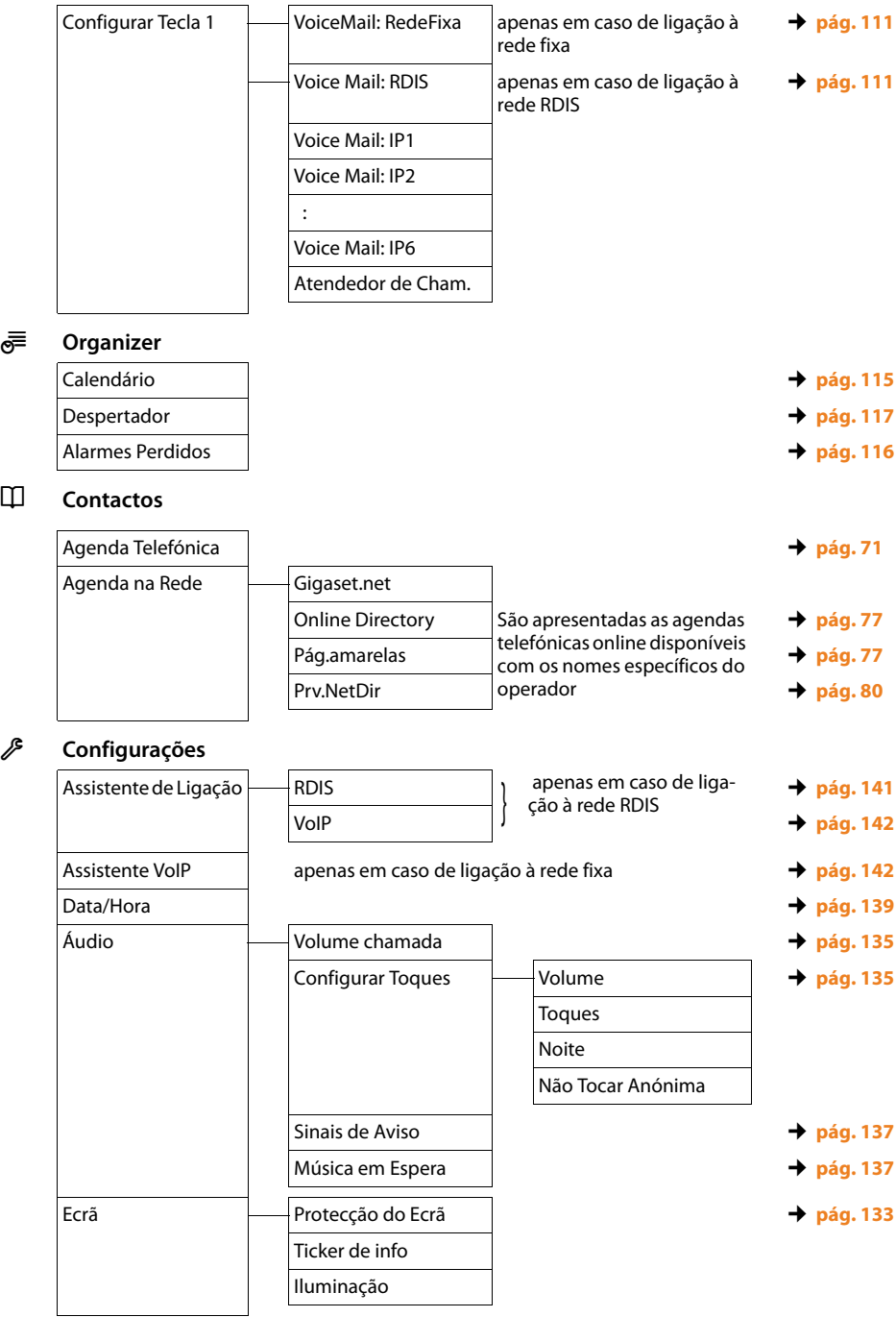

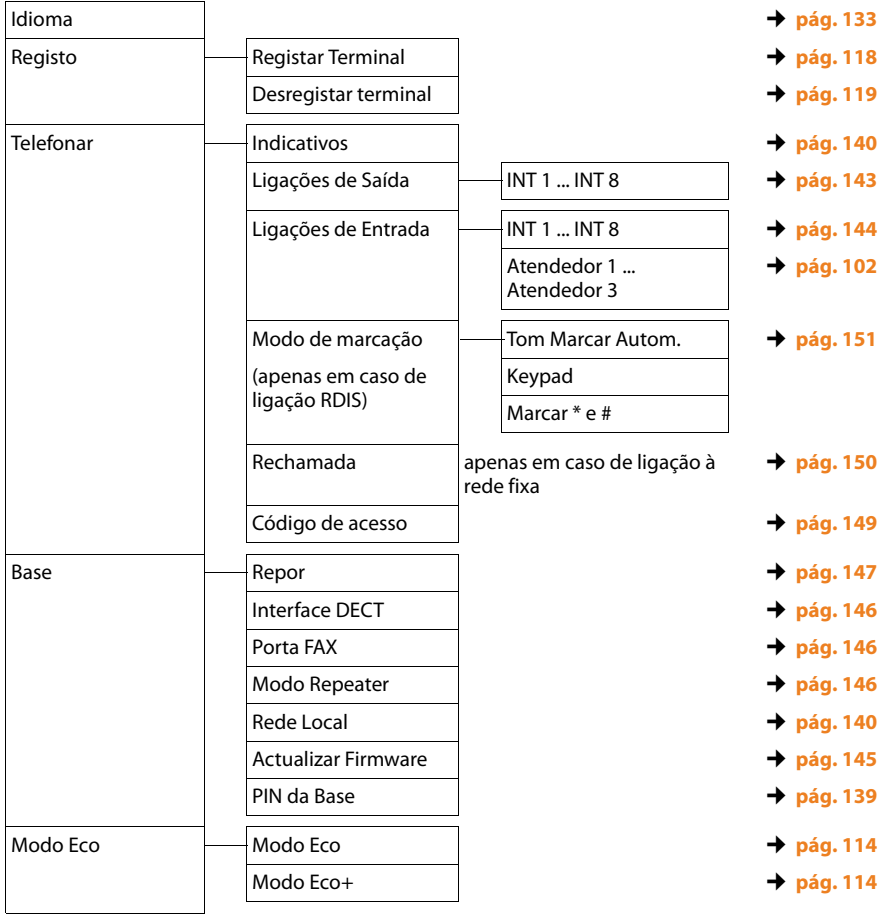

# <span id="page-50-0"></span>**Estabelecer chamadas**

[Se a iluminaçã](#page-135-0)o do ecrã não estiver ligada **(**¢**pág. 134)**, a primeira vez que pressionar qualquer tecla liga a iluminação do ecrã.

#### **Nota**

Com o telefone base pode estabelecer até quatro chamadas externas em paralelo.

# **Estabelecer chamadas externas**

Chamadas externas são os telefonemas efectuados através da rede telefónica pública (rede fixa, rede de comunicações móveis) e da Internet (VoIP).

Para uma chamada externa tem que definir uma das ligações do telefone base como ligação de envio. Dispõe das seguintes possibilidades:

 $\triangle$  Atribui ao telefone base/terminal móvel [uma ligação co](#page-144-0)mo ligação de envio **(**¢**pág. 143)**.

Utilizando a tecla de Função no ecrã ou a tecla de função po[de utilizar-se u](#page-132-0)ma "ligação alternativa" **(**¢**pág. 131)**.

◆ Em cada chamada é seleccionada uma ligação de envio no telefone base/terminal móvel.

#### <span id="page-50-1"></span>**Ligação de saída definitivamente atribuída**

#### **Condição prévia:**

Está definitivamente atribuída ao telefone base uma ligação (ligação de rede fixa, MSN da ligaçã[o RDIS, ligação](#page-144-0) VoIP) como ligação de envio **(**¢**pág. 143)**.

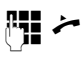

Inserir o número e levantar o auscultador. O número é marcado.

Ou:

- 
- ~ c Levantar o auscultador e marcar o número O número é marcado cerca de 3,5 segundos depois da introdução do último dígito.

Em vez de levantar o auscultador também pode premir a tecla Mãos livres  $\boxed{\bullet}$  ou a [tecla de função](#page-132-0)/função no ecrã **Auricular (**¢**pág. 131)** para telefonar em modo Mãos-livres ou através do auricular.

Neste manual e relativamente a este assunto, será utilizada apenas a expressão "clevantar o auscultador".

No ecrã são apresentados os números marcados e a ligação de envio (porex., **via IP2**). Se existir, é apresentado o nome da ligação que definiu. Senão, o nome padrão

#### **Notas**

- $\blacklozenge$  Se estiver definida uma regra de marcação para o número marcado (ver configurador web), é utilizada no estabelecimento da chamada a ligação definida na regra de marcação em vez da ligação de envio. Se o número de telefone estiver bloqueado por um regra de marcação, não é marcado. É apresentada a mensagem **Impossível!**
- $\triangle$  Se telefonar para a rede fixa através de VoIP, é possível que seja necessário marcar o indicativo para chamadas locais (depende do operador). Pode evitar a marcação do indicativo local para as suas chamadas locais, se introduzir o indicativo na configuração e activar a opção **Predial area code for local calls through VoIP**.
- u Activou a opção **Automatic Fallback to Fixed Line** com o configurador web. Assim, se uma tentativa de ligação através de VoIP falhar, é feita automaticamente uma tentativa de efectuar a ligação através da rede RDIS (MSN 1) ou através da rede fixa.
- ◆ Os número de telefone Gigaset.net, que terminam com o sufixo #9, são marcados automaticamente pelo telefone base através da ligação [Gigaset. Estas](#page-57-0) chamadas são gratuitas **(**¢**pág. 56)**.

### <span id="page-51-0"></span>**Selecção da ligação em cada chamada**

**Condição prévia:** caso esteja atribuída "**Escolha ao Marcar**" ao telef[one base em](#page-144-0)  vez de uma ligação de envio **(**¢**pág. 143)**.

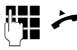

Inserir o número e levantar o auscultador. É apresentada a lista de todas as ligações do telefone base.

**c** Seleccionar ligação.

**Marcar / ■ Premir a tecla de Função ou** a parte central da tecla de Navegação.

Caso esteja definida uma regra de marcação para o número de telefone marcado (ver configurador web), é utilizada a ligação de envio definida na regra de marcação.

#### **Notas**

- ◆ Pode interromper a marcação com a tecla vermelha Terminar  $\boxed{\phantom{1}}$ .
- $\triangle$  Durante a chamada é indicada a duração da chamada.
- ◆ Caso em chamadas através da ligação RDISsejam transmitidos os custos das chamadas, estes são apresentados em vez da duração da chamada.
- ◆ A marcação através da agenda telefónica **[\(pág. 71\)](#page-72-0)** ou da lista de chamadas e de repetição da marcação **[\(pág. 67\)](#page-68-0)** permite repetidos tipos de números.
- $\triangleq$  Se tiver registado terminais móveis no telefone base, pode efectuar chamadas **internas** gratuitas **[\(pág. 120\)](#page-121-0)**.

#### <span id="page-51-1"></span>**utilizar ligação alternativa/lista de ligações nas teclas de Função no ecrã/ teclas de função**

**Condição prévia:** programou uma ligação alternativa ou a lista com todas as ligações configuradas numa tecla [de função no e](#page-132-0)crã ou numa tecla de função **(**¢**pág. 131)**.

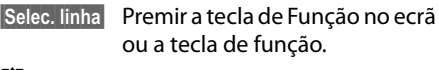

**q** Seleccionar ligação.

c/ **§Marcar§** Levantar o auscultador ou premir a tecla de Função no ecrã. Prima **§Marcar§** para activar o altifala[nte do telefo](#page-58-0)ne base (altavoz; **→ pág. 57**).

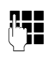

**F+1** Introduzir o número de telefone. O número é marcado cerca de 3,5 segundos depois da introdução do último dígito.

Uma regra de marcação definida para o número de telefone marcado (ver configurador web) é ignorada. É sempre utilizada a ligação de envio seleccionada.

#### **Chamar o endereço IP (depende do operador)**

Através do protocolo VoIP, em vez de um número de telefone, também pode seleccionar um endereço IP.

- Premir a tecla Asterisco  $\rightarrow$  . para separar os blocos de números do endereço IP uns dos outros (porex., 149\*246\*122\*28).
- ▶ Eventualmente premir a tecla Asterisco  $[$ #»), para anexar o número da porta SIP do seu interlocutor ao endereço IP (porex., 149\*246\*122\*28#5060).

Se a marcação de endereços IP não for suportada pelo seu operador VoIP, cada parte do endereço será interpretada como um número de telefone normal.

# **Marcar número de emergência**

Em alguns países as regras de marcação para os números de emergência (porex., para a chamada de emergência para a Polícia **local**) vêm predefinidos. Em seguida, os números de emergência são sempre marcados através da rede fixa ou RDIS.

Contudo, pode pode alterar a ligação através da qual o respectivo número de emergência deve ser marcado (p.ex. quando o telefone não está ligado à rede fixa/RDIS). Contudo, certifique-se de que o operador VoIP suporta o tipo de ligação para os números de emergência. Se a ligação VoIP for apagada da configuração, a chamada de emergência deixa de poder ser efectuada.

Se o seu telefone não tiver regras de marcação predefinidas para os números de emergência, deve definir essas regras de marcação. Atribua uma ligação a esses números que suporte números de emergência. Na rede fixa, os números de emergência são sempre suportados.

**Observe:** se não estiverem definidas regras de marcação para os números de emergência e se não tiver definido um indicativo local automático, o indicativo local também será adicionado aos números de emergência, assim que sejam marcados através de uma ligação VoIP.

#### **Continuar uma chamada no auricular**

#### **Recomendação**

Recomendamos que seja programada uma tecla de função no [telefone base](#page-132-0)  com a função **Auricular (**¢**pág. 131)**<sup>e</sup> que esta tecla de Função seja utilizada para a transferir/atender chamadas mesmo quando o seu auricular disponibiliza uma tecla Push-to-talk.

**Condição prévia:** antes de ligar o auricular, programou uma tecla de Fun[ção do telefone](#page-132-0) base com a função **Auricular (**¢**pág. 131)**.

#### **Auricular Bluetooth:**

**Condição prévia:** Bluetooth está activado, está estabelecida uma ligação entre o auri[cular Bluetooth](#page-124-0) e o telefone base

#### **(**¢**pág. 123)**.

¤ Premir a tecla de Função **Auricular** no telefone base.

O estabelecimento da ligação entre o telefone base e o auricular pode demorar até 5 segundos.

Poderá encontrar mais informações sobre auriculares Bluetooth em **[pág. 127](#page-128-0)**.

#### **Auricular com fios:**

**Condição prévia:** o auricular está ligado ao telefone base **(**¢**[pág. 12\)](#page-13-0)**.

¤ Premir a tecla de Função **Auricular** no telefone base.

Poderá encontrar mais informações sobre auriculares com fios em **[pág. 130](#page-131-0)**.

#### **Nota**

Se estiverem ligados ao telefone base um auricular Bluetooth e um auricular com fios, a chamada é transmitida no auricular Bluetooth.

#### **[Estabelecer](#page-129-0) chamadas**

#### **[Efectu](#page-58-0)ar chamadas através da sua ligação de rede móvel (Link2mobile)**

Também pode efectuar chamadas no seu telefone base através da ligação de rede móvel GSM do seu telemóvel Bluetooth.

#### **Condições prévias:**

- ◆ O seu telemó[vel GSM está re](#page-129-0)gistado no telefone base **(**¢**pág. 128)**.
- ◆ O telemóvel está dentro do alcance do telefone base (inferior a 10 m) e possui uma ligação Bluetooth ao telefone base.
- ◆ O telefone base pode utilizar a ligação da rede móvel como ligação de envio, istoé, a ligação GSM está atribuída como ligação de envio ao telefone base ou o telefone base pode seleccionar a ligação [GSM como liga](#page-144-0)ção de envio **(**¢**pág. 143)**.

Pode efectuar chamadas através da ligação GSM como através de qualquer outra ligação de envio do telefone base ( ¢**[Ligação](#page-50-1)  [de saída definitivamente atribuída](#page-50-1)** para **[pág. 49](#page-50-1)**, **[Selecção da ligação em cada cha](#page-51-0)[mada](#page-51-0)** para **[pág. 50](#page-51-0)** e **[utilizar ligação alter](#page-51-1)[nativa/lista de ligações nas teclas de Fun](#page-51-1)[ção no ecrã/teclas de função](#page-51-1)** para **[pág. 50](#page-51-1)**).

#### **Nota**

Assim que o telemóvel saia do alcance do telefone base (cerca de 10 m), a chamada é interrompida ou o Bluetooth é desactivado.

#### **Identificação do número de telefone do destinatário (COLP)**

#### **Condições prévias:**

 $\triangle$  O seu operador de rede suporta a funcionalidade COLP (**Co**nnected **L**ine Identification **P**resentation) (identificação da linha chamadora). Eventualmente, terá de solicitar ao seu operador a activação do serviço COLP (informe-se junto do seu operador).

◆ O destinatário não tem o serviço COLR (**Co**nnected **L**ine Identification **R**estriction) activo.

Nas chamadas de saída, o número de telefone da ligação em que a chamada foi atendida é apresentado no ecrã do seu telefone base.

O número apresentado pode ser diferente do número que marcou. Exemplos:

- ◆ O destinatário activou um serviço de reencaminhamento de chamadas.
- $\triangle$  A chamada foi atendida num outra ligação de uma instalaçãotelefónica devido a uma transferência de chamada.

Se existir um registo para esse número de telefone da agenda telefónica, o número correspondente será apresentado no ecrã.

#### **Nota**

- $\triangle$  Quando se estiver a alternar entre duas chamadas, numa conferência ou a efectuar uma rechamada, em vez do número marcado, será apresentado o número de telefone (ou o nome correspondente) da ligação de destino.
- ◆ Na transferência do número de telefone para a agenda telefónica e na lista de repetição da marcação, é transferido o número marcado (e não o apresentado).

# **Terminar uma chamada**

**A** Poisar o auscultador ou premir a tecla vermelha Terminar $\boxed{\overline{\phantom{a}}\phantom{a}}$ .

Ou, se estiver a telefonar com um auricular:

¤ Premir a tecla de Função **Auricular** ou a tecla vermelha Terminar $\boxed{\phantom{1}}$ no telefone base.

# **Atender uma chamada**

Uma chamada de entrada é sinalizada de três maneiras: através do toque de chamada, uma indicação no ecrã e a tecla Mãos-livres a piscar $\boxed{\blacksquare}$ .

#### **Nota**

São apenas sinalizadas as chamadas para as ligações de recepç[ão que estão atr](#page-145-0)ibuídos ao telefone base **(**¢**pág. 144)**.

Se no seu telefone base estiverem configurado MSNs da rede RDIS ou ligações VoIP, aplica-se em particular o seguinte:

- ◆ Se não tiver configurado a atribuição das ligações de recepção no seu telefone base, todas as chamadas de entrada são sinalizadas no telefone base e em todos os terminais móveis.
- $\triangle$  Se tiver feito uma atribuição das ligações e, dessa forma, atribuído uma ligação ao telefone base ou a um terminal móvel ou atendedor de chamadas como ligação de recepção, as chamadas dirigidas para essa ligação não são sinalizadas.

Se o número de telefone estiver atribuído a um atendedor de chamadas, a chamada não é sinalizada. Se o atendedor de chamadas estiver ligado, este recebe a chamada.

Existem as seguintes opções para atender uma chamada:

- ▶ Levantar o auscultador.
- Premir a tecla Mãos-livres  $\boxed{\blacksquare}$ .
- $\triangleright$  Prima a tecla de Função  $\rightarrow$   $\infty$  drücken, para reencaminhar a chamada para o atendedor de chamadas.
- **▶ Opções → Desviar p/ Atendedor** para reencaminhar a cha[mada para o an](#page-107-0)tendedor de chamadas **(**¢**pág. 106)**. Se a ligação de recepção estiver atribuída a um atendedor de chamdas e este não estiver ocupado com outra chamada:
	- Em caso de chamadas dirigidas à sua ligação VoIP ou RDIS: seleccionar **§Opções§**¢ **Desviar p/ Atendedor** para reencaminhar a chamada para [o antendedor d](#page-107-0)e chamadas **(**¢**pág. 106)**.
	- Em caso de chamadas dirigidas à sua ligação de rede fixa: Prima a tecla de Função Ô drücken, para reencaminhar a chamada para o atendedor de chamadas.

Se o sinal de chamar incomodar, prima a tecla de função **§N/Tocar§**. A chamada pode ser atendida enquanto permanecer indicada no ecrã.

#### **Atender uma chamada no auricular**

#### **Recomendação**

[Recomendamo](#page-132-0)s que seja programada **(**¢**pág. 131)** uma tecla de função no telefone base com a função **Auricular** e que esta tecla de Função seja utilizada para a transferência de chamadas, mesmo quando o seu auricular disponibiliza uma tecla Push-to-talk.

**Condição prévia:** antes de ligar o auricular, programou uma tecla de Fun[ção do telefone](#page-132-0) base com a função **Auricular (**¢**pág. 131)**.

#### **Auricular Bluetooth:**

**Condição prévia**: o Bluetooth está activado, a ligação entre o auricular Bluetooth e o ter[minal móvel fo](#page-124-1)i previamente estabelecida

**(**¢**pág. 123)**.

¤ Premir a tecla de Função **Auricular** no telefone base.

#### **Estabelecer chamadas**

#### **Auricular com fios:**

**Condição prévia:** o auricular está ligado ao telefone base **(**¢**[pág. 12\)](#page-13-0)**.

¤ Premir a tecla de Função **Auricular** no telefone base.

Poderá encontrar mais informações sobre auriculares com fios em **[pág. 130](#page-131-0)**.

#### **Nota**

Se estiverem ligados ao telefone base um auricular Bluetooth e um auricular com fios, a chamada é atendida no auricular Bluetooth.

#### **Atender chamadas na ligação de rede móvel (Link2mobile)**

Pode registar o seu telemóvel GSM no telefone base por meio de Bluetooth e atender chamadas dirigidas para o telemóvel no telefo[ne base \(ou nu](#page-129-0)m terminal móvel registado) **(**¢**pág. 128)**.

#### **Condições prévias:**

- ◆ O telemóvel está dentro do alcance do telefone base (< 10 m) e possui uma ligação ao telefone base.
- ◆ A ligação GSM está atribuída como ligação de recep[ção ao telefone](#page-145-0) bas (ou terminal móvel) **(**¢**pág. 144)**.

Chamadas dirigidas para o telmóvel (para o número da rede móvel) são sinalizadas no telefone base. No ecrã é apresentado o nome Bluetooth do telemóvel como ligação de recepção (porex., **para Handy**)

▶ No telefone base: Levantar o auscultador.

#### **Nota**

Assim que o telemóvel saia do alcance do telefone base (cerca de 10 m), a chamada é interrompida ou o Bluetooth é desactivado.

# <span id="page-55-0"></span>**Identificação do chamador**

Ao receber uma chamada aparece no ecrã o número do chamador se estiverem reunidas as seguintes condições prévias:

- $\triangle$  O seu operador de rede suporta os serviços CLIP, CLI.
	- CLI (Calling Line Identification): o número de telefone do interlocutor é transmitido.
	- CLIP (Calling Line Identification Presentation): o número de telefone do interlocutor é apresentado.
- ◆ Solicitou ao seu operador de rede o serviço CLIP .
- $\triangle$  O chamador solicitou ao operador de rede o serviço CLI.

### **Indicação no ecrã**

Se o número do chamador estiver gravado na sua lista telefónica, o nome aparece no ecrã. Se tive[r atribuído um](#page-73-0)a imagem CLIP ao interlocutor **(**¢**pág. 72)**, esta é apresentada na área do lado esquerdo do ecrã.

Mediante a indicação no ecrã, pode verificar a qual das ligações de recepção se destina a chamada.

(exemplo de indicação)

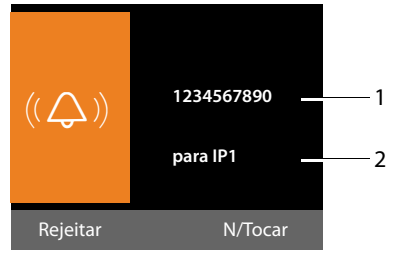

- 1 Número de telefone ou nome do chamador
- 2 Ligação de recepção indica qual dos números de telefone o chamador marcou. É apresenta[do o nome def](#page-142-0)inido na configuração<br>(→ pág. 141) ou o nome padrão (Rede Fixa **(**¢**pág. 141)** ou o nome padrão (**Rede Fixa** ou **MSN1** a **MSN10**, **IP1** a **IP6**). Nas chamadas da rede Gigaset.net é indicado **para Gigaset.net**.

Em vez do número de telefone, é apresentado o seguinte:

- ◆ Externa, caso o número de telefone não seja transmitido.
- ◆ Nº suprim., caso o chamador tenha suprimido a transmissão do número de telefone **[\(pág. 59\)](#page-60-1)**.
- ◆ Nº desconh., caso o chamador não tenha solicitado a transmissão do número de telefone.

#### **Aceitação do nome da lista telefónica online**

Na sinalizaçao da chamada pode visualizar, em vez do número do chamador, o nome sob o qual este está gravado na agenda telefónica online.

#### **Condições prévias:**

- ◆ O operador do directório telefónico online que definiu para o seu telefone suporta esta função.
- ◆ Activou a indicação do nome do chamador através do configurador web.
- ◆ O chamador solicitou a transmissão do número de telefone e não suprimiu a mesma.
- ◆ O telefone tem ligação à Internet.
- ◆ O número de telefone não está guardado na agenda telefónica do terminal móvel.

# **Indicações relativas à Identificação do chamador (CLIP)**

O seu telefone Gigaset já vem com a predefinição de apresentar no ecrã o número de telefone do interlocutor. Não necessita de efectuar quaisquer outras configurações no seu telefone Gigaset.

#### **Caso o número de telefone do interlocutor continue a não ser apresentado, as causas poderão ser as seguintes:**

 $\triangle$  não solicitou ao seu operador o serviço CLIP ou

 $\bullet$  o seu telefone está ligado a uma central telefónica (Gateway) integrada através de uma central telefónica/um router que não reencaminha toda a informação.

#### **O seu telefone está ligado através de uma central telefónica/de um Gateway?**

Isto reconhece-se quando existe um outro aparelho, por ex., uma instalação-TK, um Gateway, etc., entre o telefone e a ligação do telefone. Muitas vezes, a reposição das predefinições ajudam neste caso:

¤ Desligue brevemente o transformador da sua central telefónica. Volte a ligá-lo e aguarde até o aparelho reiniciar.

#### **Se o número de telefone do interlocutor não for, mesmo assim, apresentado**

▶ Verifique as configurações da sua central telefónica relativamente à Identificação do interlocutor (CLIP) e active esta função. Procure informações sobre CLIP (ou outra indicação alternativa como Identificação do interlocutor, Transmissão do número de telefone, Indicação de chamada...) no Manual de Instruções. Informe-se também junto do fabricante da central.

Quando nem mesmo isso der resultado, é provável que o operador de rede não disponibilize o serviço de identificação do interlocutor CLIP.

#### **A indicação do número de telefone não está disponível no operador de rede?**

▶ Verifique se o seu operador suporta a Identificação do interlocutor (CLIP) e se esta função lhe foi disponibilizada. Se for necessário dirija-se ao seu operador.

Encontra outras informações sobre este assunto na página inicial da Gigaset em: <www.gigaset.com/service>

# <span id="page-57-0"></span>**Telefonia VoIP através da rede Gigaset.net**

A rede **Gigaset.net** permite-lhe ligar **directamente** para outros utilizadores da rede Gigaset.net através da Internet, sem custos, sem criar uma conta junto de um operador VoIP e sem efectuar mais definições! Necessita apenas de ligar o telefone a uma fonte de alimentação e à Internet e registar-se, com um nome escolhido por si, na agenda t[elefónica onl](#page-85-0)ine da rede Gigaset.net **(**¢**pág. 84)**.

A rede **Gigaset.net** é um serviço VoIP Gigaset Communications GmbH, no qual todos os utilizadores de um aparelho VoIP Gigaset podem participar.

Pode telefonar **sem custos** para outros interlocutores da rede Gigaset.net, ouseja, para além da ligação à Internet não existem outros custos. Não é possível estabelecer ligações para/de outras redes.

Os números de telefone que terminam com o sufixo #9, são marcados automaticamente pelo telefone base através da ligação Gigaset.net.

#### **Notas**

A Gigaset.net suporta chamadas telefónicas por banda larga: As chamadas Gigaset.net, que estabeleça entre o seu telefone e um aparelho de destino compatível com banda larga, possuem uma qualidade sonora excepcional.

Todos os equipamentos Gigaset VoIP já vêm [com um núme](#page-160-0)ro Gigaset.net predefinido **(**¢**pág. 159)**.

Todos os interlocutores registados encontram-se na agenda telefónica da rede Gigaset.net, à qual poderá aceder.

Na rede Gigaset.net, está disponível um Echo-Service, com o qual pode testar a sua ligação VoIP.

O Echo-Service está disponível em seis idiomas:

- ◆ 12341#9 (Inglês)
- ◆ 12342#9 (Holandês)
- ◆ 12343#9 (Italiano)
- ◆ 12344#9 (Francês)
- ◆ 12345#9 (Alemão)
- ◆ 12346#9 (Espanhol)

Após um anúncio, o Echo-Service envia os dados de voz recebidos por si directamente de volta, sob forma de eco.

#### **Isenção de responsabilidade**

A rede Gigaset.net é um serviço gratuito da Gigaset Communications GmbH, pelo qual esta não se responsabiliza nem presta garantia da disponibilidade da rede.

#### **Notas**

Se não utilizar a ligação Gigaset.net durante seis meses, esta será automaticamente desactivada. Não está disponível para chamadas efectuadas a partir da rede Gigaset.net.

A ligação é novamente activada:

- $\bullet$  assim que iniciar uma procura na agenda telefónica da rede Gigaset.net ou
- ◆ assim que telefonar através da rede Gigaset.net (se marcar um número com #9 no final do mesmo) ou
- $\bullet$  se activar a ligação através do configurador web.

# **Gigaset HDSP – Telefonia com uma excelente qualidade de som**

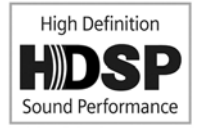

O seu telefone Gigaset suporta o codec de banda larga G.722. Com este pode efectuar chamadas com uma extraordinária

qualidade de som (High Definition Sound Performance)

Se registar na base terminais móveis compatíveis com banda larga, as chamadas internas entre estes terminais móveis e entre o telefone base e os terminais móveis também são feitas por banda larga.

As condições prévias para ligações de banda larga no seu telefone são:

◆ **Em chamadas internas:** 

Os terminais móveis intervenientes são compatíveis com banda larga, istoé, ambos suportam o codec Codec G.722.

- ◆ Em chamadas externas através de VoIP:
	- Efectua a chamada no telefone base ou num terminal móvel compatível com banda larga.
	- Seleccionou o Codec G.722 para chamadas de saída.
	- O seu operador VoIP tem de suportar ligações de banda larga.
	- O telefone do interlocutor da chamada tem de suportar o codec G.722 e aceitar estabelecer uma ligação de banda larga.

O serviço VoIP **Gigaset.net (**¢**[pág. 56\)](#page-57-0)** suporta ligações de banda larga.

# <span id="page-58-0"></span>**Activar/desactivar a função Mãos-livres/Alta-voz**

Em modo Mãos-livres não utiliza o auscultador mas sim o microfone e o altifalante do telefone base. Desta forma, pode porex., comunicar com outras pessoas durante a chamada.

Em Alta-voz, a chamada é efectuada através do auscultador e liga adicionalmente o altifalante no telefone base (utilização com auscultador e mãos livres)

▶ Ao utilizar a função Mãos-livres, deve informar o seu interlocutor.

# **Activar/Desactivar o modo alta-voz**

Premir a tecla Mãos-livres  $\boxed{1}$  para, durante uma chamada com auscultador, activar ou desactivar a função Alta-voz.

#### **Activar a função Mãos-livres ao marcar:**

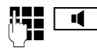

 $\overline{\mathbf{u}}$  Digitar o número a marcar e premir a tecla Mãos-livres.

Terminar a chamada:

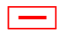

Premir a tecla vermelha Terminar.

#### **Alternar entre a utilização com auscultador e utilização mãos-livres**

**Condição prévia:** está a efectuar a chamada através do auscultador ou através do auscultador e activou o modo Alta-voz.

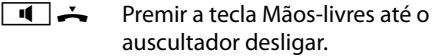

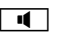

 $\Box$  A tecla Mãos-livres não acende: Premir novamente a tecla Mãos-Nota **intervention in the contract of the contract of the contract of the contract of the contract of the contract of the contract of the contract of the contract of the contract of the contract of the contract of the cont** 

#### **Estabelecer chamadas**

#### **Mudar de mãos-livres para auscultador**

c Levantar o auscultador. O altifalante do telefone base é desligado.

#### **Nota**

Também pode definir o volume durante uma chamada em modo Mãos livres, utilizando as teclas  $F + \epsilon$   $F - \epsilon$ .

# **Activar modo silencioso no telefone base**

Pode desligar o microfone do auscultador, do telefone base (Mãos-livres) e de um auricular ligado (com fios ou Bluetooth) durante uma chamada externa (e também durante uma conferência ou ao alternar entre interlocutores). O seu interlocutor já não consegue ouvi-lo. No entanto, continua a ouvir o seu interlocutor.

**Condição prévia:** existe uma chamada externa estabelecida.

#### **Desligar o microfone**

 $\boxed{\mathscr{L}}$  Premir a tecla Mute. No ecrã é apresentado **Microfone silenciado!**

#### **Ligar novamente o microfone**

 $\boxed{\mathscr{I}}$  Premir novamente a tecla Mute. para desactivar o modo silencioso.

Caso surja durante o modo silencioso uma chamadas em espera, esta é normalmente sinalizada acusticamente. No entanto é sinalizada no ecrã logo que o microfone seja activado.

#### **Nota**

Durante o silenciamento, as teclas do telefone base estão desactivadas, com as seguintes excepções:

- $\triangleleft$  Tecla Mute  $\boxed{\mathscr{I}}$
- $\bullet$  Tecla vermelha Terminar  $\boxed{\phantom{0}}$ . com a qual pode terminar a chamada
- $\triangle$  As teclas  $\boxed{-}$  e  $\boxed{+}$ , com as quai pode regular o volume do auscultador, do altifalante ou do auricular (o altifalante é ligado; o microfone permanece desligado)
- ◆ as teclas de Função no ecrã ou as teclas de Função q[ue programou c](#page-132-0)om a função **Auricular (**¢**pág. 131)**<sup>e</sup> com as quais pode reencaminhar a chamada para um auricular ligado.

# **Fazer chamadas com serviços de rede**

Os serviços da rede são funcionalidades disponibilizadas pelo operador de rede.

### **Nota:**

- ◆ Algumas configurações não podem ser efectuadas simultaneamente no telefone base e nos terminais móveis registados. Ouve um sinal de confirmação negativo.
- $\triangle$  Alguns dos sequintes servicos de redes não estão disponíveis em todas as redes telefónicas. São específicas do operador ou da rede. Serviços de rede que, porex., apenas estão disponíveis na rede fixa analógica, não são apresentados nos menus do telefone base e dos terminais móveis registados se o telefone base estiver ligado à rede RDIS. O mesmo acontece com serviços de rede específicos da rede RDIS.
- ◆ Alguns serviços de rede pode ser utilizados apenas se os tiver solicitado junto do operador de rede RDIS ou rede fixa (eventualmente com custos adicionais).
- ▶ No caso de ocorrerem problemas, con**tacte o seu operador de rede.**

# **Configurações gerais para todas as chamadas**

#### <span id="page-60-2"></span><span id="page-60-1"></span>**Estabelecer chamada anónima suprimir a identificação do chamador**

Pode suprimir a transmissão do seu número de telefone (CLIR = Calling Line Identification Restriction). Nesse caso, o seu número de telefone não é indicado. Estabelece uma chamada anónima.

# **Condições prévias:**

- ◆ Para chamadas anónimas através da sua ligação RDIS/rede fixa deverá ter solicitado o respectivo serviço (funcionalidade) junto do seu operador de rede.
- $\div$  É possível estabelecer chamadas anónimas apenas através das ligações VoIP, cujos operadores suportem a função "estabelecer uma chamada anónima". Terá, eventualmente, de activar esta função junto do seu operador de ligações VoIP.

#### <span id="page-60-0"></span>**Activar/desactivar a função "estabelecer uma chamada anónima" para todas as chamadas**

É possível activar/desactivar permanentemente a supressão do número para todas as ligações do seu telefone (rede fixa, RDIS e VoIP).

No caso da função estar activada, a transmissão do número de telefone também é suprimida em todas as chamadas através da rede fixa ou RDIS como também através das suas ligações VoIP. A supressão da transmissão do número de telefone está activada para o telefone base e todos os terminais móveis registados.

#### $\mathbb{D}$  **→**  $\mathbb{O}$  **Serviços da rede**

#### **Todas Ch.Anónimas**

Seleccionar e premir **§OK§**  $(\checkmark)$  = activada).

Se suprimir temporariamente a transmissão do núme[ro de chama](#page-63-3)da para a chamada seguinte, **→ pág. 62**.

#### <span id="page-61-1"></span>**Reencaminhamento de chamadas geral**

É feita a distinção entre

- $\bullet$  o reencaminhamento de chamadas interno
- $\bullet$  o reencaminhamento de chamadas para um número de telefone externo

#### <span id="page-61-2"></span>**Reencaminhamento de chamadas para uma ligação externa**

No reencaminhamento de chamadas, as chamadas são reencaminhadas para outra linha externa. Pode definir um reencaminhamento de chamadas específico da ligação, istoé, para cada ligação, que esteja atribuída ao telefone base como ligação de recepção.

**Condição prévia:** o operador VoIP suporta o reencaminhamento de chamadas.

#### <sup>v</sup> ¢ <sup>Ç</sup> **Serviços da rede**  ¢**Reencaminhar**

É apresentada uma lista com as ligações de recepção configuradas e activadas do seu telefone e **Interna**.

- ▶ Seleccione a ligação de recepção para a qual pretende activar ou desactivar o reencaminhamento de chamadas, e prima **§OK§**.
- ▶ Alterar registos de várias linhas:

#### **Estado**

Activar/desactivar o reencaminhamento de chamadas.

#### **Número**

Inserir o número para o qual pretende fazer o reencaminhamento. Pode inserir para cada MSN um outro número da rede fixa, VoIP ou de serviços móveis.

No reencaminhamento do seu número da rede Gigaset.net tem de indicar um outro número da rede Gigaset.net.

#### **Quando**

ISDN/VoIP:

Escolher entre **Imediatamente** / **Se Ocupado** / **Se Não Atender**.

Rede fixa analógica: Escolher entre **Imediatamente**. **Imediatamente**: as chamadas são imediatamente reencaminhadas, isto é, não é sinalizada qualquer chamada para estes números de telefone no telefone base.

**Se Não Atender**: as chamadas serão reencaminhadas se, depois de vários toques, ninguém atender.

**Se Ocupado**: as chamadas são reencaminhadas se o seu telefone estiver ocupado.

**§Gravar§** Premir a tecla de Função.

#### **No reencaminhamento da ligação de rede fixa ou de uma ligação RDIS:**

É estabelecida uma ligação na rede telefónica para activar/desactivar o reencaminhamento de chamadas.

 $\blacktriangleright$  Após a confirmação pela rede fixa, premir a tecla vermelha Terminar  $\boxed{\phantom{1}}$ .

#### **Nota**

O reencaminhamento de chamadas do seu número de telefone pode acarretar custos adicionais. Consulte o seu operador.

#### <span id="page-61-0"></span>**Reencaminhamento de chamadas interno**

Pode reencaminhar todas as chamadas **externas**, dirigidas a uma ligação de recepção do telefone base, para um terminal móvel ou para o aparelho ligado à porta FAX.

 $\textbf{B}$  **→**  $\textbf{\textcircled{s}}$  **Serviços da rede** 

¢**Reencaminhar**

**Interna** Seleccionar e premir **§OK§**.

▶ Pode alterar as sequintes opções:

#### **Estado**

Activar/desactivar o reencaminhamento de chamadas.

#### **Para terminal**

Seleccionar o interlocutor interno.

**S/ausc.** é apresentado quando não tenha sido definido anteriromente o reencaminhamento de chamadas internas ou quando o terminal móvela anteriormente definido já não esteja registado.

#### **Atraso do toque**

Se pretender que a chamada não seja reencaminhada directamente mas sim com um atraso, seleccione aqui a duração do atraso, (**Sem**, **10 seg.**, **20 seg.** ou **30 seg.**) Indique **Sem**, se a chamada não deve ser sinalizada no telefone base mas sim reencaminhada directamente.

#### **§Gravar§** Premir a tecla de Função.

O reencaminhamento de chamadas interno é monofásico, ouseja, se as chamadas forem reencaminhadas para um terminal móvel (porex., MT1) em que o reencaminhamento de chamadas também esteja activado (por ex., para MT2), este reencaminhamento não é efectuado. As chamadas são sinalizadas no terminal móvel MT1.

#### **Notas**

- ◆ Uma chamada para o telefone base que tenha sido reencaminhada, é registada na lista de chamadas do telefone base.
- $\triangleq$  Se uma chamada para uma ligação de recepção que apenas está atribuída ao telefone base, for reencaminhada para um terminal móvel não acessível (porex., o terminal móvel está desligado), a chamada é rejeitada ao fim de um curto período de tempo.

#### <span id="page-62-2"></span><span id="page-62-0"></span>**Activar/desactivar chamada em espera para chamadas externas**

Com a função activada durante uma chamada **externa** o aviso de chamada em espera sinaliza que outro interlocutor externo lhe está a tentar telefonar. Se possuir CLIP, é apresentado no ecrã o número de telefone da chamada em espera ou do respectivo registo na agenda telefónica. O interlocutor ouvirá o sinal de chamar.

Se a função chamada em espera estiver desactivada, o interlocutor ouve o sinal de ocupado se estiver a efectuar uma chamada, se estiver definido como único interlocutor para esta ligação ou se não estiver atribuída a esta ligação nenhum atendedor de chamadas.

#### **Activar/Desactivar a chamada em espera**

**Condição prévia para chamadas através de VoIP:** o seu telefone suporta duas ligações VoIP paralelas ( a definição pode ser alterada por meio do configurador web).

#### $\Box$  **→**  $\heartsuit$  Serviços da rede ¢**Cham. em espera**

- **Estado** Seleccionar **LIG** / **DES**, para activar/desactivar a chamada em espera.
- ▶ Premir a tecla de Função Gravar.

A chamada em espera é desactivada para todas as ligações do telefone e para todos os aparelhos registados.

Se o telefone base estiver ligado à rede fixa analógica, estabelece uma ligação com a central para enviar um código correspondente.

▶ Após a confirmação pela rede fixa, premir a tecla vermelha Terminar $\boxed{\overline{\phantom{a}}\phantom{a}}$ .

#### **Definições especiais para chamadas por VoIP ou RDIS**

**Condição prévia:** o seu telefone está ligado à rede RDIS.

#### <span id="page-62-3"></span><span id="page-62-1"></span>**Activar/desactivar transfência der chamada – ECT (Explicit Call Transfer)**

Se a função **Transferência** estiver activada, pode ligar entre si dois interlocutoresexternos, poisando o auscultador ou pre[mindo a tecla](#page-65-0) vermelha Terminar  $\boxed{\overline{\phantom{m}}}$ **(**¢**pág. 64)**. A condição prévia é que esteja a efectuar uma chamada externa através de uma das suas ligações VoIP ou RDIS e inicie uma consulta externa.

#### **Nota**

A transferência da chamada poisando o auscultador não é suportada por alguns operadores de rede RDIS e centrais telefónicas.

#### **Fazer chamadas com serviços de rede**

Pode activar/desactivar esta função para chamadas RDIS através do seu telefone base.

#### $\boxed{\Box}$  **→**  $\Diamond$  Servicos da rede

#### **Transferência**

Seleccionar e premir **§OK§**  $(\overline{M}$  = activada).

#### **Nota**

Para as suas ligações VoIP, pode definir a transferência de chamadas por meio do configurador web (consulte as Instruções de Utilização do configurador web no CD anexo; transferência de chamadas).

#### <span id="page-63-2"></span>**Definir sinal de ocupado para "MSN ocupado" (Busy on Busy)**

Se esta função estiver activada, os interlocutores ouvem de imediato o sinal de ocupado quando já esteja a ser efectuada uma chamada externa através do MSN ou ligação VoIP para o qual foi feita a chamada. Independe[ntemetne da d](#page-62-2)efinição **Cham. em espera (**¢**pág. 61)** não é sinalizada qualquer chamada em espera.

#### $\Box$  **→**  $\heartsuit$  Serviços da rede

#### **Ocup. se ocup.**

Seleccionar e premir OK  $(\overline{\mathbf{M}})$  = activada).

# **Definições para a próxima chamada**

#### <span id="page-63-3"></span><span id="page-63-0"></span>**Activar/desactivar a função "chamada anónima" para a chamada seguinte (VoIP/ISDN)**

Pode suprimir a transmissão do seu número de telefone para a chamada sequinte (CLIR = Calling Line Identification Restriction).

No estado de repouso:

- <sup>v</sup> ¢ <sup>Ç</sup> **Serviços da rede**
- ¢**Próxima Ch. Anónima**

Seleccionar e premir **§OK§**.

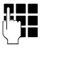

~ Introduzir o número ou seleccioná-lo na agenda telefónica.

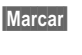

**§Marcar§** Premir a tecla de função ou levantar o auscultador. O número é marcado.

Pode também suprimir genericamente identific[ação do cham](#page-60-2)ador para todas as chamadas, ¢**pág. 59**.

#### <span id="page-63-1"></span>**Activar/desactivar a função Keypad para a chamada seguinte (RDIS)**

**Condição prévia:** o seu telefone está ligado à rede RDIS. Seleccionou um MSN como ligação de envio.

A função **Keypad** permite o controlo de funcionalidades específicas através da introdução de sequências de [caracteres e d](#page-152-0)e dígitos. Para a função Keypad **→ pág. 151**.

Pode activar temporariamente a função Keypad para a chamada seguinte através da rede RDIS.

#### <sup>v</sup> ¢ <sup>Ç</sup> **Serviços da rede**

 $→$  **Próxima Chamada** → Keypad Seleccionar e premir **§OK§**.

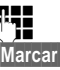

**THE FIRM** Inserir o número de telefone.

**§Marcar§** Premir a tecla de função ou levantar o auscultador O número de telefone é marcado.

# **Definição durante uma chamada externa**

#### **Nota**

Nas chamadas por VoIP, os serviços a seguir descritos só estão disponíveis quando forem suportadas ligação IP paralelas.

#### <span id="page-64-0"></span>**Rechamada em caso de ocupado/ não atende (RDIS)**

#### **Notas**

- ◆ A função só pode ser utilizada par chamadas atrvés da rede RDIS.
- $\triangle$  Só é apresentada no telefone base uma tecla de função/função de menu para activar uma rechamada se a central de comutação suportar esta funcionalidade.

Se o seu interlocutor não atender ou o número estiver ocupado, poderá activar uma rechamada.

Rechamada se ocupado: a rechamada ocorre logo que o interlocutor a quem a chamada se destina tiver terminado a ligação.

Rechamada se não atender: a rechamada ocorre logo que o interlocutor a quem a chamada se destina efectuar uma chamada.

#### **Iniciar rechamada:**

**Condição prévia:** marcou um número e definiu a MSN da sua ligação RDIS como ligação de envio.

**§Rechamada§** Prima a tecla de Função.

Se tiver sido possível activar a rechamada, é apresentada a mensagem **Rechamada activada**. A chamada é terminada. O telefone base volta ao estado de repouso.

Se não tiver sido possível activar a rechamada na central de comutação, no ecrã é indicado **Rechamada impossível!**.

 $\rightarrow$  /  $\rightarrow$  Poisar o auscultador ou premir a tecla vermelha Terminar.

#### **Efectuar uma rechamada durante uma consulta externa:**

Tenta efectuar uma consulta externa durante uma consulta externa. O interlocutor está ocuipado ou não atende.

**§Opções§**¢**Rechamada**

Seleccionar e premir **§OK§**.

**§Terminar§** Premir a tecla de Função para voltar ao interlocutor colocado em espera.

#### **Notas**

- $\triangle$  Apenas pode estar activa uma rechamada. Se activar a segunda, a primeira é automaticamente apagada.
- ◆ A rechamada efectua-se na ligação de envio anteriormente utilizada.
- $\triangle$  A rechamada só pode ser atendida num aparelho que tenha a rechamada activada.

### **Atender uma chamada em espera**

Durante uma chamada externa ouve um aviso de chamada em espera.

**§Atender§** Prima a tecla de Função.

Depois de atender a chamada em espera, pode altern[ar entre os d](#page-65-0)ois interlocutores ("**[Alternar](#page-65-0)**" ¢**pág. 64**) ou falar simultaneamente com ambos ("**[Conferência](#page-65-1)**"  $→$  [pág. 64](#page-65-1)).

#### **Notas**

- ◆ Sem a função CLIP, a chamada em espera apenas é indicada por um sinal acústico.
- $\triangleleft$  Uma chamada interna em espera será visualizada no ecrã. Não pode atender nem rejeitar a chamada interna.
- $\triangle$  Atender uma chamada externa em espera [durante uma c](#page-122-0)hamada interna, ¢**pág. 121**.

#### **Rejeitar a chamada em espera (VoIP)**

Ouve o aviso de chamada em espera, mas não deseja falar com o chamador.

#### **Na liagção RDIS ou IP:**

**§Rejeitar§** Prima a tecla de Função.

O interlocutor em espera ouve o sinal de ocupado.

#### **Nota**

Também pode poisar o auscultador para terminar a chamada em curso e voltar a levantá-lo para atrende a seguna chamada.

# <span id="page-65-2"></span>**Consulta (externa)**

Pode telefonar a um segundo interlocutor externo. A primeira chamada será colocada em espera.

**Durante** uma chamada externa:

**§Ch.exter.§** Prima a tecla de Função. A chamada actual será colocada em espera. O interlocutor ouve um anúncio ou uma melodia de espera.

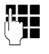

~ Inserir o número de telefone do segundo interlocutor, que será marcado.

O número de telefone é marcado. Entra em contacto com o segundo interlocutor.

Se este não atender, prima a tecla de Função **§Terminar§**, para voltar à ligação com o primeiro interlocutor.

A chamada de consulta é estabelecida através da mesma ligação de envio que a primeira chamada.

#### **Nota**

Também pode gravar o número de telefone do segundo interlocutor da agenda telefónica **[\(pág. 75\)](#page-76-0)** ou da lista de repetição de marcação ou de uma lista de chamadas **[\(pág. 68\)](#page-69-0)**.

#### **Terminar a consulta**

#### **§Opções§**¢**Terminar Chamada**

Volta a estar em contacto com o primeiro interlocutor.

Se tiver estabelecido a consulta através da ligação de rede fixa, também pode terminar a consulta poisando o auscultador. A ligação é interrompida e recebe uma chamada de retorno. Depois de levantar o auscultador voltará a estar em contacto com o primeiro interlocutor.

Isto só é válido para RDIS e VoIP quando a transferência de chamada não seja activada [poisando o](#page-62-3) auscultador (RDIS: "ECT"

- $\rightarrow$  **pág. 61**; VoIP: "Transfer Call by On-Hook"
- $\rightarrow$  Configurador web).

### <span id="page-65-0"></span>**Alternar**

Pode falar alternadamente com dois interlocutores (alternar).

**Condição prévia:** existe uma chamada externa e iniciou uma segunda chamada (Consulta) ou atendeu uma chamada em espera.

Alterne entre os interlocutores com  $\Box$ .

O interlocutor com o qual está a falar está assinalado no ecrã com  $\ell$ .

#### **Terminar momentaneamente uma chamada activa**

#### **§Opções§**¢**Terminar Chamada**

Volta a ser colocado em contacto com o interlocutor em espera.

### <span id="page-65-1"></span>**Conferência**

Pode falar simultaneamente com dois interlocutores.

**Condição prévia:** existe uma chamada externa e iniciou uma segunda chamada (Consulta) ou atendeu uma chamada em espera.

▶ Premir a tecla de Função Conferên..

Agora podem ouvir-se mutuamente e conversar (ambos os interlocutores estão realçados com  $\bigcap$ .

#### **Terminar a conferência (VoIP/ISDN)**

▶ Premir a tecla de Função FimConf..

Volta para o modo "Alternar". Está novamente em contacto com o interlocutor com o qual iniciou a conferência.

Ou:

#### **Condição prévia:**

Para ligações RDIS/VoIP: a transferência de chamadas poiusando o auscultador não está activada (RDIS: "ECT" **→ [pág. 61](#page-62-3)**; VoIP: "Transfer Call by On-Hook"  $\rightarrow$  Configurador web).

**A** Poisar o auscultador, para terminar a chamada com ambos os interlocutores.

Cada um dos seus interlocutores pode terminar a participação na conferência, premindo a tecla Desligar ou pousando o auscultador.

### **Transferir uma chamada**

#### **Transferir uma chamada para outro interlocutor interno**

Tem uma chamada **externa** em curso e pretende transferila para outro terminal móvel.

▶ Efectua[r uma chamada](#page-122-1) de consulta **interna (**¢**pág. 121)**.

& Poisar o auscultador (mesmo antes de atender), para transferir a chamada.

#### **Transferir chamada para o exterior – ECT (Explicit Call Transfer)**

Tem uma chamada **externa** em curso através de uma ligação RDIS ou VoIP e pretende transferi-la para outro interlocutor externo.

**Condição prévia:** a funcionalidade é suportada pelo respectivo operador de rede (RDIS ou VoIP).

#### **Ligação RDIS:**

[A função ECT](#page-62-3) está activada no seu Gigaset **(**¢**pág. 61)**.

A função ECT está ac[tivada no seu](#page-62-3) Gigaset para as ligações RDIS **(**¢**pág. 61)**.

- $\triangleright$  Efectuar [uma chamad](#page-65-2)a de consulta  $ext{erna}$   $(+)$   $pág. 64)$ .
- & Poisar o auscultador (mesmo antes de atender), para transferir a chamada.

#### **Ligação VoIP:**

Se tiver activado a função **Transfer Call by On-Hook** para VoIP (→ configurador web: **Telephony → Advanced Settings**).

& Poisar o auscultador (mesmo antes de atender), para transferir a chamada.

#### **Identificar interlocutores mal intencionados – Captura de ligação (RDIS)**

A captura de ligação destina-se a identificar chamadas importunas ou ameaçadoras.

#### **Condições prévias:**

- ◆ Solicitou a captura de ligação junto do seu operador de rede RDIS.
- ◆ Tem uma chamada externa através de uma ligação RDIS.

Active esta função durante a chamada ou logo que o interlocutor acabe de desligar. A chamada não pode ser interrompida por si, ouseja, **não pode poisar o auscultador**

Uma chamada atendida em paralelo não é influenciada.

A identificação do interlocutor ocorre na central de comutação RDIS e é aí gravada com indicação do número de telefone do chamador, hora e data. O seu operador de rede enviar-lhe-á posteriormente, pelo correio, a lista impressa.

**Condição prévia:** estava estabelecida uma chamada **externa** ou o interlocutor externo desligou; tem que manter a ligação.

#### **§Opções§**¢ **Identificar Chamador**

Depois pode continuar a chamada ou poisar o auscultador.

# **Funções após uma chamada**

#### <span id="page-67-0"></span>**Apagar uma rechamada antecipadamente**

**Condição prévia:** está activada uma rechamada para a sua ligação de rede fixa ou RDIS **[\(pág. 63\)](#page-64-0)**.

- $\boxed{\Box}$  **→**  $\Diamond$  **Servicos da rede**
- ¢**Desligar rechamada**

#### **O telefone está ligado à rede fixa analógica:**

Foi estabelecida uma ligação à central de comutação e enviado um código.

▶ Após a confirmação pela rede telefónica, premir a tecla vermelha Terminar  $\boxed{\phantom{1}}$ .

#### **O telefone está ligado à rede RDIS:**

No ecrã é apresetnado o número de de telefone para o qual está activada a rechamada.

▶ Prima a tecla de Função **Apagar** para desactivar a rechamada.

No ecrã é apresentado **Rechamada apagada**.

#### **Nota**

Se a rechamada já estiver sinalizada antes de conseguir apagar, pode terminá-la com Cancelar.

# <span id="page-68-0"></span>**Utilizar listas**

Tem à disposição as seguintes listas:

- ◆ lista de repetição da marcação,
- $\triangleq$  Lista de entrada de mensagens SMS,
- $\bullet$  Listas de chamadas.
- $\triangleleft$  Lista de eventos perdidos,
- $\triangle$  Lista do atendedor de chamadas.

# **Lista de repetição da marcação**

A lista de repetição da marcação grava os últimos 20 números marcados no telefone base (máx. 32 dígitos). Caso um número de telefone já se encontre gravado na agenda telefónica, aparece o nome desse registo (caso esteja definido).

# **Repetição manual da marcação**

- $\rightarrow$  Premir a tecla para abrir a lista de repetição de marcação.
- $\Box$  Seleccionar um registo.
- $\leftarrow$  Levantar o auscultador. O número é marcado.

Caso apareça um nome, pode visualizar o número correspondente:

- **▶ Premir a tecla de função Ver ou o centro a** tecla de Navegação.
- ▶ Prima o lado direito ou o lado esquerdo da tecla de Navegação para visualizar o número seguinte/anterior.

Abra a lista de repetição de marcação depois de ter programado uma linha (porex., para estabelecer uma chamada de consulta), tem que premir a tecla de Função **§Marcar§** para marcar o número seleccionado.

# <span id="page-68-1"></span>**Repetição automática da marcação**

No estado de repouso:

 $\rightarrow$  Premir a tecla.  $\Box$  Seleccionar um registo. **§Opções§** Aceder ao menu.

#### **Repetição Automática**

Seleccionar e premir **OK**.

#### **Ou (apenas para chamadas RDIS/VoIP):**

Tenta ligar um número e ouve o som de ocupado ou o interlocutor não atende:

**§Opções§** Aceder ao menu.

#### **Repetição Automática**

Seleccionar e premir **OK**.

O telefone base muda para estado de repouso. No ecrã é apresentado **Repetição autom.** juntamente com o número de telefone.

O número é marcado automaticamente a intervalos fixos (no mín., a cada 20 segundos). Ao mesmo tempo, a tecla mãos-livres pisca, a função "alta voz" é activada, o microfone é desligado.

- $\triangle$  Quando a chamada for atendida: levantar o auscultador **come** ou premir a tecla Mãoslivres  $\boxed{\blacksquare}$ . A "Repetição automática da marcação" é terminada. O telefone base muda para o modo normal de auscultador ou para o modo mãos-livres.
- $\bullet$  Se a chamada não for atendida: a tentativa de chamada é interrompida passados cerca de 30 segundos. A "Repetição automática da marcação" termina ao fim de dez tentativas falhadas.
- ▶ Para interromper a repetição automática da marcação, premir a tecla de função **DES** ou qualquer outra tecla.

#### **Nota**

Pode estar activa uma repetição de marcação por aparelho (terminais móveis registados e telefone base). No total, pode estar activa no sistema telefónico uma repetição de marcação automática para cada linha disponível.

Se todas as linhas estiverem programadas com repetições de marcação automáticas, ouvirá o sinal de ocupado sempre que tentar activar mais uma.

#### **Gerir registos da lista de repetição da marcação**

No estado de repouso:

 $\rightarrow$  Premir a tecla.

 $\Box$  Seleccionar um registo.

**§Opções§** Aceder ao menu.

As seguintes funções podem ser seleccionadas com [C]:

#### **Gravar na Agenda**

Gravar um registo na lista telefónica (**[pág. 71](#page-72-1)**).

#### **Repetição Automática**

¢ "**[Repetição automática da marca](#page-68-1)[ção](#page-68-1)**", **[pág. 67](#page-68-1)**.

#### **Ver Número**

(como na agenda telefónica, **[pág. 73](#page-74-1)**).

#### **Apagar Registo**

Apagar o registo seleccionado.

(como na agenda telefónica, **[pág. 73](#page-74-2)**).

#### **Apagar Lista**

Apagar a lista inteira (como na agenda telefónica, **[pág. 73](#page-74-3)**).

# **Lista de entrada de**

### **mensagens SMS**

Todas as mensagens SM[S recebidas sã](#page-90-1)o gravadas na lista Recebidas **(**¢**pág. 89)**.

# **Lista do atendedor de chamadas**

Através da **lista do atendedor de chamadas** poderá ou[vir as mensagen](#page-106-0)s no atendedor de chamadas **(**¢**pág. 105)**.

# <span id="page-69-0"></span>**Listas de chamadas**

**Condição prévia:** serviço de identificação do chamador (CLIP, **[pág. 54](#page-55-0)**).

O telefone base guarda diversos tipos de chamadas:

- $\triangle$  chamadas atendidas (pelo utilizador ou pelo atendedor de chamadas)
- $\triangleleft$  chamadas de saída
- $\bullet$  chamadas perdidas

Pode visualizar cada tipo de chamada ou um resumo de todas as chamadas. Nas listas de chamadas perdidas e recebidas são guardadas as últimas 30 de cada. A lista das chamadas de saída pode conter até 60 registos.

Pode aceder à lista de chamadas, premindo, em modo de repouso, a tecla de Navegação  $\Box$  ou através do menu:

 $\overline{\mathbb{C}}$   $\rightarrow$   $\overline{\mathbb{C}}$   $\rightarrow$  Todas as Chamadas / **Chamadas Realizadas / Chamadas Atendidas / Chamadas Perdidas**

#### **Nota**

Pode obter informações sobre números de telefone desconhecidos gratuitamente através da procura em sentido [inverso na ag](#page-78-1)enda telefónica online **(**¢**pág. 77)**.

### **Registo da lista de chamadas**

Os novos registos aparecem no princípio da lista.

Exemplo dos registos na lista:

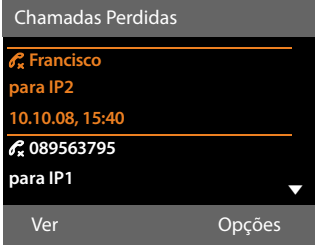

- $\blacklozenge$  Tipo de lista (no cabeçalho)
- $\triangle$  O estado do registo (apenas na lista das chamadas perdidas)
	- **Negrito:** novo registo
- ◆ Número de telefone ou nome do chamador
- ◆ Nome do MSN/da ligação para o/a qual a chamada perdida/atendida era dirigida (**para** ligação de recepção) ou seleccionado/a pela chamada de saída (**via** ligação de envio) Se existir, é apresentado o nome da ligação que definiu. Senão, o nome padrão
- ◆ Data e hora da chamada (se configurado)
- ◆ Tipo de registo:
	- chamadas atendidas  $(\mathcal{C})$
	- chamadas perdidas ( $\mathscr{O}_{\mathbf{x}}$ )
	- chamadas realizadas  $(\mathcal{C}_{\lambda})$
	- chamadas gravadas no atendedor de chamadas  $(O, O)$

#### **Nota**

Diversas chamadas do mesmo número são gravadas uma vez na lista das chamadas perdidas (da última chamada). O registo contém, entre parênteses, a quantidade de chamadas deste número.

Para todas as chamadas perdidas cuja transmissão do número de telefone foi suprimida, é criado **um** registo **Nº suprim.**

Da mesma forma, é criado **um** registo **Nº desconh.** para todas as chamadas em que não tenha sido transmitido o número de telefone de origem.

Levante o auscultador ou prima a tecla Mãos-livres  $\boxed{\mathbf{1}$ , para responder à chamada do interlocutor seleccionado.

Prima a tecla de Função **§Ver§**, para visualizar informações adicionais como, por exemplo, o número pertencente a um nome.

Prima a tecla de Função **§Opções§** para seleccionar as seguintes funções:

#### **Gravar na Agenda**

Gravar o número de telefone na lista telefónica.

#### **Apagar Registo**

Apagar o registo seleccionado.

#### **Apagar Lista**

Apagar todos os registos.

Ao sair da lista de chamadas, os registos novos passam ao estado "antigo", ou seja, deixam de aparecer em negrito ao aceder novamente à lista de chamadas.

#### **Nota**

Em cada interlocutor interno (telefone base, terminal móvel) são indicadas apenas as chamadas atendidas/perdidas que eram dirigidas à respectiva ligação de recepção.

# **Tecla de mensagens**

A tecla de Mensagens  $\boxed{\blacksquare}$  permite-lhe aceder às seguintes listas:

- $\bullet$  Lista do atendedor de chamadas ou Atendedor de chamadas externo, caso esta função seja suportada pelo operador de rede e desde que esteja configurada a marcação rápida p[ara o Atendedo](#page-112-0)r de chamadas externo **(**¢**pág. 111)**.
- $\triangleq$  [Lista de mens](#page-90-1)agens SMS recebidas **(**¢**pág. 89)**
- $\triangleleft$  Lista das chamadas perdidas
- $\triangleleft$  Lista de alarmes perdidos

Assim que ficar gravado um **novo registo** numa lista, é emitido um sinal de aviso. A tecla de mensagens  $\boxed{\blacksquare}$  pisca (deixa de piscar depois de ser premida). Em **estado de repouso** é apresentado no ecrã um símbolo para a mensagem nova:

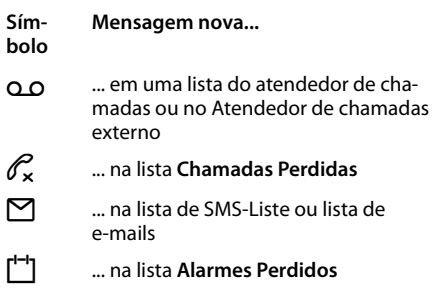

O número de registos novos é indicado à direita, ao lado do respectivo símbolo.

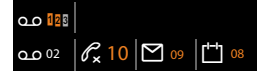

#### **Nota**

Se existirem novas mensagens no atendedor de chamadas externo, e se esta função estiver configurada e for suportada pelo seu operador, recebe uma mensagem (para mais informações contacte o seu operador).

Depois de premir a tecla de Mensagens  $\sqrt{2}$  visualiza todas as listas que contêm mensagens e a lista do Atendedor de chamadas externo.

As listas com mensagens novas encontramse na parte superior e são destacadas em negrito:

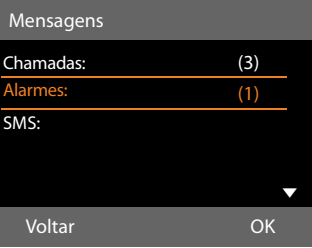

Seleccione uma lista com a tecla [ $\bigcirc$ ]. Para aceder à lista, prima **§OK§**.
# **Utilizar as agendas telefónicas**

Tem à disposição as seguintes listas:

- ◆ agenda telefónica (local) (→ [pág. 71\)](#page-72-0)
- $\bullet$  listas telefónicas p[úblicas online](#page-78-0) e Directório de empresas **(**¢**pág. 77)**
- ◆ [Agenda telef](#page-82-0)ónica da rede Gigaset.net **(**¢**pág. 81)**
- $\triangleleft$  lista telefónica pessoal online

### <span id="page-72-0"></span>**Agenda telefónica local do telefone base**

Na agenda telefónica pode guardar, no total, **1000** registos.

Pode criar uma agenda telefónica personalizada para o telefone base. E pode também enviar os registo para os terminais móveis **[\(pág. 73\)](#page-74-0)**.

#### **Nota**

Para o acesso rápido (marcação rápida), pode atribuir números da agenda telefónica às teclas de função **[\(pág. 131\)](#page-132-0)**.

### **Registos da agenda telefónica**

Num registo na agenda telefónica, pode memorizar o seguinte:

- $\bullet$  nome e apelido,
- $\bullet$  até três números de telefone.
- $\bullet$  endereço de e-mail,
- ◆ aniversário com alarme de sinalização,
- ◆ toque de chamada VIP com símbolo VIP,
- $\blacklozenge$  imagem CLIP.

Pode aceder à lista telefónica em estado de repouso ou durante uma chamada externa, premindo a tecla  $\Box$  (brevemente) ou em estado de repouso através do menu

 $\boxed{ }$  $\rightarrow$  $\boxed{ }$  $\rightarrow$  **Agenda Telefónica** 

#### **Tamanho dos registos**

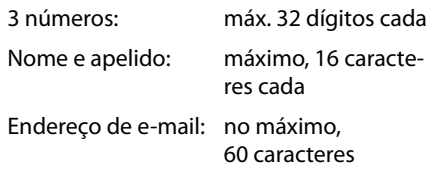

#### <span id="page-72-2"></span><span id="page-72-1"></span>**Gravar número(s) na agenda telefónica - Novo registo**

- $\boxed{\Box}$  **→ <Novo Registo>**
- ▶ Alterar registos de várias linhas:

#### **Nome: / Apelido:**

Introduzir o nome e/ou o apelido. Se não for introduzido um nome em nenhum dos campos, o primeiro número de telefone gravado no registo é registado e apresentado, simultaneamente, como apelido.

Poderá encontrar instruções sobre a introd[ução de texto](#page-164-0) e caracteres especiais na ¢**pág. 163**.

#### **Nº Telefone: / Nº Telefone Escritório: / Nº Telemóvel:**

Inserir um número de telefone em, pelo menos, um dos campos.

Quando se folheia a agenda telefónica e ao seleccionar um registo, símbolos colocados antes dos números indicam quais os números que o registo contém:

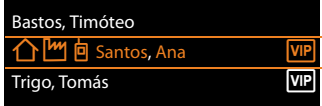

**↑ corresponde a Nº Telefone, M** a Nº Telefone Escritório, 向 a Nº Telemóvel.

#### **E-mail:**

Inserir o endereço de e-mail.

#### **Aniversário:**

Seleccionar **LIG** ou **DES**.

Na opção **LIG**: inserir

**Aniversário (Data)** e **Aniversário (Hora)** seleccionar o t[ipo de sinaliz](#page-77-0)ação: **Aniversário (Alarme)**¢**pág. 76**.

#### **Melodia individual (VIP):**

Marcar um registo da agenda telefónica como **VIP** (Very Important Person), atribuindo-lhe uma melodia específica para o toque de chamada. Pode identificar as chamadas VIP através do toque de chamada.

Os registos VIP são assinalados na agenda telefónica, com o símbolo **WP.** 

**Condição prévia:** serviço de identificação do chamador **[\(pág. 54\)](#page-55-0)**.

#### **Imagem:**

Condição prévia: serviço de identificação do chamador (CLIP)

Pode seleccionar o seguinte:

- uma imagem que deve ser apresentada quando receber uma chamada desta pessoa, (ver **[Sistema de fichei](#page-138-0)[ros](#page-138-0)**, **[pág. 137](#page-138-0)**).
- uma das cores **CLIP cor 1** a **CLIP cor 6**, que deve ser utilizada como cor do ecrã quando for recebida uma chamada desse interlocutor.
- **Sem foto**, quando não se siga qualquer sinalização óptica do interlocutor

**§Gravar§** Premir a tecla de Função.

#### **Sequência dos registos na agenda telefónica**

Geralmente, os registos da agenda telefónica estão organizados por ordem alfabética dos apelidos. Espaços em branco e dígitos têm prioridade. Se tiver inserido apenas o nome, este está ordenado na lista como apelido.

A sequência de ordenação é a seguinte:

- 1. Espaço em branco
- 2. Dígitos (0 a 9)
- 3. Letras (alfabeticamente)
- 4. Restantes caracteres (\*, #, \$ etc.)

Para ultrapassar a ordenação alfabética dos registos, insira um espaço ou um dígito antes da primeira letra do respectivo apelido. Estes registos passam automaticamente para o início da agenda telefónica.

#### <span id="page-73-1"></span><span id="page-73-0"></span>**Procurar um registo da agenda telefónica**

 $\Box$  Aceder à lista telefónica.

Existem as seguintes opções:

 $\triangle$  Com  $\Box$ , percorrer a lista até ao registo para seleccionar o nome pretendido. Premir brevemente  $\Box$ , para folhear os registos um por um.

Premir  $\Box$  sem soltar, para folhear a agenda telefónica (percorrer).

 $\triangleq$  Inserir as primeiras letras (máx. 8) do nome e, com  $\Box$ , percorrer até ao registo pretendido. As letras inseridas são apresentadas na linha inferior do ecrã. Para voltar ao princípio da lista de qualquer ponto da agenda telefónica em que se encontre (**<Novo Registo>**), premir brevemente a tecla vermelha Terminar  $\equiv$ 

O apelido é procurado na agenda telefónica. Se não estiver registado o apelido, será procurado o nome.

### **Marcar com a agenda telefónica**

- $\Box \rightarrow \Box$  (seleccionar registo).
- $\leftarrow$  Levantar o auscultador.

Ou, durante uma chamada:

**Marcar** Premir a tecla de Função.

Caso o registo contenha apenas um número, este será o número marcado.

Se o registo possuir diversos números, serão apresentados os símbolos dos números gravados:  $\bigcap / \lfloor m / n \rfloor$ .

**R** Seleccionar o número.

**§Marcar§** Premir a tecla de Função. O número de telefone é marcado.

#### **Nota**

Ao seleccionar um número, pode associar entre si vários números da agenda telefónica (por exemplo, um número Call-by-C[all \(prefixo\) c](#page-87-0)om um número de telefone, **→ pág. 86**).

#### **Gerir os registos da agenda telefónica**

#### **Visualizar registo**

 $\Box \rightarrow \Box$  (Seleccionar registo).

- **Ver** / **■** Premir a tecla de função ou o centro da tecla de Navegação. O registo é apresentado.
- **q** Percorrer o registo.

#### **Utilizar outras funções**

**Condição prévia:** a agenda telefónica foi aberta com o telefone base em estado de repouso.

**§Opções§** Premir a tecla de Função.

As seguintes funções podem ser seleccionadas com  $\Box$ :

#### <span id="page-74-1"></span>**Ver Número**

Seleccionar um número do registo e premir a tecla de função **§Marcar§**. Alterar ou acrescentar um número guardado no telefone e, em seguida, marcá-lo com **ou** guardá-lo como um novo registo; para esta última opção, premir  $\rightarrow \blacksquare$  após a apresentação do número.

#### **Apagar Registo**

Apagar o registo seleccionado.

#### <span id="page-74-2"></span>**Copiar Registo**

- **para Terminal Móvel**: enviar um registo individual para um terminal móvel **[\(pág. 73\)](#page-74-0)**.
- **vCard por SMS**: enviar um registo individual em formato vCard por mensagem SMS.
- **vCard por Bluetooth**: enviar um registo individual em formato vCard por Bluetooth.

#### **Alterar registo**

 $\Box \rightarrow \Box$  (Seleccionar registo).

**§Ver§ §Alterar§** Premir as teclas de Função uma a seguir à outra.

▶ Alterar e gravar as definições.

#### **Utilizar outras funções**

No estado de repouso do telefone base:

 $\Box \rightarrow \Box$  (seleccionar registo)

¢**§Opções§** (aceder ao menu)

As seguintes funções podem ser seleccionadas com  $\Box$ :

#### **Ver Número**

(ver em cima/**[pág. 73](#page-74-1)**).

#### **Alterar Registo**

Alterar o registo seleccionado.

#### **Apagar Registo**

Apagar o registo seleccionado.

#### **Copiar Registo**

(ver em cima/**[pág. 73](#page-74-2)**).

#### **Apagar Lista**

Apagar **todos** os registos da agenda telefónica.

#### **Copiar Lista**

**para Terminal Móvel**: enviar a lista completa para um terminal móvel **[\(pág. 73\)](#page-74-0)**.

**vCard por Bluetooth**: enviar uma lista completa em formato vCard por Bluetooth.

#### **Memória Disponível**

Visualizar os registos ainda livres na agenda telefónica.

#### <span id="page-74-0"></span>**Trocar registos da agenda telefónica com terminais móveis**

Pode enviar para os terminais móveis registos da agenda telefónica local ou a agenda telefónica local completa, bem como receber registos da agenda telefónica dos terminais móveis.

#### **Nota:**

- ◆ Os registos com números de telefone idênticos não são substituídos no aparelho receptor.
- $\triangle$  A transferência é interrompida se o telefone base tocar ou se a memória do aparelho de recepção estiver cheia.
- ◆ Os registos de sinalizações de aniversários, imagens e sons não são transferidos.

#### **Condições prévias:**

- ◆ O terminal móvel de recepção está registado no telefone base.
- ◆ O terminal móvel pode enviar e receber registos da lista telefónica.

#### **Enviar a agenda telefónica/registos da agenda telefónica para um terminal móvel**

- $\Box \rightarrow \Box$  (seleccionar registo)
- ¢**§Opções§** (aceder ao menu)
- ¢**Copiar Registo** / **Copiar Lista**
- **→ para Terminal Móvel**
- seleccione o número interno do terminal móvel de recepção e prima **§OK§**.

A transferência é iniciada.

É possível transmitir vários registos individuais seguidos, respondendo à pergunta **Registo copiado. Copiar outro registo?** com **§Sim§**, seleccionando o registo e premindo **§Copiar§** ou premindo a parte central da tecla de Navegação **.**.

A transferência concluída com sucesso é sinalizada com uma mensagem e um sinal sonoro de confirmação.

#### **Nota**

No caso de entrar uma chamada externa, a transferência é interrompida.

#### **Receber a agenda telefónica/registos da agenda telefónica de um terminal móvel**

**Condição prévia:** o telefone base encontrase em estado de repouso.

▶ inicie a transferência dos registos da agenda telefónica no terminal móvel conforme descrito no Manual de instruções do terminal móvel.

Depois da transferência concluída com sucesso, é indicado no ecrã do telefone base quantos registos foram recebidos (até ao momento).

#### **Transferir a agenda telefónica/ registos da agenda telefónica sob a forma de vCard por meio de Bluetooth**

No modo Bluetooth **(**¢**[pág. 123\)](#page-124-0)**, pode enviar registos da agenda telefónica no formato vCard, porexemplo, para trocar registos com o seu telemóvel ou PC.

- $\Box \rightarrow \Box$  (seleccionar registo)
- ¢**§Opções§** (aceder ao menu)
- ¢**Copiar Registo** / **Copiar Lista**
- ¢**vCard por Bluetooth**

A lista de "Equip. Permitidos" **(**¢**[pág. 125\)](#page-126-0)** é apresentada e Bluetooth é activado.

seleccionar o aparelho e premir **§OK§**.

Ou:

#### **<Procurar>**

Seleccionar e premir **§OK§**, para procurar aparelhos Bluetooth.

□ Seleccionar o aparelho e premir **§OK§**.

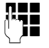

**Fig.** Introduzir o PIN do aparelho com Bluetooth e premir **§OK§ [\(pág. 123\)](#page-124-1)**.

A transferência é iniciada.

Depois da transferência de um registo individual, pode seleccionar outro registo na agenda telefónica e transferi-lo com **§Copiar§** para o aparelho com Bluetooth.

#### **Nota**

Durante as transferências de vCards, as chamadas de entrada são ignoradas.

### **Receber um vCard via Bluetooth**

Se u[m equipament](#page-126-0)o da lista "Equip. Permitidos" **(**¢**pág. 125)** enviar um vCard para o seu telefone base, tal acontece automaticamente. Será informado desse facto através de uma mensagem no ecrã.

Se o equipamento emissor não se encontra na lista, ser-lhe-á solicitada, através do ecrã, a introdução do PIN do equipamento emissor:

~ Introduzir o PIN do equipamento **emissor** Bluetooth e premir **§OK§**.

A transferência do vCard é iniciada.

Se pretender que o aparelho seja incluído na lista de aparelhos Bluetooth conhecidos, prima a tecla de função **§Sim§** após a transferência. Prima **§Não§**, para o telefone base regressar ao estado de repouso.

#### <span id="page-76-1"></span><span id="page-76-0"></span>**Gravar na agenda telefónica o número de telefone apresentado**

Pode gravar números de telefones na agenda telefónica:

- $\blacklozenge$  de uma lista, por ex., a lista de chamadas/ lista de chamadas do atendedor de chamadas, a lista de mensagens SMS recebidas a lista de remarcação
- $\blacklozenge$  do texto de uma mensagem SMS
- $\bullet$  de uma lista telefónica pública online ou do directório de empresas
- $\triangleleft$  da sua lista de endereços pessoal online
- $\bullet$  ao seleccionar um número

É apresentado um número de telefone:

#### **§Opções§**¢**Gravar na Agenda**

Ou:

 $\rightarrow$   $\Box$  Premir a tecla de Função.

A agenda telefónica abre. Pode criar um registo novo ou completar um existente.

- s **<Novo Registo>** ou seleccionar o registo da agenda telefónica e premir **§OK§**.
- **F** Seleccionar Tipo de número de telefone  $\bigwedge$  /  $\lim$  /  $\bigwedge$  e premir **§OK§**. O número é transferido para o campo correspondente.

Se o campo do número já estiver preenchido, é apresentado **Substituir o número existente?**

- **§Sim§** Premir a tecla de Função para gravar o número Se seleccionar **§Não§**, é-lhe solicitado que seleccione um outro tipo de número de telefone.
- **▶ Completar o registo ( → [pág. 71\)](#page-72-1).**

#### **Nota**

No caso de um registo novo:

- $\triangle$  Se transferir um número de telefone de uma agenda telefónica online, o apelido ou alcunha (se existir) é transferido adicionalmente para o campo **Apelido**.
- $\triangle$  Durante a transferência da chamada da lista do atendedor de chamadas é cancelada a reprodução da mensagem.

#### **Gravar um número de telefone ou endereço de e-mail da lista telefónica**

Em algumas situações, pode aceder à agenda telefónica para, p. exemplo, gravar um número de telefone ou um endereço de e-mail. O telefone base não necessita de estar no estado de repouso.

- ▶ De acordo com a situação de utilização, aceder à agenda telefónica com  $\Box$ ou **iii**.
- **q** [Seleccionar o](#page-73-0) registo **(**¢**pág. 72)**.

#### <span id="page-77-0"></span>**Gravar uma data de aniversário na lista telefónica**

Em cada registo da lista telefónica pode ser adicionada uma data de aniversário e a hora a que pretende ser avisado com o alarme de aniversário (predefinição: **Aniversário: DES**).

Os aniversários são automaticamente registados no calendário **[\(pág. 115\)](#page-116-0)**.

 $\mathbb{Q} \rightarrow \mathbb{Q}$  (seleccionar um registo)

**§Ver§ §Alterar§** Premir as teclas de Função uma a seguir à outra.

s Saltar para a linha **Aniversário:**.

**E** Seleccionar LIG. São apresentados os seguintes campos:

▶ Pode alterar as sequintes opções:

#### **Aniversário (Data)**

Inserir o dia/mês/ano com 8 dígitos.

#### **Aniversário (Hora)**

Inserir horas/minutos com 4 dígitos para o alerta.

#### **Aniversário (Alarme)**

Seleccionar o tipo de sinalização.

**§Gravar§** Premir a tecla de Função.

#### **Nota**

Para um alerta de aniversário é necessário indicar a hora. Se tiver seleccionado a sinalização óptica, a introdução da hora não é necessária.

#### **Desactivar aniversário**

- $\mathbb{Q} \rightarrow \mathbb{Q}$  (seleccionar um registo) **§Ver§ §Alterar§** Premir as teclas de Função uma a seguir à outra.
- s Saltar para a linha **Aniversário:**.
- v Seleccionar **DES**.
- **§Gravar§** Premir a tecla de Função.

#### **Alerta de aniversário**

**No estado de repouso** [um alerta de](#page-5-0) aviso no ecrã do terminal móvel **(**¢**pág. 4)** é sinalizado com o toque de chamada seleccionado.

Pode:

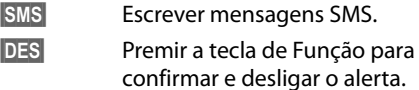

**Enquanto telefona**, é sinalizado **uma vez** um alerta com um sinal de aviso no terminal móvel.

Aniversários não confirmados que são sinalizados durante uma chamada, são registados na lista **Alarmes Perdidos [\(pág. 116\)](#page-117-0)**.

### <span id="page-78-0"></span>**Utilização dos directórios telefónicos online**

Dependendo do operador, pode utilizar directórios telefónicos online públicos (agenda telefónica e directório de empresas online, porex. "Páginas Amarelas").

Tem que utilizar o configurador web para definir qual o directório telefónico online na Internet que pretende utilizar.

#### **Isenção de responsabilidade**

A Gigaset Communications GmbH não assume qualquer responsabilidade nem presta qualquer garantia relativamente à disponibilidade deste serviço. Este serviço pode ser desactivado a qualquer momento.

#### **Aceder à lista telefónica/directório de empresas online**

**Condição prévia:** o telefone base encontrase em estado de repouso.

s Premir **sem soltar**.

Ou:

#### <sup>v</sup> ¢ <sup>Î</sup> **Contactos** ¢**Agenda na Rede**

É acedida a lista com as listas telefónicas online. São apresentados os nomes específicos dos operadores.

向 Seleccionar lista telefónica ou directório de empresas online da lista e premir **§OK§**.

É estabelecida uma ligação à lista telefónica ou directório de empresas online.

Caso esteja disponível apenas uma agenda telefónica online, a ligação é imediatamente estabelecida com a mesma se premir **sem soltar** a parte inferior da tecla de Navegação.

#### **Nota**

É possível estabelecer uma ligação à lista telefónica online da seguinte forma:

- ▶ No estado de repouso, marcar o número **1#91** e levantar o auscultador  $\rightarrow$
- ▶ A ligação ao directório de empresas é estabelecida ao marcar **2#91**.
- ▶ A ligação à lista telefónica Gigaset.net é estabelecida quando marcar **1188#9**.

As chamadas para a lista telefónica online são sempre gratuitas.

#### **Procurar um registo**

**Condição prévia:** acedeu à agenda telefónica/directório de empresas online.

**• Inserir registo de várias linhas:** 

**Apelido:** (agenda telefónica online) ou **Categoria/Nome:** (directório de empresas)

Nome, parte de um nome ou ramo (no máx. 30 caracteres).

**Cidade:** Introduza o nome da cidade em que vive o interlocutor que pesquisa (máx. 30 caracteres). Se tiver acabado de fazer uma pesquisa, é apresentado o último nome de cidade introduzido (no máximo, 5). Pode introduzir outro nome ou  $com \mathbf{\Box}$  seleccionar um dos nomes de cidade apresentados e confirmar com **§OK§**.

#### Ou:

**Número:** Inserir o número (máx. 30 dígitos).

▶ Premir a tecla de função **Proc.** ou **■** para iniciar a procura.

Tem que inserir algo em **Apelido** ou **Categoria/Nome: e** em **Cidade** ou em **Número**. A procura através do número é apenas possível quando a lista telefónica online suporta a [procura por n](#page-164-0)úmeros. Para inserir texto ¢**pág. 163**.

Se existirem diversas cidades com o nome indicado, é apresentada uma lista com as cidades encontradas:

向 Seleccionar cidade. Se o nome de uma cidade não couber numa linha, este é abreviado. Com **§Ver§** pode visualizar o nome completo. Se não foi possível encontrar uma cidade correspondente: Prima **§Alterar§**, se pretender alterar os critérios da procura. Os dados para **Categoria/Nome** e **Cidade** são aceites e podem ser alteradas.

**§Proc.§** Premir a tecla de função, para continuar a procura.

Se não for encontrado nenhum interlocutor que corresponda aos critérios de procura indicados, é apresentada a respectiva mensagem. Dispõe das seguintes possibilidades:

▶ Premir a tecla de função **Novo**, para iniciar uma nova procura.

Ou:

▶ Premir a tecla de função Alterar, para alterar os critérios da procura. O nome indicado e a cidade são aceites e podem ser alterados.

Se a lista de resultados da procura for demasiado extensa, os resultados da procura não serão apresentados. É apresentada a respectiva mensagem.

**▶ Premir a tecla de Função Refinar, para ini**ciar uma procura detalhada **(**¢**[pág. 79\)](#page-80-0)**.

Ou:

▶ Dependente do operador: se for apresentada a quantidade dos resultados da procura no ecrã, pode visualizar a lista dos resultados da procura. Prima a tecla de função Ver.

### **Resultado da procura (lista de resultados da procura)**

O resultado da procura é apresentado numa lista no ecrã. Exemplo:

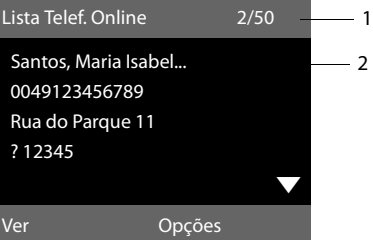

- 1. 2/50: número actual/quantidade de resultados da procura (se a quantidade dos resultados da procura for >99, é apenas apresentado o número actual)
- 2. Quatro linhas com nome, ramo, número de telefone e morada do interlocutor (eventualmente abreviado) Caso não esteja disponível nenhum número da rede fixa, é apresentado (se existir) o número da rede móvel.

Dispõe das seguintes possibilidades:

- $\triangleright$  Com a tecla  $\bigcirc$  pode percorrer a lista.
- ▶ Premir a tecla de Função **Ver**. São apresentadas todas as informações do registo (nome, eventualmente ramo, morada, número de telefone sem serem abreviadas. Com a tecla  $\bigcirc$  pode percorrer o registo.

Com **§Opções§** dispõe ainda das seguintes opções:

#### **Refinar a Procura**

Restringir os critérios da procura e limitar [a lista de resu](#page-80-0)ltados da procura **(**¢**pág. 79)**.

#### **Nova Procura**

Iniciar nova busca.

#### **Gravar na Agenda**

Transferir o número para a agenda telefónica local. Se um registo incluir vários números, estes são apresentados numa lista para selecção. É criado um novo registo para o número seleccionado. O apelido é introduzido no campo **Apelido**  da agenda telefónica local **(**¢**[pág. 75\)](#page-76-0)**.

#### <span id="page-80-1"></span>**Gravar Agenda Rede**

Transferir o registo seleccionando na lista de endereços privativa online. A lista de endereços e agenda telefónica pessoal online têm que ser disponibilizadas pelo mesmo operador.

Dependendo do operador, pode acrescentar uma alcunha no registo da sua lista de endereços pessoal.

#### **Telefonar a interlocutores**

**Condição prévia:** è apresentada uma lista com os resultados da procura.

▶ Seleccionar o registo e levantar o auscultador  $\rightarrow$ .

Caso o registo contenha apenas um número de telefone, este será o número marcado.

Se o registo possuir diversos números de telefone, será apresentada uma lista com os mesmos.

 $\triangleright$  Seleccionar o número com $\phi$  e premir a tecla de função **§Marcar§**.

#### <span id="page-80-0"></span>**Iniciar a procura detalhada**

Com a procura detalhada pode limitar a quantidade de resultados de uma procura anterior, através da ajuda de critérios de procura adicionais (nome e/ou rua).

**Condição prévia:** è apresentado o resultado de uma procura (lista de resultados da procura com diversos registos ou mensagens devido aos resultados excessivos).

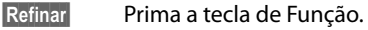

Ou:

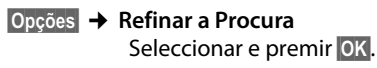

Os critérios da procura anterior são gravados e inseridos nos respectivos campos.

**Apelido:** (agenda telefónica online) ou

**Categoria/Nome:** (directório de empresas) Se necessário, alterar o nome/ ramo ou nome parcial.

- **Cidade:** É apresentado o nome da cidade da procura anterior (não alterável).
- **Rua:** Eventualmente, inserir o nome da rua (no máx., 30 caracteres).

**Nome:** (apenas na agenda telefónica online) Se necessário, introduzir o nome (no máximo 30 caracteres).

**§Proc.§** Iniciar procura detalhada.

### **Utilizar directórios telefónicos online públicos**

Com alguns operadores dão a possibilidade de criar e gerir, na Internet, uma agenda telefónica/lista de endereços online pessoal.

A condição prévia para a criação de uma lista de endereços online é que consiga aceder aos registos a partir de cada telefone ou do PC, porex., a partir do seu telefone VoIP no escritório ou do seu PC num Hotel.

Pode utilizar essa lista de endereços online pessoal no seu telefone telefone base.

#### **Condições prévias:**

- $\triangleleft$  Crie a sua lista de endereços pessoal online através do web browser do seu PC.
- $\blacklozenge$  Pode criar e gerir registos na sua lista de endereços online através do web browser do seu PC.
- ◆ Active a sua lista de endereços online no seu telefone base através do configurador web. Além disso, necessita do nome de utilizador e palavra-passe para aceder à lista de endereços pessoal online através do seu telefone base.

Pode utilizar a lista de endereços em todos os terminais móveis registados.

### **Aceder à lista de endereços online**

**Condição prévia:** o telefone base encontrase em estado de repouso.

s Premir **sem soltar**.

Ou:

#### <sup>v</sup> ¢ <sup>Î</sup> **Contactos** ¢**Agenda na Rede**

É aberta a lista de agendas telefónicas (online). Para a lista de endereços pessoal online é indicado o nome específico do operador.

 $\Box$  Seleccionar agenda telefónica pessoal online da lista e premir **§OK§**.

A sua lista de endereços online privativa é aberta.

#### **Nota**

Se não estiver disponível nenhuma outra agenda telefónica online para além da lista de endereços pessoal online:

- $\triangleright$  Premir  $\Box$  **brevemente**. A lista de endereços pessoal online é aberta.
- **Premir D** sem soltar. É aberta a agenda telefónica local do telefone base.

Na lista de endereços online, os registos estão ordenados alfabeticamente a seguir ao primeiro campo não vazio do registo. Geralmente, é a alcunha ou o apelido.

#### **Seleccionar, visualizar, gerir o registo na lista de endereços online**

#### **Condição prévia:**

A lista de endereços online é aberta (s.o.).

Percorrer com  $\Box$  até ao registo procurado.

Ou:

Inserir a primeira letra do nome e, a seguir, percorrer com a tecla  $\Box$  até ao registo.

▶ Prima a tecla de função **Ver**.

Abre-se a vista detalhada com o registo completo. Com a tecla de navegação  $\Box$ pode percorrer o registo.

Os dados seguintes, se disponíveis, são apresentados (sequência específica do operador):

Alcunha, apelido, nome próprio, número de telefone fixo, número de telemóvel, número VoIP, rua, número da porta, código postal, cidade, nome da empresa, ramo, data de aniversário, endereço de e-mail.

#### **Utilizar outras funções**

**§Opções§** Premir a tecla de Função.

As seguintes funções podem ser seleccionadas com  $\Box$ :

#### **Editar Nome**

Pode alterar ou apagar a alcunha num registo. Guardar as alterações com **§Gravar§**.

#### **Gravar na Agenda**

Transferir [o número par](#page-76-0)a a agenda telefónica local **(**¢**pág. 75)**.

#### **Nota**

Pode transferir números de uma agenda telefónica pública para a [sua lista de](#page-80-1)  endereços pessoa online **(**¢**pág. 79)**.

#### **Chamar o registo da lista de endereços online**

**Condição prévia:** acedeu à agenda telefónica online.

 $\Box$  Seleccionar o registo (pode abrir a visualização detalhada).

 $\leftarrow$  Levantar o auscultador.

Caso o registo contenha apenas um número de telefone, este será o número marcado.

Caso o registo contenha mais do que um número de telefone (porex., número de telemóvel e número de telefone fixo), estes serão apresentados para que proceda à selecção.

**c** Seleccionar o número a marcar.

**OK**<br>**Premir a tecla de Função.** 

O número de telefone de destino seleccionado é marcado.

#### **Transferir a agenda telefónica local para a lista de endereços pessoal online**

Pode, com a ajuda do configurador web, gravar os registos da agenda telefónica local em formato vCard num ficheiro vcf no seu PC (→ Manual de Instruções do configurador web no CD anexo).

Alguns operadores suportam, nas respectivas páginas web, funções com as quais estes ficheiros podem ser transferidos para a lista de endereços online.

### <span id="page-82-0"></span>**Utilizar a agenda telefónica Gigaset.net**

O telefone base encontra-se em estado de repouso.

- s Premir **sem soltar**.
- ch Se necessário, seleccionar **Gigaset.net** da lista das listas telefónicas online disponíveis e premir **§OK§**.

Ou:

#### <sup>v</sup> ¢ <sup>Î</sup> **Contactos** ¢**Agenda na Rede**

É acedida a lista com as listas telefónicas online.

#### **Gigaset.net**

Seleccionar e premir **QK**.

A agenda telefónica Gigaset.net é acedida.

#### **Notas**

- $\triangle$  As chamadas para a agenda telefónica Gigaset.net são sempre **gratuitas**.
- ◆ Também pode aceder à agenda telefónica da Gigaset.net se marcar **1188#9** (número de telefone da agenda telefónica Gigaset.net) e levantar o auscultador  $\rightarrow$ .

Se a ligação para a agenda telefónica Gigaset.net não puder ser estabelecida, é apresentada a respectiva mensagem e o telefone base passa para o modo de repouso

#### **Primeiro acesso à agenda telefónica Gigaset.net**

No primeiro acesso à agenda telefónica Gigaset.net é-lhe solicitado que defina um "nickname" para a sua ligação. é com este nome que vai ser registado na agenda telefónica Gigaset.net.

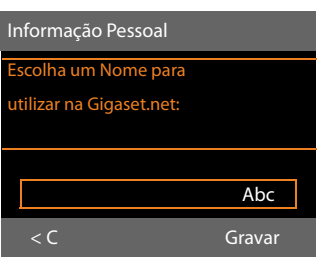

- ▶ A partir do teclado, insira o nome com o qual deseja ser registado na agenda telefónica Gigaset.net. O nome pode ter, no máximo, 25 caracteres.
- ▶ Prima a tecla de Função do lado direito **§Gravar§**.

#### **Aviso de protecção de dados**

Quando introduz, nesta fase, o seu "nickname" este é memorizado num servidor Gigaset central. O "nickname" aparece na agenda telefónica Gigaset.net e, sob este nome, poderá receber chamadas de outros interlocutores que utilizam o serviço Gigaset.net.

**Com a introdução dos seus dados, dá o seu consentimento para a memorização.** Se não o pretender pode cancelar o procedimento aqui.

Poderá obter mais informações sobre os dados memorizados relativamente ao serviço Gigaset.net- na Internet, através do link:

<www.gigaset.net/privacy-policy>

#### **Cancelar o procedimento:**

Não introduza **qualquer** Nome e prima a tecla de Função **§Gravar§**. Pode utilizar a agenda telefónica para procurar e ligar para outros interlocutores da Gigaset.net. Mas para si (o seu telefone base) não é registado qualquer "nickname".

Ou:

Prima a tecla vermelha Terminar T para sair da agenda telefónica Gigaset.net (sem procura).

No caso de na rede Gigaset.net já existir um utilizador com este nome, será apresentada a mensagem **Alcunha já existe! É favor alterar.** Se-lhe-á pedido novamente que introduza um nome.

#### **Procurar interlocutores na rede Gigaset.net**

Depois de estabelecida a ligação à agenda telefónica Gigaset.net, ser-lhe-á solicitado para inserir o nome que pretende procurar.

#### <span id="page-83-0"></span>**Nome Gigaset.net:**

Insira o nome ou parte de um nome (no máx. 25 caracteres).

**Proc.** Premir a tecla de Função para iniciar a procura.

Se a procura tiver sido bem sucedida, será exibida uma lista de resultados da procura com todos os nomes iniciados com a sequência de caracteres inserida.

Exemplo:

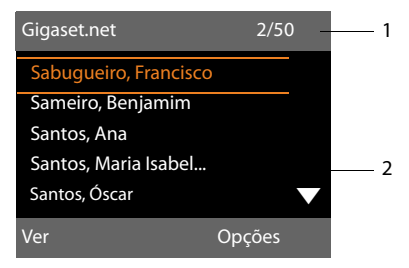

- 1. 2/50: número actual/quantidade de resultados da procura
- 2. Nome do registo, eventualmente abreviado

Com  $\Box$  pode percorrer a lista de resultados da procura.

Caso não tenha sido possível encontrar o registo **correspondente**, será exibida a respectiva mensagem. Dispõe das seguintes possibilidades:

**▶ Premir a tecla de função Novo**, para iniciar uma nova procura.

#### Ou:

**▶ Premir a tecla de Função Alterar**, para alterar os critérios da procura. O nome que introduziu anteriormente para a procura é assumido como critério da procura. Pode ser prolongado ou alterado.

Se existirem **demasiados** registos correspondentes na lista telefónica Gigaset.net, é apresentada a mensagem **Foram encontrados demasiados registos**, em vez da lista de resultados da procura.

▶ Premir a tecla de Função Refinar, para iniciar uma procura detalhada. O nome indicado previamente é gravado e pode ser alterado/completado.

#### **Telefonar a interlocutores**

 $\Box$  Seleccionar interlocutores da lista de resultados da procura e levantar o auscultador.

#### **Visualizar o número do interlocutor**

**c** Seleccionar o interlocutor da lista de resultados.

**§Ver§** Prima a tecla de Função.

É apresentado o número da rede Gigaset.net e o nome do interlocutor, eventualmente, ao longo de várias linhas.

**q** Mostrar o nome e o número do interlocutor seguinte/anterior na lista de resultados.

#### **Notas**

- ◆ As ligações para a rede Gigaset.net serão sempre estabelecidas através da Internet. Independentemente de qual a ligação de envio que está definida ou que foi seleccionada no seu telefone base.
- $\triangle$  Pode aceder à agenda telefónica Gigaset.net e estabelecer ligações, mesmo que não se tenha registado na agenda telefónica Gigaset.net.

#### **Utilizar outras funções**

**Condição prévia:** è apresentada a lista de resultados da procura.

 $\bigcirc$  (seleccionar o registo) → **Opções** 

As seguintes funções podem ser seleccionadas com  $\Box$ :

#### **Gravar na Agenda**

Gravar o número de telefone para a lista telefónica do telefone base. O número e o nome (eventualmente abreviado, no máx. 16 caracteres) são gravados na agenda telefónica local.

▶ Se nec[essário, alterar](#page-72-1) e guardar o registo **(**¢**pág. 71)**.

A lista de resultados da procura é apresentada de novo.

#### **Nova Procura**

[Iniciar procur](#page-83-0)a com outro nome **(**¢**pág. 82)**.

#### **Refinar a Procura**

Iniciar procura detalhada. O nome procurado anteriormente é gravado e pode ser alterado/completado.

#### **Informação Pessoal**

Ver "**[Inserir, alterar, apagar o próprio](#page-85-0)  [registo](#page-85-0)**" na **[pág. 84](#page-85-0)**.

#### **Nota**

Se marcar um número Gigaset.net a partir da agenda telefónica local, a ligação é estabelecida automaticamente através da rede Gigaset.net (Internet).

#### <span id="page-85-0"></span>**Inserir, alterar, apagar o próprio registo**

Dispõe das seguintes possibilidades:

- $\triangle$  Alterar o nome do seu registo na lista telefónica da rede Gigaset.net.
- ◆ Apagar o seu registo da agenda telefónica da rede Gigaset.net.

#### **Visualizar o próprio registo**

Está em comunicação com a agenda telefónica Gigaset.net e efectuou uma procura. É apresentada uma lista de resultados da procura.

▶ Seleccione Opções → Informação Pes**soal** e prima **§OK§**

São indicados o número da rede Gigaset.net e, eventualmente, o nome actual registado.

#### **Inserir/alterar o nome**

**§Alterar§** Prima a tecla de Função.

**THE** Alterar ou inserir novo nome (no máx. 25 caracteres) e premir **§OK§**.

> Com  $\leq C$  é possível apagar o nome.

#### **Aviso de protecção de dados**

Quando introduz, nesta fase, o seu "nickname" este é memorizado num servidor Gigaset central. O "nickname" aparece na agenda telefónica Gigaset.net e, sob este nome, poderá receber chamadas de outros interlocutores que utilizam o serviço Gigaset.net.

**Com a introdução dos seus dados, dá o seu consentimento para a memorização.** Se não o pretender pode interromper o procedimento aqui.

Poderá obter mais informações sobre os dados memorizados relativamente ao serviço Gigaset.net- na Internet, através do link:

<www.gigaset.net/privacy-policy>

#### **Cancelar o procedimento:**

Não introduza **qualquer** nome (ou apague o nome actualmente registado) e prima a tecla de Função **§Gravar§**. Regressa à lista de resultados.

Ou:

Prima 2 x a tecla vermelha Terminar **-**, para voltar à lista de resultados.

Caso na agenda telefónica Gigaset.net ainda não exista nenhum registo com este nome, este será gravado. É apresentada a respectiva mensagem. O terminal móvel volta ao estado de repouso.

Se já existir um registo com este nome ou se o nome contiver caracteres não autorizados, ser-lhe-á solicitado para inserir um nome diferente.

Se o registo na lista telefónica da rede Gigaset.net for bem sucedido, será exibida a seguinte mensagem "**Gravado**".

#### **Notas**

- ◆ Se apagar o nome, o seu registo será apagado da lista telefónica. Deixa de estar "visível" para outros interlocutores Gigaset.net. Contudo, continua a estar disponível através do seu número Gigaset.net. Para saber como [visualizar o n](#page-160-0)úmero, consulte ¢**pág. 159**.
- ◆ Também registar/alterar o seu nome Gigaset.net através do configurador web.

#### **Telefonar a interlocutores Gigaset.net**

Pode telefonar directamente a um interlocutor Gigaset.net através da lista telefónica Gigaset.net (veracima) ou através do seu próprio número Gigaset.net:

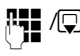

FU /Q Inserir o número Gigaset.net (inclusive #9) ou selecciona-lo da agenda telefónica local.

 $\leftarrow$  Levantar o auscultador.

Todos os números com #9 no final do mesmo são marcados através da rede Gigaset.net.

# **Chamadas económicas**

Utilize um operador de rede que pratique tarifas económicas (Call-by-Call) ou permita a indicação do custo da chamada depois de ter efectuado a chamada (apenas RDIS).

Utilize a Internet (VoIP) como forma privilegiada de fazer chamadas económicas.

# **Definir as regras de marcação**

Para as chamadas para a rede fixa ou móvel, pode tirar partido a função de controlo de custos do telefone. Para além da sua ligação de rede fixa ou RDIS, abra contas junto de diversos operadores VoIP que oferecem tarifários vantajosos para as chamadas de outras redes. Nas configurações do telefone defina a ligação VoIP (conta) mais vantajosa, p.ex. para determinados indicativos locais, regionais ou rede móvel, que deverá ser utilizada para a marcação ( → Configurador Web, **Dialling Plans**). Ou defina a ligação VoIP a utilizar directamente durante a mar[cação \(marc](#page-51-0)ar com sufixo de linha,  $→$  pág. 50).

### **Associar o número a um número (prefixo) Call-by-Call**

Ao efectuar chamadas através da ligação RDIS ou rede fixa pode pré-seleccionar prefixos (numeros Call-by-Call). Por meio dos prefixos (números Call-by-Call), selecciona uma chamada através da rede do operador com tarifas mais vantajosas.

Pode guardar na agenda telefónica local os prefixos (números Call-by-Call) de diferentes operadores de rede **[\(pág. 71\)](#page-72-2)**.

Para associar um número Call-by-Call um número de telefone, faça o seguinte com o telefone base em estado de repouso:

- $\Box$  Premir **brevemente**, para abrir a agenda telefónica local.
- $\Box$  Seleccionar um registo (número Call-by-Call).

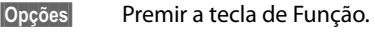

#### **Ver Número**

Seleccionar e premir **OK**.

O número Call-by-Call é apresentado no ecrã.

- Marcar o número e levantar o auscultador.
- Ou:

s Premir outra vez **brevemente**, para gravar o número de telefone da agenda telefónica local.

- $\hat{\boldsymbol{\Theta}}$  [Seleccionar o](#page-73-1) registo **(**¢**pág. 72)**.
- $\phi$  Se estiverem guardados vários números de telefone no registo: Seleccionar o número de telefone e premir **§OK§**.
	- c Levantar o auscultador. Ambos os números são marcados.

### **Visualizar duração / custos da chamada**

Em todas as chamadas externas, a **duração** de cada chamada é indicada no ecrã

- $\bullet$  durante a chamada.
- <span id="page-87-0"></span>◆ até cerca de 3 segundos depois da chamada ser desligada.

#### **Nota**

A duração real da chamada pode diferir alguns segundos do valor apresentado.

#### **Ao efectuar uma chamada através de uma ligação RDIS:**

Em chamadas externas de saída, a indicação da **duração da chamada** é substituída pela indicação do **custo da chamada** ou pelo número de **unidades de conversação** se tiver solicitado ao seu operador de rede a transmissão de informação de custos.

# **SMS (mensagens de texto)**

Com o seu telefone base, pode enviar e receber mensagens SMS tanto através da rede fixa/RDIS como por VoIP.

Tem que definir explicitamente a linha através da qual os SMS serão transmitidos. Pode receber mensagens SMS (abreviado: SMS) através de todas as ligações do telefone base à excepção de Gigaset.net.

O seu telefone base vem preparado de maneira a que possa transmitir SMS assim que o telefone for ligado à rede fixa/RDIS. Se não efectuar quaisquer configurações, as mensagens SMS são enviadas através da rede fixa/RDIS.

#### **Condições prévias:**

- ◆ O serviço de identificação do chamador está activado para as ligações VoIP ou para as linhas de rede fixa/RDIS, através das quais pretende enviar/receber SMS. O serviço de identificaçã[o do chama](#page-60-0)dor não pode ser suprimido, **→ pág. 59**.
- $\triangle$  O seu operador de rede suporta o serviço SMS (pode obter mais informações sobre este assunto junto do seu operador de rede).
- ◆ Para a recepção de mensagens, terá que estar registado no seu fornecedor de serviços SMS. Isso ocorre automaticamente ao enviar a primeira mensagem SMS através do Centro de Mensagens.

#### **Nota:**

Se pretender receber SMS através de vários MSNs, tem que efectuar o registo em separado para cada um dos MSNs junto do seu fornecedor do serviço.

### <span id="page-88-0"></span>**Escrever/enviar SMS**

#### <span id="page-88-2"></span>**Escrever uma mensagem SMS**

#### <sup>v</sup> ¢Ë**Mensagens** ¢**SMS**

**Nova SMS** Seleccionar e premir **§OK§**.

**Fig.** Escrever a mensagem SMS.

#### **Notas**

- ◆ Poderá encontrar instruções acerca da escrita de texto e caracteres especiais na **[pág. 163](#page-164-0)**.
- ◆ Uma mensagem SMS pode ter até 612 caracteres. Se a mensagem SMS tiver um tamanho superior a 160 caracteres, esta é enviada em forma de mensagem SMS **encadeada** (até quatro SMS de 153 caracteres cada). Na parte superior direita do ecrã é indicado o número de caracteres ainda disponíveis para utilização e entre parenteses em que parte de uma mensagem SMS encadeada se encontra. Exemplo **447 (2)**.
- ◆ Tenha em atenção que o encadeamento de mensagens SMS pode acarretar custos adicionais.

#### <span id="page-88-1"></span>**Enviar mensagem SMS**

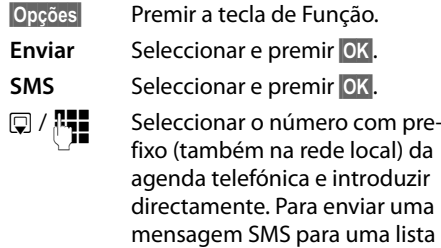

SMS pessoal: adicionar a identificação da lista SMS pessoal do destinatário no **fim** do número de telefone.

**§Enviar§** Prima a tecla de Função. A mensagem SMS é enviada.

#### **Notas**

- $\triangleq$  Se for interrompido por uma chamada externa enquanto estiver a escrever uma mensagem SMS, o texto é automaticamente gravado na lista de mensagens enviadas, com o estado de gravado.
- $\triangleq$  Se a memória estiver cheia ou se a função SMS estiver a ser utilizada por um terminal móvel, o processo de envio é interrompido. No ecrã aparece o respectivo aviso. Apague as mensagens SMS de que já não necessita ou envie a mensagem SMS mais tarde.

### **Lista de saída**

Poderá gravar uma mensagem SMS na lista Enviadas, alterá-la e enviá-la posteriormente.

#### **Gravar SMS na lista de Saída**

- ▶ [Está a escreve](#page-88-0)r uma mensagem SMS **(**¢**pág. 87)**.
- **§Opções§** Premir a tecla de Função.

**Gravar** Seleccionar e premir **§OK§**.

Após a memorização volta a ser apresentado o editor de mensagens SMS. Pode prosseguir com a escrita do texto e guardá-lo novamente. A mensagem SMS memorizada anteriormente será substituída.

#### **Aceder à lista de mensagens enviadas**

#### **E** →  $\heartsuit$  Mensagens → SMS ¢**Enviadas**

É apresentado o primeiro registo da lista, por ex.:

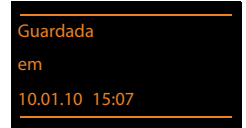

Se a mensagem tiver sido gravada com o número de telefone, por ex. quando se altera e grava uma mensagem SMS da lista de mensagens recebidas, o número de telefone aparece na primeira linha.

#### <span id="page-89-0"></span>**Ler ou apagar mensagens SMS**

▶ Aceder à lista Enviadas e, em seguida:

- conservational Seleccionar mensagem SMS.
- **§Ler§** Prima a tecla de Função. O texto da mensagem é apresentado. Percorrer as linhas com  $\Box$ .

Ou apague a mensagem SMS com

**§Opções§**¢ **Apagar Registo**¢**§OK§**.

#### **Escrever/alterar uma mensagem SMS**

▶ Está a ler uma mensagem SMS da lista Enviadas.

**§Opções§** Aceder ao menu.

Pode optar pelo seguinte:

#### **Enviar**

[Enviar a men](#page-88-1)sagem gravada **(**¢**pág. 87)**.

#### **Alterar**

Alterar o texto da m[ensagem SMS](#page-88-1) gravada e depois enviar **(**¢**pág. 87)**.

#### **Conjunto Caracteres**

O texto é apresentado com os caracteres seleccionados.

#### **Apagar a lista de Saída**

▶ Aceder à lista Enviadas e, em seguida:

**§Opções§** Aceder ao menu.

#### **Apagar Lista**

Seleccionar, premir **§OK§** e confirmar com **§Sim§**. A lista será apagada.

### **Enviar para um endereço de e-mail**

Se o seu operador de rede suportar o serviço de envio de mensagens **SMS como e-mail**, pode também enviar as suas mensagens SMS para um endereço de e-mail.

O endereço de e-mail deve estar no início do texto. A mensagem SMS tem de ser enviada para o serviço de e-mail do seu centro de serviço SMS.

#### <sup>v</sup> ¢Ë **Mensagens** ¢**SMS** ¢**Nova SMS**

- $\mathbb{Q}/\mathbb{H}$  Seleccionar um endereço de email da agenda telefónica ou introduzi-lo directamente. Terminar com um espaço ou com dois pontos (depende do operador de rede).
- Inserir o texto da mensagem SMS.
- **§Opções§** Prima a tecla de Função.
- **Enviar** Seleccionar e premir **§OK§**.
- **E-mail** Seleccionar e premir **§OK§**. Caso o número do seu serviço de [e-mail não es](#page-93-0)teja registado **(**¢**pág. 92)**, introduza o número do serviço de e-mail. **§Enviar§** Prima a tecla de Função.

#### **Enviar mensagem SMS como fax**

Também pode enviar uma mensagem SMS para um fax.

**Condição prévia**: o seu operador de rede suporta este serviço.

▶ [Está a escreve](#page-88-2)r uma mensagem SMS **(**¢**pág. 87)**.

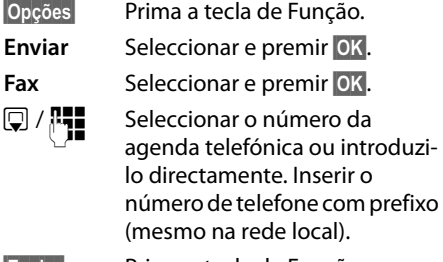

**§Enviar§** Prima a tecla de Função.

### **Receber uma mensagem SMS**

Todas as mensagens SMS recebidas são gravadas na lista de Entrada. As mensagens SMS encadeadas são apresentadas como **uma** mensagem SMS. Se esta mensagem for demasiado comprida, será dividida em várias mensagens SMS. Visto que uma mensagem SMS permanece na lista após lida, deve apagar **regularmente as mensagens SMS da lista**.

Se a memória de mensagens SMS estiver cheia, aparece um aviso no ecrã.

▶ Apagar as [mensagens SM](#page-91-0)S que já não são necessárias **(**¢**pág. 90)**.

#### **Nota**

Rede fixa analógica:

Todos os SMS recebidos são sinalizados com um toque do sinal de chamar (como nas chamadas externas). Se atender uma "chamada" deste tipo, a mensagem SMS não será recebida. Para impedir o sinal, suprima o primeiro toque de chamada [em todas as c](#page-94-0)hamadas externas **(**¢**pág. 93)**.

### <span id="page-90-0"></span>**Lista de mensagens SMS recebidas**

A lista Recebidas contém:

- $\blacklozenge$  Todas as SMS recebidas independentemente do MSN endereçado. As SMS recebidas são apresentadas em todos os terminais móveis e no telefone base.
- ◆ Mensagens SMS que não puderam ser enviadas devido a erro.

As novas mensagens SMS são sinalizadas pelo símbolo  $\triangleright$  no ecrã, pela tecla de Mensagens  $\boxed{\blacksquare}$  a piscar e por um som de aviso.

#### **Aceder à lista de Entrada através da tecla de Mensagens** f

 $\boxed{\triangleright}$  Premir.

A lista de Entrada é apresentada com o número de registos (exemplo):

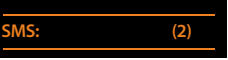

**Negrito:** novos registos **Sem negrito:** registos antigos (lidos)

▶ Aceder à lista com **OK**.

Cada registo da lista contém:

- $\bullet$  o número ou nome do remetente.
- $\bullet$  a ligação de recepção à qual a mensagem SMS é endereçada,
- $\bullet$  a data de entrada.

#### Exemplo:

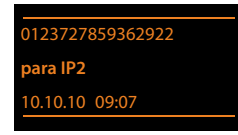

#### **Aceder à lista de Entrada através do menu Mensagens SMS**

<sup>v</sup> ¢Ë**Mensagens** ¢ **SMS**  ¢**Recebidas** 

#### **Apagar a lista de mensagens SMS recebidas**

Todas as mensagens SMS **novas e antigas** da lista serão apagadas.

▶ Aceder à lista Recebidas.

**§Opções§** Aceder ao menu.

#### **Apagar Lista**

Seleccionar, premir **§OK§** e confirmar com **§Sim§**. A lista será apagada.

#### <span id="page-91-0"></span>**Ler ou apagar mensagens SMS**

- ▶ Aceda à lista Recebidas, de seguida:
- **c** Seleccionar mensagem SMS.
- **§Ler§** Prima a tecla de Função. O texto da mensagem é apresentado. Percorrer as linhas com  $\Box$ .

Ou apague a mensagem SMS com **§Opções§**¢ **Apagar Registo**¢**§OK§**.

Após a leitura de uma nova mensagem SMS, esta fica com o estado "Antigo" (deixa de ser apresentada em negrito).

#### **Utilizar outro conjunto de caracteres**

Se não visualizar qualquer texto ou se vir caracteres corrompidos, é porque a SMS terá sido escrita com outro conjunto de caracteres (cirílico, grego, etc.).

- ▶ Ler SMS
- **§Opções§** Prima a tecla de Função.

#### **Conjunto Caracteres**

Seleccionar e premir **QK**.

 $\Box$  Seleccionar o logótipo e premir a tecla de Função **§Seleccionar§**  $(\circledbullet)$  = activado).

O texto é apresentado com o conjunto de caracteres seleccionados. A definição é válida apenas para a mensagem SMS actual.

#### **Responder ou reenviar mensagens SMS**

#### ▶ Ler SMS

**§Opções§** Prima a tecla de Função.

Dispõe das seguintes possibilidades:

#### **Responder**

Escrever uma mensagem SMS para o número do remetente e enviá-la **[\(pág. 87\)](#page-88-0)**.

#### **Alterar**

Alterar o texto da mensagem SMS e enviá-la para o remetente **[\(pág. 87\)](#page-88-1)**.

#### **Reencaminhar**

Reencaminhar a mensagem SMS para outro número **[\(pág. 87\)](#page-88-1)**.

#### **Gravar o número de telefone na lista telefónica**

#### **Gravar o número de telefone do remetente**

▶ Aceda à lista de [Entrada e sele](#page-90-0)ccione a mensagem SMS **(**¢**pág. 89)**.

#### **§Opções§**¢**Gravar na Agenda**

 $\triangleright$  Completar o registo  $($   $\rightarrow$  **pág. 71**)

#### **Nota**

A identificação da lista SMS pessoal do remetente é gravada na agenda telefónica.

#### **Gravar/marcar números de telefone do texto de uma mensagem SMS**

▶ Leia a mensagem SMS e percorra até ao número de telefone.

Os dígitos estão assinalados.

 $\rightarrow$  m Premir a tecla de Função.

Completar o registo **(**¢**[pág. 71\)](#page-72-2)**

**ou:**

c Levantar o auscultador para marcar o número.

Se pretender utilizar o número de telefone para o envio de uma mensagem SMS:

▶ gravar o número de telefone com o prefixo na agenda telefónica.

Se uma mensagem SMS contiver diversos números, é marcado o número seguinte, quando percorrer a mensagem SMS até o primeiro número desaparecer do ecrã.

#### **Notas**

- $\triangleq$  Nos prefixos internacionais o carácter +-não é gravado.
	- ▶ Neste caso inserir "00" no início do número.
- ◆ Se já não houver registos livres na agenda telefónica, pode apenas completar ou substituir um registo existente.

### **SMS com vCard**

Um vCard é um cartão de visita no formato electrónico. É representado através do símbolo  $\boxed{=}$  no texto da mensagem SMS.

Um vCard pode conter:

- $\triangle$  Nome
- $\blacklozenge$  Número pessoal
- $\triangle$  Número do escritório
- ◆ Número de telemóvel
- $\blacktriangleright$  Aniversário

Os registos de um vCard podem ser gravados sucessivamente e individualmente na agenda telefónica.

#### **Abrir o vCard**

- ▶ Ler a mensagem SMS que contém o vCard.
- **Ver** Premir a tecla de Função para abrir o vCard.

Em seguida:

**§Voltar§** Premir a tecla de Função para voltar ao texto da SMS.

#### Ou:

- ch Seleccionar o número.
- **§Gravar§** Prima a tecla de Função.

Quando gravar um número, acede automaticamente à agenda telefónica. O número e o nome são gravados. Se o vCard contiver o registo de um aniversário, a data é gravada sob forma de aniversário na agenda telefónica.

▶ Se necessário, editar e guardar o registo na agenda telefónica. Volta automaticamente para o vCard.

### **Notificação via SMS**

Pode receber uma notificação por mensagem SMS das chamadas perdidas ou mensagens novas no atendedor de chamadas.

**Condição prévia:** em caso de chamadas perdidas, o número de telefone do chamador tem de ser transmitido (CLI).

A notificação segue para o seu telemóvel ou outros equipamentos com compatibilidade SMS.

Necessita apenas de gravar o número de telefone, para o qual a notificação deve ser enviada.

#### **Nota**

Regra geral, o operador cobra custos de serviço de notificação SMS.

#### <sup>v</sup> ¢Ë**Mensagens** ¢**SMS**

#### ¢**Configurações** ¢**Aviso por SMS**

▶ Pode alterar as sequintes opções:

#### **para o número:**

Inserir o número (com indicativo local) de telefone para o qual pretende que a mensagem SMS seja enviada.

#### **Nova chamada perdida:**

Colocar **LIG** caso deva ser enviada uma mensagem SMS com informação sobre uma nova chamada perdida.

#### **Mensagem Atendedor:**

Colocar **LIG** caso deva ser enviada uma mensagem SMS com informação sobre uma nova chamada perdida.

**§Gravar§** Premir a tecla de Função.

#### **Atenção**

O número de notificação para chamadas perdidas **não** deverá ser configurado com o seu próprio número de telefone. Isto poderá conduzir a um ciclo interminável com custos.

### <span id="page-93-0"></span>**Definir o centro de serviço de mensagens SMS linha de envio**

As mensagens SMS são enviadas e recebidas pelos centros de serviço SMS dos operadores de rede. O centro de serviço SMS, através do qual pretende enviar ou receber mensagens, deve estar configurado no seu telefone. No entanto, pode receber mensagens SMS de **qualquer** centro de serviço SMS configurado, desde que tenha subscrito este serviço no respectivo operador. Isso ocorre automaticamente ao enviar a primeira mensagem SMS através do respectivo Centro de Mensagens.

As mensagens SMS são enviadas através do **centro de serviço de mensagens SMS** que está registado como **centro de envio**. No entanto, poderá activar qualquer centro de serviço SMS como centro de envio para o envio de uma mensagem **[\(pág. 92\)](#page-93-1)**.

Se não existir nenhum centro de serviço SMS configurado, a função SMS tem apenas disponível a opção **Configurações**. Introduza um centro de serviço SMS **[\(pág. 92\)](#page-93-0)**.

#### <span id="page-93-1"></span>**Registar/alterar o centro de serviço SMS**

- ▶ Informe-se com detalhe sobre os serviços disponibilizados pelo seu operador **antes de configurar um centro** de serviço SMS.
- <sup>v</sup> ¢Ë **Mensagens** ¢**SMS**

#### ¢**Configurações** ¢**Centros de Serviço**

- Seleccionar Centro de Serviço SMS (por exemplo, **C. Serviço 1**) e premir **§OK§**.
- ▶ Pode alterar as seguintes opções:

#### **Para envio:**

Seleccionar **Sim** se pretender que a mensagem SMS seja enviada através do centro. Para os centros de serviço SMS 2 a 4 esta configuração só é válida para a próxima mensagem SMS a enviar.

#### **Número do Centro de Serviço SMS:**

Inserir o número do serviço de mensagens SMS.

#### **E-mail Número:**

**Nota**

Inserir o número do centro de serviço de e-mail.

#### **Enviar por:**

Seleccionar a ligação (ligação de rede fixa/RDIS-MSN ou VoIP), através da qual as mensagens SMS devem ser enviadas.

## **§Gravar§** Premir a tecla de Função.

- ◆ Se a ligação de envio seleccionada for apagada da configuração, é utilizada a rede fixa ou a 1ª ligação RDIS na configuração.
- ◆ Se tiver seleccionado um ligação VoIP e a tentativa de envio da mensagem SMS falhar, a mensagem SMS é guardada na lista de entrada com estado de erro. Mesmo que tenha activado a opção **Automatic Fallback to Fixed Line** ( **→** configurador web), o seu telefone não tenta enviar a mensagem SMS através da rede fixa/RDIS.

#### **Enviar uma mensagem SMS através de outro centro de serviço SMS**

- ▶ Seleccionar **C. Serviço 2, 3** ou 4 e activar como centro de envio (definir **Para envio = Sim**). **C. Serviço 1** é automaticamente desactivado para a SMS seguinte como centro de envio.
- ▶ Enviar a mensagem SMS.

Esta alteração apenas se aplica à próxima mensagem SMS a enviar. Após isto, é novamente configurado o **C. Serviço 1**.

### <span id="page-94-0"></span>**Activar/desactivar o primeiro toque do sinal de chamar**

**Condição prévia:** o seu telefone está ligado à rede fixa analógica.

Cada SMS endereçado à sua rede fixa analógica é sinalizado por um toque único. Para impedir o toque, suprima o primeiro toque de chamada para todas as chamadas externas dirigidas à sua ligação de rede fixa.

#### $\n **EXECUTE:** Aceder ao menu principal.$

<u>\\* \* | # an | O | J | J | an | J an</u> | <u>Q wxvz</u>

- Premir as teclas.
- Q**§OK§** Activar o primeiro toque do sinal de chamar.

Ou:

 $\boxed{1}$  OK **§OK§** Desactivar o primeiro toque de chamada

### **Activar/desactivar a função de mensagens SMS**

Depois de desactivar a funcionalidade SMS já não pode receber mensagens SMS e o seu telefone também já não envia mensagens SMS.

As configurações efectuadas para o envio e recepção de mensagens SMS, números dos centros de serviço SMS, assim como mensagens da lista de mensagens recebidas e enviadas, mantêm-se inalteradas depois de desactivar esta função.

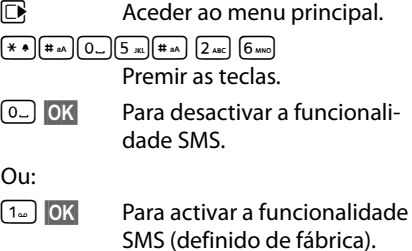

### **Eliminação de erros nas mensagens SMS**

#### **Código de erro ao enviar**

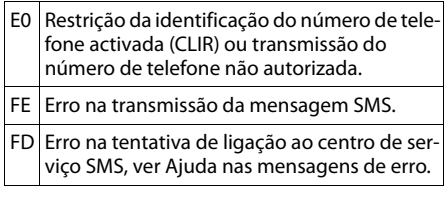

#### **Ajuda nas mensagens de erro**

A tabela seguinte apresenta uma lista de situações de erro e possíveis causas, fornecendo indicações para a eliminação do erro.

Não é possível enviar mensagens.

- 1. A característica "identificação do número de telefone" (CLIP) não foi solicitada/activada.
	- ▶ Solicitar a activação do serviço junto do seu operador de rede.
- 2. A transmissão da mensagem SMS foi interrompida (por ex., por uma chamada).
	- $\blacktriangleright$  Enviar novamente a mensagem SMS.
- 3. A funcionalidade não é suportada pelo operador.
- 4. O número do centro de serviço SMS activado não está configurado ou foi inserido incorrectamente.
	- ¥ Inserir número de telefone **(**¢**[pág. 92\)](#page-93-0)**.

Recebe uma mensagem SMS com texto incompleto.

- 1. A memória do seu telefone base está cheia.
	- ▶ [Apagar mens](#page-89-0)agens SMS antigas **(**¢**pág. 88)**.
- 2. O operador de rede ainda não terminou de transmitir o resto da mensagem SMS.

Não é possível receber mais mensagens SMS.

O reencaminhamento de chamadas (desvio) está programado com **Imediatamente** ou o reencaminhamento de chamadas está activado para o Atendedor de chamadas externo **Imediatamente**.

▶ [Altere o reenc](#page-61-0)aminhamento de chamadas **(**¢**pág. 60)**.

A mensagem é lida pelo serviço de rede (textopara-voz).

- 1. A característica "indicação do número de telefone" não foi definida.
	- ▶ Activar a funcionalidade junto do seu prestador de serviço (sujeito a custos).
- 2. Os operadores de redes móveis e de mensagens SMS de rede fixa poderão não ter acordos de interligação.
	- ▶ Contacte o seu operador de mensagens SMS de rede fixa.
- 3. O telefone está classificado pelo seu operador de mensagens como não tendo compatibilidade para mensagens de rede fixa, ou seja, o serviço SMS não está subscrito.
	- Indique à rede a compatibilidade para a recepção de mensagens SMS, enviando uma mensagem SMS qualquer.

Recepção só durante o dia.

O terminal foi inserido na base de dados do seu operador de mensagens como não tendo compatibilidade para mensagens de rede fixa, ouseja, não está registado.

- ▶ Contacte o seu operador de mensagens SMS de rede fixa.
- Indique à rede a compatibilidade para a recepção de mensagens SMS, enviando uma mensagem SMS qualquer.

# **Notificações de e-mail**

O telefone informa-o quando tiverem entrado novas mensagens de e-mail no seu servidor de correio recebido.

Pode configurar o telefone de forma que seja estabelecida uma ligação periódica ao servidor de e-mail e seja verificado se existem novas mensagens.

A entrada das novas mensagens de e-mail é indicada no telefone base e em todos os terminais móveis Gigaset registados: Ouve-se um sinal de aviso, a tecla de Mensagens pisca e no ecrã em estado de repouso é apresentado o símbolo  $\mathbf{\nabla}$ .

#### **Nota**

O símbolo  $\boxtimes$  também é apresentado existem novas mensagens SMS.

Se, depois de premir a tecla de Mensa $q$ ens  $\boxed{\blacksquare}$  existirem novas mensagens, é apresentada a lista **E-mail**.

É possível estabelecer uma ligação entre o telefone e o servidor de correio recebido e visualizar, para cada mensagem de e-mail, o remetente, data/hora de entrada bem como o assunto e [o texto da m](#page-96-0)ensagem (abreviado)**(**¢**pág. 95)**.

#### **Condições prévias:**

- ◆ Tem uma conta de e-mail configurada num operador de Internet.
- ◆ O servidor de correio recebido utiliza o protocolo POP3.
- ◆ Através do **configurador web** memorizou no telefone o nome do servidor de correio a receber e os seus dados pessoais (nome da conta, palavra-passe) (consulte as Instruções de Utilização do configurador web no CD anexo).

### <span id="page-96-0"></span>**Aceder à lista de correio recebido**

### <sup>v</sup> ¢<sup>Ë</sup> **Mensagens** ¢**E-mail**

Ou, se existirem novas mensagens de e-mail (a tecla de Mensagens  $\boxed{\blacksquare}$  pisca):

#### <sup>f</sup>¢**E-mail**

O telefone estabelece uma ligação com o servidor de correio recebido. É indicada a lista das mensagens de e-mail que estão armazenadas no servidor.

As mensagens novas, não lidas encontramse antes das mensagens antigas, já lidas. O registo mais recente encontra-se no princípio da lista.

Para cada e-mail é indicado o nome ou endereço de e-mail do remetente (numa linha, eventualmente abreviado) bem como data e hora (a data e a hora terão apenas valores correctos se o remetente e o destinatário se encontrarem no mesmo fuso horário).

Exemplo da indicação:

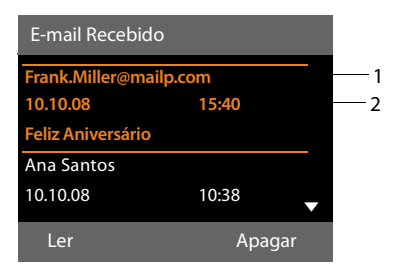

1 Endereço de e-mail ou o nome transmitido do remetente (eventualmente abreviado) **Negrito**: a mensagem é nova.

São assinaladas como "novas" todas as mensagens de e-mail que ainda não se encontravam no servidor de correio a receber na última vez que a lista de entrada foi aberta. Todos os outros e-mails não são marcados, independentemente de terem sido ou não lidos.

2 Data e hora de recepção da nova mensagem de e-mail

Se a lista de entrada do servidor de correio a receber estiver vazia, é apresentado **Sem registos!**

#### **Nota**

Muitos operadores de e-mail têm activada uma protecção anti-spam standard. As mensagens de e-mail classificadas como spam são guardadas numa pasta separada e não sendo indicadas na lista de correio recebido do ecrã.

Alguns operadores de e-mail permitem a configuração deste comportamento: Desactivar a protecção anti-spam ou visualizar os e-mails de spam da lista de correio recebido.

Outros operadores de e-mail enviam uma mensagem para o correio recebido, quando é recebida um novo e-mail spam. Este procedimento tem como finalidade informá-lo acerca da entrada de uma mensagem de e-mail suspeita de ser spam.

A data e o remetente deste e-mail são sempre actualizados de novo, para que a mensagem seja sempre visualizada como nova.

#### **Mensagens durante o estabelecimento da ligação**

Durante o estabelecimento da ligação ao servidor de correio recebido podem ocorrer os seguintes problemas. As mensagens são apresentadas durante alguns segundos no ecrã.

#### **Servidor de E-mail não acessível**

Não foi possível estabelecer a ligação ao servidor de correio recebido. As seguintes causas poderão estar na origem da anomalia:

- Dados incorrectos do nome do servidor de correio recebido (→ configurador web).
- Problemas temporários no servidor de correio recebido (não funciona ou não está ligado à Internet).
- ▶ Comprovar as definições no configurador web.
- ▶ Repetir o procedimento mais tarde.

#### **Não é possível neste momento**

Os recursos do telefone necessários para o estabelecimento da ligação estão ocupados, p.ex.:

- Já existe o número permitido de ligações VoIP.
- Actualmente, outro terminal móvel registado está ligado ao servidor de correio recebido.
- ▶ Repetir o procedimento mais tarde.

#### **A autenticação no servidor de e-mail não foi possível**

Erro de registo no servidor de correio a receber. A seguinte causa poderá estar na origem da anomalia:

- Dados incorrectos do nome do servidor de correio a receber, nome de utilizador e/ou password.
- $\triangleright$  Comprovar as definições ( $\rightarrow$  configurador web).

#### **Faltam parâmetros de configuração da conta de e-mail**

Os seus dados para o nome do servidor de correio a receber, nome de utilizador e/ou password estão incompletos.

▶ Comprovar ou completar as defini $c\tilde{o}$ es ( $\rightarrow$  configurador web).

### <span id="page-98-0"></span>**Visualizar o cabeçalho e texto de uma mensagem de e-mail**

**Condição prévia:** Acedeu à lista de correio recebido **(**¢**[pág. 95\)](#page-96-0)**.

 $\Box$  Seleccionar registo de e-mail. **Ler** Premir a tecla de Função.

É apresentado o assunto da mensagem de e-mail (máximo de 120 caracteres) e o primeiro carácter de uma mensagem de texto.

#### Exemplo da indicação:

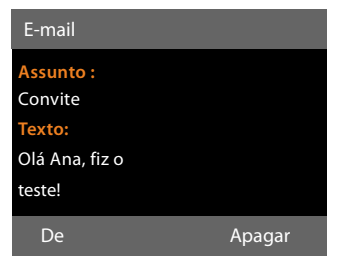

1 **Assunto** da mensagem de e-mail. São apresentados no máximo 120 caracteres.

2 **Texto** da mensagem de e-mail (abreviado)

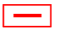

Premir a tecla vermelha Terminar para voltar à lista de entrada.

#### **Nota**

Caso o e-mail não contenha nenhum texto normal, é apresentada por breves momentos a mensagem **Impossível ver e-mail**.

### **Visualizar o endereço do remetente de um e-mail**

**Condição prévia:** [abriu a me](#page-98-0)nsagem de e-mail para ler **(**¢**pág. 97)**.

**§De§** Premir a tecla de Função.

O endereço de e-mail do remetente é visualizado na totalidade, eventualmente em várias linhas (máximo, 60 caracteres).

**§Voltar§** Premir a tecla de Função para voltar à lista de entrada.

Exemplo:

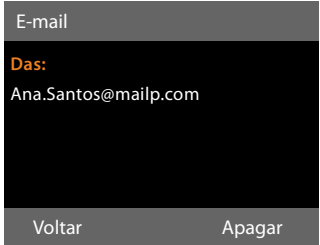

### **Apagar a mensagem de e-mail**

**Condição prévia:** acedeu à lista de correio recebido **(**¢**[pág. 95\)](#page-96-0)** ou visualiza o cabeçalho da mensagem ou o [endereço do](#page-98-0) remetente de um e-mail em **(**¢**pág. 97)**:

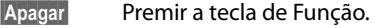

**§Sim§** Premir a tecla de Função para responder ao inquérito sobre segurança.

A mensagem de e-mail é apagada no servidor de correio recebido.

# **Info Center - sempre online com o telefone**

Com o seu telefone base pode aceder a conteúdos online na Internet, istoé, solicitar serviços de informação concebidos especialmente para o telefone. Os serviços de informação disponíveis vão sendo ampliados. Está já definida uma pré-selecção, mas pode alterar estas definições e acrescentar novos serviços. Visite a página da Gigaset.net em [www.gigaset.net n](www.gigaset.net)a Internet e componha os seus serviços de informação pessoais.

#### <span id="page-99-1"></span>**Compor serviços de informação pessoais**

- ¤ No seu PC, aceda à página **Settings**  $\rightarrow$  **Services** → Info Services do configurador web (consulte o Manual de instruções do configurador web no CD anexo).
- $\blacktriangleright$  Clique no link [gigaset.net/myaccount.](http://www.gigaset.net/myaccount)

Ou:

▶ No campo de endereço do web browser no seu PC, introduza o seguinte endereço:

<www.gigaset.net>

▶ Introduza a sua identificação de utilizador da Gigaset.net e a password na página da rede Gigaset.net. A sua identificação de utilizador e a sua palavra-passe são indicadas na página do configurador web acima indicada.

Em ambos os casos, abre-se uma página web na qual pode compor os seus serviços de informação.

#### **Nota**

Com o telefone base bem como com os terminais móveis Gigaset SL78H, SL400H e S79H registados, pode iniciar o Info Center e visualizar os serviços de informação.

### **Iniciar o Info Center, seleccionar serviços de informação**

#### **E**  $\rightarrow$  Funcões Adicionais

¢**Centro Informação**

É apresentado o menu do seu Info Center, istoé, uma lista dos serviços de informação disponíveis. Pode navegar entre os vários serviços de informação.

 $\Box$  Seleccionar o serviço de informação e premir **§OK§**.

Para acesso a serviços de informação específicos (serviços personalizados) é necessário efectuar um registo com nome de registo e password. Neste caso, deve introduzir os seus dados de acesso conforme descrito no capítulo "**[Registo para serviços de infor](#page-100-0)[mação personalizados](#page-100-0)**" na **[pág. 99](#page-100-0)**.

#### <span id="page-99-0"></span>**Mensagens durante o carregamento das informações pedidas**

As informações são carregadas a partir da Internet. Aguarde alguns segundos até as informações serem apresentadas. No ecrã é apresentado **Por favor aguarde...**

Caso não seja possível apresentar as informações de um serviço de informação, é apresentada uma das seguintes mensagens:

#### **Página solicitada não está acessível**

As possíveis causas são:

- $\triangle$  Limite de tempo ultrapassado (Timeout) durante o carregamento das informações ou
- ◆ o servidor da Internet para os serviços de informação não está acessível.
- ▶ Verifique a sua ligação à Internet e repita a consulta mais tarde.

#### **Erro de codificação na página solicitada**

O conteúdo do serviço de informação solicitado está codificado num formato que o telefone base não consegue apresentar.

#### **Página solicitada não pode ser indicada**

Falha geral no carregamento do serviço de informação.

#### **Autorização falhou**

O registo falhou. As possíveis causas são:

- $\triangle$  Não introduziu correctamente os seus dados de registo.
	- ▶ Volte a seleccionar o serviço de informação e repita o registo. Observe a utilização correcta de maiúsculas/ minúsculas.
- $\blacklozenge$  Não está autorizado a aceder a este serviço de informação.

### <span id="page-100-0"></span>**Registo para serviços de informação personalizados**

Se for necessário um registo especial com nome de utilizador e palavra-passe para o acesso a um serviço de informação, é apresentada a seguinte visualização a seguir à tentativa de acesso do serviço (exemplo):

#### **Nome autenticação**

Introduza o nome de utilizador que acordou com o operador/ fornecedor do serviço de informação.

**§Gravar§** Prima a tecla de Função.

#### **Password**

Introduza a password correspondente ao nome de utilizador.

**§Gravar§** Prima a tecla de Função.

Se o registo tiver sido bem sucedido, é apresentado o serviço de informação solicitado.

Caso o registo não tenha sido efectuado, é apresentada no ecrã uma mensagem em conformidade, £ **[Mensagens durante o](#page-99-0)  [carregamento das informações pedidas](#page-99-0)**, **[pág. 98](#page-99-0)**.

#### **Nota**

Ao introduzir os dados de registo, tenha atenção à utilização correcta de maiús[culas e minús](#page-164-0)culas. Para entrada de texto  $→$  pág. 163.

### **Utilizar o Info Center**

Em função do tipo de serviço de informação solicitado, pode executar as seguinte acções:

#### **Percorrer um serviço de informação**

 $\triangleright$  Com  $\Box$  percorre o serviço de informação em sentido descendente, com  $\Box$  percorre no sentido ascendente (para trás).

### **Voltar à página anterior**

▶ Prima a tecla de função esquerda.

#### **Para voltar ao menu do centro de informações**

¤ Premir **brevemente** a tecla vermelha Ter $minar$  $\boxed{-}$ .

Se quiser ficar "offline":

Prima **sem soltar** a tecla vermelha Terminar Total, o telefone base regressa ao estado de repouso.

### **Seleccionar uma hiperligação**

#### **Hiperligação para informações adicionais:**

Se a página contiver uma hiperligação a informações adicionais, isso é indicado pelo  $símbolo \rightarrow$ .

Se abrir uma página com hiperligações, a primeira hiperligação está assinalada.

- $\triangleright$  Com a tecla de Navegação ( $\Box$  e/ou  $\Box$ ) pode navegar para a hiperligação que pretende seleccionar. A hiperligação fica então marcada (assinalada com uma barra).
- **▶ Prima a tecla de Função direita Link, para** abrir a página correspondente.

#### **A hiperligação a um número de telefone:**

Caso uma hiperligação contenha um número de telefone, pode transferir esse número de telefone para a agenda telefónica local ou ligar directamente para o número (funcionalidade Click-2-Call).

- $\triangleright$  Seleccione a hiperligação com  $\Box$  e/ou t.
- ▶ Reconhece uma hiperligação deste tipo na medida em que é apresentada por cima da tecla de Função direita **§Chamada§**.
- $\triangleright$  Prima a tecla de função  $\rightarrow$  [1], se pretender transferir o número de telefone para a agenda telefónica local do seu telefone base.

Ou:

▶ Prima Chamada, para ligar para o número guardado.

Se premir **§Chamada§**, dependendo do operador, o número é

- $\bullet$  marcado directamente ou
- $\bullet$  apresentado a seguir no ecrã. Tem primeiro que confirmar o número, antes de o poder marcar.
	- ¤ Premindo **§Sim§**, o número é seleccionado.

Ou:

▶ Prime **Não**, volta a ser apresentada a página que contém a hiperligação. O número **não** é seleccionado.

### **Introduzir texto**

- $\triangleright$  Com  $\ddot{\bigcirc}$  navegue para a linha com o campo onde pretende introduzir texto. O cursor pisca no campo de texto.
- ▶ Através [das teclas do te](#page-164-0)lefone base, insira o texto **(**¢**pág. 163)**.
- ▶ Navegue para outros campos de texto para os preencher ou escolha uma opção (verabaixo).
- ▶ Prima a tecla de Função direita para terminar a introdução e enviar os dados.

### **Localizar selecção**

- $\triangleright$  Com  $\triangleright$  navegue para a linha onde pretende localizar uma selecção.
- ▶ Prima várias vezes o lado esquerdo ou o lado direito da tecla de Navegação para localizar a selecção pretendida.
- $\triangleright$  Com  $\ddot{\bigcirc}$  navegue para outros campos de selecção e seleccione-os como descrito acima.
- ▶ Prima a tecla de Função direita para terminar a selecção e enviar os dados.

### **Definir uma opção**

- $\triangleright$  Com  $\ddot{\odot}$  navegue até à linha com a opção. A linha é marcada.
- ▶ Active ou desactive a opção com a tecla de Navegação  $\Box$  (premir do lado direito) ou com a tecla de função direita (porex., **§OK§**).
- ▶ Navegue para outras opções ou outros campos de texto para as definir ou para os preencher.
- ▶ Prima a tecla de Função esquerda (porex., **§Enviar§**), para terminar a introdução e enviar os dados.

### **Visualizar informações da Internet sob a forma de protecção de ecrã**

Pode visualizar informações de texto compostas individualmente (por ex., previsões meteorológicas, Feeds RSS) no ecrã em estado de repouso do telefone base.

Para tal, é necessário [ligar ao seu tele](#page-135-0)fone base o **Ticker de info (** ¢**pág. 134)** ou o [Screensaver](#page-134-0) **Serviço de inform.**

**(**¢**pág. 133)** e, através do configurador web, activar a apresentação de Serviços de Informação.

#### **Nota**

 A predefinição é o boletim meteorológico.

[Através do se](#page-99-1)rvidor gigaset.net **(**¢**pág. 98)** pode definir que informações serão apresentadas.

As informações de textos são apresentadas no ecrã aprox. 10 seg. após o regresso do telefone base ao estado de repouso.

Dependendo do Feed de informações seleccionado, é apresentada na protecção de ecrã uma tecla de função (porex., More),<br>▶ Prima a tecla de função do lado direito

- para visualizar informações adicionais.
- ¤ Prima **sem soltar** a tecla vermelha Terminar  $\boxed{\phantom{1}}$ , para regressar ao estado de repouso.

# **Utilizar o atendedor de chamadas do telefone base**

Pode utilizar o atendedor de chamadas, integrado no telefon[e base, por m](#page-4-0)eio das teclas do telefone base **(**¢**pág. 3)**, através de um terminal móvel registado ou por comando à distância (outro telefone/telemóvel). Só é possível gravar textos de aviso ou de anúncio através do telefone base ou de um terminal móvel.

O telefone base dispõe de três atendedores de chamadas (AB1, AB2, AB3), que podem ser activados e utilizados independentemente uns dos outros.

Depois da colocação em funcionamento do telefone base, é activado AB1 e todas as ligações (linhas) do telefone base são-lhe atribuídas como ligações de recepção.

AB2 e AB3 só ficam disponíveis depois de lhes atribuir uma ou mais ligações de recepção.

Cada entendedor de chamadas recebe apenas chamadas que sejam dirigidas à respectiva ligação de recepção. Só é possível utilizar cada um dos atendedores de chamadas através dos terminais (telefone base ou terminal móvel) aos quais esteja atribuída pelo menos uma das respectivas ligações de recepção.

#### **Atribuir ligações de recepção**

**Condição prévia:** Estão configuradas pelo menos duas ligações no seu telefone base.

#### $\boxed{D}$  **→**  $\cancel{P}$  **Configurações → Telefonar** ¢**Ligações de Entrada**

#### **Atendedor 1 / 2 / 3**

Seleccionar e premir **OK**.

▶ Alterar registos de várias linhas:

Para cada ligação configurada e para a ligação Gigaset.net é apresentada uma introdução **Recerber chamadas via xxx** (xxx = Nome da ligação).

Efectue as definições seguintes para cada ligação configurada do telefone base.

**▶ Selecciona com <b>T** Sim se pretender que o atendedor de chamadas receba chamadas na ligação de recepção correspondente.

Se a ligação de recepção já estiver atribuída a outro atendedor de chamadas como ligação de recepção, não pode seleccionar **Sim**.

Seleccionar **Não**, caso a ligação de recepção não deva ser atribuída a este atendedor de chamadas.

#### **Nota**

Se pretender que um atendedor de chamadas atenda chamadas através da ligação GSM do seu telemóvel, ligado via Bluetooth ao telefone, tem que seleccionar a ligação GSM ou como ligação de recepção. Para a ligação GSM o nome do telemóvel é apresentado na lista de dispositivos reconhecidos.

Se é o atendedor de chamadas ou a caixa de correio do telemóvel que atende a chamada depende dos tempos predefinidos para o atendimento da chamada para a caixa de correio do telemóvel e para o atendedor de chamadas.

#### **Chamadas paralelas**

Se estiver estabelecida uma ligação entre um chamador e um atendedor de chamadas e entrar uma segunda chamada para este atendedor de chamadas, o segundo chamador ouve o sinal de linha livre. A chamada é sinalizada nos aparelhos (telefone base, terminal móvel) aos quais está atribuída a ligação de recepção.

Se a segunda chamada não for atendida, o atendedor de chamadas recebe-a quando:

- $\bullet$  a ligação com o primeiro chamador tiver terminado
- $\triangle$  tiver decorrido o tempo de atendimento [definido para o](#page-109-0) atendedor de chamadas **(**¢**pág. 108)**.

#### **Modo Atendedor de chamadas**

Pode utilizar cada um dos três atendedores de chamadas em dois modos diferentes.

- ◆ No modo **Atender e Gravar**, a pessoa que lhe está a ligar ouve a mensagem de atendimento e pode, em seguida, deixarlhe uma mensagem de voz.
- ◆ No modo **Só Atender**, a pessoa que lhe ligou ouve o seu anúncio mas não pode deixar uma mensagem.

### **Utilização por meio do telefone base**

Se, durante a utilização, receber um sinal ou aviso acústico, o altifalante liga-se **automaticamente**. Para desligar o modo Mãos-livres, levante o auscultador.

A utilização por meio do menu na base do telefone é idêntica à utilização por meio de um terminal móvel Gigaset SL78H, SL400H ou S79H registado.

#### **Activar/desactivar o atendedor de chamadas e definir o modo**

Pode seleccionar entre **Atender e Gravar**, **Só Atender** e **Modo Alternar**. Com a configuração **Modo Alternar** pode activar o modo de aviso para qualquer hora por si definida; fora dessa hora, o interlocutor ouvirá o anúncio de aviso.

#### **E** $\rightarrow$  **eo** $\rightarrow$  Estado

É indicado na lista de chamadas do atendedor de chamadas que tenha uma ligação de recepção em comum com o telefone base. Os atendedores de chamada ligados estão marcados com  $\vee$ .

 $\Box$  Seleccionar o atendedor de chamadas.

**§Alterar§** Prima a tecla de Função.

▶ Alterar registos de várias linhas:

#### **Estado:**

Seleccionar **LIG** ou **DES** para activar ou desactivar o atendedor de chamadas.

**Modo:**

Seleccionar **Atender e Gravar**, **Só Atender** ou **Modo Alternar**.

Caso esteja seleccionado o modo **Modo Alternar**:

#### **Gravar das:**

Inserir as horas/minutos (4 dígitos) para o início do intervalo de tempo.

(A hora **tem que** estar definida.)

#### **até às:**

Inserir as horas/minutos (4 dígitos) para o final do intervalo de tempo.

**§Gravar§** Prima a tecla de Função.

Depois de ligar, segue-se o anúncio do tempo restante da memória. Se não estiver ainda definida qualquer hora, segue-se o [aviso corresp](#page-140-0)ondente (definir hora

 $→$  **pág. 139**). No ecrã, é apresentado o símbolo QQ, bem como um dígito para o(s) atendedor(es) de chamadas activado(s) (porex. Ã**<sup>2</sup> <sup>3</sup>**)

Se a memória de mensagens estiver cheia e tiver sido seleccionado o modo **Atender e Gravar** ou **Modo Alternar**, é-lhe solicitado que apague mensagens antigas. O atendedor de chamadas é ligado logo tenha apagado as mensagens antigas.

Se não estiver disponível qualquer hora, o atendedor de chamadas muda de modo **Modo Alternar** para modo **Atender e Gravar** até a hora estar novamente disponível.

#### **Activar o atendedor de chamadas com a tecla no telefone base**

 $\triangleright$  Prima a tecla  $\boxed{2}$ , para activar ou desactivar todos os atendedores de chamadas que tenham uma ligação de recepção em comum com o telefone base.

Caso estejam atribuídos vários atendedores de chamadas e não estes não estiverem todos desactivados, acontece o seguinte:

1. Premir a tecla  $\boxed{\mathcal{Q}}$ : são activados todos os atendedores de chamadas que estiverem atribuídos ao telefone base.

2. Premir a tecla  $\boxed{2}$ : são activados todos os atendedores de chamadas.

#### **Gravar anúncio personalizado/ anúncio de aviso**

O telefone base é fornecido com um anúncio padrão tanto para o modo de aviso como para o modo de gravação. Se não existir um anúncio personalizado gravado, será utilizado o anúncio padrão correspondente.

Para cada atendedor de chamadas, pode gravar um anúncio/aviso personalizado específico para o modo de aviso e para o modo de gravação.

#### **Nota**

No telefone base pode gerir os anúncios para todos os atendedores de chamadas aos quais esteja atribuída, pelo menos, uma ligação de recepção. Num terminal móvel registado só podem ser geridos os atendedores de chamadas que tenham, pelo menos uma ligação de recepção comum com o terminal móvel.

#### $\boxed{ }$  **→**  $\boxed{ }$  → Anúncios

#### ¢**Gravar Anúncio** / **Gravar Aviso**

- 向 Seleccionar o atendedor de chamadas e premir **§OK§**.
- **OK**<br>**Premir a tecla de função, para** iniciar a gravação.

Se não levantar o auscultador, o modo mãos-livres fica activado.

Ouve um som de pronto (som curto).

▶ Gravar agora o aviso (mínimo 3 segundos).

**§Terminar§** Premir a tecla de função para terminar a gravação.

Com  $\rightarrow$  a tecla vermelha Terminar  $\boxed{\rightarrow}$  ou **§Voltar§**, pode interromper a gravação e recomeçar a gravação premindo **§OK§**.

Após a gravação, o anúncio é reproduzido para efeitos de controlo. Pode realizar uma nova gravação com **§Novo§**.

#### **Nota:**

- $\triangle$  A gravação é automaticamente finalizada quando atingir o tempo de gravação máximo de 170 seg. ou efectuar uma pausa superior a 2 seg.
- ◆ Se interromper a gravação, será novamente utilizado o anúncio padrão.
- $\triangle$  Se a memória do atendedor de chamadas estiver cheia, a gravação não é iniciada ou interrompida.
	- ▶ Apagar mensagens antigas, o atendedor de chamadas passa automaticamente para o modo **Atender e Gravar**.
	- ▶ Eventualmente, repetir a gravação.

### **Ouvir anúncio**

#### <sup>v</sup> ¢Ì¢**Anúncios** ¢**Reproduzir Anúncio** / **Reproduzir Aviso**

ch Seleccionar o atendedor de chamadas e premir **§OK§**.

Se não existir um anúncio personalizado gravado, será reproduzido o anúncio padrão correspondente.

Com  $\rightarrow$ , a tecla vermelha Terminar  $\boxed{\rightarrow}$  ou **§Voltar§** pode interromper a reprodução.

Gravar um anúncio novo enquanto está a ouvir o existente:

**§Novo§** Premir a tecla de Função.

Se a memória do atendedor de chamadas estiver cheia, passa para o modo **Só Atender**.

▶ Apagar mensagens antigas, o atendedor de chamadas passa automaticamente para o modo **Atender e Gravar**. Eventualmente, repetir a gravação.

### **Apagar anúncios/informações**

 $\boxed{ }$  **→**  $\boxed{ }$  $\rightarrow$  Anúncios

#### ¢**Apagar Anúncio** / **Apagar Aviso**

- ch Seleccionar o atendedor de chamadas e premir **§OK§**.
- **§Sim§** Premir a tecla de função para confirmar a consulta.

Depois de apagar, será utilizado novamente o anúncio padrão correspondente para o atendedor de chamadas seleccionado.

#### **Ouvir as mensagens**

Cada mensagem é acompanhada pela data e a hora de entrada (des[de que esteja](#page-140-0)m programadas previamente, ¢**pág. 139**) que são indicadas durante a reprodução. Na transmissão do número de telefone é indicado o número da pessoa que faz a chamada. Se o número da pessoa que faz a chamada estiver gravado na lista telefónica, [aparece o re](#page-55-0)spectivo nome. Para indicação ¢**pág. 54**.

#### <span id="page-106-0"></span>**Ouvir as mensagens novas**

As mensagens novas, ainda não ouvidas, são assinaladas pelo símbolo Q na segunda linha do ecrã e pela tecla  $\boxed{\blacksquare}$  a piscar.

 $\boxed{\blacksquare}$  Premir tecla de Mensagens.

#### **Atendedor 1: / Atendedor 2: / Atendedor 3:**

Seleccionar o atendedor de chamadas da lista e premir **§OK§**.

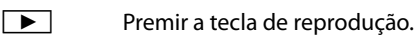

 $\Box$  Seleccionar o atendedor de chamadas e premir **§OK§**.

Ou:

Ou:

#### **E** → **Mensagens**

 $\Box$  Seleccionar o atendedor de chamadas e premir **§OK§**.

São indicados apenas os atendedores de chamadas locais que tenham uma ligação de recepção em comum com o telefone base.

O altifalante do telefone base é ligado.

Se existirem mensagens novas, a reprodução será iniciada imediatamente com a primeira mensagem nova. Depois de ouvir a última mensagem nova, irá ouvir um sinal de fim e um aviso sobre o tempo restante de gravação.

Se a respectiva mensagem foi gravada com a data e a hora, irá ouvir o aviso correspondente antes da reprodução.

São reproduzidas todas as mensagens guardadas, independentemente da ligação de recepção.

Durante a reprodução, são apresentados no ecrã os registos da lista de chamadas do atendedor de chamadas.

Uma mensagem nova passa para o estado "antiga" após a reprodução da hora e a data de entrada (cerca de 3 segundos).

#### **Ouvir mensagens antigas**

Se já não existirem mensagens novas, pode iniciar a reprodução de mensagens antigas conforme descrito em "**[Ouvir as mensa](#page-106-0)[gens novas](#page-106-0)**" em **[pág. 105](#page-106-0)**.

#### **Interrupção e controlo da reprodução**

Durante a reprodução da mensagem:

- 2**/** w Parar a reprodução. Para continuar, premir novamente  $\sqrt{2^{2}}$ w **ou**
- 

**§Opções§** Premir a tecla de Função. Para continuar, seleccionar **Continuar** e premir **§OK§**.

**H** (premir sem soltar) ou  $\boxed{1\omega}$ 

Durante a reprodução com hora marcada: ir para a mensagem anterior.

Durante a reprodução de mensagens: Ir para o início da mensagem actual.

 $\overline{H}$  (premir brevemente) ou  $\boxed{4}$  cH Durante a reprodução com hora marcada: ir para a mensagem anterior. Durante a reprodução de men-

sagens: Repetir os últimos 5 segundos da mensagem.

 $\boxed{)}$  ou  $\boxed{3}$  Ir para a mensagem seguinte.

Em caso de uma interrupção superior a um minuto, o atendedor de chamadas volta ao estado de repouso.

#### **Marcar a mensagem como "nova"**

Pode alterar o estado de uma mensagem "antiga" que já ouviu para o estado de "nova".

#### **Durante a reprodução de mensagens ou numa pausa:**

 $* \bullet$  Premir a tecla Asterisco.

**Ou:**

**§Opções§** Aceder ao menu.

#### **Marcar como Nova**

Seleccionar e premir **QK**.

Um aviso comunica o novo estado da mensagem.

A reprodução da mensagem actual será interrompida e, eventualmente, será iniciada a reprodução da mensagem seguinte.

A tecla  $\boxed{\blacksquare}$  estará a piscar no terminal móvel.

#### **Gravar um número de uma mensagem para a lista telefónica**

Durante a reprodução ou numa pausa:

**§Opções§**¢**Gravar na Agenda** 

**▶ Completar o registo (→ [pág. 75\)](#page-76-1)** 

#### **Apagar mensagens**

Poderá apagar as mensagens antigas na totalidade ou individualmente.

#### **Apagar todas as mensagens antigas**

Durante a reprodução ou numa pausa:

**§Opções§**¢**Apagar Antigas §OK§**

**§Sim§** Premir a tecla de função para

confirmar a consulta.

#### **Apagar uma mensagem individual**

Durante a reprodução ou numa pausa:

**§Apagar§** / Q

Premir a tecla de função ou a tecla numérica  $\boxed{0}$ .

As mensagens nova só podem ser pagadas depois da reprodução da hora marcada e dos primeiros segundos da mensagem.

#### **Atender uma chamada através do atendedor de chamadas**

Poderá atender uma chamada enquanto o atendedor de chamadas estiver a gravar uma mensagem ou o estiver a utilizar através do comando à distância.

**a** / **Atender** / **d** 

Levantar o auscultador, premir a tecla de Mãos-livres ou a tecla de função.

A gravação é interrompida e poderá falar com o interlocutor.

Se, quando atender a chamada, já estiverem indicados 3 segundos, é gravada a mensagem. A tecla  $\boxed{\blacksquare}$  pisca.

Pode atender a chamada mesmo quando não esta não é sinalizada.

#### **Reencaminhar uma chamada externa para o atendedor de chamadas**

Pode reencaminhar uma chamada externa para o atendedor de chamadas.

O reencaminhamento só é possível quando

- $\bullet$  a chamada entra numa ligação de recepção que também esteja atribuída ao atendedor de chamadas,
- u o atendedor de chamadas ao qual está atribuída a ligação de recepção, estiver ligado e não estiver ocupado com outra chamada,
- $\bullet$  ainda há memória disponível no atendedor de chamadas.

**Condição prévia:** no telefone base é sinalizada uma chamada externa:

Em caso de chamadas para a linha de rede fixa analógica:

Premir a tecla de Função.

Ou, em caso de chamada para a ligação RDIS ou ligações VoIP:

**§Opções§** Aceder ao menu.

#### **Desviar p/ Atendedor**

Seleccionar e premir **§OK§**.
O atendedor de chamadas é iniciado imediatamente no modo de gravação e atende a chamada. O tempo definido para o atendimento de chamada **[\(pág. 108\)](#page-109-0)** é ignorado.

## **Ligar/desligar a gravação**

Pode gravar uma chamada **externa** com o atendedor de chamadas.

#### **Condição prévia:**

Está em curso uma chamada externa:

▶ A pessoa que lhe está a ligar deve ser informado sobre a gravação da conversação.

**§Opções§** Aceder ao menu.

#### **Gravar**

Seleccionar e premir **§OK§**.

A gravação é indicada no ecrã através de um texto de aviso e colocada na lista do atendedor de chamadas como uma mensagem nova.

**§Terminar§** Premir a tecla de função para terminar a gravação.

- $\triangleq$  Se a ligação/MSN, através da qual foi efectuada a chamada, estiver atribuída a um atendedor de chamadas como ligação de recepção, esta chamada é gravada por este atendedor de chamadas.
- $\triangle$  Se a ligação/MSN não estiver atribuída como ligação de recepção a nenhum atendedor de chamadas, a chamada é gravada pelo **Atendedor 1**.

Se o atendedor de chamadas que deve gravar a chamada estiver ocupado com outra chamada, é apresentada a mensagem **Não é possível neste momento**. Ouvirá um sinal de confirmação.

O tempo máximo de gravação depende do espaço livre na memória do atendedor de chamadas. Se a memória estiver cheia, irá ouvir um sinal de fim, a gravação será interrompida e a conversação gravada até este momento será colocada na lista do atendedor de chamadas como mensagem nova.

## **Ligar/desligar audição simultânea**

Durante a gravação de uma mensagem, pode ouvi-la simultaneamente através do altifalante do telefone base ou dos terminais móveis registados.

## **Activar/desactivar audição simultânea permanente**

## **E** → **e**<sup>o</sup> → Escutar

## **Telefone Base**

Seleccionar, para activar/desactivar a audição simultânea no telefone base ( $\vec{M}$  = activa).

- **Termin.** Seleccionar, para activar/desactivar a audição simultânea nos terminais móveis registados  $(\overline{M})$  = actival.
- **§Alterar§** Premir a tecla de função para activar ou desactivar a função.

## **Desactivar a audição simultânea para a gravação em curso**

Pode desactivar a função durante a gravação.

No telefone base:

**§N/Tocar§** Prima a tecla de Função.

## **Atender chamada**

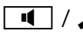

**d** /  $\rightarrow$  Premir a tecla Mãos-livres ou levantar o auscultador.

## <span id="page-109-0"></span>**Definir os parâmetros da gravação**

O atendedor de chamadas já vem pré-programado. As configurações personalizadas podem ser feitas através do telefone base ou de um terminal móvel registado.

## **E** → **@** → Gravações

▶ Alterar registos de várias linhas:

### **Tempo Gravação:**

Duração máxima de gravação **1 Min.**, Seleccionar **2 Min.**, **3 Min.** ou **Máximo**.

### **Qualidade:**

Qualidade da gravação, seleccionar **Normal** ou **Excelen.** Quanto maior for a qualidade da gravação menor será o tempo máximo de gravação.

### **Atender após:**

Seleccionar quando uma chamada deverá ser atendida pelo atendedor de chamadas:

**Imediato**, após **10 sec**, **20 sec**, **30 sec** ou **Automático**.

**§Gravar§** Prima a tecla de Função.

### **Nota sobre o atendimento de chamadas**

No modo **Automático** as chamadas são atendidas com os seguintes critérios:

- $\triangleq$  Se não existirem mensagens novas, o atendedor de chamadas atende uma chamada após 18 segundos.
- $\triangleq$  Se já existirem mensagens novas, o atendedor de chamadas atende uma chamada ao fim de 10 segundos.

Nas consultas remotas **(**¢**[pág. 108\)](#page-109-1)** é possível saber que não existem mensagens novas após aprox. 15 segundos, (de outro modo o atendedor já teria atendido a chamada). Se desligar agora, não existem custos de chamada.

## **Nota:**

Pode programar o telefone de tal modo que em todas as chamadas, o **primeiro** toque de chamada **seja suprimido [\(pág. 93\)](#page-94-0)**. A hora definida para o atendimento de chamadas indica, por isso, a duração de tempo, para a pessoa que faz a chamada, antes de o atendedor de chamadas atender a chamada.

## **Alterar o idioma para a mensagem de introdução e o anúncio padrão**

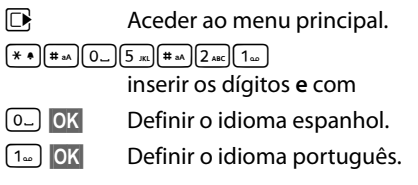

## <span id="page-109-2"></span><span id="page-109-1"></span>**Comandar à distância (comando à distância)**

O atendedor de chamadas poderá ser consultado ou ligado a partir de qualquer outro telefone (p ex., hotel, cabina telefónica).

## **Condições prévias:**

- $\triangle$  O utilizador definiu um PIN de sistema diferente de 0000 **[\(pág. 139\)](#page-140-0)**.
- $\triangle$  O telefone, a partir do qual comandará à distância, dispõe de marcação por multifrequência (MFV), ou seja, ouve tons diferentes ao premir cada uma das teclas. Em alternativa pode utilizar um emissor de códigos, disponível nos revendedores especializados.
- $\blacklozenge$  A ligação/o MSN através do qual a chamada é estabelecida, está atribuída ao atendedor de chamadas como ligação de recepção.

### **Utilizar o atendedor de chamadas do telefone base**

#### **Nota**

O comando à distância através de ligações VoIP é possível quando os sinais DTMF são transmitidos sob forma de mensagens de informação SIP, como sinais audíveis no canal de voz (banda interna ou áudio) ou como pacotes de dados RTP especiais (em conformidade com RFC2833) (depende do operador).

## **Ligar para o atendedor de chamadas e ouvir as mensagens**

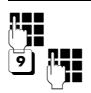

**THE Marcar o próprio número.** 

Enquanto ouve o seu anúncio: Premir a tecla  $\boxed{9}$ . A reprodução do anúncio é interrompida.

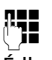

**THE** Introduzir o PIN do sistema.

É-lhe comunicado se existem mensagens novas. Começa a reprodução das mensagens. A partir de agora pode comandar o atendedor de chamadas através do teclado ou com o comando de voz.

O comando faz-se por meio das seguintes teclas:

 $|1|$  Durante a reprodução com hora marcada: ir para a mensagem anterior. Durante a reprodução das men-

sagens: ir para o início da mensagem actual.

- [2] Parar a reprodução. Premir novamente para continuar. Após uma pausa de cerca de 60 segundos, a linha fica interrompida.
- 3 Salta para a mensagem seguinte.
- $\boxed{4}$  Repetir os últimos 5 segundos da reprodução de mensagens.
- 0 Durante a reprodução das mensagens: Apagar a mensagem actual.

 $|\star|$  Marcar a mensagem acabada de ouvir como mensagem "nova". Começa a reprodução da mensagem seguinte. Depois da última mensagem, é indicado o tempo de memória restante.

## **Terminar o comando à distância**

▶ Premir a tecla Desligar ou o auscultador.

#### **Nota**

Nos seguintes casos, o atendedor de chamadas interrompe a ligação:

- $\bullet$  o PIN de sistema inserido é incorrecto
- $\bullet$  não existem mensagens no atendedor de chamadas
- u após o tempo de memória restante

## **Activar o atendedor de chamadas**

- ▶ Estabelecer uma chamadas para casa e deixar tocar até ouvir: "Introduzir o PIN" (cerca de 50 segundos)
- 

~ Introduzir o PIN do sistema.

O atendedor de chamadas está activado. Irá ouvir o anúncio de tempo de memória restante.

Começa a reprodução das mensagens.

Não é possível desactivar o atendedor de chamadas à distância.

Se introduzir um PIN errado ou se a introdução demorar tempo demais (mais de 10 segundos), a linha fica interrompida. O atendedor de chamadas permanece desactivado.

## **Utilizar o Atendedor de chamadas externo**

Alguns operadores disponibilizam um atendedor de chamadas na rede, designado por Atendedor de chamadas externo.

Cada Atendedor de chamadas externo atende as chamadas efectuadas através da respectiva linha (rede fixa/RDIS ou respectivo número de telefone VoIP). Para gravar todas as chamadas, deverá configurar um Atendedor de chamadas externo para a rede fixa/RDIS e outro para cada uma das suas ligações VoIP.

O Atendedor de chamadas externo para a sua ligação de rede fixa/RDIS tem que ser **solicitado** junto do seu operador de rede. Pode gravar o número do Atendedor de chamadas externo na rede fixa/RDIS no telefone base.

Pode activar/desactivar o Atendedor de chamadas externo das ligações VoIP por meio do seu telefone base, de um dos terminais móveis registados ou do configurador web. Para tal, necessita apenas do número de telefone do Atendedor de chamadas externo.

## **Atendedor de chamadas externo, activar/desactivar, inserir número**

No telefone base pode gerir os Atendedores de chamadas externos que pertencem a uma ligação de recepção do telefone base.

## <sup>v</sup> ¢Ì**Atendedor** ¢**Voice Mail**

É apresentada a lista das ligações (VoIP e rede fixa/RDIS), que estão atribuídas como ligação de recepção ao telefone base. É apresentado **Voice Mail: xxx**, sendo o xxx substituído pelo respectivo nome padrão da ligação (**Voice Mail: IP1** a **Voice Mail: IP6**, **Voice-Mail: RedeFixa** ou **Voice Mail: RDIS**).

 $\Box$  Se estiverem atribuídas várias ligações de recepção ao telefone base: Seleccionar a ligação e premir **§OK§**.

## **Seleccionou uma ligação VoIP:**

▶ Pode alterar as sequintes opções:

## **Estado**

Para activar o Atendedor de chamadas externo, seleccionar **LIG**. Para o desactivar, seleccionar **DES**.

### **Voice Mail**

É apresentado o número actualmente gravado para o Atendedor de chamadas externo.

Eventualmente, inserir ou alterar o número do Atendedor de chamadas externo.

Com alguns operadores VoIP o número do Atendedor de chamadas externo já é apresentado durante o download dos dados gerais do operador VoIP para a base e apresentado em **Voice Mail**.

▶ Premir a tecla de Função Gravar.

## **Seleccionou a ligação da rede fixa/ RDIS:**

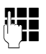

**FTE** Inserir ou alterar o número do Atendedor de chamadas externo.

**§Gravar§** Prima a tecla de Função.

Não pode activar/desactivar o Atendedor de chamadas externo para a ligação de rede fixa/RDIS através do telefone base. Para activar/desactivar o Atendedor de chamadas externo para a ligação de rede fixa/RDIS, consulte as informações fornecidas pelo operador de rede.

## **Definir um Atendedor de chamadas externo para a marcação rápida**

A marcação rápida permite-lhe seleccionar directamente Atendedor de chamadas externo singular ou o atendedor de chamadas local do telefone base.

## **Programar a tecla 1, alterar a programação**

A definição para a marcação rápida é específica do aparelho. Pode atribuir um atendedor de chamadas diferente à tecla no telefone base e em cada terminal móvel registado.

Não está predefinido nenhum atendedor de chamadas para a marcação rápida.

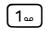

Prima **sem soltar** a tecla .

Ou:

**E** → **<u><u><b>a**</u> Atendedor</u> ¢**Configurar Tecla 1**

É apresentada a lista das ligações VoIP e RDIS/rede fixa que estão atribuídas como ligações de recepção ao telefone base. É apresentado **Voice Mail: xxx**, sendo o xxx substituído pelo respectivo nome padrão da ligação (**Voice Mail: IP1** a **Voice Mail: IP6**, **VoiceMail: RedeFixa** ou **Voice Mail: RDIS**).

para o atendedor de chamadas local do telefone base é proposto **Atendedor de Cham.** na lista de Entrada.

 $\Box$  Seleccionar entrada e premir **Seleccionar** ( $\odot$  = activado).

## **Se tiver seleccionado Atendedor de Cham. local**

Os atendedores de chamadas locais do telefone base são imediatamente activados para marcação abreviada.

 $\boxed{\overline{\phantom{a}}\phantom{a}}$  Premir a tecla vermelha Terminar **sem soltar** (estado de repouso).

## **Se tiver seleccionado único Atendedor de chamadas externo:**

Se já estiver um número memorizado para este Atendedor de chamadas externo, a marcação rápida é imediatamente activada.

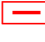

Premir a tecla vermelha Terminar **sem soltar** (estado de repouso).

Se não estiver memorizado nenhum número para o Atendedor de chamadas externo, é-lhe solicitado que introduza o número do Atendedor de chamadas externo.

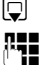

**s** Mudar para a linha **Voice Mail**.

~ Introduzir o número do Atendedor de chamadas externo.

**§Gravar§** Prima a tecla de Função.

Premir a tecla vermelha Terminar **sem soltar** (estado de repouso).

A marcação abreviada é activada.

## **Nota**

Para a marcação rápida pode definir apenas **um** atendedor de chamadas.

A Atendedor de chamadas externo das ligações de recepção do telefone base também pode ser acedido directamente [por meio das t](#page-113-0)eclas de mensagens **(**¢**pág. 112)**.

## **Aceder ao atendedor de chamadas externo por marcação rápida**

Premir **sem soltar**.

Se tiver configurado um Atendedor de chamadas externo para marcação rápida, é estabelecida a ligação directa a esse Atendedor de chamadas externo.

 $\sqrt{1}$ 

 $\boxed{\mathbf{d}}$  Eventualmente, premir a tecla Mãos-livres.

Ouvirá o anúncio do Atendedor de chamadas externo.

Se tiver configurado o atendedor de chamadas local do telefone base para marcação rápida, a reprodução de mensagens é iniciada se só estiver atribuída uma ligação de recepção do telefone base ao atendedor de chamadas. Se estiverem atribuídos vários atendedores de chamadas locais ao telefone base, é apresentada a seguir uma lista dos atendedores de chamadas.

conar o Atendedor de chamadas externo e premir **§OK§**.

## **Indicação de novas mensagens no ecrã em estado de repouso do terminal móvel**

Se existir uma nova mensagem num Atendedor de chamadas externo atribuído ao terminal móvel através da respectiva ligação de recepção ou no atendedor de chamadas local, é apresentado o símbolo  $\Omega$   $\Omega$  no ecrã em estado de repouso do terminal móvel, bem como a quantidade de novas mensagens. A tecla de Mensagens  $\boxed{\blacksquare}$  pisca.

### <span id="page-113-0"></span>**Estabelecer uma ligação ao Atendedor de chamadas externo através da tecla de Mensagens**

Sob a tecla de Mensagens  $\boxed{\blacksquare}$  encontra uma lista para cada Atendedor de chamadas externo que satisfaçam as seguintes condições prévias:

- ◆ As ligações correspondentes estão atribuídas aos telefone base como ligações de recepção ou
- $\bullet$  o número do Atendedor de chamadas externo está gravado no telefone base.

Através da lista é possível ligar directamente para o Atendedor de chamadas externo e ouvir as mensagens.

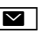

 $\boxed{\blacksquare}$  Premir tecla de Mensagens.

É apresentado o seguinte (exemplo):

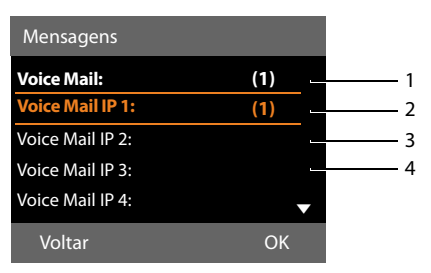

- 1 **Voice Mail:** é o Atendedor de chamadas externo da ligação da rede fixa ou da ligação RDIS
- 2 Se existirem novas mensagens no Atendedor de chamadas externo, o registo da lista é representado a negrito. O número entre parênteses, a seguir ao registo da lista, indica a quantidade de novas mensagens.
- 3 **Voice Mail IP 1:**, **Voice Mail IP 2:** etc., são os Atendedores de chamadas externos das ligações VoIP. "IP1", "IP2" etc., são os nomespadrão das respectivas ligações VoIP. Os nomes padrão são sempre apresentados, independentemente de quais os nomes de ligação definidos por si aquando da configuração.
- 4 Se não existirem novas mensagens, não é apresentado qualquer número a seguir ao registo da lista do Atendedor de chamadas externo. O número de mensagens guardadas no Atendedor de chamadas externo não é apresentado.

### **Voice Mail: / Voice Mail IP 1: / Voice Mail IP 2:** / ... /**Voice Mail IP 6:**

Seleccionar o registo do Atendedor de chamadas externo e premir **§OK§**.

A chamada é estabelecida directamente para o Atendedor de chamadas externo e ouvirá um anúncio. De um modo geral, pode comandar a reprodução das mensagens através do teclado do telefone base (códigos de dígitos). Preste atenção ao anúncio.

### **Notas**

- $\triangleq$  É estabelecida uma chamada para o Atendedor de chamadas externo através da ligação directa correspondente. **Não** é acrescentado um prefixo local automático definido para o seu telefone.
- $\triangleq$  De um modo geral, pode comandar a reprodução das mensagens do Atendedor de chamada externo através do teclado do seu telefone (códigos de dígitos). Para VoIP, tem de definir como os códigos de teclas devem ser convertidos em sinais DTMF e enviados (ver as Instruções de Utilização do configurador web no CD anexo). Consulte o seu operador VoIP para saber qual o tipo de transmissão DTMF suportado.

# **DECT ECO: reduzir o consumo de energia e a radiação**

Com o seu terminal móvel Gigaset está a dar a sua contribuição para a protecção do ambiente.

## **Redução do consumo de energia**

Com a utilização de um transformador economizador de energia, o seu telefone base consome menos electricidade.

## **Redução da radiação**

A radiação do telefone é **automaticamente** reduzida em função da distância entre o terminal móvel registado e o telefone base. Quanto mais próximo o terminal móvel estiver do telefone base, mais reduzida será a radiação.

Pode reduzir adicionalmente a radiação do seu terminal móvel e do telefone base, utilizando **Modo Eco**.

**Modo Eco** reduz sempre a radiação em cerca de 80% - independentemente de estar ou não a efectuar uma chamada. Com **Modo Eco**, o alcance é reduzido em cerca de 50%. Por esse motivo, o **Modo Eco** é sempre vantajoso, se um alcance reduzido for suficiente.

## **Desactivar a radiação**

### **Modo Eco+**

Quando activa **Modo Eco+**, a radiação (potência de transmissão de DECT) do telefone base e do terminal móvel, em estado de repouso, é desligada desde que todos os terminais móveis registados suportem **Modo Eco+**.

**Modo Eco / Modo Eco+** podem ser activados ou desactivados independentemente um do outro e também funcionam quando estão registados vários terminais móveis no telefone base.

## **Modo Eco / Modo Eco+ Activar/desactivar**

- <sup>v</sup> ¢**Configurações** ¢ **Modo Eco** ¢ **Modo Eco / Modo Eco+**
- **§Alterar§** Premir a tecla de função  $(\overline{M} =$  activado).

## **Indicações de estado no ecrã em estado de repouso**

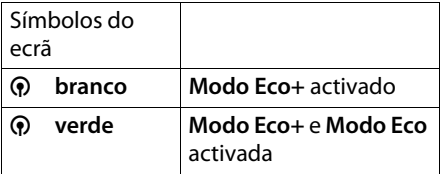

### **Notas**

- ◆ Com Modo Eco+ activado, pode verificar o alcance do telefone base num terminal móvel: Prima **sem soltar** a tecla Atender no terminal móvel. Se o telefone base estiver acessível, ouvirá o sinal de linha livre.
- ◆ Com o **Modo Eco**+ activado:
	- a chamada é estabelecida no terminal móvel com um atraso de cerca de 2 segundos.
	- a autonomia em repouso do terminal móvel sofre de uma redução de cerca de 50%.
- $\triangle$  Se registar terminais móveis que não suportam o **Modo Eco+**, este modo é desactivado no telefone base e em todos os terminais móveis registados.
- ◆ Com o **Modo Eco** activado, o alcance do telefone base diminui.
- ◆ Modo Ec[o / Modo Eco+](#page-147-0) e suporte de Repeater **(**¢**pág. 146)**excluem-se mutuamente, ou seja, quando estiver a utilizar um Repeater, não poderá utilizar **Modo Eco** e **Modo Eco+**.

## <span id="page-116-2"></span>**Calendário**

O seu telefone base pode lembrar-lhe até 30 eventos. Os ani[versários regis](#page-77-0)tados na agenda telefónica **(**¢**pág. 76)** são automaticamente registados no calendário.

Pode definir se o calendário gráfico é ou não apresentado no estado de repouso.

Para este efeito, no estado de repouso:

**§Calendário§** Prima a tecla de Função.

Ou:

## <sup>v</sup> ¢<sup>Í</sup> **Organizer** ¢ **Calendário**

Em seguida:

**§Opções§**¢**Ver calendário**

▶ Activar ou desactivar premindo Alterar  $(\overline{M} =$  activado).

## <span id="page-116-0"></span>**Gravar alarme**

**Condição prévia:** a data e a hora estão configuradas **[\(pág. 139\)](#page-140-1)**.

<sup>v</sup> ¢<sup>Í</sup> **Organizer** ¢ **Calendário**

#### Setembro 2010 Se Te Qa Qi Se Sa  $01$  02 03 07 08 09 10  $14$  15 16 21 22 23 24 27 28 29 30 31 Voltar Opções

- $\triangleq$  Está seleccionado o dia actual (c/moldura cor-de-laranja).
- $\blacklozenge$  Dias para os quais já estejam memorizados eventos, estão assinalados com um fundo cor-de-laranja.
- $\mathbf{F}/\mathbf{Q}$  Seleccionar o dia pretendido no calendário gráfico.

Pode mudar para o mês seguinte/anterior, navegando para o último/primeiro dia do mês actualmente indicado e, a seguir, premindo o lado direito/esquerdo (ou a parte superior/inferior) da tecla de Navegação.

O dia seleccionado tem uma moldura corde-laranja. O dia actual tem uma moldura branca.

Após a selecção do dia:

- **In Premir o centro da tecla de** Navegação.
- $\triangleq$  Se já existirem alarmes programados, é apresentada uma lista dos alarmes. Com **<Novo Registo>**¢**§OK§**, abre a janela para a introdução de um novo evento.
- $\triangleq$  Se ainda não existirem eventos programados, abrir-se-á imediatamente a janela para a introdução do novo evento.
- ▶ Pode alterar as sequintes opções:

## **Estado:**

Seleccionar **LIG** ou **DES**.

### **Data:**

O campo está previamente preenchido com a data do dia seleccionado.

Inserir o dia/mês/ano com 8 caracteres.

## **Hora:**

Inserir horas/minutos com 4 dígitos.

## <span id="page-116-1"></span>**Texto:**

Inserir texto (máx. 16 caracteres). O texto é indicado como nome de evento na lista de eventos e é sinalizado no ecrã quando soa o alarme do evento. **Texto** está programado com **Alarme**.

Se **Texto** não contiver texto, serão apenas indicadas a data e a hora do alarme.

## **Sinal:**

Seleccione uma melodia com a qual o evento deverá ser sinalizado. Se seleccionar **Só visual**, o evento é apenas indicado no ecrã.

**§Gravar§** Prima a tecla de Função.

## **Nota**

Se já tiver gravado 30 eventos, tem, daí em diante, que apagar um evento existente para poder inserir um novo.

## **Sinalizar eventos e aniversários**

No estado de repouso, um alarme de evento é sinalizado com a melodia seleccionada durante 60 seg. No caso de Aniversários, é apresentado o Nome e no caso de Eventos, é apresentado o texto introduzido com a hora.

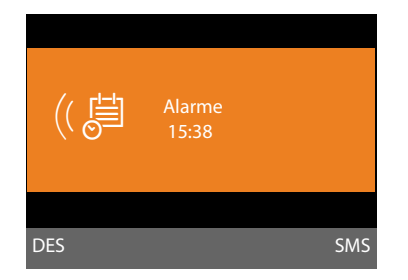

### **Pode desligar o alarme de evento ou responder:**

**SES** Prima a tecla de Função para desactivar o alarme de evento.

Ou:

**§SMS§** Prima a tecla de Função para responder ao alarme de evento enviando uma mensagem SMS.

## **Nota**

Durante uma chamada o alarme apenas é sinalizado com um breve sinal acústico. É registado na lista de eventos perdidos.

## **Gerir eventos**

<sup>v</sup> ¢<sup>Í</sup> **Organizer** ¢ **Calendário**

## **Editar um alarme**

 $\mathbb{R}$  / $\Box$  Seleccionar o dia no calendário gráfico e premir a tecla de nave $q$ ação  $\blacksquare$ . (Dias para os quais já estejam memorizados eventos/ aniversários, estão assinalados no calendário com um fundo cor-de-laranja).

É apresentada uma lista com os registos feitos para esse dia. Aniversários são marcados com  $\mathfrak{B}$ , eventos activados com  $\vee$ .

 $\hat{Q}$  Seleccionar o evento/ aniversário.

**§§Ver§§** Premir a tecla de função para visualizar o registo.

No caso de aniversários, é possível apenas visualizar. Também pode alterar um aniver[sário através](#page-77-0) da agenda telefónica

### **(**¢**pág. 76)**.

No caso de eventos, por meio de **§Opções§** tem as seguintes possibilidades adicionais:

### **Alterar Registo**

(como **[Gravar alarme](#page-116-0)**¢**[pág. 115](#page-116-0)**)

### **Apagar Registo**

Apagar da lista o evento seleccionado.

### **Activar / Desactivar**

Activar/desactivar o evento. Um evento desactivado não é sinalizado.

### **Apagar todos os eventos do calendário**

Na vista mensal:

**§Opções§**¢**Elim. todos comprom.**¢**§OK§**

Responder à pergunta de segurança com **§Sim§**. **São apagados todos os** Alarmes.

## **Visualizar eventos e aniversários perdidos**

Nos seguintes casos, os eventos/aniversário perdidos **[\(pág. 76\)](#page-77-0)** são memorizados na lista **Alarmes Perdidos**:

- ◆ Perdeu um alarme/aniversário.
- ◆ O alarme/aniversário foi sinalizado durante uma chamada.

No ecrã é apresentado o símbolo  $\Box$  bem como o número dos registos **novos**. O registo mais recente encontra-se no princípio da lista.

Pode abrir a li[sta premindo](#page-71-0) a **tecla de Mensagens**f**(**¢**pág. 70)** ou através do menu:

<sup>v</sup> ¢<sup>Í</sup> **Organizer** ¢**Alarmes Perdidos**

向 Seleccionar evento/aniversário.

São indicadas informações acerca deste evento/aniversário. Um evento perdido é [apresentado c](#page-116-1)om o nome do evento **(**¢**pág. 115)**, um aniversário perdido é indicado com o apelido e o nome. Adicionalmente, são indicadas a data e a hora.

**§Apagar§** Apagar o evento

Ou:

**SMS** Escrever mensagem SMS.

No caso da lista ter 10 alarmes perdidos, será apagado o alarme mais antigo quando surgir um novo alarme.

## <span id="page-118-0"></span>**Programar o despertador**

**Condição prévia:** a data e a hora estão configuradas **[\(pág. 139\)](#page-140-1)**.

## **Programar o despertador**

### $\boxed{D}$  **→**  $\rightleftarrows$  **Organizer → Despertador**

▶ Pode alterar as seguintes opções:

#### **Estado:**

Seleccionar **LIG** ou **DES**.

#### **Hora:**

Introduzir a hora de despertar com 4 dígitos.

#### **Repetição:**

Seleccionar **Todos os dias** ou **Segunda-Sexta**.

#### **Volume:**

Regular o volume do alarme de despertar (1–5) ou alarme Progressivo (o volume vai aumentando a cada toque  $= \text{m} \cdot \text{m}$ .

#### **Sinal:**

Seleccionar a melodia para o alarme de despertar.

**§Gravar§** Premir a tecla de Função.

Na linha de topo do ecrã em estado de repouso é indicado o símbolo  $\hat{\heartsuit}$  e a hora de despertar.

[O alarme de](#page-5-0) despertar é sinalizado no ecrã **(**¢**pág. 4)** e com a melodia seleccionada. O alarme de despertar toca durante 60 seg. Caso não seja premida nenhuma tecla, o alarme de despertar toca ainda duas vezes, com um intervalo de cinco minutos entre cada toque e, em seguida, fica desligado.

Durante uma chamada um alarme de despertar é apenas sinalizado com um breve sinal acústico.

### **Desligar/adiar o alarme de despertar (modo soneca)**

**Condição prévia**: o alarme de despertar está a tocar.

**DES** Premir a tecla de Função. O alarme de despertar é desligado.

#### **ou**

**§Adiar§** Premir a tecla de Função ou qualquer outra. O alarme de despertar é adiado e será repetido após 5 minutos. Depois de repetir duas vezes, o alarme de despertar é desligado completamente.

## **Ligar/utilizar outros aparelhos**

Pode transformar o seu telefone base numa central telefónica, ligando mais aparelhos de comunicação.

Pode registar no seu telefone base até seis terminais móveis e seis repeaters Gigaset.

A cada aparelho registado é atribuído um número interno (2 a 7) e um nome interno (**INT 2** – **INT 7**). A ordem numérica e dos nomes pode ser alterada.

Se todos os números internos do seu telefone base já estiverem distribuídos, terá que desregistar um já não utilizado antes de registar um novo.

No telefone base pode, para além disso, util[izar um apare](#page-130-0)[lho de FAX an](#page-147-1)alógico  $(\rightarrow$  **pág. 129,**  $\rightarrow$  **pág. 146**) e seis aparelhos Bluetooth (um auricular e, no total, cinco [telemóveis G](#page-124-0)SM ou dispositivos de dados, ¢**pág. 123**).

## **Registar os terminais móveis**

O registo de um terminal móvel tem que ser feito no telefone base (1) e no terminal móvel (2).

## **1. No telefone base:**

Para colocar o telefone base em modo de registo:

## $\boxed{\Box}$   $\rightarrow$   $\cancel{S}$   $\rightarrow$  Registo **→ Registar Terminal**

A interface DECT do telefone base é automaticamente activada (se estiver desactivada) quando coloca o telefone base em modo de registo.

Pode registar o terminal móvel enquanto, no ecrã do telefone base, aparecer a mensagem **Registe o seu Terminal Móvel**.

## **2. No terminal móvel:**

Num período de tempo de cerca de **60 segundos**:

¤ Inicie o registo **no terminal móvel**, de acordo com o Manual de instruções do terminal móvel.

É-lhe pedido, no terminal móvel, que introduza o PIN de sistema actual do telefone base (predefinição 0000).

**FTE** Inserir o PIN do sistema e premir **§OK§**.

## **Após o registo bem sucedido**

No ecrã do telefone base é apresentado **Terminal registado**.

### **Nota**

Se já estiverem registados seis terminais móveis no telefonebase (os números internos 2 - 7 já estão distribuídos), existem 2 possibilidades:

◆ O terminal móvel com o número interno 7 encontra-se no estado de repouso:

O terminal móvel que até agora tinha o número 7 é desregistado. O novo terminal móvel é registado e assume o número interno 7.

 $\triangle$  O terminal móvel com o número interno 7 está a ser utilizado: O terminal móvel a registar não pode ser registado. É apresentada a respectiva mensagem no terminal móvel.

## <span id="page-119-0"></span>**Atribuir ligações de envio e recepção ao terminal móvel**

Se estiverem configuradas várias MSNs no telefone base, o assistente de ligação para o terminal móvel é automaticamente iniciado. Com o assistente de ligação pode atribuir ligações de envio e de recepção ao terminal móvel. [Para a sequê](#page-32-0)ncia do Assistente de ligação ¢**pág. 31**.

## **Nota**

Imediatamente após o registo, são atribuídas a um terminal móvel todas as ligações do telefone base como ligações de recepção. Se tiver registado um telemóvel por meio de Bluetooth, a ligação GSM do telemóvel também é atribuída ao terminal móvel como ligação de recepção.

Em caso de ligação à **rede fixa analógica**, a ligação de rede fixa é atribuída ao terminal móvel como ligação de envio.

Em caso de ligação à rede **RDIS** é-lhe atribuído o primeiro MSN configurado como ligação de envio; caso não esteja configurado nenhum MSN, é o número principal da ligação RDIS.

## **Atribuição dos números internos**

O telefone base ordena o terminal móvel com o número mais baixo dos número internos livres (números possíveis: 2 – 7). No ecrã, aparece o número interno do terminal móvel, por ex., **INT 2**. O que significa que ao terminal móvel foi atribuído o número interno 2. O número interno 1 é atribuído ao telefone base.

## **Desregistar terminais móveis**

No telefone base:

#### $\overline{\mathbb{R}}$   $\rightarrow$   $\mathscr{F}$   $\rightarrow$  Registo ¢**Desregistar terminal**

É apresentada a lista dos aparelhos registados (interlocutores internos).

Seleccionar o número de interlocutor interno que pretende desregistar e premir **§OK§**.

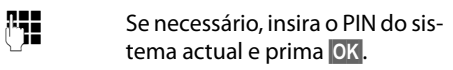

**§Sim§** Premir a tecla de Função para confirmar a consulta.

O terminal móvel será imediatamente desregistado, mesmo se estiver no estado de repouso.

## **Procurar um terminal móvel**

Pode procurar terminais móveis com a ajuda do telefone base.

**Condição prévia:** estão registados interlocutores internos no telefone base. entre os interlocutores internos existem no máximo duas ligações internas.

**D** Abrir a lista dos interlocutores internos. O registo próprio está marcado na lista com <.

## **Procurar Terminal**

Seleccionar e premir **OK**.

Todos os terminais móveis alcançáveis tocam em simultâneo ("chamada de procura") mesmo que o toque de chamada esteja desactivado.

Uma chamada externa não interrompe a procura.

## **Terminar a procura**

 $\triangleright$  Premir a tecla vermelha Terminar  $\boxed{\mathsf{I}}$ ou levantar ou poisar o auscultador.

Pode terminar a chamada de procura antecipadamente, premindo a tecla Atender ou a tecla Desligar num dos terminais móveis.

Após cerca de 30 segundos, termina automaticamente a chamada de Procura.

## **Chamadas internas**

As chamadas internas para terminais móveis registados são gratuitas.

## **Telefonar para um terminal móvel**

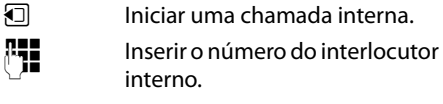

Se se poisar o auscultador, o modo Mãoslivres é activado no telefone base.

Ou:

- $\Box$  Iniciar uma chamada interna.
- $\Box$  Seleccionar o interlocutor interno.

 $\leftarrow$  Levantar o auscultador.

Se o interlocutor interno não estiver disponível (porex., fora do alcance), não atender ou estiverem já em curso três ligações internas, soa o sinal de ocupado.

## **Chamar todos os terminais móveis ("Chamada colectiva")**

**i** Premir sem soltar o lado esquerdo da tecla de Navegação.

Todos os terminais móveis registados na base serão chamados.

Ou:

- $\Box$  Iniciar uma chamada interna.
- $* \bullet$  Premir a tecla Asterisco
- Ou:

 $\Box$  Iniciar uma chamada interna.

**Todos** seleccionar e

 $\leftarrow$  Levantar o auscultador.

Todos os terminais móveis registados na base serão chamados.

Se não estiver disponível nenhum interlocutor interno ou já estiverem estabelecidas três ligações interna, soa o sinal de ocupado.

## **Terminar a chamada**

& Poisar o auscultador.

## **Transferir a chamada para um terminal móvel**

Pode transferir uma chamada externa para um terminal móvel (estabelecer ligação).

**Condição prévia:** existe uma chamada externa estabelecida.

 $\Box$  Aceder à lista dos terminais móveis adicionais. O interlocutor externo ouvirá a melodia de chamada em [espera, caso es](#page-138-0)ta esteja activa **(**¢**pág. 137)**.

Caso esteja registado mais do que um terminal móvel:

 $\Box$  Seleccionar um terminal móvel ou **Todos** e premir **§OK§**.

Se interlocutor interno atender:

- ▶ eventualmente, anunciar uma chamada externa.
- $\rightarrow$  /  $\rightarrow$  Poisar o auscultador ou premir a tecla vermelha Terminar.

A chamada externa será transferida para o terminal móvel seleccionado.

Se o interlocutor interno **não** atender ou estiver ocupado, deve premir a tecla de função **§Terminar§**, para voltar à chamada externa.

Na transferência da chamada, pode poisar o auscultador antes do interlocutor interno atender.

Se o interlocutor interno não atender ou estiver ocupado, a chamada regressa automaticamente para si.

## **Consultar internamente**

Enquanto estiver a falar ao telefone com um **interlocutor externo**, pode estabelecer uma chamada, em simultâneo, para um **interlocutor interno**, para fazer uma consulta ou realizar uma chamada de conferência entre todos os 3 interlocutores.

#### Está em curso uma chamada **externa**:

- $\Box$  Aceder à lista dos terminais móveis adicionais. O interlocutor externo ouvirá a melodia de chamada em [espera, caso es](#page-138-0)ta esteja activa **(**¢**pág. 137)**.
- $\Box$  Caso esteja registado mais do que um terminal móvel: Seleccionar o terminal móvel e premir **§OK§**.

A chamada está estabelecida com o interlocutor interno.

#### Ou:

**§Opções§**¢**Terminar Chamada**

A chamada é novamente estabelecida com o interlocutor externo.

ou:

**§Conferên.§** Prima a tecla de Função. Todos os 3 interlocutores estão ligados entre si.

Se o interlocutor interno não atender:

▶ Premir teclas de Função Terminar para voltar interlocutor externo.

## **Terminar a conferência**

Se um **interlocutor interno** premir a tecla Desligar (no terminal móvel) ou a tecla vermelha Terminar  $\boxed{\phantom{1}}$ , a chamada mantémse entre o outro interlocutor interno e o interlocutor externo.

## **Chamada externa em espera durante uma chamada interna**

Se, durante uma chamada **interna,** receber uma chamada **externa**, ouvirá o aviso de chamada em espera (toque curto). Caso tenha o serviço de identificação do chamador, é indicado no ecrã o número do chamador.

Existem as seguintes opções:

### **Rejeitar a chamada externa**

**§Rejeitar§** Prima a tecla de Função.

A chamada em espera é desligada. A chamada mantém-se com o interlocutor interno.

Em caso de chamadas dirigidas a uma ligação VoIP ou RDIS do telefone base: O interlocutor externo ouve o sinal de ocupado.

Em caso de chamadas para a linha de rede fixa analógica: a chamada continua a ser sinalizada nos terminais móveis registados.

### **Atender chamadas externas/reter interlocutores internos**

**§Atender§** Prima a tecla de Função.

Fica a falar com o interlocutor externo. A chamada interna será **colocada em espera**.

Existem as seguintes opções:

- ◆ Falar alternadamente com ambos os interlocutores:
	- $\triangleright$  Com  $\odot$  mudar de um interlocutor para outro (alternar).
- $\triangle$  Falar com ambos os interlocutores em simultâneo:
	- ▶ Premir a tecla de Função **Conferên.** para estabelecer a conferência. Premir a tecla de Função **§FimConf.§** para voltar à conversa em modo Alternar.

## **interromper chamada interna**

 $\rightarrow$  /  $\rightarrow$  Poisar o auscultador ou premir a tecla vermelha Terminar.

A chamada externa é sinalizada no telefone base com[o chamada de](#page-54-0) entrada. Pode atendê-la **(**¢**pág. 53)**.

## **Chamada interna em espera durante uma chamada interna/ externa**

Se, durante uma chamada externa ou interna, um interlocutor interno tentar ligarlhe, esta chamada é apresentada no ecrã (chamada interna em espera). Pode atendêla ou rejeitá-la.

Premindo uma tecla qualquer, a indicação desaparece do ecrã.

Para atender a chamada interna, tem que terminar a chamada em curso. A chamada interna é então sinalizada normalmente. Pode atendê-la.

## **Alterar o nome de um interlocutor interno.**

Ao efectuar o registo, são automaticamente atribuídos os nomes "INT 2", "INT 3", etc. Estes nomes podem ser alterados. O nome pode ter, no máximo, 10 caracteres. O nome alterado é indicado na lista de interlocutores internos.

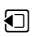

 $\Box$  Aceda à lista de números internos.

 $\Box$  Seleccione o terminal móvel.

**§Opções§** Aceder ao menu.

## **Alterar Nome**

~ Introduzir/alterar nome. **§Gravar§** Prima a tecla de Função.

## **Alterar o número interno de um interlocutor interno**

O telefone base tem predefinida a atribuição do número interno **INT 1**.

Quando é registado um terminal móvel, este recebe **automaticamente** o número livre mais baixo de 2 a 7. Se todos os números já estiverem ocupados, o número 7 será substituído, desde que o terminal móvel a que corresponde esteja em modo de repouso. Pode alterar o número interno do telefone base e de todos os terminais móveis registados (1 a 7).

 $\Box$  Abrir a lista dos interlocutores internos. O aparelho que está a utilizar está marcado com **<**.

## **§Opções§** Aceder ao menu.

#### **Alterar Nº Interno**

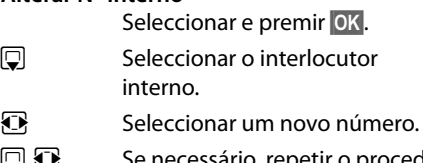

**Se necessário, repetir o procedi**mento para outros interlocutores internos.

Tenha em atenção para não atribuir duas vezes o mesmo número interno (1 a 7).

### Para desligar:

**§Gravar§** Premir a tecla de Função para gravar as alterações.

Se um número interno for atribuído duas vezes, ouve-se um sinal de erro.

▶ Repetir o procedimento, escolhendo um número ainda livre.

## **Nota**

Estão disponíveis para selecção os números 1 a 7. O número interno 8 está reservado para um aparelho de FAX ligado à porta de FAX.

## <span id="page-124-4"></span><span id="page-124-0"></span>**Utilizar aparelhos Bluetooth**

O seu telefone base pode, através de Bluetooth™, comunicar sem fios com outros aparelhos Bluetooth.

Através de Bluetooth pode registar no telefone base os seguintes aparelhos:

- $\bullet$  um auricular Bluetooth
- $\bullet$  até 5 telemóveis ou aparelhos de dados Bluetooth-GSM (PC, PDA).

Antes de poder utilizar os seus aparelhos Bluetooth, tem que activar o Bluetooth e registar os aparelhos no telefone base.

Para continuar a utilizar os números de telefone é necessário que os prefixos (indicativos internacional e local) estejam memorizados no telefone base**[\(pág. 140\)](#page-141-0)**.

Encontrará a descrição dos seus aparelhos Bluetooth nos manuais de instruções desses aparelhos.

## <span id="page-124-3"></span><span id="page-124-1"></span>**Activar/desactivar o modo Bluetooth**

- **E** $\rightarrow$  **\*** Bluetooth
- **Estado** Seleccionar e premir Alterar para activar ou desactivar o modo Bluetooth ( $\vec{M}$  = activado).

No estado de repouso, o telefone base indica que o modo Bluetooth está acti[vado através](#page-5-0) do símbolo òna linha superior **(**¢**pág. 4)**.

Logo que o modo Bluetooth é activado, o seu telefone base fica visível para todos os aparelhos Bluetooth dentro do alcance de recepção (máximo 10 m) e o telefone base pode comunicar com todos os aparelhos que se encontram na lista de "aparelhos conhecidos (reconhecidos)".

Em alternativa, pode programar a activação da interface Bluetooth numa tecla de Função [no ecrã ou tecla](#page-132-0) de função do telefone base **(**¢**pág. 131)**. Desta forma, pode activar/desactivar o Bluetooth com um simples toque de botão.

## <span id="page-124-2"></span>**Registar aparelhos Bluetooth**

Registar um aparelho Bluetooth significa: localizar o aparelho Bluetooth e registar na lista os aparelhos reconhecidos.

A lista de aparelhos reconhecidos pode incluir no máximo 1 auricular e 5 aparelhos de dados/telemóveis, no total.

#### **Notas**

- $\triangleq$  Se registar um auricular, substituirá um auricular eventualmente já registado.
- $\blacklozenge$  Se pretende utilizar no seu telefone base um auricular que já está registado noutro aparelho (porex., num telemóvel), **desactive** essa ligação antes de iniciar o processo de registo.
- ◆ Dependendo dos perfis Bluetooth suportados pelo telemóvel, pode registá-lo tanto como aparelho de dados como como telemóvel.

## **Procurar aparelho Bluetooth**

Em modo Bluetooth, a distância entre o telefone base e o aparelho Bluetooth ligado (auricular, telemóvel ou aparelho de dados) deve ser no máximo de 10 metros.

Durante a procura, as chamadas de entrada são ignoradas.

### <sup>v</sup> ¢<sup>ò</sup> **Bluetooth** ¢**Procurar Auricular** / **Procurar Telemóvel** / **Procurar Equip. Dados**

Caso não esteja já activado, é activado automaticamente o modo Bluetooth no telefone base. É iniciada a pesquisa. Esta pode demorar até 30 segundos .

O nome Bluetooth dos aparelhos localizados são apresentados na lista (abreviado, se necessário). Caso não seja possível transmitir um nome para um aparelho, é indicado o endereço do aparelho.

## **Nota**

Quando **Procurar Equip. Dados** são apresentados na lista todos os aparelhos Bluetooth localizados (incluindo aparelhos multi-serviços).

## **Cancelar/repetir a procura em curso**

Cancelar a procura:

**§Cancelar§** Prima a tecla de Função.

Eventualmente, repetir a procura: Para tal, na lista de aparelhos localizados

**§Opções§** Premir a tecla de Função.

## **Repetir Procura**

Seleccionar e premir **OK**.

### **Visualizar o nome e o endereço de um aparelho localizado**

Na lista de aparelhos localizados:

 $\Box$  Seleccionar registo.

**Ver** Premir a tecla de Função.

São apresentados os nomes e endereços dos aparelhos. Voltar à lista com **§OK§**.

## <span id="page-125-0"></span>**Inserir o aparelho de dados/telemóvel na lista de aparelhos reconhecidos**

Na lista de aparelhos localizados:

 $\phi$  Seleccionar o aparelho que pretende registar.

**§Opções§** Premir a tecla de Função.

## **Equip. Permitido**

Seleccionar e premir **QK**.

Caso a lista de aparelhos reconhecidos contenha menos de 5 aparelhos de dados e telemóveis:

~ Introduzir um PIN qualquer ou o PIN do aparelho Bluetooth **a registar** e premir **§OK§**.

Para um aparelho de dados/telemóvel GSM pode, geralmente, introduzir um PIN à escolha. Este PIN tem que ser introduzido também no aparelho de dados/telemóvel (Handshake).

O aparelho é acrescentado à lista dos aparelhos reconhecidos.

Se a lista de aparelhos reconhecidos já contiver 5 aparelhos de dados ou telemóveis, é apresentada a mensagem **Seleccionar equipam. para substituir e confiar de novo**  antes do pedido do PIN A seguir, tem que seleccionar um aparelho da lista que para ser substituído pelo registo do novo aparelho.

- ▶ Se premir a tecla de Função **Não**, o aparelho não é registado. O telefone base volta à lista de aparelhos localizados.
- **▶ Prima a tecla de Função Sim, quando pre**tender substituir um aparelho da lista. É apresentada uma lista com os aparelhos de dados e telemóveis registados (reconhecidos).
- ▶ Seleccione o aparelho que pretende substituir e prima a tecla de Função **§OK§**.

Para o registo do novo aparelho, é-lhe pedida a introdução do PIN (veracima.).

Se o registo do novo aparelho falhar, não é removido nenhum aparelho da lista de aparelhos reconhecidos.

## **Gravar o auricular na lista de aparelhos reconhecidos**

Na lista de aparelhos localizados:

**c** Seleccionar o auricular.

**§Opções§** Premir a tecla de Função.

## **Equip. Permitido**

Seleccionar e premir **QK**.

Se o auricular transmitir o PIN 0000 (regra geral, o PIN definido no auricular), o auricular é imediatamente registado na lista de aparelhos reconhecidos. Um auricular anteriormente registado é automaticamente desregistado.

Se o auricular transmitir um POIN diferente de 0000, é-lhe solicitado que introduza o PIN no telefone base.

~ Introduzir o PIN e premir **§OK§**. O aparelho é acrescentado à lista dos aparelhos reconhecidos.

### **Notas**

- $\triangle$  A lista de aparelhos conhecidos pode conter apenas um auricular Bluetooth. Se registar outro, o primeiro é apagado da lista.
- ◆ Um Multi Service Device tanto pode ser registado como auricular como como aparelho de dados.

## **Editar a lista dos aparelhos reconhecidos (permitidos)**

### **Aceder à lista**

**E** $\rightarrow$  *\* Bluetooth

#### **Equip. Permitidos**

Seleccionar e premir **§OK§**.

É apresentada a lista dos aparelhos reconhecidos.

Na lista encontram-se, junto do nome de cada um dos aparelhos, diferentes símbolos com o seguinte significado:

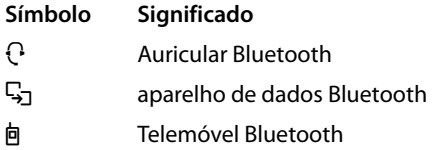

Aquando do registo de um aparelho Bluetooth, são gravados todos os perfis Bluetooth que este aparelho suporta (não apenas o perfil que foi procurado).

Um telemóvel registado pode, assim, ser gravado, porex., como aparelho de dados e como telemóvel na lista de aparelhos reconhecidos. à frente do nome respectivo encontram-se então dois símbolos: 向 e  $\Box$ . Através desta ligação Bluetooth pode utilizar a ligação GSM do telemóvel e também trocar vCards com o telemóvel. O PIN fornecido é válido para qualquer tipo de comunicação por Bluetooth.

## **Visualizar registo**

Aceder à lista  $\rightarrow \Box$  (seleccionar registo)

**Ver** Premir a tecla de Função.

São apresentados os nomes e endereços dos aparelhos. Voltar com OK.

## <span id="page-126-0"></span>**Desregistar aparelhos Bluetooth**

Aceder à lista  $\rightarrow \Box$  (seleccionar um registo)

**§Opções§** Premir a tecla de Função.

#### **Apagar Registo**

Seleccionar e premir **§OK§**. Bluetooth é activado.

#### **Notas**

- ◆ Ao desregistar um aparelho Bluetooth ligado, possivelmente, este tentará voltar a ligar-se como "aparelho não registado".
- ◆ [Se desregistar](#page-126-0) o telemóvel activado **(**¢**pág. 125)**, não é activado **nenhum** outro telemóvel da lista.

## **Alterar/inserir o nome de um aparelho Bluetooth**

Aceder à lista  $\rightarrow \mathbb{Q}$  (seleccionar um registo)

Ou:

**§Opções§** Premir a tecla de Função.

#### **Alterar Nome**

Seleccionar e premir **§OK§**. Bluetooth é activado

### Ou:

- **Ver** Premir a tecla de Função.
- **§Alterar§** Premir a tecla de Função.

Em seguida:

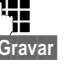

~ Alterar/inserir o nome.

**§Gravar§** Prima a tecla de Função.

O nome é alterado localmente no telefone base. A seguir no aparelho Bluetooth.

## <span id="page-127-2"></span><span id="page-127-1"></span>**Activar o telemóvel registado**

Pode, no total, registar até 5 telemóveis por meio de Bluetooth. No entanto, apenas um telemóvel pode ficar ligado ao telefone base: o telemóvel activado.

Activado significa:

- $\triangle$  Se o telefone base se encontrar em modo Bluetooth, o telemóvel pode estabelecer uma ligação por Bluetooth ao telefone base (porex.; devido a uma chamada recebida).
- ◆ O telefone base estabelece uma ligação a este telemóvel quando tenta efectuar uma chamada através de uma ligação GSM.

Após o registo, o telemóvel registado em último lugar é automaticamente activado. O telemóvel activado anteriormente é desactivado.

Pode activar cada um dos outros telemóveis que se encontram na lista dos aparelhos reconhecidos.

Aceder à lista  $\rightarrow \Box$  (seleccionar telemóvel)

**§Opções§** Premir a tecla de Função.

**Ligar telemóvel**

Seleccionar e premir **§OK§**.

Caso não esteja activo, o Bluetooth é activado no telefone base. O telefone base estabelece uma ligação ao telemóvel.

O telemóvel seleccionado é activado. O seu registo na lista de aparelhos reconhecidos é marcado com  $\vee$ .

O telemóvel activado até agora é desactivado.

### **Apresentação no ecrã do telefone base em estado de repouso**

Caso esteja ligado um auricular ou um telemóvel Bluetooth ao telefone base, é indicado na linha superior do cabeçalho do ecrã o símbolo correspondente  $($  $\cdot$ ,  $\dot{$   $\blacksquare}$ ) juntamente com  $\angle$  (= Bluetooth activado).

## <span id="page-127-0"></span>**Rejeitar/aceitar um aparelho Bluetooth não registado**

Se um aparelho Bluetooth que não pertença à lista dos aparelhos reconhecidos tentar estabelecer uma ligação com o telefone base, ser-lhe-á solicitado, através do ecrã, que introduza o PIN do aparelho Bluetooth (Bonding).

◆ Reieitar

Premir a tecla vermelha Terminar **brevemente**.

## u **Aceitar**

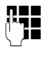

**142** Introduzir o PIN do aparelho Bluetooth **a registar** e premir **§OK§**.

Ao aceitar o aparelho, pode utilizá-lo temporariamente (istoé, desde que se encontre dentro do alcance de recepção e o Bluetooth esteja activado) ou acrescentá-lo à lista dos aparelhos reconhecidos.

Após a confirmação do PIN:

▶ Premir a tecla de Função **Sim** para incluir o aparelho na lista de aparelhos reconhecidos.

Ou:

**▶ Premir a tecla de Função Não para utilizar** temporariamente o aparelho.

## **Notas**

- $\triangle$  Se o registo de um auricular for feito apenas temporariamente, este não é apagado da lista dos aparelhos reconhecidos.
- $\triangle$  Se já existirem na lista dos aparelhos reconhecidos 5 aparelhos de dados/ telemóveis, é-lhe solicitado que apague um apare[lho da lista de a](#page-125-0)parelhos reconhecidos **(**¢**pág. 124)**.

## **Alterar o nome Bluetooth do telefone base**

Pode alterar o nome do telefone base com o qual será identificado noutros aparelhos Bluetooth.

## **E** $\rightarrow$  **\*** Bluetooth → Identificação BT

São apresentados os nomes e endereços dos aparelhos do telefone base.

**§Alterar§** Prima a tecla de Função. Bluetooth é activado

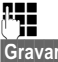

 $\mathbb{F}_{\mathbb{Z}}$  Alterar o nome.

**§Gravar§** Prima a tecla de Função.

## **Utilizar um auricular Bluetooth**

## **Notas**

- $\triangle$  Pode utilizar auriculares no terminal móvel que disponham de **auricular** ou do **perfil mãos-livres**. Se dispuser de ambos os perfis, a comunicação é estabelecida através do perfil mãoslivres.
- ◆ Uma chamada só pode ser iniciada a partir do telefone base.

## **Definir a tecla de Função Auricular**

Se pretender efectuar uma chamada no telefone base através de um auricular, tem que programar uma tecla de Fun[ção do telefone](#page-132-0) base com a função **Auricular (**¢**pág. 131)**.

## **Recomendação**

Recomendamos que utilize a tecla de Função **Auricular** também na transferência/atendimento de chamadas quando o seu auricular disponibilizar uma tecla Push-to-talk-Taste.

## **Atender/gravar chamada no auricular**

**Condição prévia:** Bluetooth está activado, está estabelecida uma ligação entre o auri[cular Bluetooth](#page-124-0) e o telefone base

- **(**¢**pág. 123)**.
- $\bullet$  Está a efectuar uma chamada no telefone base ou
- ◆ procura estabelecer uma ligação a um interlocutor ou
- $\bullet$  no telefone base é sinalizada uma chamada
- ¤ Premir a tecla de Função **Auricular** no telefone base, para atender a chamada no auricular.

**Nota**

Regular o [volume de co](#page-136-0)nversação do seu auricular, ¢**pág. 135**.

## **Fazer chamadas**

▶ Introduza o número no telefone base e prima a tecla de Função **Auricular** no telefone base.

## **Utilizar aparelhos de dados**

**Condição prévia:** Bluetooth activado O aparelho de dados encontra-se na lista de apare[lhos reconhe](#page-125-0)cidos (marcados com  $\mathbb{F}_{2}$ ,  $→$  **pág. 124**) ou está te[mporariament](#page-127-0)e ligado ao telefone base **(**¢**pág. 126)**.

Pode ligar, por Bluetooth, um PC, um PDA ou ainda um telemóvel (como aparelho de dados) ao telefone base.

Pode então, porex., trocar registos da agenda telefónica sob a forma de vCards, comparar a lista de endereços do PC com a agenda telefónica do telefone base, carregar toques de chamada ou Screensaver do aparelho de dados para o Media-Pool do telefone base, bem como iniciar chamadas de saída e atender chamadas recebidas através de comando AT.

O software para PC [QuickSync per](#page-165-0)tence ao material fornecido. **(**¢**pág. 164)**. Encontrase no CD anexo.

QuickSync disponibiliza as funções no PC através de uma Interface gráfica.

### **Nota**

Para saber como enviar ou receber vCards para e de um aparelho Bluetooth, leia em **[pág. 74](#page-75-0)**.

## **Utilizar telemóveis GSM (Link2mobile)**

Pode efectuar chamadas através da ligação GSM do seu telemóvel Bluetooth-GSM no telefone base e/ou num terminal móvel registado (ligar para interlocutores externos ou atender chamadas dirigidas à ligação GSM através da ligação GSM),se estiverem reunidas as seguintes condições prévias:

- $\triangle$  O Bluetooth está act[ivado no telefo](#page-124-1)ne base e no telemóvel **(**¢**pág. 123)**.
- ◆ O seu telemó[vel GSM está re](#page-124-2)gistado no [telefone base](#page-127-1) **(**¢**pág. 123)** e activado **(**¢**pág. 126)**.
- ◆ Existe uma ligação Bluetooth entre o telefone base e o telemóvel.
- ◆ O telemóvel encontra-se dentro do alcance do telefone base (menos de 10 m).
- ◆ Para as chamadas de saída: A ligação de rede móvel está atribuída ao telefone base como ligação de envio ou o telefone base pode seleccionar [a ligação GSM](#page-144-0)  como ligação de envio **(**¢**pág. 143)**.
- ◆ Para o atendimento de chamadas recebidas: A ligação GSM está atribuída como [ligação de rece](#page-145-0)pção ao telefone base **(**¢**pág. 144)**.

É estabelecida automaticamente uma ligação entre o telefone base em modo Bluetooth e o telemóvel activado dentro do alcance:

- ◆ quando entrar um[a chamada na](#page-55-0) ligação GSM do telemóvel **(**¢**pág. 54)**,
- $\bullet$  quando tenta fazer uma chamada através [da ligação GS](#page-53-0)M a partir do telefone base **(**¢**pág. 52)**.

O modo Bluetooth está desactivado no telefone base:

- $\blacktriangleright$  Abrir a lista de aparelhos reconhecidos.
- ▶ Seleccionar o telemóvel activado (marcado com  $\vee$ ).
- ▶ Premir a tecla de Função Opções.
- ¤ Seleccionar **Ligar telemóvel** e premir **§OK§**.

Bluetooth fica activado no telefone base. O telefone base estabelece uma ligação ao telemóvel.

### **Notas**

- $\triangle$  Também pode programar esta função numa tecla de Função do telefone base, **→ [Ligar telemóvel](#page-132-1)** e **[pág. 131](#page-132-1)**.
- $\triangle$  Se o telemóvel sair do alcance de Bluetooth do telefone base, deve, logo que este se encontre novamente dentro do alcance do telefone base, restabelecer a ligação entre o telefone base e o telemóvel. Desta forma assegura que uma chamada por GSM é encaminhada para o telefone base ou do telefone base para a ligação GSM. Estabelecimento de ligação manual:
	- ▶ Seleccionar o telemóvel da lista de aparelhos reconhecidos.
	- ▶ Seleccionar Opções **→ Ligar telemóvel** e premir **§OK§**.

Ou:

¤ Premir a tecla de Função **Ligar telemóvel**.

## **Ligações Bluetooth simultâneas**

Com o seu telefone base, podem estar ligados simultaneamente um auricular e um aparelho de dados/telemóvel através de Bluetooth.

Para tal é necessário ter em conta:

- ◆ O menu Bluetooth não pode ser aberto no telefone base.
- $\triangle$  Pode utilizar o auricular e simultaneamente iniciar, atender ou gerir uma chamada através do seu telemóvel/aparelho de dados.
- $\blacklozenge$  Durante uma transferência de dados por Bluetooth não pode utilizar o auricular.

## <span id="page-130-0"></span>**Ligar um aparelho de Fax (RDIS)**

Através da porta FAX do seu telefone base, pode ligar um aparelho de FAX ITU-T Grupo 3.

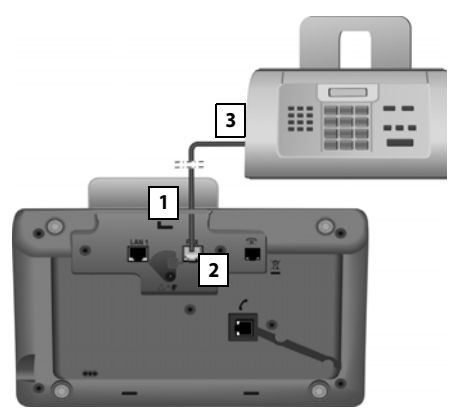

- 1. Encaminhe a extremidade do cabo de ligação de FAX, de trás, através da ranhura, para dentro da caixa.
- 2. Ligue a ficha no terminal de ligação de FAX do telefone base (Identificação: **FAX**).
- 3. Ligue, a seguir, o cabo de ligação de FAX no terminal de ligação no aparelho de FAX.

### **Nota**

Ao ligar um aparelho multi-funções (Fax/ telefone) à porta FAX, tem que ter em atenção o seguinte:

- $\triangle$  Quando levanta o auscultador não soa nenhum sinal de linha livre.
- ◆ Não (→ [pág. 54\)](#page-55-1) é suportada a função CLIP para chamadas recebidas.
- $\triangle$  Se o atendedor de chamadas atender um chamada na ligação de recepção do aparelho, reencaminha-a.
- $\triangle$  Se a ligação de recepção não estiver atribuída ao telefone base nem a um terminal móvel, as chamadas não são gravadas na lista de chamadas.
- $\triangle$  Funcões internas como porex., a "consulta interna durante uma chamada externa" ou o "reencaminhamento interno" não são suportadas.

Não é necessário registar explicitamente o aparelho de FAX no telefone base. Este é automaticamente "registad[o" quando liga](#page-147-1) a porta FAX no telefone base (**→ pág. 146**, a predefinição é "desligado")

Depois de se ligar a porta FAX, o aparelho de FAX é inserido com o nome interno **INT 8** na lista dos interlocutores internos.

Todos os números de telefone RDIS do telefone base são atribuídos como ligações de recepção ao aparelho de FAX. O primeiro número de telefone da configuração é-lhe atribuído como [ligação de env](#page-144-1)io. Pode alterar a atribuição **(**¢**pág. 143)**.

## **Nota**

Se um número de telefone estiver atribuído como ligação de recepção apenas ao aparelho de FAX, as chamadas para este número não são inseridas na lista de chamadas (os registos não podem ser lidos no telefone base nem num terminal móvel).

## **Ligar e utilizar um auricular com fios**

Pode ligar ao telefone base um auricular com ficha áudio de 2,5 mm.

Para mais informações sobre o seu auricular, consulte o respectivo manual de instruções.

## **Ligação de auriculares**

- ▶ Antes de ligar o auricular, programe uma tecla de Função [do telefone bas](#page-132-0)e com a função **Auricular (**¢**pág. 131)**.
- ▶ Lique por fim a ficha de áudio do seu auricular na tomada de liga[ção na parte la](#page-13-0)teral do seu telefone base **(**¢**pág. 12)**.

## **Atender/gravar chamada no auricular**

## **Condição prévia:**

- $\triangleq$  Está a efectuar uma chamada no telefone base ou
- ◆ procura estabelecer uma ligação a um interlocutor ou
- $\bullet$  no telefone base é sinalizada uma chamada
- ¤ Premir a tecla de Função **Auricular** no telefone base, para atender a chamada no auricular.

### **Notas**

- ◆ Deve também utilizar a tecla de Função **Auricular**, quando o auricular dispõe de uma tecla P2T.
- ◆ Regular o vol[ume de conve](#page-136-0)rsação do seu auricular, **→ pág. 135**.
- $\triangle$  Se estiver registado no telefone e se encontrar dentro do alcance um auricular Bluetooth, a chamada/ligação é transferida para o auricular Bluetooth. O auricular Bluetooth tem uma prioridade mais elevada.

## **Fazer chamadas**

▶ Introduza o número no telefone base e prima a tecla de Função **Auricular**.

## **Configurar o telefone base**

O telefone base vem pré-configurado. Contudo, pode personalizar as configurações.

As definições descritas neste capítulo produz efeitos localmente, no telefone base. A definição correspondente num terminal móvel não se altera.

## <span id="page-132-0"></span>**Acesso rápido às funções e números**

Pode programar as seis teclas de função do lado direito no telefone base e as teclas de função (do ecrã em estado de repouso). Pode programar cada uma delas com um número de telefone (marcação rápida) ou com uma função do telefone base, bem como alterar a programação.

Para marcar o número ou iniciar a função basta simplesmente premir a respectiva tecla.

## **Alterar a programação de uma tecla**

No estado de repouso:

▶ Premir a tecla de função (no ecrã) ou a tecla de função **sem soltar** até ser apresentada uma lista com as programações possíveis para as teclas.

Estão disponíveis as seguintes funções:

### **Registo da Agenda**

Programar a tecla com um número da agenda telefónica local.

A agenda telefónica abre.

▶ Seleccionar um registo e premir **OK**.

Se apagar ou alterar o registo na agenda telefónica, isso **não** afecta a programação das teclas de função ou das teclas de função do ecrã.

Istoé, se o número de telefone for alterado, tem que programar novamente a tecla, como descrito acima, com o registo actualizado da agenda telefónica.

### **Despertador**

Programar a tecla com o menu para pro[grama e activa](#page-118-0)r o despertador

**(**¢**pág. 117)**:

 $\boxed{D}$  $\rightarrow$  $\neq$  Organizer  $\rightarrow$  Despertador

#### **Calendário**

Aceder [ao calendário/](#page-116-2)inserir um novo evento **(**¢**pág. 115)**:

## **E** →  $\overline{e}$  Organizer → Calendário

### **Bluetooth**

[Activar/desact](#page-124-3)ivar o modo Bluetooth **(**¢**pág. 123)**.

### <span id="page-132-1"></span>**Ligar telemóvel**

Activar Bluetooth no telefone base e estabelec[er a ligação ao t](#page-127-2)elemóvel Bluetooth activo **(**¢**pág. 126)**.

### **Auricular**

Atender ou gravar chamadas com o auricular ligado. A tecla simula a funcionalidade P2T (push-to-talk). Tem que atribuir **Auricular** a uma tecla, se pretender utilizar um auricular sem P2T (com fios ou por Bluetooth).

Prima a tecla,

- quando é sinalizada uma chamada no telefone base e pretender atender a chamada directamente no auricular.
- para reencaminhar uma conversação iniciada ou atendida no telefone base para o auricular.

Se estiverem dois auriculares ligados ao telefone base, um com fios e outro Bluetooth, o auricular Bluetooth tem prioridade mais alta. Nesse caso, o auricular com fios não pode ser utilizado.

### **Inserir P**

Ao introduzir números, a tecla introduz [uma de pausa](#page-151-0) de marcação (um P) **(**¢**pág. 150)**.

#### **Configurar o telefone base**

### **Função R**

**Ligações RDIS:** não relevante **Rede fixa analógica:** ao introduzir núme[ros, a tecla intr](#page-151-1)oduz um Flash (um R) **(**¢**pág. 150)**.

**Ligações VoIP:** pode programar a função-R através do configurador web (página web **Advanced Settings**):

– pôr em comunicação entre si dois interlocutores externos (após Consulta ou ao alternar entre 2 interlocutores)

#### ou

– com uma funcionalidade específica do operador para a ligação VoIP

Consulte as Instruções de utilização do configurador web no CD anexo.

#### **Mais funções...**

Estão disponíveis mais funções para seleccionar:

### u **Ligação de Saída**

Programar tecla com uma ligação de envio alternativa.

■ Seleccione um MSN da lista de MSNs como (outra) ligação de envio para o telefone base e prima **§OK§**.

Prima esta tecla de função no ecrã ou tecla de função quando pretender que a ligação de envio alternativa seja (temporariamente) utilizada para a chamada seguinte (em vez do MSN de envio do telefone base).

## ◆ Escolher Ligação

Programar a tecla com a lista dos MSNs configurados.

Seleccione da lista a [ligação de env](#page-51-0)io para a próxima chamada **(**¢**pág. 50)**.

## ◆ Listas de Chamadas

Programar a t[ecla com o me](#page-69-0)nu das Listas de chamadas **(**¢**pág. 68)**.

<sup>v</sup> ¢Ê **Listas de Chamadas**

## ◆ Chamada Anónima

Suprimir a transmissão do número de [telefone na p](#page-63-0)róxima chamada **(**¢**pág. 62)**.

#### **♦ Reencaminhar**

Programa a tecla com o menu para configurar e activar/desactiv[ar um reencam](#page-61-0)inhamento de chamada **(**¢**pág. 60)**:

**Condição prévia:** o operador VoIP suporta o reencaminhamento de chamadas.

 $\Box$  **→**  $\heartsuit$  Serviços da rede ¢**Reencaminhar**

**← E-mail** 

Abre o submenu de e-mail para a recep[ção e leitura d](#page-96-0)e avisos de e-mail

**(**¢**pág. 95)**:

- <sup>v</sup> ¢<sup>Ë</sup> **Mensagens**¢**E-mail**
- $\triangle$  Centro Informação

Iniciar o Info Center, abrir lista dos serviços [de informação](#page-99-0) que são disponibilizados **(**¢**pág. 98)**.

**E**  $\rightarrow$  Funcões Adicionais ¢**Centro Informação**

Programação de uma tecla de função do ecrã: na última linha do ecrã, sobre a tecla de função do ecrã, é apresentada a função seleccionada ou o nome do número de telefone na agenda telefónica (eventualmente abreviado).

Programação de uma tecla de função: Pode anotar a programação da tecla na etiqueta ao lado da respectiva tecla.

## **Iniciar uma função, marcar um número de telefone**

No estado de repouso do telefone base:

¤ Premir **brevemente** a tecla de função ou a tecla de função no ecrã.

Consoante a programação das teclas:

- $\triangleq$  É imediatamente marcado um número (**Registo da Agenda**).
- $\blacklozenge$  É aberto o menu ou lista da função.

## **Alterar idioma do ecrã**

Pode visualizar os textos do ecrã num dos vários idiomas disponíveis.

## <sup>v</sup> ¢ <sup>Ï</sup> **Configurações** ¢**Idioma**

O idioma seleccionado está assinalado com o símbolo Ø.

seleccione o idioma e prima **§Seleccionar§**.

O idioma escolhido é imediatamente seleccionado.

Se tiver seleccionado acidentalmente um idioma que não compreenda:

 $\boxed{ }$   $\rightarrow$   $\rightarrow$   $\rightarrow$   $\boxed{ + \rightarrow }$   $\boxed{ 0}$   $\boxed{ 3 \text{ or }}$   $\boxed{ + \rightarrow }$ 

Premir seguidamente as teclas.

 $\Box$  Seleccionar o idioma correcto.

**§Seleccionar§** Premir a tecla de função do lado esquerdo do ecrã.

## **Configurar o ecrã**

## **Configurar a protecção de ecrã/ apresentação de diapositivos**

Pode visualizar uma protecção de ecrã, no ecrã do telefone base em estado de repouso.

Dispõe das seguintes possibilidades:

- ◆ uma imagem do computador **Protecções de Ecrã** de Recursos (**→ [pág. 137](#page-138-1)**)
- ◆ todas as imagens em sequência do computador **Protecções de Ecrã** de Recursos sob a forma de um **Sequência imagens**
- ◆ Data e hora sob a forma de apresentação digital (**Relógio Digital**)
- $\bullet$  relógio analógico **Relógio Analógico** - apresentação dos ponteiros)

 $\blacklozenge$  Informações de um serviço informativo (**Serviço de inform.** - informações meteorológicas, horóscopo, etc.). É necessário ter activado a apresentação dos serviços informativos através do configurador web.

Como condição prévia, o telefone base tem que estar ligado à Internet.

O tipo de serviços de informação para o seu telefone base está definido na Internet no servidor Gigaset.net. Pode alterar a definição através do web browser do seu PC (consulte as Instruções de Utilização do configurador web; **Info Services**).

Se, presentemente, não estiverem disponíveis quaisquer informações, é apresentado, em vez disso, o relógio digital (**Relógio Digital**) até estarem novamente disponíveis informações.

Juntamente com as informações podem ser apresentadas as teclas de Função que abrem o menu de selecção do Info Center.

A protecção de ecrã substitui a apresentação em estado de repouso. Deste modo, o calendário, a data, a hora e o nome deixam de estar visíveis.

O Screensaver não é apresentado em determinadas situações, por ex., durante uma chamada, durante a apresentação de um mensagem de estado.

Se o Screensaver estiver activado, o item de menu **Protecção do Ecrã** está marcado com 。

## <sup>v</sup> ¢ <sup>Ï</sup> **Configurações** ¢**Ecrã**  ¢**Protecção do Ecrã**

É indicada a definição actual.

▶ Pode alterar as sequintes opções:

## **Estado:**

Seleccionar **LIG** (é apresentado o Screensaver) ou **DES** (sem Screensaver).

#### **Tipo:**

Seleccionar a protecção de ecrã com  $\bullet$ **ou**

- **§Ver§** Prima a tecla de Função. É mostrada a protecção do ecrã actual.
- s Seleccionar o Screensaver e premir **§OK§**.

**§Gravar§** Premir a tecla de Função.

A protecção de ecrã é activada cerca de 10 segundos depois do ecrã ter mudado para estado de repouso.

Quando a protecção de ecrã se sobrepõe à apresentação, premir **brevemente** a tecla vermelha Terminar  $\boxed{\phantom{1}}$  para apresentar o ecrã em estado de repouso.

## **Activar/desactivar Infoticker**

Pode visualizar sob a forma de texto corrido no ecrã em estado de repouso, informações de texto definidas para o Screensaver **Serviço de inform.** na Internet (informações meteorológicas, etc.). O texto corrido é apresentado na última linha do ecrã em estado de repouso (imediatamente por cima das teclas de Função). O fim de das informações em texto corrido e o início das seguintes são separadas por "+++".

Caso tenha, porex., configurado o calendário no ecrã em estado de repouso, o Infoticker sobrepõe-se às duas últimas linhas (semanas) do calendário.

## <sup>v</sup> ¢ <sup>Ï</sup> **Configurações** ¢**Ecrã**  $\rightarrow$  Ticker de info  $(\overline{M})$  = activado)

O Ticker é iniciado logo que o telefone muda para estado de repouso. Se ainda com o ecrã em estado de repouso for apresentada uma mensagem, o Infoticker não é apresentado.

## **Configurar a intensidade de iluminação e a temporização da iluminação do ecrã**

Pode regular a intensidade da iluminação das apresentações no ecrã no telefone base e introduzir um período de tempo durante o qual o ecrã do telefone base deve ficar completamente desligado, por ex., durante a noite.

Se a iluminação do ecrã não estiver ligada, a primeira pressão em qualquer tecla ou uma chamada de entrada liga a iluminação do ecrã. A iluminação do ecrã volta a apagar-se cerca de 30 segundos após a última pressão de uma tecla.

### <sup>v</sup> ¢ <sup>Ï</sup> **Configurações** ¢**Ecrã**  ¢**Iluminação**

É indicada a definição actual.

▶ Pode alterar as sequintes opções:

### **Controlo horário**

**Condição prévia:** a data e hora estão definidas.

Seleccionar **LIG** ou **DES**.

Com **Controlo horário** = **LIG** são apresentados os seguintes campos.

**Desligada das:** introduzir a hora com 4-dígitos, a que a iluminação do ecrã deve desligar-se, se o ecrã estiver em estado de repouso.

**até às:** Introduzir a hora com 4-dígitos, a que a iluminação do ecrã deve voltar a ligar-se.

## **Brilho:**

Configurar a intensidade de iluminação do ecrã com  $\overline{\mathbb{C}}$ .

Pode seleccionar entre 5 níveis de intensidade de iluminação (1 = reduzida – 5 = elevada; porex., nível de intensidade da iluminação  $3 = \text{min}$ .

▶ Premir a tecla de Função Gravar.

## <span id="page-136-0"></span>**Alterar o volume do auscultador/função Mãoslivres**

O volume para função Mãos-livres e do auscultador bem como o volume de um auricular com fios ligado pode ser programado em cinco níveis.

## **Em estado de repouso**

### <sup>v</sup> ¢ <sup>Ï</sup>**Configurações** ¢**Áudio**  ¢**Volume chamada**

Ouvirá um sinal de teste.

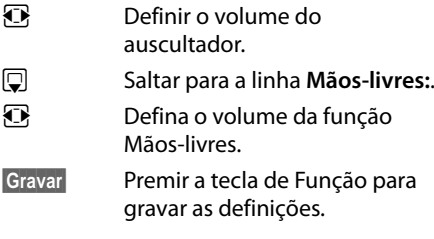

## **Durante uma chamada**

Também pode definir o volume durante uma chamada, utilizando as teclas  $\boxed{+}$  e  $\boxed{\phantom{0}^-}$ . A cada pressão das teclas, o volume sobe ou desce um nível.

**§Gravar§** Premir a tecla de Função para gravar permanentemente as configurações.

## <span id="page-136-1"></span>**Definir toques de chamada**

## **Regular o volume**

Pode optar entre cinco níveis de volume (1 – 5; por ex., volume  $3 = \frac{1}{2}$  e o toque "Crescendo" (6; o volume aumenta a cada toque  $=$   $_{\text{null}}$   $\blacktriangle$ ).

Pode definir um volume diferente para cada uma das seguintes funções:

- u **Chamad[as Internas e](#page-116-2) Alarmes**  $(Fventos + pág. 115)$
- ◆ Chamadas Externas

## <sup>v</sup> ¢ <sup>Ï</sup>**Configurações** ¢**Áudio**

### $→$  **Configurar Toques**  $→$  **Volume**

- $\mathbf{\Omega}$  Configurar o volume para chamadas internas e a sinalização de eventos.
- $\Box$  Saltar para a linha seguinte.
- $\overline{\mathbb{R}}$  Configurar o volume para chamadas externas.
- **§Gravar§** Premir a tecla de Função para gravar as definições.

Durante a programação, o tom de toque soa no volume actualmente seleccionado.

### **Nota**

Com as teclas  $\boxed{+}$  e  $\boxed{-}$  também pode alterar o volume enquanto é sinalizada uma chamada no telefone base.

## **Configurar melodia do toque de chamada**

Pode seleccionar diferentes sinais de chamar, melodias ou um determinado som à sua escolha que tenha sido previamente guardado no sistema de ficheiros **[\(pág. 137\)](#page-138-1)**.

Os toques de chamada podem ser programados de forma diferente para as seguintes sinalizações:

- $\triangleleft$  Chamadas Internas
- $\triangle$  Para chamadas externas recebidas em cada uma das ligações de recepção do telefone base (**Rede Fixa** ou **MSN1** a **MSN10**, **IP1** a **IP6**, **Gigaset.net**)
- $\triangle$  Para chamadas externas para a ligação GSM [de um telemóve](#page-124-4)l registado por Bluetooth **(**¢**pág. 123)**; para a ligação GSM é indicado a seguir o nome Bluetooth do telemóvel.

## **Nota**

No telefone base só pode definir melodias de tons de toque para as ligações de recepção que estão atribuídas ao telefone base.

#### **Configurar o telefone base**

No estado de repouso:

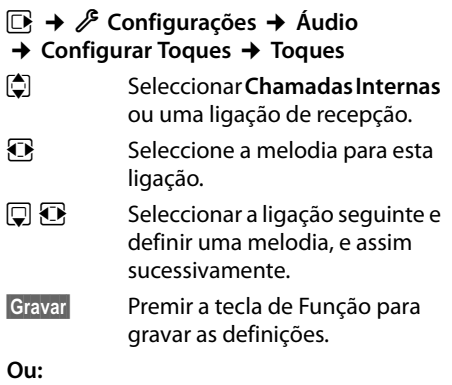

Também pode definir igualmente a melodia de toque de chamada para chamadas internas e todas as chamadas externas.

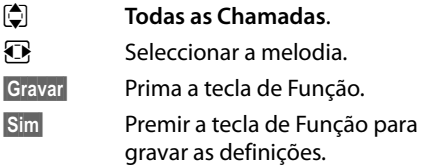

A configuração para todas as chamadas fica sem efeito logo que seja alterada a configuração de uma ligação individual.

## **Temporização para chamadas externas**

Pode introduzir um período de tempo durante o qual o telefone base não deverá tocar se receber chamadas externas, por ex., durante a noite.

**Condição prévia:** a data e a hora estão configuradas.

### <sup>v</sup> ¢ <sup>Ï</sup> ¢**Áudio** ¢**Configurar Toques**  ¢**Noite**

▶ Pode alterar as sequintes opções:

## **Chamadas Externas:**

Seleccionar **LIG** ou **DES**.

Os campos seguintes só são apresentados com **Chamadas Externas** = **LIG**.

### **Suprimir toque das:**

Inserir o início do período de tempo com 4 dígitos.

#### **até às:**

Inserir o final do período de tempo com 4 dígitos.

▶ Premir a tecla de Função Gravar.

### **Nota**

No caso dos chamadores aos quais tenha atribuído uma melodia própria na agenda telefónica (VIP), o telefone base também toca nesse período de tempo.

## **Desligar o toque de chamada para chamadas anónimas**

Pode programar o telefone base para que este não toque em caso de chamadas externas sem identificação de chamador (chamada anónima).

### <sup>v</sup> ¢ <sup>Ï</sup> **Configurações** ¢**Áudio**  ¢**Configurar Toques**

## **Não Tocar Anónima**

Seleccionar e premir Alterar.

Se o toque de chamada estiver desligado para as chamadas anónimas, **Não Tocar Anónima** está marcado com  $\overline{M}$ .

## **Activar/desactivar o toque de chamada**

Antes de atender uma chamada ou em estado de repouso, o toque de chamada pode ser desactivado no telefone base de forma permanente ou apenas para a chamada actual.

Porém, depois de desactivado, não é possível activar novamente o toque durante a sinalização de uma chamada externa.

## **Desactivar permanentemente o toque de chamada**

\* Premir **sem soltar** a tecla Asterisco.

No ecrã, aparece o símbolo  $\mathfrak{S}.$ 

## **Activar novamente o toque de chamada**

\* Premir **sem soltar** a tecla Asterisco.

### **Desligar o toque de chamada para a chamada actual**

**§N/Tocar§** Prima a tecla de Função.

## **Activar/desactivar o sinal de aviso**

Em vez do toque de chamada normal, pode activar um sinal de aviso de chamada. Assim, quando receber uma chamada, toca **um sinal breve** ("Toque Bip") em vez do toque de chamada.

- \* Premir a tecla Asterisco **sem soltar** e **no espaço de 3 segundos:**
- **§Toque Bip§§** Premir a tecla de função. Agora, uma chamada será sinalizada por **um** breve sinal de aviso de chamada. No ecrã aparece  $\bigoplus$ .

## **Ligar/desligar sinais de aviso**

O seu terminal móvel avisa-o de forma acústica de diversas actividades e estados. Os seguintes sinais de aviso podem ser activados e desactivados independentemente uns dos outros:

- u **Ao premir as teclas**: cada pressão de tecla é confirmada.
- u **Sinais de confirmação**:
	- **Sinal de confirmação** (sequência crescente de tons): no fim de um registo/ configuração e quando recebe uma mensagem SMS ou um novo registo na lista do atendedor de chamadas ou na lista de chamadas
	- **Sinal de erro** (sequência decrescente de tons): no caso de introdução incorrecta de dados
	- **Sinal de fim do menu**: ao percorrer até ao fim de um menu

No estado de repouso:

<sup>v</sup> ¢ <sup>Ï</sup> **Configurações** ¢**Áudio** 

- ¢**Sinais de Aviso**
- ▶ Pode alterar as seguintes opções:

**Ao premir as teclas:**  Seleccionar **LIG** ou **DES**.

#### **De Confirmação:**

Seleccionar **LIG** ou **DES**.

**§Gravar§** Premir a tecla de Função.

## <span id="page-138-0"></span>**Activar/desactivar melodia de espera**

A melodia é ouvida, por ex., durante a conversação alternada ou em caso de consulta, pelo interlocutor com o qual não está em ligação.

## <sup>v</sup> ¢ <sup>Ï</sup> **Configurações** ¢**Áudio**

- ¢ **Música em Espera**
- ▶ Premir a tecla de função Alterar para activar ou desactivar a melodia de espera  $(\overline{M})$  = activada).

## <span id="page-138-1"></span>**Sistema de ficheiros**

O sistema de ficheiros permite gerir os sons/ melodias que pode utilizar como toques de chamada e as imagens (imagens CLIP ou protecções de ecrã) que pode utilizar para os registos da agenda telefónica ou para a protecção do ecrã. Condição prévia: serviço de identificação do chamador (CLIP) O sistema de ficheiros poderá gerir os seguintes tipos de ficheiros:

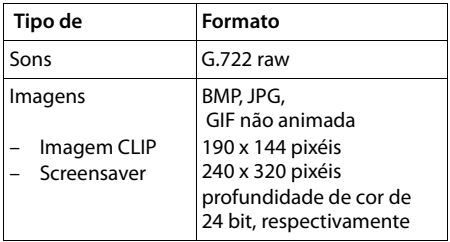

#### **Nota**

O software para PC Gigaset QuickSync converte todos os formatos habituais (mp3, wma, tiff) nos formatos utilizados no telefone base (veracima) e adapta a resolução das imagens para o Media-Pool.

#### **Configurar o telefone base**

O seu telefone base tem predefinidos diversos melodias e imagens.

Pode ouvir as melodias e visualizar as imagens existentes.

Pode descarregar as suas próprias imagens e sons d[o PC com o Soft](#page-165-0)ware Gigaset QuickSync **(**¢**pág. 164)**. Caso não exista capacidade de memória suficiente, terá de apagar previamente uma ou mais imagens ou melodias.

### **Visualizar Screensaver/imagens CLIP**

- <sup>v</sup> ¢ <sup>É</sup>**Funções Adicionais** ¢**Recursos**
- ¢**Protecções de Ecrã** / **Imagens**
- $\rightarrow$  (seleccionar registo)
- **§Ver§** Prima a tecla de Função. A imagem seleccionada é apresentada. A tecla  $\Box$  permite-lhe alternar entre as imagens.

Se gravou uma imagem num formato de ficheiro que não é suportado, ao seleccionála receberá uma mensagem de erro.

## **Reproduzir uma melodia**

<sup>v</sup> ¢ <sup>É</sup> **Funções Adicionais** ¢**Recursos → Melodias →** (seleccionar registo)

A melodia seleccionada é imediatamente reproduzida. A tecla  $\Box$  permite-lhe alternar entre os sons.

Pode alterar o volume das melodias durante a reprodução:

 $\triangleright$  Definir o volume com as teclas  $\boxed{+}$  / S e premir a tecla de função **§Gravar§**.

## **Alterar o nome/apagar a melodia/ imagem**

Seleccionou um ficheiro.

**§Opções§** Aceder ao menu.

Pode seleccionar as seguintes funções:

#### **Apagar Registo**

O ficheiro seleccionado será apagado.

#### **Alterar Nome**

Alterar nome (máx. 16 caracteres) e premir **§Gravar§**. O ficheiro é gravado com um novo nome.

Se não for possível apagar uma imagem/ som, estas opções não se encontram disponíveis.

Se apagar um som que é utilizado com melodia de toque de chamada, é utilizada, em vez dessa, a melodia padrão. Se apagar uma imagem que é utilizada como imagem CLIP ou Screensaver, é apresentado **Relógio Digital** em sua substituição.

## **Verificar a capacidade de memória**

É possível visualizar capacidade de memória existente para sons e imagens.

<sup>v</sup> ¢ <sup>É</sup> **Funções Adicionais** ¢**Recursos**  ¢**Capacidade** 

## **Configurar o sistema**

A configuração seguinte pode ser efectuada através do menu do telefone base, num terminal móvel Gigaset SL78H, SL400H, S79H ligado ou através do configurador web do telefone base.

Segue-se a descrição da utilização no telefone base.

Também pode efectuar a maior parte das definições através de um terminal móvel Gigaset SL78H, SL400H ou S79H registado. A utilização assemelha-se á do telefone base, só a estrutura de menus é ligeiramente diferente.

A utilização através do configurador web do telefone base é descrita no Manual de instruções no CD anexo.

## <span id="page-140-1"></span>**Configurar manualmente a hora e a data**

A data e a hora são necessárias para que, p.ex., ao receber chamadas, seja indicada a hora correcta e para poder utilizar as funções Despertador e Calendário.

## **Nota**

O seu telefone base tem memorizado o endereço de um servidor de hora, na Internet. A data e a hora são gravadas a partir deste servidor de hora, desde que o telefone base esteja ligada à Internet e a sincronização com o servidor de hora esteja activa. Nesse caso, as definições manuais são substituídas.

Se a data e a hora não estiverem ainda configuradas no telefone base, é indicada a tecla de função **§Hora§**.

**§Hora§** Prima a tecla de Função.

Ou:

<sup>v</sup> ¢ <sup>Ï</sup> **Configurações** ¢**Data/Hora**

▶ Pode alterar as sequintes opções:

## **Data:**

Utilizando o teclado, introduza o dia, o mês e o ano com 8 dígitos, porex., <u>| 1 مه || 4 هه|| راه || 2 ABC || 1 مه || راه || AGC || 1 مه |</u> para 14.01.2010.

## **Hora:**

Insira as horas e os minutos com 4 dígitos utilizando o teclado, por exemplo, <u>[0\_](7pgs] [1. [5 xx</u>] para as 07:15:00 horas.

▶ Premir a tecla de função Gravar para guardar as introduções.

## **Proteger contra um acesso não autorizado**

Proteja as configurações do sistema do telefone base com um PIN de sistema apenas do seu conhecimento. O PIN de sistema deve ser inserido para, entre outros, registar e desregistar um terminal móvel, alterar definições para a rede local, para uma actualização de firmware ou para repor as predefinições.

## <span id="page-140-0"></span>**Alterar o PIN da base**

Pode alterar o PIN do sistema, de 4 dígitos, do telefone base (predefinição: **0000**) para um código apenas do seu conhecimento.

Com a configuração de um PIN de sistema, permite o coman[do à distância d](#page-109-2)o atendedor de chamadas **(**¢**pág. 108)**.

**E** → *§* Configurações ¢**Base** ¢**PIN da Base**

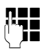

~ Se necessário, insira o PIN do sistema actual e prima **§OK§**.

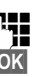

~ Inserir o novo PIN do sistema.

**§OK§** Prima a tecla de Função.

## <span id="page-141-0"></span>**Indicativos de área**

Para a correcta transmissão de números de telefone (por ex., em vCards) é necessário o seu prefixo (indicativo de país ou local) esteja memorizado no telefone base.

Alguns destes números foram predefinidos.

### **E** $\rightarrow$  **Ĉ** Configurações → Telefonar ¢**Indicativos**

Verifique se o prefixo está correcto.

- ▶ Pode alterar as seguintes opções:
- conar/mudar campo de dados.
- **in Navegar no campo de dados.**
- $\leq$  Se necessário, apagar dígito: Premir a tecla de Função.

Inserir dígito.

**§Gravar§** Prima a tecla de Função.

#### **Exemplo**:

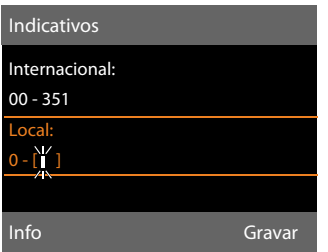

### **Nota**

A configuração do indicativo de país é particularmente útil quando liga um telemóvel GSM ao telefone base através de Bluetooth. Número de telefone transferidos da rede GSM incluem sempre o indicativo de país mesmo quando as chamadas são efectuadas dentro do mesmo país.

Se, porex., pretender ligar de volta para um número que conste de uma lista de chamadas, através de uma ligação do seu telefone, o indicativo de país é suprimido nas chamadas nacionais.

## **Configurar o endereço IP do telefone base na LAN**

**Condição prévia:** o seu telefo[ne base está](#page-17-0)  ligado a um router ou a um PC **(**¢**pág. 16)**.

Para que a LAN "reconheça" o telefone base, este necessita de um endereço IP.

O endereço IP pode ser atribuído ao telefone base automaticamente (pelo router) ou manualmente.

- ◆ Com a atribuição **dinâmica**, o servidor DHCP do router atribui automaticamente um endereço IP ao telefone base. O endereço-IP pode alterar-se em função da configuração do router.
- u Na atribuição manual/**estática** atribui um endereço-IP fixo ao telefone base. Dependendo da configuração da sua rede, isto pode ser necessário (porex., quando liga o telefone base directamente a um PC).

Também pode efectuar as configurações para a rede local através do configurador web.

### **Nota**

Para a atribuição dinâmica do endereço IP, o servidor DHCP do router tem de estar activado. Para este efeito, leia o manual de instruções do router.

## $\Box$  **→** *&* **Configurações**

#### $→$  **Base**  $→$  **Rede Local**

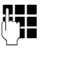

**THE SE NECESSÁRIO, INSIRA O PIN do sis**tema e prima **§OK§**.

▶ Pode alterar as seguintes opções:

### **Tipo de endereço IP**

Seleccionar **Estático** ou **Dinâmico**.

### Em **Tipo de endereço IP Dinâmico:**

Os campos seguintes indicam as definições actuais que o telefone assumiu do router. Estas definições não podem ser alteradas.

### Em **Tipo de endereço IP Estático**:

Terá de determinar manualmente, nos campos seguintes, o endereço IP e a máscara de sub-rede do telefone base, bem como o gateway padrão e o servidor DNS.

#### Em **Tipo de endereço IP Estático**:

#### **Endereço IP**

Insira o endereço IP que pretende atribuir ao telefone base (substituir as configurações actuais).

192.168.2.1 é a predefinição.

Poderá encontrar informações relativas ao endereço IP no Glossário em **[pág. 178](#page-179-0)**.

#### **Máscara de Subrede**

Insira a máscara de sub-rede que pretende atribuir ao telefone base (substituir as configurações actuais).

255.255.255.0 é a predefinição

Poderá encontrar informações relativas à máscara de sub-rede no Glossário em **[pág. 181](#page-182-0)**.

#### **Servidor DNS**

Insira o endereço IP do servidor DNS preferencial. Durante o estabelecimento da ligação, [o servidor DN](#page-178-0)S (Domain Name System, **→ pág. 177**) converte o nome simbólico de um servidor DNS (nome DNS) no endereço IP público do servidor. Aqui pode inserir o endereço-IP do seu router. O router reencaminha as consultas de endereço do telefone base para um servidor DNS.

192.168.2.1 é a predefinição.

### **Default Gateway**

Insira [o endereço IP d](#page-181-0)o gateway padrão**(**¢**pág. 180)**, através do qual a rede local está ligada à Internet. Geralmente é o endereço-IP local (privado) do seu router (por ex., 192.168.2.1). O seu telefone base necessita essa informação para poder aceder à Internet.

192.168.2.1 é a predefinição.

▶ Prima Gravar, para gravar as configurações.

#### **Nota**

Também pode efectuar as definições para a rede local através do configurador web ( → Instruções de Utilização do configurador web no CD anexo).

## **Configurar/apagar ligações RDIS (MSN)**

**Condição prévia:** o seu telefone base está ligado à rede RDIS

A sua ligação RDIS disponibiliza duas linhas telefónicas (canais B) que podem ser utilizadas em simultâneo. No telefone base, é possível definir até 10 números de telefone próprios (MSN). Os números de telefone são- lhe atribuídos pelo operador de rede.

#### **Nota**

A atribuição de um MSN por trás de centrais de comutação RDIS pode variar. Relativamente a este assunto, consulte também o manual da sua central de comutação.

Se ainda não tiver memo[rizado todos o](#page-20-0)s números com a ajuda do **(**¢**pág. 19)** Assistente de instalação, pode fazê-lo agora. Pode iniciar o Assistente RDIS, em qualquer altura, através do menu, para alterar a configuração.

**Todos os números memorizados posteriormente são automaticamente atribuídos ao telefone base, a todos os terminais móveis registados e ao atendedor de chamadas 1 como MSN de recepção**.

Cada novo número activado contém automaticamente um toque de chamada que pode alterar individualmente **(**¢**[pág. 135\)](#page-136-1)**.

Pode utilizar o Assistente RDIS para activar, alterar e apagar MSNs.

### **Configurar o sistema**

No estado de repouso:

### <sup>v</sup> ¢ <sup>Ï</sup>**Configurações** ¢**Assistente de Ligação** ¢**RDIS**

- **§Sim§** Premir a tecla de função para iniciar o Assistente RDIS.
- **OK**<br>**Premir a tecla de função para** confirmar o texto informativo.
- É apresentada a lista dos MSNs já activados.
- **Alterar** Premir a tecla de função para activar outros MSNs ou para alterar as configurações de um MSN já existente.

## **Activar um MSN novo**

- q Seleccionar a linha **MSN Nome** de um registo de MSN livre.
- **###** Introduzir o nome do MSN (máx., 16 caracteres) (opcional).
- $\Box$  Mudar para a linha correspondente **MSN - Número**.
- $\mathbb{F}$  Introduzir o MSN (máx., 20 caracteres; sem indicativo local = prefixo).
- ▶ Se necessário, repetir o processo para outros MSNs.
- ▶ Premir a tecla de função Gravar para guardar as alterações.

Depois da conclusão do Assistente RDIS, é automaticamente iniciado o Assistente de ligação, com o qual pode atribuir ligações de envio e recepção [aos interlocut](#page-32-0)ores internos do telefone base **(**¢**pág. 31)**.

## **Nota**

Se não definir quaisquer MSNs, todas as chamadas da rede RDIS são encaminhadas para o número principal da sua ligação RDIS. Nas listas para a selecção das  $li$ gações de envio e recepção ( $\rightarrow$  por ex. **[pág. 143](#page-144-2)**, **[pág. 93](#page-94-1)**) é indicado **RDIS** para esta ligação.

## **Alterar /apagar MSN**

q Seleccionar **MSN - Nome** / **MSN - Número** do registo do MSN que pretende alterar.

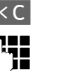

 $\overline{AC}$  Apagar o nome/número actual

 $\mathbb{F}$  Introduzir o novo nome MSN/ novo MSN.

- ▶ Se necessário, repetir o processo para outros MSNs.
- **▶ Premir a tecla de função Gravar para guar**dar as alterações.

Se, depois de ter apagado o MSN e o nome do MSN, não forem introduzidos novos valores, o MSN é eliminado.

Caso o MSN eliminado seja a ligação de envio **[\(pág. 118\)](#page-119-0)** de um interlocutor interno, é atribuída automaticamente a este interlocutor interno uma nova ligação de envio (o MSN com a posição numérica mais baixa).

## **Configurar a ligação VoIP**

Pode configurar até seis ligações VoIP no seu telefone, ouseja, pode atribuir até seis números de telefone VoIP ao seu telefone.

Para cada ligação, tem que configurar uma conta IP (VoIP-Account) junto de um operador VoIP. Os dados de acesso para a conta têm de ser guardados no telefone. A conta suporta o assistente VoIP.

## **Iniciar o assistente VoIP:**

Se o seu telefone base estiver ligado à Internet e à rede RDIS, inicie o assistente VoIP da seguinte maneira:

## **E** → *<i>⁄* Configurações  $→$  **Assistente de Ligação → VoIP**

Se o seu telefone base estiver ligado à Internet e à rede fixa analógica, inicie o assistente VoIP da seguinte maneira:

- $\boxed{\Box}$  **→**  $\cancel{P}$  **Configurações**
- ¢**Assistente VoIP**
Em ambos os casos, verá no ecrã a seguinte apresentação:

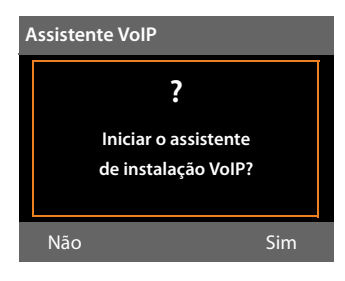

O processo restante do assistente VoIP está descrito em **[pág. 23](#page-24-0)**.

Por cada processo do assistente VoIP pode configurar/desconfigurar **uma** ligação VoIP (conta IP).

▶ Inicie novamente o assistente VoIP se pretender configurar/desconfigurar uma outra ligação VoIP.

### **Actualização automática das configurações do operador VoIP**

Após a primeira transferência das configurações do operador VoIP, o telefone verifica diariamente se está disponível uma versão mais recente do ficheiro do seu operador VoIP, no servidor de configuração na Internet. Se for esse o caso, é apresentada a mensagem **Novo perfil VoIP disponível. Deseja actualizar?** no ecrã em estado de repouso do telefone base.

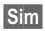

**§Sim§** Premir a tecla de Função para confirmar a consulta.

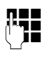

**F+1** Inserir o PIN do sistema e premir **§OK§**.

É realizado o download dos novos dados do operador VoIP e estes são gravados no telefone.

Se responder à consulta com **§Não§**, o telefone muda para o estado de repouso. O seu telefone já não se lembra, depois, desse novo perfil. A mensagem apenas volta a ser exibida quando estiver disponível uma versão mais recente do do ficheiro do operador.

Só é iniciada uma actualização de perfil caso, até ao momento, não seja efectuada qualquer actualização de perfil ou de firmware.

# **Atribui ligações de envio e recepção a interlocutores internos**

Caso tenha configurado várias ligações para o seu sistema telefónico, pode atribuir a cada interlocutor interno:

- $\bullet$  uma ligação de envio ou deixar que este seleccione a ligação em cada chamada externa (selecção de linha).
- ◆ atribuir uma ou mais ligações de recepção. No aparelho, apenas são sinalizadas as chamadas dirigidas a uma das ligações atribuídas.

## **Atribuir ligação de envio**

**Condição prévia:** estão configurados vários números de telefone para o telefone base.

### <sup>v</sup> ¢ <sup>Ï</sup>**Configurações** ¢**Telefonar** ¢**Ligações de Saída**

É apresentada uma lista de interlocutores internos (telefone base, terminais móveis ou aparelho de FAX INT8).

- ch Seleccionar os interlocutores internos aos quais pretende atribuir uma nova ligação de envio e premir a tecla de função **§OK§**.
- r Seleccionar **Escolha ao Marcar** ou uma ligação como ligação de envio. São apresentadas todas as ligações configuradas com o nome por si definido.

**§Gravar§** Premir a tecla de Função para memorizar a alteração.

**Escolha ao Marcar** só é disponibilizado se estiver configurada mais do que uma ligação no telefone base.

Se seleccionar **Escolha ao Marcar** o interlocutor interno pode decidir, em cada cha-

### **Configurar o sistema**

mada, através de qual MSN pretende estabelecer a ligação.

A ligação Gigaset.net não se encontra na selecção para ligações de envio. Os números Gigaset.net (sufixo #9) são marcados automaticamente através de Gigaset.net

### **Nota**

Se a ligação de um interlocutor interno for apagada ou desactivada, é-lhe atribuída como ligação de envio, após a conclusão, a ligação de rede fixa ou o primeiro MSN da rede RDIS na configuração.

Se o telefone base estiver ligado à rede RDIS e não estiver configurado nenhum MSN, é atribuído ao interlocutor interno o número principal da ligação RDIS.

### **Efectuar chamadas através de uma ligação Bluetooth-GSM**

Se também pretender efectuar chamadas no telefone base através da ligação GSM de um telemóvel que esteja ligado via Bluetooth com o telefone, tem que seleccionar a ligação GSM ou **Escolha ao Marcar** como ligação de envio.

Para a ligação GSM o nome do telemóvel que está actualmente ou esteve ligado ao telefone base, é indicado na lista de dispositivos reconhecidos. Na selecção da ligação de envio, é sempre apresentado o nome do telemóvel actualmente ligado.

Acontece o mesmo quando pretende estabelecer ligações GSM através de um terminal móvel registado no telefone base.

## **Atribuir ligações de recepção**

**Condição prévia:** estão configuradas várias ligações para o telefone base.

### <sup>v</sup> ¢ <sup>Ï</sup>**Configurações** ¢**Telefonar** ¢**Ligações de Entrada**

É apresentada uma lista de interlocutores internos (telefone base, terminais móveis, atendedor de chamadas local ou aparelho de FAX INT8).

 $\Box$  Seleccionar os interlocutores internos para os quais pretende alterar a ligação de recepção e premir a tecla de função **§OK§**.

É aberta uma lista com todas as ligações configuradas e a ligação Gigaset.net. Para cada ligação pode seleccionar **Sim** ou **Não**.

- **in Seleccionar Sim** quando pretender que a ligação correspondente seja a ligação de recepção do interlocutor interno. Seleccionar **Não** se pretender que nenhuma seja a ligação de recepção.
- $\Box$  Mudar para a ligação seguinte.
- ▶ Repetir ambos os passos para cada ligação.
- ▶ Premir a tecla de função Gravar para guardar as alterações.

Poderá encontrar mais informações sobre a atribuição de ligações de recepção aos atendedores de chamadas locais em **[pág. 102](#page-103-0)**.

#### **Notas**

- $\triangleq$  Se for configurada uma nova ligação, esta é atribuída como ligação de recepção a todos os interlocutores internos e ao atendedor de chamadas 1.
- $\triangleq$  Se uma ligação não estiver atribuída a nenhum interlocutor interno como ligação de recepção, as chamadas para esta ligação não são sinalizadas.

### **Atender chamadas para uma ligação GSM por Bluetooth**

Se pretender atender chamadas no telefone base através da ligação GSM do seu telemóvel, ligado via Bluetooth ao telefone, tem que seleccionar a ligação GSM ou como ligação de recepção. Para a ligação GSM o nome do telemóvel é apresentado na lista de dispositivos reconhecidos.

O mesmo acontece quando pretende atender chamadas através da ligação GSM num terminal móvel que esteja registado no telefone base.

# **Actualizar o firmware do telefone**

**Condição prévia:** o telefone base está ligado [à Internet \(i](#page-17-0)sto é, ligado a um router,

### ¢**pág. 16**).

Se for necessário, pode actualizar o Firmware do seu telefone base.

Normalmente, o download da actualização do Firmware pode ser feito directamente da Internet. A respectiva página da web está predefinida no seu telefone base.

## **Condição prévia:**

O telefone base está no estado de repouso, ouseja:

- $\blacklozenge$  Não é possível telefonar.
- ◆ Não existe ligação interna aos/entre os terminais móveis registados.
- $\triangle$  Nenhum terminal móvel abriu o menu do telefone base.

### <span id="page-146-0"></span>**Iniciar a actualização do firmware manualmente**

### <sup>v</sup> ¢ <sup>Ï</sup> **Configurações** ¢**Base**

### **Actualizar Firmware**

Seleccionar e premir **QK**.

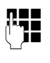

~ Inserir o PIN do sistema e premir **§OK§**.

O telefone base estabelece uma ligação à Internet.

**§Sim§** Premir a tecla de função, para iniciar a actualização do Firmware.

### **Notas**

- ◆ A actualização do Firmware pode demorar até 3 minutos.
- ◆ Na actualização através da Internet é verificado se está disponível uma versão mais recente do firmware. Se este não for o caso, o procedimento é interrompido e é apresentada uma mensagem correspondente.

### **Actualização do firmware automática**

O telefone base verifica diariamente se está disponível uma versão mais recente do firmware, no servidor de configuração na Internet. Se for esse o caso, é apresentada a mensagem **Novo firmware disponível. Deseja actualizar?** no ecrã em estado de repouso do telefone base.

**Sim** Premir a tecla de função para confirmar a consulta.

O firmware é carregado no telefone base.

Se responder à consulta com **§Não§**, o telefone base muda para estado de repouso. O seu telefone base já não se lembra, depois, desta actualização de firmware. A mensagem só volta a ser exibida quando estiver disponível uma versão mais recente do firmware para transferir. Também é possível iniciar a actua[lização do firm](#page-146-0)ware no terminal móvel **(**¢**pág. 145)**.

### **Nota**

Caso o telefone base não esteja ligado à Internet até ao momento em que é feita a verificação de novas versões do firmware, (porex., porque o router está desligado), a verificação é efectuada assim que o telefone base esteja de novo ligado à Internet.

A verificação de versão automática pode ser desactivada através do configurador web.

## **Modo Repeater**

Com um Repeater, poderá aumentar o alcance e a intensidade de recepção do seu telefone base. Para isso, terá que instalar um Gigaset Repeater. As chamadas em curso no telefone base serão interrompidas durante este processo.

**Condição prévia:** o modo Eco(+) está desactivado.

## <sup>v</sup> ¢ <sup>Ï</sup> ¢**Base** ¢ **Modo Repeater**

**§Alterar§** Premir a tecla de função para activar/desactivar o modo Repeater ( $\overline{M}$  = activado).

**§Sim§** Premir a tecla de Função para confirmar a consulta.

### **Notas**

- ◆ O suporte de [Repeater e o](#page-115-0) **Modo Eco / Modo Eco+ (**¢**pág. 114)** excluemse mutuamente, ou seja, não é possível utilizar ambas as funções em simultâneo.
- $\triangle$  A transmissão codificada activada por predefinição é desactivada quando se activa o modo Repeater.

# **Activar/desactivar a Interface DECT**

Se desactivar a interface DECT, a ligação entre o telefone base e os terminais móveis/ repeaters registados é desactivada. Terminais móveis/repeaters são "assíncronos" relativamente ao telefone base. Não é possível estabelecer qualquer ligação com o telefone base; não é sinalizada qualquer chamada. No entanto, os terminais móveis/ repetaers mantêm-se registados no telefone base e voltam a sincronizar-se com o telefone base logo que a interface DECT volte a ser activada.

### <sup>v</sup> ¢ <sup>Ï</sup>**Configurações** ¢**Base** ¢**Interface DECT**

**§Alterar§** Premir a tecla de função para activar ou desactivar a Interface  $DECT$  ( $\vec{M}$  = activada).

Se já não estiver registado nenhum terminal móvel e repeater no telefone base, a interface DECT do telefone base é automaticamente desactivada.

Se, a seguir, [colocar o telefo](#page-119-0)ne base pronto para registo **(**¢**pág. 118)**, para voltar a registar terminais móveis/repeater, a Interface DECT é activada automaticamente.

# **Ligar/desligar porta de FAX (RDIS)**

**Condição prévia:** o seu telefone base está ligado à rede RDIS

Pode ligar um aparelho de FAX na porta FAX do telefone. Para registar o aparelho de FAX no telefone base, tem que ligar a porta FAX.

A predefinição é porta FAX desligada.

Quando liga a porta FAX, este é apresentado como registado. AO aparelho de FAX ligado é atribuído o número interno 8. Na lista dos interlocutores internos é indicado **INT 8** (mesmo quando não está ligado nenhum aparelho de FAX).

### **E** → *P* Configurações  $\rightarrow$  **Base**  $\rightarrow$  **Porta FAX**

**§Alterar§** Premir a tecla de função para ligar/desligar a porta FAX  $(\overline{\mathbf{Q}})$  = ligada).

[Quando liga](#page-130-0) um aparelho de FAX, ¢**pág. 129**

# <span id="page-148-0"></span>**Repor as predefinições do telefone base**

As configurações individuais são repostas.

Ao repor as predefinições

- $\bullet$  os terminais móveis permanecem registados,
- ◆ o PIN de sistema não é reposto.

São respostas, em particular, as seguintes predefinições (as definições marcadas com "\*)" são efectuadas através do configurador web:

- ◆ os MSNS da rede RDIS configurados e ligações VoIP (são apagadas)
- $\bullet$  a atribuição das ligações de recepção e envio,
- $\bullet$  as definições dos tons de toque e volume de som
- ◆ definições de despertador e eventos
- $\blacklozenge$  Definições áudio para ligações VoIP \*)
- $\blacklozenge$  Definições DTMF \*)
- $\bullet$  prefixo próprio
- ◆ configurações para a rede local
- $\bullet$  os nomes dos terminais móveis
- $\bullet$  configurações SMS (porex. centros SMS),
- ◆ Modo Eco e Modo Eco+ são desactivados,
- ◆ Configurações para a ligação a centrais telefónicas
- ◆ As configurações do atendedor de chamadas, os anúncios próprios são apagados,
- u Programação das teclas de Função e de Função no ecrã bem como da tecla
- ◆ Definições dos serviços de rede: Reencaminhamento de chamadas, Desvio de chamadas (ECT)

São apagadas as seguintes listas:

- $\triangle$  Listas de mensagens SMS
- $\triangle$  Listas de chamadas
- $\triangle$  Lista do atendedor de chamadas

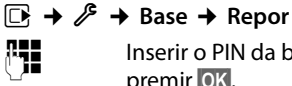

**THE LI**NUS Inserir o PIN da base e premir **§OK§**.

**§Sim§** Prima a tecla de Função.

Depois da reposição das definições, o telefone base é reiniciado.

O assistente de instalação é iniciado .**(**¢ **[pág. 18\)](#page-19-0)**.

# **Consultar o endereço MAC do telefone base**

Dependendo da configuração da sua rede, poderá ser necessário inserir o endereço MAC do seu telefone base, por ex., na lista de acesso do seu router. Pode consultar o endereço MAC no telefone base.

No estado de repouso:

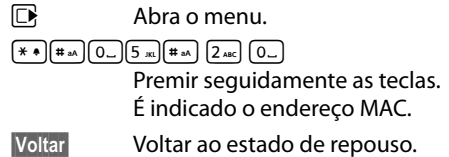

# **Alterar uma ligação padrão**

Pode ligar o seu telefone base à Internet (ligação DSL) para efectuar chamadas por VoIP e, adicionalmente, a uma ligação telefónica padrão - à rede RDIS ou à rede fixa analógica. O telefone reconhece por si próprio a que rede está ligado e altera a respectiva configuração em conformidade.

### **Nota**

Ligue **primeiro** o telefone à ligação telefónica e só **depois** à ligação de alimentação eléctrica.

Mude a ligação do telefone de RDIS para rede fixa ou ao contrário, conforme indicado na seguinte mensagem:

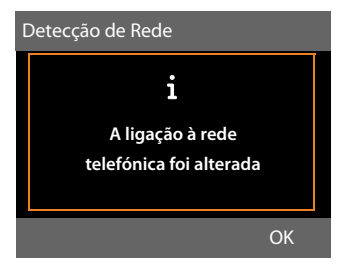

**▶ Prima a tecla de Função OK, para iniciar a** identificação da rede.

Após a identificação da rede é apresentado o seguinte no ecrã:

### **Deseja alterar modo de funcionamento para Rede Fixa?**

Ou:

#### **Deseja alterar modo de funcionamento para acesso RDIS?**

▶ Se a rede tiver sido correctamente identificada, prima a tecla de Função **§Sim§**.

Se for necessário repetir a identificação da rede, prima, em vez disso, a tecla de Função **§Não§**.

Se tiver confirmado a ligação telefónica disponível com **§Sim§**, as predefinições de sistema do telefone, específicas da ligação, têm que ser repostas para que a configuração do telefone possa ser adaptada à ligação alterada.

### É apresentado o seguinte:

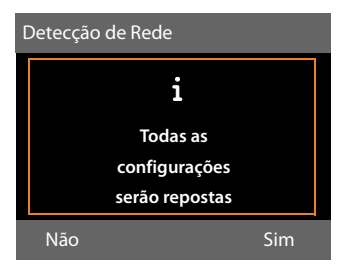

¤ Prima a tecla de função **§Sim§**, para iniciar a Reinicialização (Reset).

São repostas as todas as necessárias predefinições de sistema. Mantêm-se as definições de IP e VoIP, porex., os terminais móveis mantêm-se registados.

Caso não estivessem configuradas quaisquer ligações VoIP no telefone base antes da alteração da ligação, os assistentes de instalação para a ligação actual são iniciados após a reposição das predefinições (consulte a tabela seguinte).

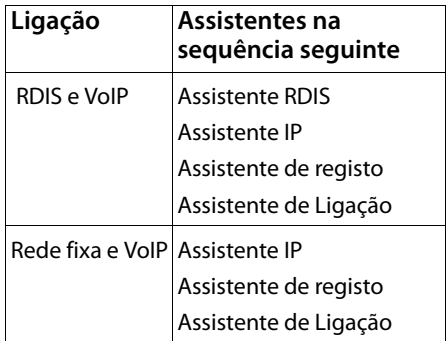

Para a execução do assistente, consulte **[pág. 19](#page-20-0)**.

### **Notas**

- ◆ Prima a tecla de Função **Voltar** ou prima **brevemente** a tecla vermelha Terminar  $\boxed{\phantom{1}}$ , volta à anterior apresentação no ecrã.
- ◆ Pode interromper o processo completo, se premir **sem soltar** a tecla vermelha Terminar  $\boxed{\phantom{1}}$ .

Nas definições do telefone nada é alterado. Pode continuar a utilizar o telefone quando o voltar a ligar ao tipo de linha anterior.

Mas se pretender que o telefone seja utilizado com o "novo" tipo de linha, tem q[ue repor as resp](#page-148-0)ectivas predefinições **(**¢**pág. 147)**. A seguir, são iniciados os assistentes para o novo tipo de linha.

# **Ligar o telefone base a uma central telefónica**

As seguintes configurações só são necessárias se a sua central telefónica assim o exigir, consultar as instruções de funcionamento da central telefónica.

### **Notas**

- ◆ Nas centrais telefónicas que não suportam a identificação do número de telefone não é possível enviar ou receber mensagens SMS.
- ◆ A atribuição de um MSN por trás de centrais de comutação RDIS pode variar. Relativamente a este assunto, consulte também o manual da sua central de comutação.

## **Gravar o prefixo (código de acesso à rede)**

Pode memorizar dois prefixos: um para a marcação através da rede RDIS ou rede fixa e outro para a marcação por VoIP.

**Condição prévia:** na sua central telefónica, antes de realizar uma chamada externa, deve inserir um prefixo, por ex., "0".

## $\overline{\mathbb{C}}$   $\rightarrow$   $\mathscr{F}$   $\rightarrow$  Telefonar

- ¢**Código de acesso**
- ▶ Pode alterar as seguintes opções:

### **Marcar o código a seguir para aceder à rede:**

Para marcação através da rede RDIS ou da rede fixa analógica: insira ou altere o código de acesso (máx. 3 dígitos).

#### **Para:**

Indique quando o prefixo deve ser previamente inserido em caso de marcação através da rede RDIS ou da rede fixa:

### **Listas de Chamadas**

O prefixo e inserido antes dos números que são seleccionados de uma das seguintes listas no telefone base ou num terminal móvel:

- a lista de mensagens SMS,
- a lista de chamadas atendidas,
- a lista de chamadas perdidas,
- uma lista do atendedor de chamadas

### **Todas as Chamadas**

O prefixo é colocado antes de todos os números que são seleccionados no telefone base ou num terminal móvel.

### **Desligado**

O prefixo para RDIS/rede fixa é desactivado. Não é previamente colocado nenhum número.

#### **Marcar o código a seguir para aceder à rede IP:**

para marcação através de ligações VoIP: Inserir ou alterar o prefixo (máx. 4 dígitos).

### **Para:**

Indique quando o prefixo deve ser também inserido aquando de uma marcação por VoIP:

### **Listas de Chamadas**

Em caso de marcação de um número da lista de SMSs, da lista de chamadas perdidas, da lista de chamadas atendidas ou de uma lista de um atendedor de chamadas.

### **Todas as Chamadas**

Em todos os números marcados no telefone base ou num terminal móvel.

### **Desligado**

Em caso de marcação através de uma ligação VoIP, não deve ser previamente inserido nenhum prefixo.

**§Gravar§** Premir a tecla de Função.

### **Nota**

O prefixo nunca é previamente inserido aquando da marcação de números de emergência e de números de centros de mensagens SMS.

## **Configurar os tempos de pausa (rede fixa)**

## **Pausa após a ocupação de linha**

Pode definir a duração da pausa que será inserida automaticamente entre levantar o auscultador  $\rightleftharpoons$  e enviar o número de telefone.

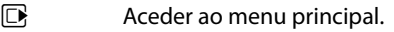

<u>(\* \* | # \*^ | (0 \_ | (5 jk) | # \*^ | (1 =^ ) (6 mmo</u>

Premir seguidamente as teclas.

**THE** Introduzir o número para a duração da pausa (**1** = 1 seg.;  $2 = 3$  seg.;  $3 = 7$  seg.) e premir **§OK§**.

### **Alterar a pausa após premir a tecla R**

A duração da pausa que deverá ser inserida ao premir a tecla R pode ser programada caso a central telefónica o exija (ver manual de instruções da central telefónica).

 $\n **EXECUTE:** Aceder ao menu principal.$ 

<u>\\* \* | + \*^ | (0 \_ | (5 \_ )| + \*^ | (1 \_ ^ )| 2 ^ \*c |</u>

Premir seguidamente as teclas.

**THE FIRM** Inserir o número para a duração da pausa (**1** = 800 ms;  $2 = 1600$  ms;  $3 = 3200$  ms) e premir **§OK§**.

### **Pausa após o código de acesso à rede**

 $\n **A**$ ceder ao menu principal. <u>\\* \* | + \* | (0 \_ | 5 || # \* | (1 = ) | 1 = )</u>

Premir seguidamente as teclas.

**FE Inserir dígito da duração da** pausa (**1** = 1 seg.; **2** = 2 seg.;  $3 = 3$  seg.;  $4 = 6$  seg.) e premir **§OK§**.

### **Inserir a pausa de marcação:**

- ▶ Programe uma das tec[las programáve](#page-132-0)is com a função **Inserir P (**¢**pág. 131)**.
- ▶ Ao introduzir o número de telefone, no local onde deve ser inserida uma pausa na marcação, prima esta tecla de função consecutivamente até aparecer no ecrã um **P** (cerca de 2 seg.).

# **Programar o tempo de Flash (rede fixa)**

O telefone já vem programado para o funcionamento na ligação principal (tempo de flash 250 ms). Para o funcionamento em centrais telefónicas, poderá ser necessário alterar este valor; consulte as instruções de funcionamento da central telefónica.

## <sup>v</sup> ¢ <sup>Ï</sup> ¢**Telefonar** ¢**Rechamada**

 $\Box$  Seleccione o tempo de flash e prima **§Seleccionar§** (Ø = valor programado). Os valores possíveis são:

80 ms, 100 ms, 120 ms, 180 ms, 250 ms, 300 ms, 400 ms, 600 ms, 800 ms.

# **Transferir chamada (RDIS) – ECT (Explicit Call Transfer)**

Em alguma centrais telefónicas RDIS, no caso de uma transferência de chamada, os seus dois interlocutores não ficam ligados entresi, quando poisa o auscultador **[\(pág. 65\)](#page-66-0)**. Nesse caso, tem que activar esta função**[\(pág. 61\)](#page-62-0)**. A este respeito, consulte o manual de instruções da sua central telefónica.

### **Ligar o telefone base a uma central telefónica**

# **Centrex (RDIS)**

Se o seu telefone base estiver ligado a um sistema Centrex, podem ser utilizadas as seguintes funcionalidades:

### **Calling Name Identification (CNI)**

Ao receber chamadas de outros interlocutores Centrex, o nome e o número dos chamador é apresentado no ecrã.

### **Message Waiting Indication (MWI)**

Chamadas novas na lista de chamadas são [apresentadas](#page-71-0) no ecrã com símbolos **(**¢**pág. 70)**. A tecla de Mensagens <sup>f</sup> pisca.

## **Modo/opções de marcação (RDIS)**

A função **Keypad** permite o controlo de funcionalidades específicas através da introdução de sequências de caracteres e de dígitos.

A função **Keypad** tem que ser activada na ligação o seu telefone base a uma central telefónica RDIS ou central de comutação (porex. Centrex) cujo controlo se faz através do protocolo **Keypad**. Os dígitos/caracteres 0–9, \*, # são enviados como elementos de informação **Keypad**. Tem que se informar junto do seu fornecedor de serviços para saber quais as informações e códigos que podem enviar.

## **Possibilidades de configuração**

Tem duas possibilidades para alternar entre as configurações **Tom Marcar Autom.**, **Keypad** e **Marcar \* e #**.

### **Tom Marcar Autom.**

Depois de activada marcação normal, \* e # não são enviados durante a marcação e com a inserção de \* e # não muda para Keypad.

### **Keypad**

Esta configuração muda automaticamente a sinalização durante a marcação, após a introdução de \* ou #, para Keypad. Esta mudança automática é utilizada para comandos dirigidos à central de comutação ou central telefónica.

### **Marcar \* e #**

Depois de activada a **Marcar \* e #**, os caracteres \* e # inseridos durante a marcação são enviados como comandos para a central de comutação ou central telefónica.

Independentemente das possibilidades de configuração referidas acima, após a marcação ou durante uma chamada, ocorre automaticamente a mudança para multi-frequência (DTMF) para, por ex., o comando à distância do atendedor de chamadas.

### **E** $\rightarrow$  **≯** Configurações → Telefonar ¢ **Modo de marcação**

 $\bigcirc$  Seleccionar definição e premir **§Seleccionar§**, porex., **Tom Marcar**   $Autom.$  ( $\odot$  = activado).

### **Activar/desactivar Keypad durante uma chamada**

Para além das configurações permanentes acima descritas, tem ainda a possibilidade de mudar temporariamente para **Keypad**.

A configuração aplica-se apenas à chamada externa actualmente em curso e é anulada assim que a chamada terminar.

Assim, se **Keypad** estiver activado, liga ou desliga **Keypad** durante a chamada.

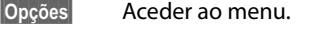

**Keypad** Seleccionar e premir **§Alterar§**  $(\overline{M} =$  activado).

# **Serviço de Apoio ao Cliente**

Tem dúvidas? Como cliente da Gigaset pode usufruir da nossa oferta abrangente de serviços de apoio. Poderá rapidamente encontrar ajuda no **manual de instruções completo incluído no CD fornecido** e na**s páginas de apoio ao cliente do nosso portal online Gigaset**.

[No nosso serviço de apoio ao cliente online em](http://www.gigaset.com/pt/service) www.gigaset.com/pt/service poderá encontrar:

- ◆ Informações completas sobre os nossos produtos
- ◆ Conjuntos de perguntas e respostas (FAQ)
- $\triangle$  Pesquisa de palavras para encontrar tópicos rapidamente
- ◆ Base de dados de compatibilidade: descubra que bases e terminais móveis podem ser combinados
- ◆ Comparação de produtos: compare as características de vários produtos entre si
- ◆ Transferência de manuais de instruções e actualizações de software (se aplicável)
- $\triangle$  Contacto via email com o serviço de apoio ao cliente

O nosso serviço de apoio ao cliente está disponível via **telefone** para as dúvidas mais avançadas ou para ajuda personalizada.

### **Pode obter apoio adequado em dúvidas relacionadas com instalação, utilização e configuração:**

### **Portugal (351) 808 781 223**

(custo de uma chamada local)

### **Poderá ainda contactar este número para informações sobre os serviços de reparações ou para reivindicar os direitos da garantia.**

Tenha em atenção que, se este produto Gigaset não foi comercializado por um revendedor autorizado para o território nacional, este produto pode não ser totalmente compatível com a rede telefónica. Está claramente referido na embalagem junto à marca CE assim como na parte inferior da base, para que país/países este produto foi desenvolvido. Se este produto for utilizado de uma forma inconsistente com este aviso, ou com as instruções do manual ou no próprio produto, este facto pode ter implicações nas condições da garantia ou na validade da sua reivindicação (para reparação ou troca do produto).

Para fazer uso da garantia, deverá apresentar um documento como prova de compra que refira a data de compra (data de início do período de garantia) e que identifique o produto adquirido.

## **Perguntas e respostas**

Em caso de dúvidas sobre a utilização do seu telefone base, estamos à sua disposição em

#### <www.gigaset.com/service>

a qualquer hora, 24 horas por dia. Além disso, a seguinte tabela contém dúvidas de utilização frequentes e soluções possíveis.

#### **Problemas de registo ou de ligação com um auricular Bluetooth.**

- ¥ Inicializar o auricular Bluetooth (consultar o respectivo manual de instruções).
- ▶ Apagar os dados de regist[o no telefone b](#page-126-0)ase, desregistando o aparelho **(**¢**pág. 125)**.
- ¥ Repetir o processo de registo **(**¢**[pág. 123\)](#page-124-0)**.

#### **No ecrã não aparece nada.**

- 1. O telefone base está ligado à alimentação eléctrica de rede eléctrica.
	- ▶ [Verificar a liga](#page-16-0)ção à alimentação eléctrica **(**¢**pág. 15)**.
- 2. A iluminação do ecrã é desli[gada porque fo](#page-135-0)i activada uma temporização **(**¢**pág. 134)**.
	- $\blacktriangleright$  Premir uma tecla qualquer no telefone base para voltar a ligar a iluminação do ecrã.

Ou:

¥ Desactivar a temporização**(**¢**[pág. 134\)](#page-135-0)**.

#### **Nenhuma ligação entre o telefone base e o terminal móvel.**

- 1. O terminal móvel está fora da área de alcance do telefone base.
	- $\blacktriangleright$  Reduzir a distância entre o terminal móvel e o telefone base.
- 2. O alcance da base foi reduzido, porque o **Modo Eco** está activado.
	- ¥ Desactivar o modo Eco **(**¢**[pág. 114\)](#page-115-0)** ou reduzir a distância entre o terminal móvel e o telefone base.
- 3. O terminal móvel não está registado no telefone base ou foi desregistado pelo registo de um outro terminal móvel (mais de 6 registos DECT).
	- ▶ Regi[star o terminal](#page-119-0) móvel no telefone base**(**¢**pág. 118)**.
- 4. Já está a ser executada uma actualização de firmware.
	- ▶ Aguarde até a actualização estar concluída.
- 5. O telefone base não está ligado.
	- ▶ [Verificar o tra](#page-15-0)nsformador do telefone base **(**¢**pág. 14)**.

#### **O telefone base não toca.**

- 1. O toque de chamada está desactivado.
	- $\blacktriangleright$  [Activar o toque](#page-137-0) de chamada **(**¢**pág. 136)**.
- 2. O reencaminhamento de chamadas está definido para "Imediatamente".
	- ¥ Desact[ivar o reencam](#page-61-0)inhamento de chamadas **(**¢**pág. 60)**.
- 3. A ligação, através do qual a chamada é estabelecida, não está atribuída ao telefone base como ligação de recepção.
	- ▶ Alte[ar a atribuição](#page-119-1) das ligações de recepção **(**¢**pág. 118)**.

**No ecrã aprece "Verifique as ligações do telefone".**

Ligação à rede telefónica possivelmente desligada.

¥ Verificar a ligação do telefone **(**¢**[pág. 14\)](#page-15-0)**.

#### **Não ouve nenhum sinal de chamar/de marcar da rede fixa.**

Não foi utilizado o cabo telefónico fornecido ou, possivelmente, o cabo telefónico está avariado.

▶ Substituir o cabo telefónico. No caso de adquirir um cabo telefónico, certifique-se de que este te[m a disposição a](#page-164-0)propriada das fichas de ligação **(**¢**pág. 163)**.

### **O telefone não toca depois da configuração do número de telefone RDIS (MSN)**. O indicativo local foi gravado com o MSN.  $\rightarrow$  Gravar o MSN sem o indicativo local. **Algumas funções de rede não funcionam como indicado.**  As funcionalidades não estão activadas. **→** Informe-se junto do operador de rede. **Sinal de erro após digitar o PIN da base.** O PIN da base está errado. ▶ Repetir a introdução do PIN do sistema. **O seu interlocutor não consegue ouvi-lo.** Premiu a tecla Silenciar (Mute) <sup>1</sup>. O telefone

base está "silenciado". ¥ Ligar novamente o microfone **(**¢**[pág. 58\)](#page-59-0)**.

**O número do chamador não aparece no ecrã apesar de ter activado o serviço CLIP/CLI.**

A transmissão do número de telefone não está autorizada.

¥ **O chamador** deverá autorizar a transmissão do número de telefone junto do seu operador de rede.

**Quando efectua uma configuração, ouve um sinal de erro**

(sequência decrescente de sons)**.**

A acção falhou/introdução está errada.

▶ Repita a operação. Observe o ecrã e, se for necessário, consulte novamente o manual de instruções.

**Uma das mensagens na lista de chamadas não tem hora.**

A data e a hora não estão configuradas.

- ▶ Configurar a data/hora ou
- ¥ activar a sincronização com um servidor de hora na Internet, por meio do configurador web.

#### **Um atendedor de chamadas indica "PIN inválido" quando activado por comando à distância.**

O PIN de sistema inserido está incorrecto.

▶ Repetir a introdução do PIN do sistema.

**Um atendedor de chamadas não grava nenhuma mensagem/mudou para o anúncio informativo.**

A memória está cheia.

- ▶ Apagar SMS antigas.
- ▶ Ouvir e apagar mensagens novas.

#### **Um atendedor de chamadas não grava/interrompe a gravação da chamada.**

- 1. É emitido um tom de erro e no ecrã, é indicado **Impossível!**
	- ▶ Está a efectuar uma chamada através duma ligação de banda larga. Neste caso, não é possível uma gravação. A tentativa da base, de estabelecer, em vez disso uma ligação por banda não larga, falhou.
- 2. No ecrã é apresentado **Atendedor cheio. Apagar mensagens!**

A memória do atendedor de chamadas está cheia.

 $\blacktriangleright$  Apagar mensagens e, a seguir, iniciar novamente a gravação.

Ou:

 $\blacktriangleright$  Terminar a chamada, apagar as mensagens antigas do atendedor de chamadas e voltar a estabelecer a ligação.

#### **Não está a ser executada uma actualização de firmware ou um download de perfil VoIP.**

- 1. Se, no ecrã, for apresentada a mensagem **Não é possível neste momento**, é possível que as linhas VoIP estejam ocupadas ou já esteja a ser executado um download/uma actualização.
	- $\blacktriangleright$  Repita o procedimento mais tarde.
- 2. Se, no ecrã, for apresentada a mensagem **Ficheiro não é legível**, o ficheiro de firmware pode eventualmente ser inválido.
	- ◆ Utilize apenas firmware que seja disponibilizados no servidor de configuração Gigaset.
- 3. Se no ecrã for apresentada a mensagem **Servidor indisponível**, então o servidor de download não está disponível.
	- De momento, o servidor não está disponível. Repita o procedimento mais tarde.
	- ▶ Se alterou o endereco de servidor predefinido. Corrija o endereço. Reponha a predefinição do telefone base.
- 4. Se no ecrã for apresentada a mensagem **Erro de comunicação XXX**, ocorreu um erro durante a transmissão do ficheiro. Para XXX é indicado um código de erro HTTP.
	- ▶ Repita a operação. Caso volte a ocorrer o mesmo erro, queira contactar o serviço.
- 5. Se, no ecrã, for apresentada a mensagem **Verificar as configurações IP**, o telefone base poderá não ter ligação à Internet.
	- ¥ Verifique as ligações de cabo entre o telefone base e o router, bem como a ligação entre o router e a Internet.
	- ¥ Verifique se o telefone base está ligado à LAN, ouseja, se está acessível através do respectivo endereço-IP.

#### **Não consegue estabelecer nenhuma ligação ao telefone base através do web browser do seu PC.**

- ¥ Verifique o endereço IP local do telefone base inserido durante o estabelecimentoda ligação. Pode consultar o endereço IP no telefone base **[\(pág. 140\)](#page-141-0)**.
- ▶ Verifique a ligação entre o PC e o telefone base. Execute, p.ex. no PC, um comando ping para o telefone base (ping <endereço IP local do telefone base>).
- ¥ Tentou aceder ao telefone base através de Secure http (https://...). Tente novamente com http://... .

### **Isenção de responsabilidade**

Alguns ecrãs podem conter pixéis (pontos de imagem) que se mantêm activados ou desactivados. Uma vez que um pixel é constituído por três sub-pixéis (vermelho, verde, azul), também é possível que ocorra uma alteração cromática dos pixéis.

Esta situação é normal e não é indicativa de uma anomalia.

# **Códigos de estado VoIP**

Poderá encontrar os significados dos códigos de estado e mensagens VoIP mais importantes nas seguintes tabelas.

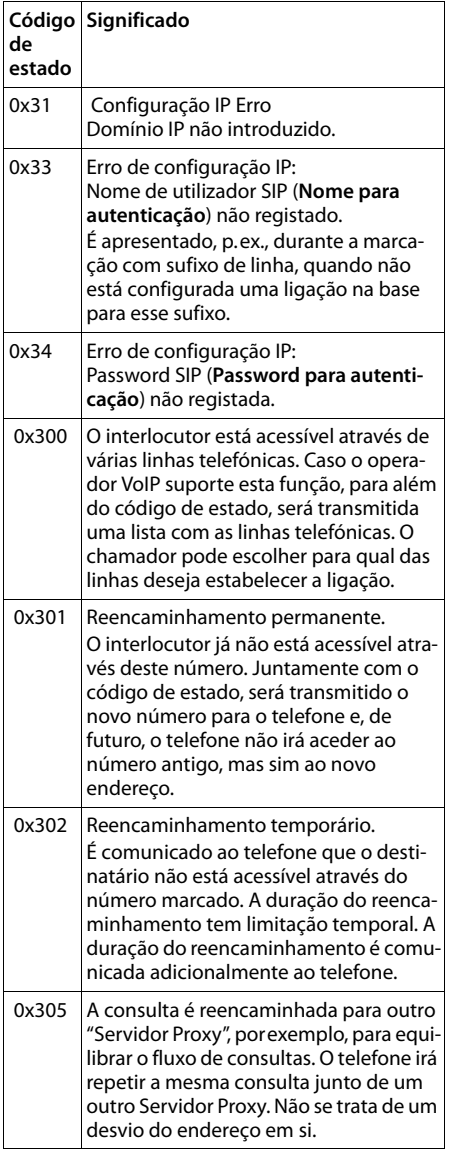

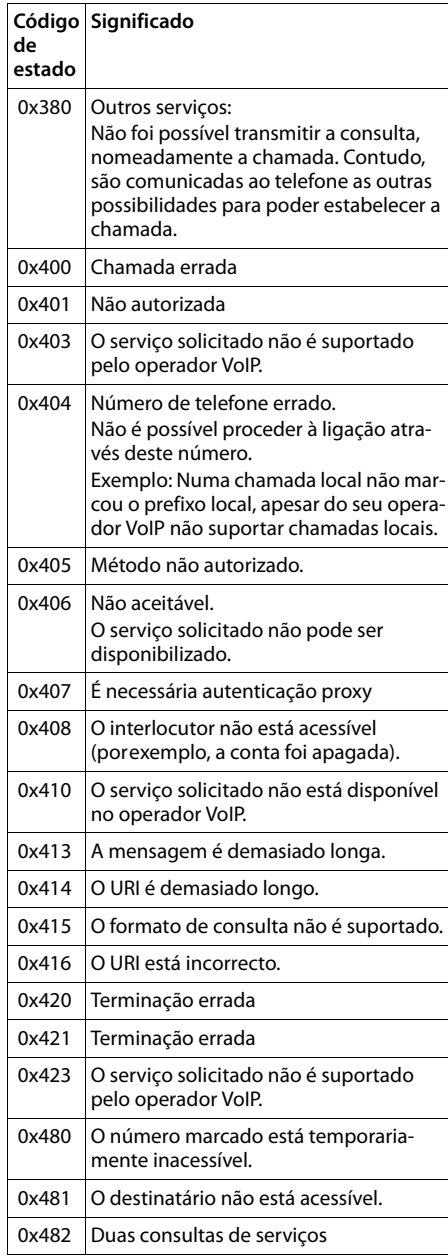

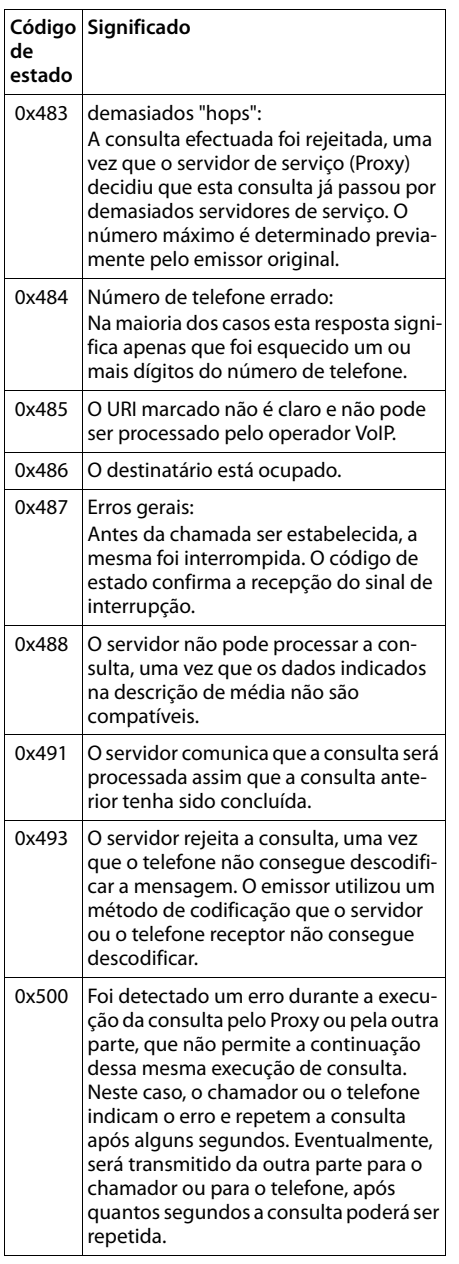

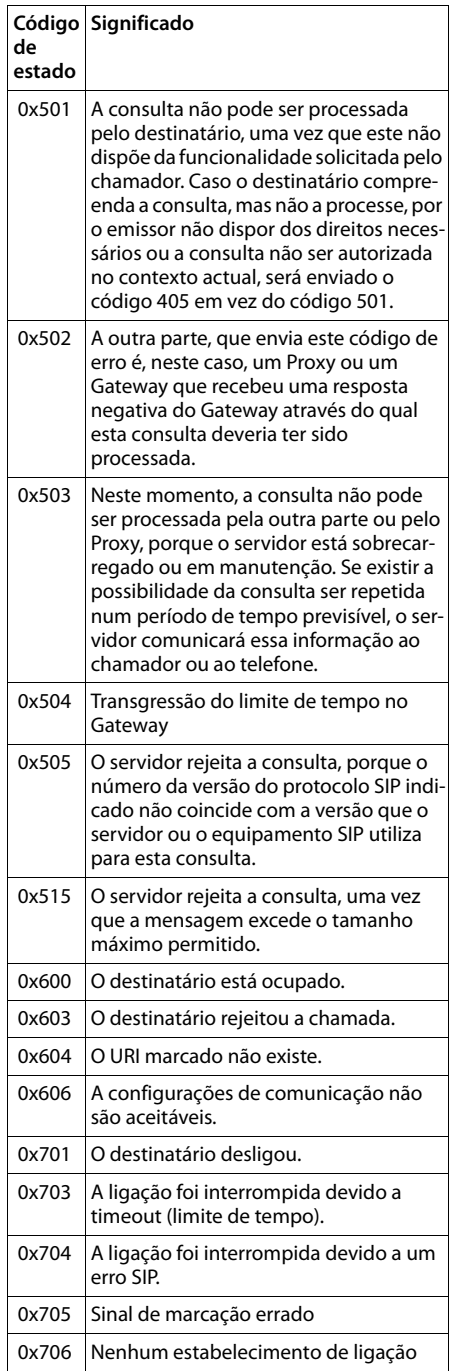

### **Serviço de Apoio ao Cliente**

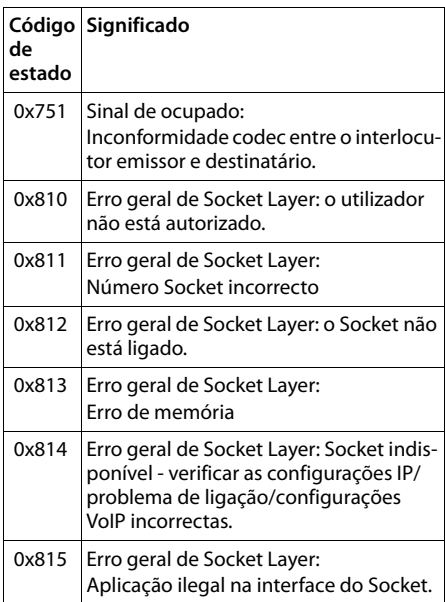

### **Serviço de Apoio ao Cliente**

**Consultar informação de serviços**

Poderá precisar as informações de serviços do telefone base para a assistência ao cliente.

### **Condição prévia:**

◆ A ligação RDIS ou de rede fixa é a ligação de envio:

Em estado de repouso, levanta o auscultador ou está a efectuar uma chamada externa.

◆ A ligação VoIP é a ligação de envio: Existe uma chamada externa estabelecida.

### **Nota**

Eventualmente, terá que aguardar alguns segundos até aparecer **§Opções§** no ecrã

**§Opções§**¢**Dados do Sistema** Confirmar a selecção com **§OK§**.

Pode seleccionar as seguintes informações/ funções com  $\left[ \bigcirc \right]$ :

- **1:** Número de série do telefone base (RFPI)
- **2:** Vazio: - -
- **3:** Informa o colaborador do serviço acerca das configurações do telefone base (em representação "Hex"), porex., acerca do número de terminais móveis registados, funcionamento do Repeater. Os últimos 3 dígitos indicam quais os tipos de ligação que estão disponíveis no telefone base.
- **4:** Variante (dígitos 1 a 4), Versão do firmware (dígitos 5 a 6).

**5:** Número do seu telefone em Gigaset.net Com este número pode telefonar a um colaborador de serviço através da Internet, sem ter de estar registado junto de um operador VoIP. Assim, pode testar a ligação online e a telefonia VoIP independentemente do operador VoIP.

**6:** Número de aparelho do telefone base. Contém outras informações para o colaborador de servico.

### **Desbloquear Sistema**

(apenas quando o aparelho está bloqueado por parte do operador)

> Confirmar a selecção com **§OK§**. Com um código correspondente, pode desactivar um bloqueio do aparelho específico do operador.

### **Actualizar Perfil VoIP**

Confirmar a selecção com **§OK§**. Os perfis actual do seu operador VoIP (dados gerais do operador VoIP relativos a todas a ligações VoIP configuradas) são automaticamente carregados no seu telefone. São actualizadas as configurações gerais para todas as ligações VoIP para as quais estão disponíveis perfis na Internet.

### **Enviar Configuração**

Seleccione esta opção apenas se tal lhe for pedido pelo colaborador do serviço.

# **Declaração de conformidade**

Este equipamento destina-se a linhas telefónicas fixas analógicas ou a ligação telefónica ISDN em Portugal.

Com um modem adicional é possível realizar, através da interface da rede local (LAN), chamadas de Voz sobre IP (VoIP).

Foram consideradas particularidades específicas dos países.

A Gigaset Communications GmbH declara que este equipamento cumpre com o disposto na Directiva 1999/5/CE do Parlamento Europeu e do Conselho de 9 de Março de 1999, transposta para a legislação nacional pelo Decreto-Lei n.º 192/2000, de 18 de Agosto.

Pode obter uma cópia da Declaração de Conformidade no seguinte endereço: [www.gigaset.com/docs](http://www.gigaset.com/docs)

# $\epsilon$ 0682

## **Garantia**

Independentemente dos seus direitos por causa de defeitos perante o vendedor, ao consumidor (cliente) é concedida uma garantia do fabricante, sujeita aos seguintes termos e condições:

- Os equipamentos novos e os respectivos componentes que apresentarem defeito de fabrico dentro de 24 meses a partir da data da compra serão gratuitamente reparados ou substituídos por um equipamento que corresponda ao nível técnico actual. Fica ao critério da Gigaset Communications reparar ou substituir o equipamento. Para as peças sujeitas a desgaste (por ex. teclados, baterias, caixas), esta garantia tem validade de seis meses a partir da data da compra.
- $\triangleleft$  Excluem-se desta garantia todos os danos causados por manuseamento incorrecto e/ou por inobservância das informações nos manuais.
- $\triangle$  Esta garantia não é aplicável ou extensível a serviços executados por vendedores autorizados ou pelo próprio cliente (por ex., instalação, configuração, download de software). Manuais e software fornecidos num suporte de dados separado também estão excluídos da garantia.
- ◆ O talão de compra (com data) é válido para a comprovação da garantia. As reclamações devem ser apresentadas dentro de um mês após a constatação do defeito com direito a garantia.
- $\triangle$  Os equipamentos ou componentes substituídos e devolvidos à Gigaset Communications passam a ser propriedade da Gigaset Communications.
- $\bullet$  Esta garantia é válida para novos equipamentos adquiridos na União Europeia. A emissora da garantia é, para Produtos vendidos em Portugal Gigaset Communications Iberia S.L., C/ Velázquez, 157, 5º 28002 Madrid, Espanha.
- $\triangle$  Estão excluídos outros direitos adicionais ou diferentes dos referidos nesta garantia do fabricante. A Gigaset Communicati-

ons não assume a responsabilidade por interrupções operacionais, lucros cessantes, danos indirectos, nem pela perda de dados, de software adicional instalado pelo cliente ou de outras informações. O cliente é responsável pelas cópias de segurança das suas informações. A exclusão da garantia não é válida nos casos em que a garantia seja obrigatória por lei, por exemplo, segundo a lei de responsabilidade civil do produtor, ou em casos de dolo, danos à saúde ou à vida.

- ◆ A Gigaset Communications reserva-se o direito de cobrar do cliente os custos decorrentes de uma substituição ou de uma reparação que não sejam defeitos abrangidos pela garantia.
- ◆ As condições mencionadas nos parágrafos anteriores não estão vinculadas a uma alteração das regras do ónus da prova para a desvantagem do cliente.

Para exercer os seus direitos de garantia, contacte o serviço de apoio ao cliente da Gigaset Communications. O número de telefone para contacto encontra-se no manual de instruções fornecido.

# **Ambiente**

## **O nosso modelo ambiental**

Nós, a Gigaset Communications GmbH, temos responsabilidade social e empenhamo-nos por um mundo melhor. As nossas ideias, tecnologias e os nossos actos servem as pessoas, a sociedade e o ambiente. O objectivo da nossa actividade a nível mundial é a salvaguarda dos recursos naturais das pessoas. Reconhecemos a nossa responsabilidade em relação à gestão responsável do ciclo de vida do produto. Os efeitos ambientais dos produtos, incluindo o fabrico, aquisição, utilização, assistência e eliminação já são avaliados na fase de planeamento do produto e do processo.

Informe-se também acerca de produtos e procedimentos ecológicos na Internet em www.gigaset.com.

## **Sistema de gestão ambiental**

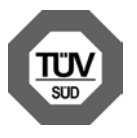

A Gigaset Communications GmbH está certificada em conformidade com as normas internacionais EN 14001 e ISO 9001.

**EN 14001 (Ambiente):** certificada desde Setembro de 2007 pela TüV SÜD Management Service GmbH.

**ISO 9001 (Qualidade):** certificada desde 17.02.1994 pela TüV SÜD Management Service GmbH.

## **Consumo de energia ecológico**

A utilização do DECT ECO **(**¢**[pág. 114\)](#page-115-0)** poupa energia, contribuindo de forma activa para a protecção do ambiente.

## **Eliminação**

Todos os equipamentos eléctricos e electrónicos devem ser eliminados de forma separada do lixo doméstico comum, utilizando os pontos de recolha legalmente previstos para o efeito.

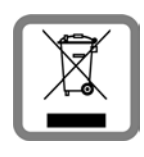

O símbolo constituído por um contentor de lixo assinalado com uma cruz indica que o produto está abrangido pela Directiva n.º 2002/96/CE.

A correcta eliminação e a recolha selectiva de equipamentos usados destinam-se à prevenção de potenciais danos para o ambiente e para a saúde, sendo também condição essencial para a reutilização e a reciclagem de equipamentos eléctricos e electrónicos inutilizados.

Poderá obter informações mais completas sobre a eliminação de equipamentos usados junto dos serviços municipalizados, dos serviços de recolha do lixo, da loja onde comprou o produto ou do respectivo distribuidor.

# **Anexo**

# **Cuidados**

Limpe o aparelho com um **pano húmido** ou um **pano anti-estático**. Não utilize nenhum detergente nem pano de microfibras.

**Nunca** utilize um pano seco, existe o risco de induzir cargas estáticas.

# **Contacto com líquidos !**

Se o aparelho tive entrado em contacto com líquidos:

- ▶ Remover a peça de rede e/ou remover imediatamente a pilha do terminal móvel.
- ▶ Deixar escorrer o líquido do aparelho.
- Secar todas as peças com um pano. A seguir, colocar o aparelho (o terminal móvel com o compartimento das pilhas aberto e com o teclado virado para baixo) **no mínimo durante 72 horas** num local seco e quente (**não:** no microondas, forno, etc.).
- ◆ Voltar a ligar o aparelho apenas **quando este estiver seco.**

Depois de completamente seco, é geralmente possível voltar a pô-lo em funcionamento.

# **Etiquetas**

Poderá encontrar etiquetas não preenchidas para as teclas de função no CD anexo.

### **Consumo de energia do telefone base**

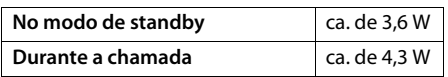

## **Características técnicas gerais**

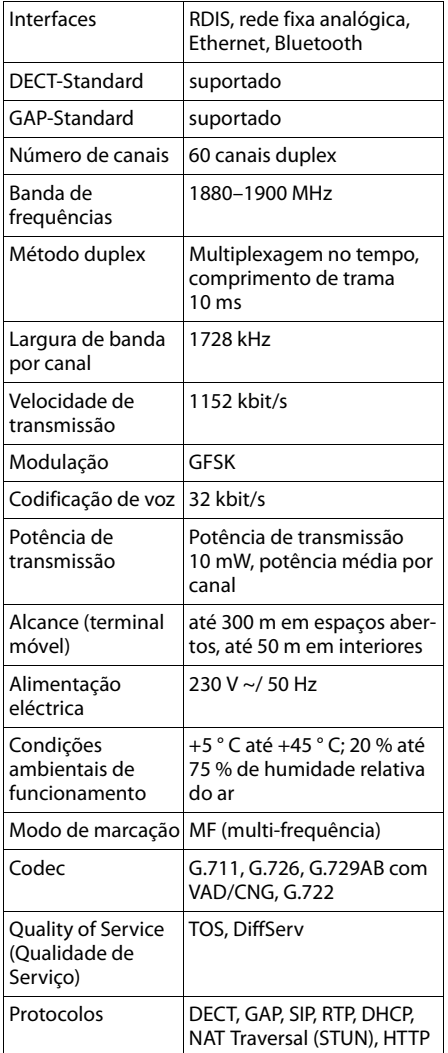

## <span id="page-164-0"></span>**Disposição dos contactos da ficha telefónica da rede fixa**

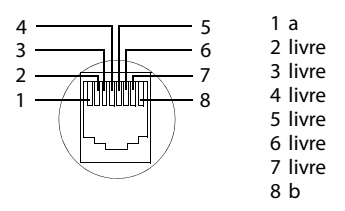

## **Escrever e editar texto**

Para criar um texto observe as seguintes regras:

- $\blacklozenge$  A todas as teclas entre  $[0]$  e  $[9]$ <sub>wxx2</sub> estão atribuídas várias letras e caracteres.
- ◆ O símbolo de inserção de texto (cursor) é comandado com as teclas  $\Box$   $\Box$   $\Box$   $\Box$ . **Premir sem soltar** a tecla **I** ou **D** desloca o cursor **palavra a palavra**.
- ◆ Os caracteres são inseridos à esquerda do cursor.
- $\triangle$  Premir a tecla Asterisco  $\leftrightarrow$  para abrir a tabela de caracteres especiais. Seleccionar o carácter desejado e premir a tecla de Função **§Inserir§** para o inserir na posição do cursor.
- u Inserir números premindo **sem soltar** as teclas  $[0-]$  a  $[9<sub>w</sub>xx<sub>2</sub>]$ .
- ◆ Premir a tecla de Função < C para apagar o **carácter** à esquerda do cursor. Premir **sem soltar** apaga a **palavra** à esquerda do cursor.
- ◆ Nos registos da agenda telefónica, a primeira letra do nome é escrita automaticamente em maiúscula e as seguintes letras em minúsculas.

### **Definir a utilização de maiúsculas, minúsculas ou números**

Para alterar o modo de inserção de texto, premir repetidamente a tecla Cardinal  $[\ast]$ .

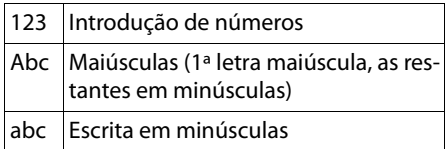

O modo activo é indicado no ecrã, em baixo à direita.

### **Escrever uma mensagem SMS/ nome**

Para inserir letras ou caracteres, premir repetidamente a tecla correspondente.

 $\blacktriangleright$  Introduza uma a uma as letras/caracteres. premindo a tecla correspondente.

Os caracteres atribuídos à tecla são apresentados numa linha de selecção no lado inferior esquerdo do ecrã. O carácter seleccionado é realçado.

▶ Prima a tecla **breve e consecutivamente** até chegar à letra/carácter pretendido.

Se premir uma tecla **sem soltar**, é introduzido o respectivo dígito.

## **Escrita padrão**

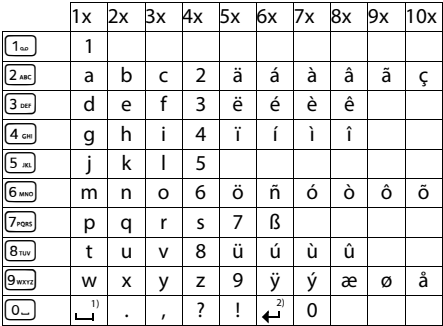

1) Espaço em branco

2) Quebra de linha

## **Gigaset QuickSync – Funções adicionais através da Interface do PC**

É possível ligar o telefone base ao seu PC por Bluetooth **[\(pág. 123\)](#page-124-1)** ou por meio do cabo de Ethernet fornecido com o seu PC. Caso pretenda utilizar a ligação Bluetooth, o computador terá de estar equipado com um dongle correspondente e o modo Bluetooth tem que estar activado no telefone base.

### **Nota**

Não é possível ter duas ligações paralelas activas entre o PC e o telefone base através de Bluetooth e LAN.

A partir do PC, e através dos comandos AT, pode aceder às funções e dados do telefone base.

Com o programa "**Gigaset QuickSync**" (encontra-se no CD anexo) pode comunicar com o telefone base através de uma confortável interface de utilizador.

**•** Instale o programa no seu PC.

Entre outras, tem à sua disposição as seguintes funções:

- ◆ Ler Informações de serviço, porex., versão do firmware, número de série, fabricante, endereço MAC do telefone base.
- ◆ comparar a agenda telefónica do seu telefone base com os contactos do Outlook que constam na lista de endereços do PC.
- ◆ Descarregar imagens como screensavers/imagens CLIP do PC para o Media-Pool do telefone base,
- $\triangleleft$  Carregar sons (melodias para toques), do PC para o telefone base.

Por meio de comandos AT pode adicionalmente:

 $\triangleq$  Iniciar chamadas de saída, receber chamadas de entrada O ecrã do telefone base comporta-se, nesse caso, como se as chamadas estivessem a ser efectuadas directamente no telefone base.

### **Transferência de registos**

Durante a transferência de dados entre o telefone base e o PC aparece no ecrã a mensagem **Transferência de dados em curso**.

Durante este tempo, as chamadas de entrada são ignoradas. Com a tecla vermelha Terminar  $\boxed{\phantom{1}}$  pode interromper a transferência de dados. Durante a transferência de dados não são possíveis outras introduções com o teclado.

## **Software Open Source no produto**

O firmware do seu telefone Gigaset contém integrado, entre outros, como software Open Source, software licenciado de outros fornecedores. Estes ficheiros de software Open Source estão protegidos por direitos de autor. Os direitos de utilização sobre este software Open Source, que ultrapassem a simples execução do programa da Gigaset Communications GmbH, estão regulamentados nas Condições de licenciamento do software Open Source.

Se estas Condições de licenciamento forem cumpridas, o software Open Source pode ser utilizado de acordo com o previsto na licença. Podem existir conflitos entre as condições de licenciamento da Gigaset Communications GmbH e as condições de licenciamento do software Open Source. Neste caso, prevalecem, para as partes Open Source relevantes do software, as condições de licenciamento do software Open Source. Nas páginas seguintes pode encontrar os textos da licença na versão original inglesa. Adicionalmente, as Condições de licenciamento podem também ser consultadas em: [http://www.gigaset.com/opensource/](www.gigaset.com/opensource/)

Se os programas contidos neste programa estiverem licenciados ao abrigo da GNU General Public License (GPL), GNU Lesser General Public License (LGPL) ou de outra licença de software Open Source, que exija a divulgação pública do código fonte e o software não se encontre já em formato de

código fonte aquando do fornecimento do produto, o código fonte e as informações de Copyright deste software podem ser descarregados na seguinte página da Internet: [http://www.gigaset.com/opensource/](www.gigaset.com/opensource/)

O código fonte correspondente também pode ser solicitado à Gigaset Communications GmbH, no entanto acarreta um custo de 10 euros de taxas de processamento para a transferência. A consulta pode ser efectuada num período de três anos após a data da aquisição. Para tal é necessária a apresentação de um recibo com a data de aquisição, a indicação do número de ID (MAC ID) do produto e o número da versão do firmware do aparelho instalado e enviar para o seguinte endereço:

Kleinteileversand Com Bocholt

E-mail: kleinteileversand.com@gigaset.com Fax: 0049 2871 / 91 30 29

### **Garantia para outra utilização do software Open Source**

A Gigaset Communications GmbH não dá qualquer garantia para os programas de software Open Source contidos neste produto, quando estes últimos forem utilizados para outras finalidades que não a execução do programa conforme previsto pela Gigaset Communications GmbH. As licenças abaixo indicadas definem a Garantia conforme previsto pelos autores ou concessionários da licença do software Open Source. A Gigaset Communications GmbH declina sobretudo qualquer responsabilidade em caso de danos resultantes da alteração de um programa de software Open Source ou da configuração do produto. Além disso, a Gigaset Communications GmbH não assume qualquer responsabilidade no caso de serem violados direitos de autor de terceiros através do software Open Source.

O direito ao apoio técnico é conferido apenas ao software no seu estado original não alterado.

### **Software Open Source incluído**

Este produto contém software desenvolvido pela Universidade da Califórnia e respectivos colaboradores.

## **GNU General Public License (GPL)**

Version 2, June 1991

Copyright (C) 1989, 1991 Free Software Foundation, Inc.

59 Temple Place, Suite 330, Boston, MA 02111- 1307 USA

Everyone is permitted to copy and distribute verbatim copies of this license document, but changing it is not allowed.

### **Preamble**

The licenses for most software are designed to take away your freedom to share and change it. By contrast, the GNU General Public License is intended to guarantee your freedom to share and change free software – to make sure the software is free for all its users. This General Public License applies to most of the Free Software Foundation's software and to any other program whose authors commit to using it. (Some other Free Software Foundation software is covered by the GNU Lesser General Public License instead.) You can apply it to your programs, too.

When we speak of free software, we are referring to freedom, not price. Our General Public Licenses are designed to make sure that you have the freedom to distribute copies of free software (and charge for this service if you wish), that you receive source code or can get it if you want it, that you can change the software or use pieces of it in new free programs; and that you know you can do these things.

To protect your rights, we need to make restrictions that forbid anyone to deny you these rights or to ask you to surrender the rights. These restrictions translate into certain responsibilities for you if you distribute copies of the software, or if you modify it.

For example, if you distribute copies of such a program, whether gratis or for a fee, you must give the recipients all the rights that you have. You must make sure that they, too, receive or can get the source code. And you must show them these terms so they know their rights.

We protect your rights with two steps: (1) copyright the software, and (2) offer you this license

which gives you legal permission to copy, distribute and/or modify the software.

Also, for each author's protection and ours, we want to make certain that everyone understands that there is no warranty for this free software. If the software is modified by someone else and passed on, we want its recipients to know that what they have is not the original, so that any problems introduced by others will not reflect on the original authors' reputations.

Finally, any free program is threatened constantly by software patents. We wish to avoid the danger that redistributors of a free program will individually obtain patent licenses, in effect making the program proprietary. To prevent this, we have made it clear that any patent must be licensed for everyone's free use or not licensed at all. The precise terms and conditions for copying, distribution and modification follow.

## **GNU GENERAL PUBLIC LICENSE**

### **TERMS AND CONDITIONS FOR COPYING, DISTRIBUTION AND MODIFICATION**

**0.** This License applies to any program or other work which contains a notice placed by the copyright holder saying it may be distributed under the terms of this General Public License. The "Program", below, refers to any such program or work, and a "work based on the Program" means either the Program or any derivative work under copyright law: that is to say, a work containing the Program or a portion of it, either verbatim or with modifications and/or translated into another language. (Hereinafter, translation is included without limitation in the term "modification".) Each licensee is addressed as "you". Activities other than copying, distribution and modification are not covered by this License; they are outside its scope. The act of running the Program is not restricted, and the output from the Program is covered only if its contents constitute a work based on the Program (independent of having been made by running the Program). Whether that is true depends on what the Program does.

**1.** You may copy and distribute verbatim copies of the Program's source code as you receive it, in any medium, provided that you conspicuously and appropriately publish on each copy an appropriate copyright notice and disclaimer of warranty; keep intact all the notices that refer to this License and to the absence of any warranty; and give any

other recipients of the Program a copy of this License along with the Program.

You may charge a fee for the physical act of transferring a copy, and you may, at your discretion, offer warranty protection in exchange for a fee.

**2.** You may modify your copy or copies of the Program or any portion of it, thus forming a work based on the Program, and copy and distribute such modifications or work under the terms of Section 1 above, provided that you also meet all of these conditions:

a) You must cause the modified files to carry prominent notices stating that you changed the files and the date of any change. b) You must cause any work that you distribute or publish, that in whole or in part contains or is derived from the Program or any part thereof, to be licensed as a whole at no charge to all third parties under the terms of this License. c) If the modified program normally reads commands interactively when run, you must cause it, when running is commenced for such interactive use in the most ordinary way, to print or display an announcement including an appropriate copyright notice and a notice that there is no warranty (or else, saying that you provide a warranty) and that users may redistribute the program under these conditions, and telling the user how to view a copy of this License. (Exception: if the Program itself is interactive but does not normally print such an announcement, your work based on the Program is not required to print an announcement)

These requirements apply to the modified work as a whole. If identifiable sections of that work are not derived from the Program, and can be reasonably considered independent and separate works in themselves, then this License, and its terms, do not apply to those sections when you distribute them as separate works. But when you distribute the same sections as part of a whole which is a work based on the Program, the distribution of the whole must be on the terms of this License, whose permissions for other licensees extend to the entire whole, and thus to each and every part regardless of who wrote it. Thus, it is not the intent of this section to claim rights or contest your rights to work written entirely by you; rather, the intent is to exercise the right to control the distribution of derivative or collective works based on the Program.

In addition, mere aggregation of another work not based on the Program with the Program (or with a work based on the Program) on a volume of a storage or distribution medium does not bring the other work under the scope of this License.

**3.** You may copy and distribute the Program (or a work based on it, under Section 2) in object code or executable form under the terms of Sections 1 and 2 above, provided that you also do one of the following:

a) Accompany it with the complete corresponding machine-readable source code, which must be distributed under the terms of Sections 1 and 2 above on a medium customarily used for software interchange; or, b) Accompany it with a written offer, valid for at least three years, to give any third party, for a charge no more than your cost of physically performing source distribution, a complete machine-readable copy of the corresponding source code, to be distributed under the terms of Sections 1 and 2 above on a medium customarily used for software interchange; or, c) Accompany it with the information you received as to the offer to distribute corresponding source code. (This alternative is allowed only for noncommercial distribution and only if you received the program in object code or executable form with such an offer, in accord with Subsection b above.)

The source code for a work means the preferred form of the work for making modifications to it. For an executable work, complete source code means all the source code for all modules it contains, plus any associated interface definition files, plus the scripts used to control compilation and installation of the executable. However, as a special exception, the source code distributed need not include anything that is normally distributed (in either source or binary form) with the major components (compiler, kernel, and so on) of the operating system on which the executable runs, unless that component itself accompanies the executable.

If distribution of executable or object code is made by offering access to copy from a designated place, then offering equivalent access to copy the source code from the same place counts as distribution of the source code, even though third parties are not compelled to copy the source along with the object code.

**4.** You may not copy, modify, sublicense, or distribute the Program except as expressly provided under this License. Any attempt otherwise to copy, modify, sublicense or distribute the Program is void, and will automatically terminate your rights under this License. However, parties who have received copies, or rights, from you under

#### **Anexo**

this License will not have their licenses terminated so long as such parties remain in full compliance.

**5.** You are not required to accept this License, since you have not signed it. However, nothing else grants you permission to modify or distribute the Program or its derivative works. These actions are prohibited by law if you do not accept this License. Therefore, by modifying or distributing the Program (or any work based on the Program), you indicate your acceptance of this License to do so, and all its terms and conditions for copying, distributing or modifying the Program or works based on it.

**6.** Each time you redistribute the Program (or any work based on the Program), the recipient automatically receives a license from the original licensor to copy, distribute or modify the Program subject to these terms and conditions. You may not impose any further restrictions on the recipients' exercise of the rights granted herein. You are not responsible for enforcing compliance by third parties to this License.

**7.** If, as a consequence of a court judgment or allegation of patent infringement or for any other reason (not limited to patent issues), conditions are imposed on you (whether by court order, agreement or otherwise) that contradict the conditions of this License, they do not excuse you from the conditions of this License. If you cannot distribute so as to satisfy simultaneously your obligations under this License and any other pertinent obligations, then as a consequence you may not distribute the Program at all. For example, if a patent license would not permit royalty-free redistribution of the Program by all those who receive copies directly or indirectly through you, then the only way you could satisfy both it and this License would be to refrain entirely from distribution of the Program.

If any portion of this section is held invalid or unenforceable under any particular circumstance, the balance of the section is intended to apply and the section as a whole is intended to apply in other circumstances.

It is not the purpose of this section to induce you to infringe any patents or other property right claims or to contest validity of any such claims; this section has the sole purpose of protecting the integrity of the free software distribution system, which is implemented by public license practices. Many people have made generous contributions to the wide range of software distributed through that system in reliance on consistent application of that system; it is up to the author/donor to

decide if he or she is willing to distribute software through any other system and a licensee cannot impose that choice.

This section is intended to make thoroughly clear what is believed to be a consequence of the rest of this License.

**8.** If the distribution and/or use of the Program is restricted in certain countries either by patents or by copyrighted interfaces, the original copyright holder who places the Program under this License may add an explicit geographical distribution limitation excluding those countries, so that distribution is permitted only in or among countries not thus excluded. In such a case, this License incorporates the limitation as if written in the body of this License.

**9.** The Free Software Foundation may publish revised and/or new versions of the General Public License from time to time. Such new versions will be similar in spirit to the present version, but may differ in detail to address new problems or concerns.

Each version is given a distinguishing version number. If the Program specifies a version number of this License which applies to it and "any later version", you have the option of following the terms and conditions either of that version or of any later version published by the Free Software Foundation. If the Program does not specify a version number of this License, you may choose any version ever published by the Free Software Foundation.

**10.** If you wish to incorporate parts of the Program into other free programs whose distribution conditions are different, write to the author to ask for permission. For software which is copyrighted by the Free Software Foundation, write to the Free Software Foundation; we sometimes make exceptions for this. Our decision will be guided by the two goals of preserving the free status of all derivatives of our free software and of promoting the sharing and reuse of software generally.

#### **NO WARRANTY**

**11.** BECAUSE THE PROGRAM IS LICENSED FREE OF CHARGE, THERE IS NO WARRANTY FOR THE PRO-GRAM, TO THE EXTENT PERMITTED BY APPLICA-BLE LAW. EXCEPT WHEN OTHERWISE STATED IN WRITING THE COPYRIGHT HOLDERS AND/OR OTHER PARTIES PROVIDE THE PROGRAM "AS IS" WITHOUT WARRANTY OF ANY KIND, EITHER EXPRESSED OR IMPLIED, INCLUDING, BUT NOT LIMITED TO, THE IMPLIED WARRANTIES OF MER-CHANTABILITY AND FITNESS FOR A PARTICULAR

PURPOSE. THE ENTIRE RISK AS TO THE QUALITY AND PERFORMANCE OF THE PROGRAM IS WITH YOU, SHOULD THE PROGRAM PROVE DEFECTIVE. YOU ASSUME THE COST OF ALL NECESSARY SER-VICING, REPAIR OR CORRECTION.

**12.** IN NO EVENT UNLESS REQUIRED BY APPLICA-BLE LAW OR AGREED TO IN WRITING WILL ANY COPYRIGHT HOLDER, OR ANY OTHER PARTY WHO MAY MODIFY AND/OR REDISTRIBUTE THE PRO-GRAM AS PERMITTED ABOVE, BE LIABLE TO YOU FOR DAMAGES, INCLUDING ANY GENERAL, SPE-CIAL, INCIDENTAL OR CONSEQUENTIAL DAMAGES ARISING OUT OF THE USE OR INABILITY TO USE THE PROGRAM (INCLUDING BUT NOT LIMITED TO LOSS OF DATA OR DATA BEING RENDERED INAC-CURATE OR LOSSES SUSTAINED BY YOU OR THIRD PARTIES OR A FAILURE OF THE PROGRAM TO OPE-RATE WITH ANY OTHER PROGRAMS), EVEN IF SUCH HOLDER OR OTHER PARTY HAS BEEN ADVI-SED OF THE POSSIBILITY OF SUCH DAMAGES. **END OF TERMS AND CONDITIONS**

### **How to Apply These Terms to Your New Programs**

If you develop a new program, and you want it to be of the greatest possible use to the public, the best way to achieve this is to make it free software which everyone can redistribute and change under these terms.

To do so, attach the following notices to the program. It is safest to attach them to the start of each source file to most effectively convey the exclusion of warranty; and each file should have at least the "copyright" line and a pointer to where the full notice is found.

<one line to give the program's name and a brief idea of what it does.>

Copyright (C) <year> <name of author> This program is free software; you can redistribute it and/or modify it under the terms of the GNU General Public License as published by the Free Software Foundation; either version 2 of the License, or (at your option) any later version. This program is distributed in the hope that it will be useful, but WITHOUT ANY WARRANTY; without even the implied warranty of MER-CHANTABILITY OF FITNESS FOR A PARTICULAR PURPOSE. See the GNU General Public License for more details.

You should have received a copy of the GNU General Public License along with this program; if not, write to the Free Software Foundation, Inc., 59 Temple Place, Suite 330, Boston, MA 02111-1307 USA

Also add information on how to contact you by electronic and paper mail.

If the program is interactive, make it output a short notice like this when it starts in an interactive mode:

Gnomovision version 69, Copyright (C) <year> <name of author> Gnomovision comes with ABSOLUTELY NO WARRANTY; for details type `show w'. This is free software, and you are welcome to redistribute it under certain conditions; type `show c' for details.

The hypothetical commands `show w' and `show c' should show the appropriate parts of the General Public License. Of course, the commands you use may be called something other than `show w' and `show c'; they could even be mouse-clicks or menu items – whatever suits your program. You should also get your employer (if you work as a programmer) or your school, if any, to sign a "copyright disclaimer" for the program, if necessary.

Here is a sample; alter the names:

Yoyodyne, Inc., hereby disclaims all copyright interest in the program `Gnomovision' (which makes passes at compilers) written by James Hacker.

<signature of Ty Coon>, 1 April 1989, Ty Coon, President of Vice

#### **Anexo**

This General Public License does not permit incorporating your program into proprietary programs. If your program is a subroutine library, you may consider it more useful to permit linking proprietary applications with the library. If this is what you want to do, use the GNU Lesser General Public License instead of this License.

# **GNU Lesser General Public License (LGPL)**

Version 2.1, February 1999

Copyright (C) 1991, 1999 Free Software Foundation, Inc.

59 Temple Place, Suite 330, Boston, MA 02111- 1307 USA

Everyone is permitted to copy and distribute verbatim copies of this license document, but changing it is not allowed.

[This is the first released version of the Lesser GPL. It also counts as the successor of the GNU Library Public License, version 2, hence the version number 2.1.]

### **Preamble**

The licenses for most software are designed to take away your freedom to share and change it. By contrast, the GNU General Public Licenses are intended to guarantee your freedom to share and change free software--to make sure the software is free for all its users.

This license, the Lesser General Public License, applies to some specially designated software packages – typically libraries – of the Free Software Foundation and other authors who decide to use it. You can use it too, but we suggest you first think carefully about whether this license or the ordinary General Public License is the better strategy to use in any particular case, based on the explanations below.

When we speak of free software, we are referring to freedom of use, not price. Our General Public Licenses are designed to make sure that you have the freedom to distribute copies of free software (and charge for this service if you wish); that you receive source code or can get it if you want it; that you can change the software and use pieces of it in new free programs; and that you are informed that you can do these things.

To protect your rights, we need to make restrictions that forbid distributors to deny you these rights or to ask you to surrender these rights. These restrictions translate into certain responsibilities for you if you distribute copies of the library or if you modify it.

For example, if you distribute copies of the library, whether gratis or for a fee, you must give the recipients all the rights that we gave you. You must make sure that they, too, receive or can get the source code. If you link other code with the library, you must provide complete object files to the recipients, so that they can relink them with the library after making changes to the library and recompiling it. And you must show them these terms so they know their rights.

We protect your rights with a two-step method: (1) we copyright the library, and (2) we offer you this license, which gives you legal permission to copy, distribute and/or modify the library. To protect each distributor, we want to make it very clear that there is no warranty for the free library. Also, if the library is modified by someone else and passed on, the recipients should know that what they have is not the original version, so that the original author's reputation will not be affected by problems that might be introduced by others.

Finally, software patents pose a constant threat to the existence of any free program. We wish to make sure that a company cannot effectively restrict the users of a free program by obtaining a restrictive license from a patent holder. Therefore, we insist that any patent license obtained for a version of the library must be consistent with the full freedom of use specified in this license.

Most GNU software, including some libraries, is covered by the ordinary GNU General Public License. This license, the GNU Lesser General Public License, applies to certain designated libraries, and is quite different from the ordinary General Public License. We use this license for certain libraries in order to permit linking those libraries into non-free programs.

When a program is linked with a library, whether statically or using a shared library, the combination of the two is legally speaking a combined work, a derivative of the original library. The ordinary General Public License therefore permits such linking only if the entire combination fits its criteria of freedom. The Lesser General Public License permits more lax criteria for linking other code with the library.

We call this license the "Lesser" General Public License because it does Less to protect the user's freedom than the ordinary General Public License. It also provides other free software developers Less of an advantage over competing non-free programs. These disadvantages are the reason we use the ordinary General Public License for many libraries. However, the Lesser license provides advantages in certain special circumstances.

For example, on rare occasions, there may be a special need to encourage the widest possible use of a certain library, so that it becomes a de-facto standard. To achieve this, non-free programs must be allowed to use the library. A more frequent case is that a free library does the same job as widely used non-free libraries. In this case, there is little to gain by limiting the free library to free software only, so we use the Lesser General Public License.

In other cases, permission to use a particular library in non-free programs enables a greater number of people to use a large body of free software. For example, permission to use the GNU C Library in non-free programs enables many more people to use the whole GNU operating system, as well as its variant, the GNU/Linux operating system.

Although the Lesser General Public License is Less protective of the users' freedom, it does ensure that the user of a program that is linked with the Library has the freedom and the wherewithal to run that program using a modified version of the Library.

The precise terms and conditions for copying, distribution and modification follow. Pay close attention to the difference between a "work based on the library" and a "work that uses the library". The former contains code derived from the library, whereas the latter must be combined with the library in order to run.

### **GNU LESSER GENERAL PUBLIC LICENSE**

### **TERMS AND CONDITIONS FOR COPYING, DISTRIBUTION AND MODIFICATION**

**0.** This License Agreement applies to any software library or other program which contains a notice placed by the copyright holder or other authorized party saying it may be distributed under the terms of this Lesser General Public License (also called "this License"). Each licensee is addressed as "you".

A "library" means a collection of software functions and/or data prepared so as to be conveniently linked with application programs (which use some of those functions and data) to form executables.

The "Library", below, refers to any such software library or work which has been distributed under these terms. A "work based on the Library" means either the Library or any derivative work under copyright law: that is to say, a work containing the Library or a portion of it, either verbatim or with

modifications and/or translated straightforwardly into another language. (Hereinafter, translation is included without limitation in the term "modifica $tion"$ 

"Source code" for a work means the preferred form of the work for making modifications to it. For a library, complete source code means all the source code for all modules it contains, plus any associated interface definition files, plus the scripts used to control compilation and installation of the library.

Activities other than copying, distribution and modification are not covered by this License; they are outside its scope. The act of running a program using the Library is not restricted, and output from such a program is covered only if its contents constitute a work based on the Library (independent of the use of the Library in a tool for writing it). Whether that is true depends on what the Library does and what the program that uses the Library does.

**1.** You may copy and distribute verbatim copies of the Library's complete source code as you receive it, in any medium, provided that you conspicuously and appropriately publish on each copy an appropriate copyright notice and disclaimer of warranty; keep intact all the notices that refer to this License and to the absence of any warranty; and distribute a copy of this License along with the Library.

You may charge a fee for the physical act of transferring a copy, and you may at your option offer warranty protection in exchange for a fee.

**2.** You may modify your copy or copies of the Library or any portion of it, thus forming a work based on the Library, and copy and distribute such modifications or work under the terms of Section 1 above, provided that you also meet all of these conditions:

a) The modified work must itself be a software library.

b) You must cause the files modified to carry prominent notices stating that you changed the files and the date of any change. c) You must cause the whole of the work to be

licensed at no charge to all third parties under the terms of this License.

d) If a facility in the modified Library refers to a function or a table of data to be supplied by an application program that uses the facility, other than as an argument passed when the facility is invoked, then you must make a good faith effort to ensure that, in the event an application does not supply such function or table, the facility still operates, and performs

#### **Anexo**

whatever part of its purpose remains meaningful.

(For example, a function in a library to compute square roots has a purpose that is entirely well-defined independent of the application. Therefore, Subsection 2d requires that any application-supplied function or table used by this function must be optional: if the application does not supply it, the square root function must still compute square roots.)

These requirements apply to the modified work as a whole. If identifiable sections of that work are not derived from the Library, and can be reasonably considered independent and separate works in themselves, then this License, and its terms, do not apply to those sections when you distribute them as separate works. But when you distribute the same sections as part of a whole which is a work based on the Library, the distribution of the whole must be on the terms of this License, whose permissions for other licensees extend to the entire whole, and thus to each and every part regardless of who wrote it.

Thus, it is not the intent of this section to claim rights or contest your rights to work written entirely by you; rather, the intent is to exercise the right to control the distribution of derivative or collective works based on the Library. In addition, mere aggregation of another work not based on the Library with the Library (or with a work based on the Library) on a volume of a storage or distribution medium does not bring the other work under the scope of this License.

**3.** You may opt to apply the terms of the ordinary GNU General Public License instead of this License to a given copy of the Library. To do this, you must alter all the notices that refer to this License, so that they refer to the ordinary GNU General Public License, version 2, instead of to this License. (If a newer version than version 2 of the ordinary GNU General Public License has appeared, then you can specify that version instead if you wish.) Do not make any other change in these notices. Once this change is made in a given copy, it is irreversible for that copy, so the ordinary GNU General Public License applies to all subsequent copies and derivative works made from that copy. This option is useful when you wish to copy part of the code of the Library into a program that is not a library.

**4.** You may copy and distribute the Library (or a portion or derivative of it, under Section 2) in object code or executable form under the terms of Sections 1 and 2 above provided that you accompany it with the complete corresponding

machine-readable source code, which must be distributed under the terms of Sections 1 and 2 above on a medium customarily used for software interchange.

If distribution of object code is made by offering access to copy from a designated place, then offering equivalent access to copy the source code from the same place satisfies the requirement to distribute the source code, even though third parties are not compelled to copy the source along with the object code.

**5.** A program that contains no derivative of any portion of the Library, but is designed to work with the Library by being compiled or linked with it, is called a "work that uses the Library". Such a work, in isolation, is not a derivative work of the Library, and therefore falls outside the scope of this License.

However, linking a "work that uses the Library" with the Library creates an executable that is a derivative of the Library (because it contains portions of the Library), rather than a "work that uses the library". The executable is therefore covered by this License. Section 6 states terms for distribution of such executables.

When a "work that uses the Library" uses material from a header file that is part of the Library, the object code for the work may be a derivative work of the Library even though the source code is not. Whether this is true is especially significant if the work can be linked without the Library, or if the work is itself a library. The threshold for this to be true is not precisely defined by law.

If such an object file uses only numerical parameters, data structure layouts and accessors, and small macros and small inline functions (ten lines or less in length), then the use of the object file is unrestricted, regardless of whether it is legally a derivative work. (Executables containing this object code plus portions of the Library will still fall under Section 6.)

Otherwise, if the work is a derivative of the Library, you may distribute the object code for the work under the terms of Section 6. Any executables containing that work also fall under Section 6, whether or not they are linked directly with the Library itself.

**6.** As an exception to the Sections above, you may also combine or link a "work that uses the Library" with the Library to produce a work containing portions of the Library, and distribute that work under terms of your choice, provided that the terms permit modification of the work for the customer's own use and reverse engineering for debugging such modifications.

You must give prominent notice with each copy of the work that the Library is used in it and that the Library and its use are covered by this License. You must supply a copy of this License. If the work during execution displays copyright notices, you must include the copyright notice for the Library among them, as well as a reference directing the user to the copy of this License. Also, you must do one of these things:

a) Accompany the work with the complete corresponding machine-readable source code for the Library including whatever changes were used in the work (which must be distributed under Sections 1 and 2 above); and, if the work is an executable linked with the Library, with the complete machine-readable "work that uses the Library", as object code and/or source code, so that the user can modify the Library and then relink to produce a modified executable containing the modified Library. (It is understood that the user who changes the contents of definitions files in the Library will not necessarily be able to recompile the application to use the modified definitions.) b) Use a suitable shared library mechanism for linking with the Library. A suitable mechanism is one that (1) uses at run time a copy of the library already present on the user's computer system, rather than copying library functions into the executable, and (2) will operate properly with a modified version of the library, if the user installs one, as long as the modified version is interface-compatible with the version that the work was made with.

c) Accompany the work with a written offer, valid for at least three years, to give the same user the materials specified in Subsection 6a, above, for a charge no more than the cost of performing this distribution.

d) If distribution of the work is made by offering access to copy from a designated place, offer equivalent access to copy the above specified materials from the same place.

e) Verify that the user has already received a copy of these materials or that you have already sent this user a copy.

For an executable, the required form of the "work that uses the Library" must include any data and utility programs needed for reproducing the executable from it. However, as a special exception, the materials to be distributed need not include anything that is normally distributed (in either source or binary form) with the major components (compiler, kernel, and so on) of the operating system on which the executable runs, unless that component itself accompanies the executable.

It may happen that this requirement contradicts the license restrictions of other proprietary libraries that do not normally accompany the operating system. Such a contradiction means you cannot use both them and the Library together in an executable that you distribute.

**7.** You may place library facilities that are a work based on the Library side-by-side in a single library together with other library facilities not covered by this License, and distribute such a combined library, provided that the separate distribution of the work based on the Library and of the other library facilities is otherwise permitted, and provided that you do these two things:

a) Accompany the combined library with a copy of the same work based on the Library, uncombined with any other library facilities. This must be distributed under the terms of the Sections above.

b) Give prominent notice with the combined library of the fact that part of it is a work based on the Library, and explain where to find the accompanying uncombined form of the same work.

**8.** You may not copy, modify, sublicense, link with, or distribute the Library except as expressly provided under this License. Any attempt otherwise to copy, modify, sublicense, link with, or distribute the Library is void, and will automatically terminate your rights under this License. However, parties who have received copies, or rights, from you under this License will not have their licenses terminated so long as such parties remain in full compliance.

**9.** You are not required to accept this License, since you have not signed it. However, nothing else grants you permission to modify or distribute the Library or its derivative works. These actions are prohibited by law if you do not accept this License. Therefore, by modifying or distributing the Library (or any work based on the Library), you indicate your acceptance of this License to do so, and all its terms and conditions for copying, distributing or modifying the Library or works based on it.

**10.** Each time you redistribute the Library (or any work based on the Library), the recipient automatically receives a license from the original licensor to copy, distribute, link with or modify the Library subject to these terms and conditions. You may not impose any further restrictions on the recipients' exercise of the rights granted herein. You are

#### **Anexo**

not responsible for enforcing compliance by third parties with this License.

**11.** If, as a consequence of a court judgment or allegation of patent infringement or for any other reason (not limited to patent issues), conditions are imposed on you (whether by court order, agreement or otherwise) that contradict the conditions of this License, they do not excuse you from the conditions of this License. If you cannot distribute so as to satisfy simultaneously your obligations under this License and any other pertinent obligations, then as a consequence you may not distribute the Library at all. For example, if a patent license would not permit royalty-free redistribution of the Library by all those who receive copies directly or indirectly through you, then the only way you could satisfy both it and this License would be to refrain entirely from distribution of the Library.

If any portion of this section is held invalid or unenforceable under any particular circumstance, the balance of the section is intended to apply, and the section as a whole is intended to apply in other circumstances.

It is not the purpose of this section to induce you to infringe any patents or other property right claims or to contest validity of any such claims; this section has the sole purpose of protecting the integrity of the free software distribution system which is implemented by public license practices. Many people have made generous contributions to the wide range of software distributed through that system in reliance on consistent application of that system; it is up to the author/donor to decide if he or she is willing to distribute software through any other system and a licensee cannot impose that choice.

This section is intended to make thoroughly clear what is believed to be a consequence of the rest of this License.

**12.** If the distribution and/or use of the Library is restricted in certain countries either by patents or by copyrighted interfaces, the original copyright holder who places the Library under this License may add an explicit geographical distribution limitation excluding those countries, so that distribution is permitted only in or among countries not thus excluded. In such case, this License incorporates the limitation as if written in the body of this License.

**13.** The Free Software Foundation may publish revised and/or new versions of the Lesser General Public License from time to time. Such new versions will be similar in spirit to the present version,

but may differ in detail to address new problems or concerns.

Each version is given a distinguishing version number. If the Library specifies a version number of this License which applies to it and "any later version", you have the option of following the terms and conditions either of that version or of any later version published by the Free Software Foundation. If the Library does not specify a license version number, you may choose any version ever published by the Free Software Foundation.

**14.** If you wish to incorporate parts of the Library into other free programs whose distribution conditions are incompatible with these, write to the author to ask for permission. For software which is copyrighted by the Free Software Foundation, write to the Free Software Foundation; we sometimes make exceptions for this. Our decision will be guided by the two goals of preserving the free status of all derivatives of our free software and of promoting the sharing and reuse of software generally.

### **NO WARRANTY**

**15.** BECAUSE THE LIBRARY IS LICENSED FREE OF CHARGE, THERE IS NO WARRANTY FOR THE LIBRARY, TO THE EXTENT PERMITTED BY APPLICA-BLE LAW. EXCEPT WHEN OTHERWISE STATED IN WRITING THE COPYRIGHT HOLDERS AND/OR OTHER PARTIES PROVIDE THE LIBRARY "AS IS" WITHOUT WARRANTY OF ANY KIND, EITHER EXPRESSED OR IMPLIED, INCLUDING, BUT NOT LIMITED TO, THE IMPLIED WARRANTIES OF MER-CHANTABILITY AND FITNESS FOR A PARTICULAR PURPOSE. THE ENTIRE RISK AS TO THE QUALITY AND PERFORMANCE OF THE LIBRARY IS WITH YOU, SHOULD THE LIBRARY PROVE DEFECTIVE. YOU ASSUME THE COST OF ALL NECESSARY SER-VICING, REPAIR OR CORRECTION.

**16.** IN NO EVENT UNLESS REQUIRED BY APPLICA-BLE LAW OR AGREED TO IN WRITING WILL ANY COPYRIGHT HOLDER, OR ANY OTHER PARTY WHO MAY MODIFY AND/OR REDISTRIBUTE THE LIBRARY AS PERMITTED ABOVE, BE LIABLE TO YOU FOR DAMAGES, INCLUDING ANY GENERAL, SPE-CIAL, INCIDENTAL OR CONSEQUENTIAL DAMAGES ARISING OUT OF THE USE OR INABILITY TO USE THE LIBRARY (INCLUDING BUT NOT LIMITED TO LOSS OF DATA OR DATA BEING RENDERED INAC-CURATE OR LOSSES SUSTAINED BY YOU OR THIRD PARTIES OR A FAILURE OF THE LIBRARY TO OPE-RATE WITH ANY OTHER SOFTWARE), EVEN IF SUCH HOLDER OR OTHER PARTY HAS BEEN ADVISED OF THE POSSIBILITY OF SUCH DAMAGES.

### **How to Apply These Terms to Your New Libraries**

If you develop a new library, and you want it to be of the greatest possible use to the public, we recommend making it free software that everyone can redistribute and change. You can do so by permitting redistribution under these terms (or, alternatively, under the terms of the ordinary General Public License).

To apply these terms, attach the following notices to the library. It is safest to attach them to the start of each source file to most effectively convey the exclusion of warranty; and each file should have at least the "copyright" line and a pointer to where the full notice is found.

<one line to give the library's name and a brief idea of what it does.>

Copyright  $(C)$  < year > < name of author> This library is free software; you can redistribute it and/or modify it under the terms of the GNU Lesser General Public License as published by the Free Software Foundation; either version 2.1 of the License, or (at your option) any later version.

This library is distributed in the hope that it will be useful, but WITHOUT ANY WARRANTY; without even the implied warranty of MER-CHANTABILITY or FITNESS FOR A PARTICULAR PURPOSE. See the GNU Lesser General Public License for more details.

You should have received a copy of the GNU Lesser General Public License along with this library; if not, write to the Free Software Foundation, Inc., 59 Temple Place, Suite 330, Boston, MA 02111- 1307 USA

Also add information on how to contact you by electronic and paper mail.

You should also get your employer (if you work as a programmer) or your school, if any, to sign a "copyright disclaimer" for the library, if necessary. Here is a sample; alter the names:

Yoyodyne, Inc., hereby disclaims all copyright interest in the library `Frob' (a library for tweaking knobs) written by James Random Hacker. <signature of Ty Coon>, 1 April 1990, Ty Coon, President of Vice

# **Glossário**

### **A**

### **Acesso à Internet de banda larga**

### Ver **[DSL](#page-178-0)**.

### **ADSL**

Asymmetric Digital Subscriber Line Uma forma especial de **[DSL](#page-178-0)**.

### **ALG**

Application Layer Gateway (ALG) (Gateway de Nível Aplicação)

Mecanismo de controlo NAT de um router.

Muitos routers com NAT integrado utilizam o serviço ALG. O serviço ALG permite a passagem dos pacotes de dados de uma ligação VoIP e completa-a com o endereço IP público da rede privada segura.

O ALG do router deve ser desactivado se o operador VoIP disponibiliza um servidor STUN ou um Outbound Proxy.

Ver também: **[Firewall](#page-180-0)**, **[NAT](#page-182-0)**, **[Outbound](#page-183-0)  [Proxy](#page-183-0)**, **[STUN](#page-185-0)**.

### <span id="page-177-2"></span>**Alternar**

Esta função permite alternar entre dois interlocutores ou uma conferência e um interlocutor individual, sem que o respectivo interlocutor possa ouvir a outra conversação.

### **Área de pool de endereços**

Área de endereços IP que pode ser utilizada pelo servidor DHCP para atribuir endereços IP dinâmicos.

### **Auricular**

Combinação de microfone com auscultadores. O auricular permite uma conversação de mãos-livres confortável nas ligações telefónicas. Estão disponíveis auriculares que podem ser ligados ao telefone base por cabo (com fios) ou por Bluetooth (sem fios).

### **Autenticação**

Limitação do acesso a uma rede ou serviço através de registo com uma ID e uma password.

## **C**

**CF** 

Call Forwarding

Ver **[Reencaminhamento de chamadas](#page-185-1)**.

### <span id="page-177-1"></span>**Chamada em espera**

= CW (Call Waiting).

Funcionalidade do operador de rede. Se durante uma chamada outro interlocutor telefonar a chamada é sinalizada com um som de aviso. Pode atender ou rejeitar a segunda chamada. Pode activar/desactivar esta função.

### **Cliente**

Trata-se de uma aplicação que solicita um serviço a um servidor.

### <span id="page-177-0"></span>**Codec**

Codificador/descodificador

Codec é a designação de um procedimento que efectua a digitalização e compactação da voz analógica antes do envio através da Internet, bem como a descompactação na recepção de pacotes de voz que descodificam os dados digitais, ouseja, que os traduz para voz analógica. Existem diferentes codecs que, entreoutros, se distinguem pelo grau de compactação.

Ambas as partes de uma ligação telefónica (chamador/parte emissora e parte destinatária) têm de utilizar o mesmo codec. Este é acordado durante o estabelecimento da ligação entre o emissor e destinatário.

A selecção do codec constitui um compromisso entre a qualidade de voz, velocidade de transmissão e largura de banda necessária. Por exemplo, um elevado grau de compactação significa que a largura de banda necessária por ligação de voz é menor. Contudo, também significa que o tempo necessário para compactar/descompactar os dados é superior fazendo aumentar, assim, o tempo de transferência dos dados na rede e reduzindo a qualidade de voz. O tempo necessário aumenta o atraso entre a locução do emissor e a chegada da respectiva conversa ao destinatário.

### **Codec de voz**

Ver **[Codec](#page-177-0)**.

### **COLP / COLR**

Connected Line Identification Presentation/Restriction (apresentação/restrição da identificação da linha chamadora)

Funcionalidade de uma ligação VoIP/RDIS para chamadas de saída.

A função COLP permite ao destinatário identificar o número de origem da chamada.

O número de origem da chamada distinguese do número marcado, p.ex., em caso de reencaminhamento ou recepção de chamada.

Com COLR (Connected Line Identification Restriction) o destinatário pode suprimir a transmissão do seu próprio número.

### **Consulta**

Existe uma chamada estabelecida. Com a consulta interrompe brevemente a conversação para estabelecer uma segunda ligação com um outro interlocutor. Se terminar imediatamente a ligação com esse interlocutor, isto foi uma consulta. Se alternar entre o primeiro e o segundo interlocutor, isso é **[Alternar](#page-177-2)**.

### **CW**

Call Waiting Ver **[Chamada em espera](#page-177-1)**.

## **D**

### <span id="page-178-2"></span>**DHCP**

Dynamic Host Configuration Protocol

Protocolo de Internet, que regula a atribuição automática de **[Endereço IP](#page-179-0)** em **[Interloc](#page-181-0)[utores](#page-181-0)**. O protocolo é disponibilizado por um servidor na rede. Um servidor DHCP, porex., pode ser um router.

O telefone contém um cliente DHCP. Um router que contém um servidor DHCP, pode atribuir automaticamente os endereços IP para o telefone, a partir de uma área definida de endereços. Através da atribuição dinâmica, vários **[Interlocutores](#page-181-0)** podem partilhar um endereço IP. Contudo não poderão utilizar esse endereço em simultâneo, apenas alternadamente.

Com alguns routers pode definir que o endereço IP do telefone nunca seja alterada.

### **DMZ (Demilitarized Zone)**

DMZ designa uma área da rede que se encontra fora da firewall.

Uma DMZ é praticamente configurada entre uma rede de protecção (por ex., uma LAN) e uma rede não restrita (porex., a Internet). Uma DMZ permite o acesso ilimitado da Internet para apenas um ou poucos componentes de rede, enquanto os outros componentes permanecem protegidos atrás da firewall.

### <span id="page-178-3"></span>**DNS**

Domain Name System

Sistema hierárquico que permite a atribuição de um **[Endereço IP](#page-179-0)** para **[Domain Name](#page-178-1)**, mais fácil de memorizar. Em cada (W)LAN esta atribuição tem de ser gerida por um servidor DNS local. Se necessário, o servidor DNS local determina o endereço IP através de consulta junto de servidores DNS hierarquicamente superiores e outros servidores DNS locais na Internet.

É possível definir o endereço IP do servidor DNS primário ou secundário.

#### Ver também: **[DynDNS](#page-179-1)**.

#### <span id="page-178-1"></span>**Domain Name**

É a designação de um (ou vários) servidores web na Internet (por ex., gigaset.net). O nome de domínio é atribuído através do DNS do respectivo endereço-IP.

### **DSCP**

Differentiated Service Code Point

Ver **[Quality of Service \(QoS\)](#page-184-0)**.

### <span id="page-178-0"></span>**DSL**

Digital Subscriber Line

Técnica de transmissão de dados que permite um acesso à Internet com, porex.,**1,5 [Mbps](#page-182-1)** através de linhas telefónicas convencionais. Condições prévias: Modem DSL e a respectiva oferta do operador de Internet.

### **DSLAM**

Digital Subscriber Line Access Multiplexer O DSLAM é um painel de comando numa central no qual convergem cabos de ligação dos interlocutores.

### **Glossário**

### **DTMF**

Dual Tone Multi-Frequency (Tom Duplo Multifrequência)

Outra designação para o processo de marcação por multifrequência (MF).

### **Duplex total**

Modo de transmissão de dados, durante o qual, a transmissão e a recepção são possíveis em simultâneo.

### <span id="page-179-1"></span>**DynDNS**

#### DNS dinâmico

A atribuição de nomes de domínio é efectuada através do **[DNS](#page-178-3)**. Para o **[Endereço IP](#page-179-3)  [dinâmico](#page-179-3)**, este serviço é complementado através do chamado DNS dinâmico. Este permite a utilização de um componente de rede com endereço IP dinâmico como **[Server](#page-185-2)** na **[Internet](#page-181-1)**. O DynDNS garante que, independentemente do endereço IP actual, um serviço na Internet pode sempre ser endereçado com o mesmo **[Domain Name](#page-178-1)**.

## **E**

**ECT**

Explicit Call Transfer

O interlocutor A telefona ao interlocutor B. Mantém a ligação e telefona ao interlocutor C. Em vez de juntar todos os interlocutores numa conferência a 3, o interlocutor A transfere o interlocutor B para o interlocutor C e desliga.

### **EEPROM**

Electrically eraseable programmable read only memory (Memória não volátil, reprogramável, para armazenamento de informação)

O módulo de memória do seu telefone com dados fixos (por ex., com predefinições de equipamento e definições específicas do utilizador) e dados armazenados automaticamente (por ex., o registos da lista de chamadas).

### <span id="page-179-0"></span>**Endereço IP**

Endereço exacto de um componente de rede dentro de uma rede, com base nos protocolos TCP/IP (por ex., LAN, Internet). Muitas vezes, na **[Internet](#page-181-1)** são atribuídos nomes de domínio em vez de endereços IP. O **[DNS](#page-178-3)** atribui o respectivo endereço IP aos nomes de domínio.

O endereço IP é composto por quatro partes (números decimais entre 0 e 255), que são separadas por um ponto (por ex., 230.94.233.2).

O endereço IP é composto pelo número de rede e pelo número do **[Interlocutores](#page-181-0)** (por ex., telefone). Dependendo da **[Máscara de](#page-182-2)  [sub-rede](#page-182-2)** as duas ou três primeiras partes o número de rede, o resto do endereço IP endereça o componente de rede. Numa rede, o número de rede de todos os componentes tem de ser idêntico.

Os endereços IP podem ser atribuídos automaticamente por um servidor DHCP (endereços IP dinâmicos) ou manualmente (endereços IP fixos).

Ver também: **[DHCP](#page-178-2)**.

### <span id="page-179-3"></span>**Endereço IP dinâmico**

Um endereço IP dinâmico é atribuído automaticamente a um componente de rede através do protocolo **[DHCP](#page-178-2)**. Durante cada registo ou em determinados intervalos de tempo, o endereço IP dinâmico de um componente de rede pode ser alterado.

Ver também: **[Endereço IP fixo](#page-179-2)**

### **Endereço IP estático**

Ver **[Endereço IP fixo](#page-179-2)**.

### <span id="page-179-2"></span>**Endereço IP fixo**

Um endereço IP fixo é atribuído manualmente a um componente de rede durante a configuração da rede. Ao contrário do **[End](#page-179-3)[ereço IP dinâmico](#page-179-3)**, o endereço IP fixo não se altera.
#### <span id="page-180-3"></span>**Endereço IP local**

O endereço IP local ou privado é o endereço de um componente na rede local (LAN). Este pode ser atribuído arbitrariamente pelo operador de rede. Os equipamentos que efectuam uma transição de rede de uma rede local para a Internet (gateway ou router), têm um endereço IP privado e um endereço IP público.

#### <span id="page-180-5"></span>Ver também **[Endereço IP](#page-179-0)**.

#### <span id="page-180-0"></span>**Endereço IP público**

O endereço IP público é o endereço de um componente de rede na Internet. Este é atribuído pelo fornecedor de Internet. Equipamentos que efectuam uma transição de rede de uma rede local para a Internet (gateway, router), têm um endereço IP privado e um endereço IP público.

<span id="page-180-2"></span>Ver também: **[Endereço IP](#page-179-0)**, **[NAT](#page-182-0)**.

#### **Endereço IP global**

<span id="page-180-4"></span>Ver **[Endereço IP](#page-179-0)**.

#### **Endereço IP privado**

#### <span id="page-180-6"></span>Ver **[Endereço IP público](#page-180-0)**.

#### <span id="page-180-12"></span>**Endereço MAC**

Media Access Control (Controlo de Acesso ao Meio)

Endereço hardware, através do qual cada equipamento de rede (por ex., cartão de rede, comutador, telefone) pode ser identificado universalmente de forma exacta. É composto por 6 partes (números hexadecimais), que são separadas, umas das outras, com o símbolo "-" (por ex., 00-90-65-44-00- 3A).

O endereço Mac é atribuído pelo fabricante e não pode ser alterado.

#### <span id="page-180-7"></span>**Endereço SIP**

Ver **[URI](#page-186-0)**.

### <span id="page-180-8"></span>**F**

#### <span id="page-180-1"></span>**Firewall**

É possível proteger a sua rede contra acessos externos não autorizados com uma firewall. Nesse processo podem ser combinadas diversas medidas e técnicas (hardware e/ou software), para controlar o fluxo de dados entre uma rede de protecção privada e uma rede desprotegida (por ex., a Internet).

<span id="page-180-9"></span>Ver também: **[NAT](#page-182-0)**.

#### **Firmware**

Trata-se do software de um equipamento, no qual são memorizadas as informações essenciais para o funcionamento de um equipamento. Para a correcção de erros ou para a actualização do software dos aparelhos pode ser carregada uma versão nova do Firmware para o arquivo (actualização do firmware).

#### <span id="page-180-10"></span>**Fornecedor de Internet**

Este fornece o acesso à Internet mediante o pagamento de uma taxa.

#### <span id="page-180-11"></span>**Fragmentação**

Pacotes de dados muito grandes são subdivididos em pacotes parciais (fragmentos), antes de serem transmitidos. No destinatário, estes pacotes voltam a ser unidos (desfragmentados).

#### **G**

#### **G.711 a law, G.711 μ law**

Standard para um **[Codec](#page-177-0)**.

O codec G.711 cria uma qualidade de voz muito boa, correspondendo à da rede RDIS. Uma vez que a compactação é menor, a largura de banda necessária é de cerca de 64 Kbit/s por ligação de voz, contudo o atraso resultante da codificação/descodificação é apenas de ca. 0,125 ms.

"a law" designa o standard europeu, "μ law" designa o standard norte-americano e japonês.

#### **Glossário**

#### <span id="page-181-5"></span>**G0,722**

#### Standard para um **[Codec](#page-177-0)**.

O G.722 é um codec de voz de **banda larga** com uma largura de banda de 50 Hz até 7 kHz, uma velocidade de transmissão líquida de 64 Kbit/s por ligação de voz, bem como identificação de pausa integrada e criação de ruído (supressão de pausas de voz).

O codec G.722 fornece uma boa qualidade de voz. Devido a taxa de amostragem mais elevada, a qualidade de voz é mais nítida e melhor do que com outros codecs e permite um som de voz em High Definition Sound Performance (HDSP).

#### **G0,726**

Standard para um **[Codec](#page-177-0)**.

O codec G.726 fornece uma boa qualidade de voz. A qualidade é inferior do que com o codec **G.711**, mas melhor do que com o codec **G.729**.

#### **G.729A/B**

Standard para um **[Codec](#page-177-0)**.

Com o codec G.729A/B, a qualidade de voz é reduzida. Devido à elevada compactação, a largura de banda necessária é apenas de cerca de 8 Kbit/s por ligação de voz, contudo o tempo de atraso é de cerca de 15 ms.

#### <span id="page-181-6"></span><span id="page-181-2"></span>**Gateway**

Liga duas **[Rede](#page-184-0)s** diferentes entre si, porex., o router como gateway de Internet.

Para as chamadas telefónicas **[VoIP](#page-186-1)** para a rede telefónica é necessário que um gateway com rede IP e a rede telefónica estejam ligadas (operador gateway/VoIP). Se necessário, este reencaminha as chamadas VoIP para a rede telefónica.

#### <span id="page-181-8"></span><span id="page-181-7"></span>**GSM**

Global System for Mobile Communication Standard de origem europeia para redes móveis. Entretanto o GSM pode ser considerado como standard a nível mundial. Nos EUA e no Japão os standards nacionais são cada vez mais suportados.

### <span id="page-181-9"></span>**H**

#### **Hub**

Liga num **[Rede de infra-estrutura](#page-181-0)** vários **[Interlocutores](#page-181-1)**. Todos os dados enviados por um interlocutor de rede para o hub, são reencaminhados para todos os interlocutores de rede.

Ver também: **[Gateway](#page-181-2)**, **[Router](#page-185-0)**.

### **I**

#### <span id="page-181-10"></span><span id="page-181-4"></span>**Identificação de utilizador**

Nome/combinação de dígitos para o acesso, porex., à sua conta VoIP ou à sua lista de endereços pessoal na Internet.

#### <span id="page-181-12"></span><span id="page-181-11"></span>**IEEE**

Institute of Electrical and Electronics Engineers

Grémio internacional para a normalização da electrónica e electrotecnia, em particular para a estandardização da tecnologia LAN, protocolos de transmissão, velocidade de transmissão de dados e cablagem.

#### <span id="page-181-1"></span>**Interlocutores**

Equipamentos e computadores que estão ligados entre si numa rede, por ex., servidor, PCs e telefones.

#### <span id="page-181-14"></span><span id="page-181-0"></span>**Rede de infra-estrutura**

Rede com estrutura central: todos os **[Inter](#page-181-1)[locutores](#page-181-1)** comunicam através de um **[Router](#page-185-0)** central.

#### <span id="page-181-13"></span><span id="page-181-3"></span>**Internet**

**[WAN](#page-186-2)** global. Para a transferência de dados está definida uma série de protocolos que estão reunidos sob o nome de TCP/IP.

Cada **[Interlocutores](#page-181-1)** é identificável através do seu **[Endereço IP](#page-179-0)**. A atribuição de um **[Domain Name](#page-178-0)** a um **[Endereço IP](#page-179-0)** é efectuada pelo **[DNS](#page-178-1)**.

A World Wide Web (WWW), e-mail, transferência de ficheiros e fóruns de discussão são serviços importantes na Internet.

#### <span id="page-182-19"></span><span id="page-182-3"></span>**IP (Protocolo de Internet)**

Protocolo TCP/IP na **[Internet](#page-181-3)**. O IP é responsável pelo endereçamento de interlocutores de uma **[Rede](#page-184-0)** através do **[Endereço IP](#page-179-0)** e transmite os dados de um emissor para o destinatário. Nesse processo, o IP define a escolha de caminho (o routing) dos pacotes de dados.

#### **L**

#### <span id="page-182-5"></span><span id="page-182-4"></span><span id="page-182-1"></span>**LAN**

Local Area Network

Rede com difusão espacial limitada. A LAN pode ser sem fios (WLAN) e/ou pode ter fios.

#### **M**

#### <span id="page-182-6"></span><span id="page-182-2"></span>**Marcação em bloco**

Primeiro introduz o número de telefone completo e corrige se necessário. De seguida levante o auscultador ou prima a tecla Mãos-livres para marcar o número de telefone.

#### <span id="page-182-7"></span>**Máscara de sub-rede**

**[Endereço IP](#page-179-0)** são compostos por um número de rede fixa e um número de interlocutores variável. O número da rede é idêntico para todos os **[Interlocutores](#page-181-1)**. O tamanho da parte do número de rede, é definido pela máscara de sub-rede. Porex., na máscara de sub-rede 255.255.255.0, as primeiras três partes do endereço IP correspondem ao número de rede e a última parte corresponde ao número de interlocutores.

#### <span id="page-182-13"></span><span id="page-182-10"></span>**Mbps**

Million Bits per Second

Trata-se da unidade de velocidade de transferência numa rede.

#### <span id="page-182-12"></span><span id="page-182-11"></span>**Melodia de espera**

Music on hold

Reprodução uma melodia durante uma **[Consulta](#page-178-2)** ou ao **[Alternar](#page-177-2)**. Durante a espera, o interlocutor ouve uma melodia.

#### <span id="page-182-14"></span><span id="page-182-8"></span>**MRU**

Maximum Receive Unit

Esta unidade define a quantidade máxima de dados úteis dentro de um pacote de dados.

#### **MSN**

Multiple Subscriber Number,

Número de assinante múltiplo. Pode solicitar até 10 número de telefone diferentes para a ligação de múltiplos aparelhos RDIS. Um MSN é um dos números de telefone que lhe foram atribuídos, sem o indicativo local.

O seu telefone utiliza o MSN individualmente, de acordo com as suas preferências, como ligação de recepção e/ou ligação de envio.

#### <span id="page-182-15"></span><span id="page-182-9"></span>**MTU**

Maximum Transmission Unit

Esta unidade define o tamanho máximo do pacote de dados que pode ser transmitido, de uma só vez, através da rede.

### **N**

#### <span id="page-182-18"></span><span id="page-182-16"></span><span id="page-182-0"></span>**NAT**

Network Address Translation

Método para converter **[Endereço IP](#page-179-0)** (privados) para um ou diversos outros endereços IP (públicos). Através da função NAT os endereços IP de **[Interlocutores](#page-181-1)** (porex., Telefone VoIP) numa **[LAN](#page-182-1)**, podem ser ocultados por trás de um endereço IP comum de **[Router](#page-185-0)** em **[Internet](#page-181-3)**.

Os telefones VoIP que se encontram atrás de um router NAT não estão acessíveis para o servidor VoIP (devido ao endereço IP privado). Para "contornar" uma NAT, é possível utilizar (como alternativa) um **[ALG](#page-177-1)**, no **[STUN](#page-185-1)** do telefone VoIP ou pelo operador VoIP **[Out](#page-183-0)[bound Proxy](#page-183-0)**.

Caso seja disponibilizado um Outbound Proxy, este terá de ser considerado nas configurações VoIP do seu telefone.

#### <span id="page-182-17"></span>**NAT simétrico**

Um NAT simétrico atribui diferentes endereços-IP externos e números de porta aos mesmos endereços IP internos e números de porta – dependendo do endereço alvo externo.

#### **Glossário**

#### <span id="page-183-6"></span>**Nome apresentado**

Função do seu operador VoIP. Pode indicar um nome à sua escolha, que será apresentado no telefone do seu interlocutor em vez do seu número de telefone.

#### <span id="page-183-8"></span>**Número de porta**

Designa uma determinada aplicação de um **[Interlocutores](#page-181-1)**. Dependendo das configurações, o número de porta da **[LAN](#page-182-1)** é definido permanentemente ou é atribuído durante cada acesso.

A combinação **[Endereço IP](#page-179-0)**/ número de **[Porta](#page-183-3)** identifica o destinatário ou emissor de um pacote de dados dentre de uma rede.

#### <span id="page-183-9"></span>**O**

#### <span id="page-183-5"></span>**Operador gateway**

<span id="page-183-10"></span>Ver **[Operador SIP](#page-183-1)**.

#### <span id="page-183-1"></span>**Operador SIP**

#### <span id="page-183-11"></span>Ver **[Operador VoIP](#page-183-4)**.

#### <span id="page-183-4"></span>**Operador VoIP**

Um operador VoIP, SIP ou **[Operador gate](#page-183-5)[way](#page-183-5)** é um operador da Internet, que disponibiliza um **[Gateway](#page-181-2)** para a telefonia Internet. Uma vez que o telefone funciona com o standard SIP, o seu operador tem de suportar o standard SIP.

O operador reencaminha as chamadas do VoIP para a rede telefónica (analógica, RDIS e rede móvel) e vice-versa.

#### <span id="page-183-12"></span><span id="page-183-0"></span>**Outbound Proxy**

Mecanismo de controlo NAT alternativo ao STUN e ALG.

Os Outbound-Proxys são utilizados pelo operador VoIP nos ambientes de firewall/ NAT em alternativa ao **[Servidor SIP Proxy](#page-185-2)**. Estes comandam o tráfego de dados através da firewall.

O Outbound Proxy e o servidor STUN não deverão ser utilizados em simultâneo.

Ver também: **[STUN](#page-185-1)** e **[NAT](#page-182-0)**.

#### <span id="page-183-20"></span>**P**

**Paging** (procura de terminais móveis) (português: paging)

Função do telefone base para localizar os terminais móveis registados. O telefone base estabelece uma ligação a todos os terminais móveis registados. Os terminais móveis tocam.

#### <span id="page-183-13"></span><span id="page-183-7"></span>**PIN**

Número de Identificação Pessoal

Este serve como protecção contra o acesso não autorizado. Ao aceder a uma área protegida, com o PIN activado, é necessário inserir uma combinação de dígitos.

É possível proteger os dados de configuração do seu telefone base através de um PIN de sistema (combinação de 4-dígitos).

#### <span id="page-183-14"></span>**Port Forwarding**

O gateway de (porex., o seu router) reencaminha os pacotes de dados da **[Internet](#page-181-3)**, que se destinam a uma determinada **[Porta](#page-183-3)** para a mesma. Os servidores em **[LAN](#page-182-1)** podem disponibilizar serviços na Internet, sem que seja necessário um endereço IP público.

#### <span id="page-183-15"></span><span id="page-183-3"></span>**Porta**

Numa **[Rede](#page-184-0)** os dados, entre duas aplicações, são trocados através de uma porta.

#### <span id="page-183-16"></span>**Porta RTP**

**[Porta](#page-183-3)** (local), através da qual são enviados e recebidos os pacotes de voz com VoIP.

#### **Porta SIP local**

<span id="page-183-17"></span>Ver **[Porta SIP/Porta SIP local](#page-183-2)**.

#### <span id="page-183-18"></span><span id="page-183-2"></span>**Porta SIP/Porta SIP local**

**[Porta](#page-183-3)** (local), através da qual, com VoIP, são enviados e recebidos os dados de sinalização SIP.

#### <span id="page-183-19"></span>**Preparação da Marcação**

Ver **[Marcação em bloco](#page-182-2)**.

#### <span id="page-184-4"></span>**Protocolo**

Trata-se da descrição dos acordos para a comunicação numa **[Rede](#page-184-0)**. Contém regras acerca de como estabelecer, gerir e terminar uma ligação, acerca de formatos de dados, lapsos de tempo e eventuais resoluções de anomalias.

#### <span id="page-184-5"></span><span id="page-184-3"></span>**Protocolo de transmissão**

Este protocolo regula a transmissão de dados entre dois interlocutores de comunicação (aplicações).

<span id="page-184-7"></span>Ver também: **[UDP](#page-186-3)**, **[TCP](#page-186-4)**, **[TLS](#page-186-5)**.

#### **Proxy HTTP**

Trata-se de um servidor através do qual os **[Interlocutores](#page-181-1)** efectuam o seu tráfego de Internet.

#### <span id="page-184-17"></span><span id="page-184-6"></span>**Proxy/servidor Proxy**

Programa de computador que, nas redes de computador, regula a transmissão de dados entre o **[Cliente](#page-177-3)** e **[Server](#page-185-3)**. Se o telefone faz uma consulta ao servidor VoIP, o Proxy, perante o telefone, comporta-se como servidor e, perante o servidor, comporta-se como cliente. Um Proxy é endereçado através de **[Endereço IP](#page-179-0)**/**[Domain Name](#page-178-0)n** e **[Porta](#page-183-3)**.

### **Q**

# <span id="page-184-9"></span><span id="page-184-8"></span>**Quality of Service (QoS)**

Qualidade de Serviço

Designa a qualidade de serviço nas redes de comunicação. Existem várias categorias de qualidade de serviço.

A QoS influencia o fluxo dos pacotes de dados na Internet, porexemplo, dando prioridade aos pacotes de dados, reserva de largura de banda e optimização de pacotes.

A QoS influencia a qualidade de voz nas redes VoIP. Caso toda a infra-estrutura (router, servidor de rede, etc.) disponha de QoS, então a qualidade de voz é superior, ouseja, apresenta menos atrasos, menos ecos, menos ruídos.

### <span id="page-184-10"></span>**R**

#### <span id="page-184-11"></span>**RAM**

Random Access Memory

Espaço de memória no qual tem direitos de leitura e armazenamento. Na RAM são armazenados, porex., melodias e logótipos, que podem ser carregados para o telefone através do configurador web.

#### **Rechamada automática**

#### <span id="page-184-12"></span>Ver **[Rechamada se ocupado](#page-184-1)**.

#### **Rechamada se não atender**

= CCNR (Completion of calls no reply). Se um interlocutor não atender, o chamador pode deixar uma rechamada automática. Assim que o interlocutor alvo estabelecer uma primeira ligação e esta ficar livre, dá-se a sinalização no chamador. Esta funcionalidade tem que ser suportada pela central. O pedido de rechamada é automaticamente apagado depois de cerca de 2 horas (depende do operador VoIP).

#### <span id="page-184-13"></span><span id="page-184-1"></span>**Rechamada se ocupado**

= CCBS (Completion of calls to busy subscriber). Se o chamador receber um sinal de ocupado pode activar a função de rechamada. Depois da ligação alvo ficar disponível ocorre a sinalização no chamador. Assim que este levantar o auscultador a ligação é estabelecida automaticamente.

#### <span id="page-184-14"></span><span id="page-184-0"></span>**Rede**

Ligação de equipamentos. Os equipamentos tanto podem ser ligados entre si através de diversas linhas ou através de ligações radioeléctricas.

As redes também podem ser distinguidas por alcance e estrutura:

- Alcance: redes locais (**[LAN](#page-182-1)**) ou redes de longa distância (**[WAN](#page-186-2)**)
- <span id="page-184-15"></span>– Estrutura: **[Rede de infra-estrutura](#page-181-0)** ou rede Ad-hoc

#### <span id="page-184-16"></span><span id="page-184-2"></span>**Rede Ethernet**

**[LAN](#page-182-1)** com fios.

#### **Glossário**

#### <span id="page-185-5"></span>**Reencaminhamento de chamadas RCC**

Reencaminhamento automático de chamadas (RCC) de uma chamada para outro número de telefone. Existem três tipos de reencaminhamento de chamadas:

- RCC imediato (CFU, Call Forwarding Unconditional)
- RCC se ocupado (CFB, Call Forwarding Busy)
- RCC se não atende (CFNR, Call Forwarding No Reply)

#### <span id="page-185-6"></span>**Registrar**

O Registrar gere os endereços-IP actuais dos **[Interlocutores](#page-181-1)**. Ao registar-se no seu operador VoIP, o seu endereço-IP actual é armazenado no Registrar. Desta forma também está acessível enquanto viaja.

#### <span id="page-185-7"></span><span id="page-185-4"></span>**ROM**

Read Only Memory Memória Só de Leitura.

#### <span id="page-185-8"></span><span id="page-185-0"></span>**Router**

O router reencaminha pacotes de dados, dentro de uma rede e entre diferentes redes, pelo percurso mais rápido. Pode ligar a **[Rede](#page-184-2)  [Ethernet](#page-184-2)** e a WLAN. Pode servir de **[Gateway](#page-181-2)** à Internet.

#### <span id="page-185-9"></span>**Routing**

Routing é o processo de transmissão de pacotes de dados para um outro interlocutor de uma rede. Durante a transmissão para o destinatário, os pacotes de dados são enviados de um nó de rede para o próximo, ate chegarem ao destino.

Sem este reencaminhamento de pacotes de dados, uma rede como a Internet não seria possível. O routing liga as diversas redes a este sistema global.

Um router é uma parte deste sistema e tanto transmite pacotes de dados dentro da rede local como de uma rede para outra. A transmissão de dados de uma rede para a outra ocorre com base num protocolo conjunto.

#### <span id="page-185-10"></span>**RTP**

Realtime Transport Protocol (Protocolo de Transmissão em Tempo Real)

Standard a nível mundial para a transmissão de dados áudio e vídeo. Muitas vezes, é utilizado em combinação com o protocolo UDP. Nesse processo, os pacotes RTP são incorporados nos pacotes UDP.

#### <span id="page-185-11"></span>**S**

#### <span id="page-185-3"></span>**Server**

Disponibiliza um serviço aos outros **[Interloc](#page-181-1)[utores](#page-181-1)** (**[Clientes](#page-177-3)**). O termo pode designar um computador/PC ou uma aplicação. Um servidor é endereçado através de **[Endereço](#page-179-0)  [IP](#page-179-0)**/**[Domain Name](#page-178-0)** e **[Porta](#page-183-3)**.

#### <span id="page-185-12"></span><span id="page-185-2"></span>**Servidor SIP Proxy**

O endereço IP do servidor gateway do seu operador VoIP.

#### <span id="page-185-14"></span>**SIP (Session Initiation Protocol)**

Trata-se de um protocolo de sinalização independente de comunicação de voz. É utilizado para estabelecer e terminar chamadas. Além disso, podem ser definidos parâmetros para a transmissão de voz.

#### <span id="page-185-15"></span><span id="page-185-13"></span><span id="page-185-1"></span>**STUN**

Simple Transversal of UDP over NAT

Mecanismo de controlo NAT.

O STUN é um protocolo de dados para telefones VoIP. O STUN substitui o endereço IP privado nos pacotes de dados do telefone VoIP através do endereço público da rede privada segura. Adicionalmente, é necessário um servidor STUN na Internet, para o comando da transferência de dados. Não é possível utilizar o STUN com NATs simétricas.

Ver também: **[ALG](#page-177-1)**, **[Firewall](#page-180-1)**, **[NAT](#page-182-0)**, **[Outbound](#page-183-0)  [Proxy](#page-183-0)**.

#### <span id="page-185-16"></span>**Sub-rede**

Segmento de uma **[Rede](#page-184-0)**.

### **T**

#### <span id="page-186-6"></span>**Tarifa fixa**

Tipo de facturação de uma ligação de **[Inter](#page-181-3)[net](#page-181-3)**. Neste caso, o operador de Internet cobra uma taxa mensal fixa. A duração e a quantidade de ligações não resultam em custos adicionais.

#### <span id="page-186-7"></span>**Taxa de transmissão**

Trata-se da velocidade com a qual os dados são transmitidos na **[WAN](#page-186-2)** ou na **[LAN](#page-182-1)**. A taxa de dados é medida em unidades de dados por unidade de tempo (Mbit/s).

#### <span id="page-186-10"></span><span id="page-186-8"></span><span id="page-186-4"></span>**TCP**

Transmission Control Protocol

**[Protocolo de transmissão](#page-184-3)**. Protocolo de transmissão seguro: Para uma transmissão de dados, a ligação entre o emissor e o destinatário é estabelecida, controlada e terminada.

#### <span id="page-186-11"></span><span id="page-186-9"></span><span id="page-186-5"></span>**TLS**

Transport Layer Security

Protocolo para a codificação de transmissões de dados na Internet. TLS é um **[Proto](#page-184-3)[colo de transmissão](#page-184-3)** hierarquicamente superior.

#### <span id="page-186-12"></span>**U**

#### <span id="page-186-17"></span><span id="page-186-3"></span>**UDP**

#### User Datagram Protocol

**[Protocolo de transmissão](#page-184-3)**. Contrariamente ao **[TCP](#page-186-4)**, **[UDP](#page-186-3)** é um protocolo sem protecção. O UDP não estabelece ligações fixas. Os pacotes de dados (os chamados datagramas) são enviados como "broadcast". O destinatário é o único responsável pela recepção dos dados. O emissor não é notificado da recepção.

#### <span id="page-186-15"></span><span id="page-186-13"></span><span id="page-186-0"></span>**URI**

Uniform Resource Identifier

O URI é uma sequência de dígitos que serve para identificar os recursos (por exemplo, destinatário de e-mail, http://gigaset.com, ficheiros).

Na **[Internet](#page-181-3)**, os URIs são utilizados para designar os recursos de modo uniforme. Os URIs também são designados de endereço SIP.

Os URIs podem ser inseridos no telefone como um número. Marcando um URI, é possível telefonar a um interlocutor da Internet que possua equipamento VoIP.

#### <span id="page-186-16"></span><span id="page-186-14"></span>**URL**

Universal Resource Locator

Endereço global exacto de um domínio na **[Internet](#page-181-3)**.

Um URL é um subtipo do **[URI](#page-186-0)**. Os URLs identificam um recurso através da sua localização (ingl. location) na **[Internet](#page-181-3)**. Muitas vezes (por motivos históricos), este termo é utilizado como sinónimo do URI.

#### <span id="page-186-18"></span>**User ID**

Ver **[Identificação de utilizador](#page-181-4)**.

#### **V**

#### <span id="page-186-20"></span><span id="page-186-1"></span>**VoIP**

<span id="page-186-19"></span>Voice over Internet Protocol

As chamadas já não são estabelecidas e transmitidas através da rede telefónica, mas através da **[Internet](#page-181-3)** (ou outras redes IP).

#### <span id="page-186-21"></span>**W**

#### <span id="page-186-22"></span><span id="page-186-2"></span>**WAN**

Wide Area Network

Rede de área ampla, sem limites espaciais (porex., **[Internet](#page-181-3)**).

#### <span id="page-187-0"></span>**Terminais móveis Gigaset**

O seu Gigaset suporta até 6 terminais móveis em simultâneo e desta forma poderá usufruir de novas facilidades como, por exemplo, chamadas internas gratuitas, permitir mais to que um terminal móvel na mesma chamada, realizar consultas internas ou transferência de chamadas:

#### **Terminal móvel Gigaset SL400H**

- ◆ Moldura e teclado em metal puro
- ◆ Iluminação do teclado
- $\triangle$  Ecrã a cores TFT de 1.8"
- $\triangle$  Bluetooth e Mini-USB
- ◆ Agenda telefónica para 500 vCards
- ◆ Autonomia em conversação/espera até 14/230 h
- ◆ Maiúsculas para Listas de chamadas e Agenda telefónica
- ◆ Conforto de conversação em modo mãos livres com 4 perfis
- $\triangle$  Identificação do chamador com imagem e protecção do ecrã (Relógio analógico e digital)
- ◆ Alerta por vibração, transferência de melodias de toque
- $\blacklozenge$  DECT-ECO
- ◆ Despertador
- $\triangleleft$  Calendário com alarmes
- ◆ Modo nocturno com função de desligar o toque de chamada a uma hora determinada
- ◆ Sem ser incomodado por chamadas "anónimas"
- ◆ Alerta de Ruído, Chamada directa
- $\triangle$  SMS para um máximo de 640 caracteres

<www.gigaset.com/gigasetsl400h>

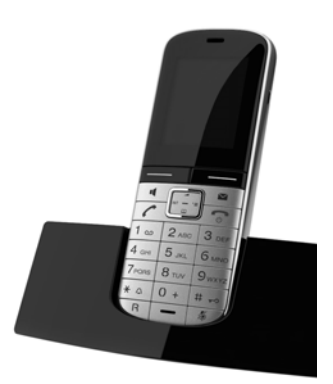

#### **Terminal móvel Gigaset S810H**

- ◆ Conforto de conversação em modo mãos livres com a mais alta qualidade
- $\blacklozenge$  Teclado em metal puro iluminado
- ◆ Tecla lateral para regulação fácil do volume
- $\triangleq$  Ecrã a cores TFT de 1.8"
- $\triangleleft$  Bluetooth e Mini-USB
- ◆ Agenda telefónica para 500 vCards
- ◆ Autonomia em conversação/espera até 13/180 h, Baterias standard
- ◆ Maiúsculas para Listas de chamadas e Agenda telefónica
- ◆ Conforto de conversação em modo mãos livres com 4 perfis
- $\blacklozenge$  Identificação do chamador com imagem e protecção do ecrã (relógio analógico e digital)
- $\triangle$  Transferência de melodias de toque
- $\blacklozenge$  DECT-ECO
- ◆ Despertador
- $\triangleleft$  Calendário com alarmes
- ◆ Modo nocturno com função de desligar o toque de chamada a uma hora determinada
- ◆ Sem ser incomodado por chamadas "anónimas"
- ◆ Alerta de Ruído, Chamada directa
- ◆ SMS para um máximo de 640 caracteres
- <www.gigaset.com/gigasets810h>

#### **Terminal móvel Gigaset C610H**

- ◆ O gestor familiar com alerta de ruído, alertas de aniversário, Chamada directa
- $\triangle$  6 grupos VIP com toque de chamada individual
- $\blacklozenge$  Teclado em metal puro iluminado
- $\triangleq$  Ecrã a cores TFT de 1.8"
- $\triangle$  Agenda telefónica para 150 vCards
- ◆ Autonomia em conversação/espera até 12/180 h, Baterias standard
- ◆ Maiúsculas para Listas de chamadas e Agenda telefónica
- ◆ Conforto de conversação em modo mãos-livres
- ◆ Protecção do ecrã (relógio digital)
- $\bullet$  DECT-ECO
- ◆ Despertador
- $\blacklozenge$  Modo nocturno com função de desligar o toque de chamada a uma hora determinada
- ◆ Sem ser incomodado por chamadas "anónimas"
- ◆ Alerta de Ruído, Chamada directa
- ◆ SMS para um máximo de 640 caracteres

#### <www.gigaset.com/gigasetc610h>

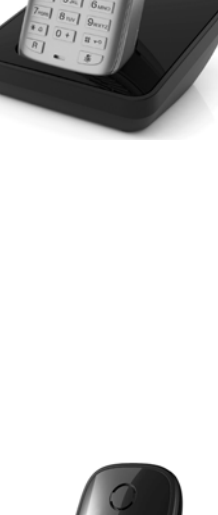

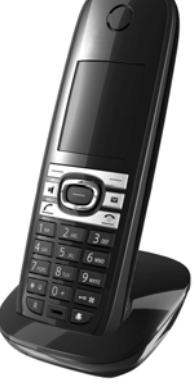

### **Terminal móvel Gigaset SL78H**

- $\blacklozenge$  Moldura em metal puro
- ◆ Teclado moderno com iluminação
- ◆ Ecrã a cores TFT de 2,8" em resolução QVGA
- $\triangleleft$  Bluetooth e Mini-USB
- ◆ Agenda telefónica para 500 vCards
- ◆ Autonomia em conversação/espera até 14/200 h
- ◆ Conforto de conversação em modo mãos-livres
- u Identificação do chamador com imagem e protecção do ecrã (relógio analógico e digital)
- ◆ Transferência de melodias de toque
- $\blacklozenge$  DECT-ECO
- ◆ Despertador
- $\triangleleft$  Calendário com alarmes
- ◆ Modo nocturno com função de desligar o toque de chamada a uma hora determinada
- $\triangle$  Alerta de Ruído
- ◆ SMS para um máximo de 640 caracteres

#### <www.gigaset.com/gigasetsl78h>

#### **Terminal móvel Gigaset E49H**

- $\triangle$  Caixa resistente a impactos, poeira e salpicos de água
- $\triangleleft$  Teclado robusto iluminado
- $\triangle$  Ecrã a cores
- $\triangle$  Agenda telefónica para 150 registos
- ◆ Autonomia em conversação/espera até 12/250 h, Baterias standard
- ◆ Conforto de conversação em modo mãos-livres
- ◆ Protecção do ecrã
- $\blacklozenge$  DECT-ECO
- ◆ Despertador
- ◆ Alerta de Ruído
- ◆ SMS para um máximo de 640 caracteres

<www.gigaset.com/gigasete49h>

#### **Clip mãos livres L410 para telefone sem fios**

- $\blacklozenge$  Total liberdade de movimento enquanto telefona
- $\blacklozenge$  Fixação prática do clip
- ◆ Mãos livres com uma qualidade de som perfeita
- ◆ Peso, cerca de 30 g
- $\blacklozenge$  DECT-ECO
- $\triangle$  Regulação do volume em 5 níveis
- ◆ Indicação de estado por meio de LED
- $\triangleq$  Autonomia em conversação/espera até 5/120 h
- $\triangle$  Alcance até 50 m em edifícios, até 300 m no exterior.

<www.gigaset.com/gigasetl410>

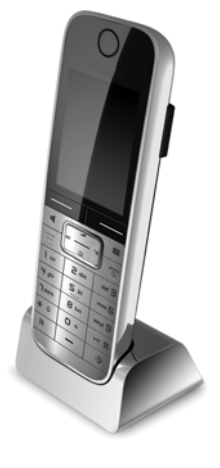

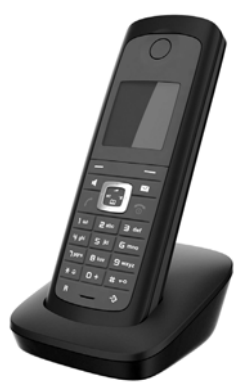

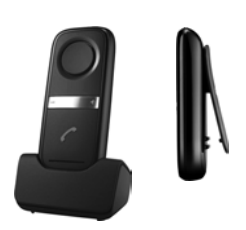

#### **Gigaset Repeater**

O Gigaset Repeater permite-lhe aumentar o alcance entre o seu terminal móvel Gigaset e a base.

<www.gigaset.com/gigasetrepeater>

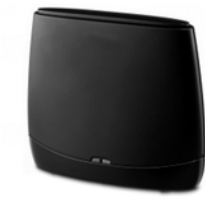

#### **Compatibilidade**

Pode encontrar mais informações sobre as funções dos terminais móveis em associação com os telefones base/centrais Gigaset em:

www.gigaset.com/compatibility

Todos os acessórios e baterias podem ser encomendados através de um revendedor especializado.

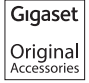

Utilize apenas acessórios originais. Assim, evita possíveis problemas de saúde e danos materiais e assegura o cumprimento de todas as disposições legais relevantes

### **A**

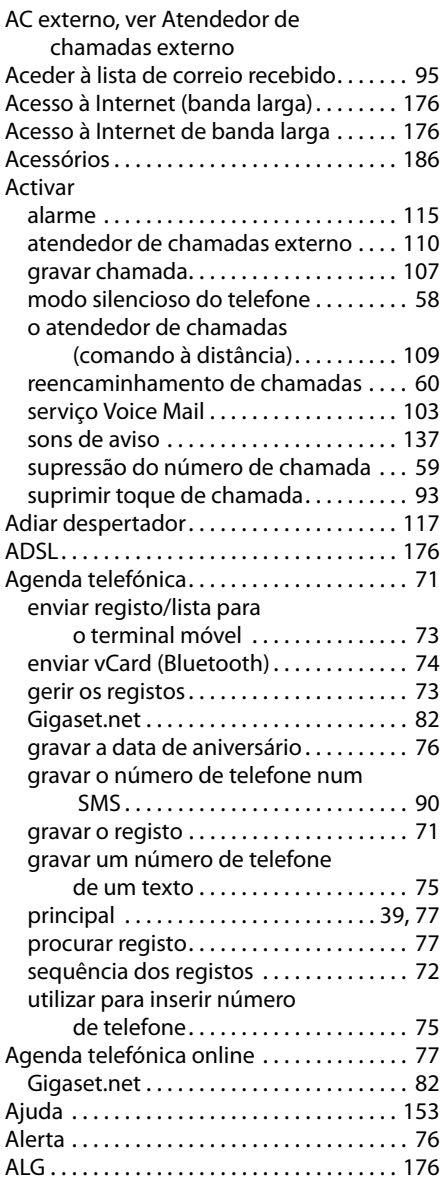

#### Alterar

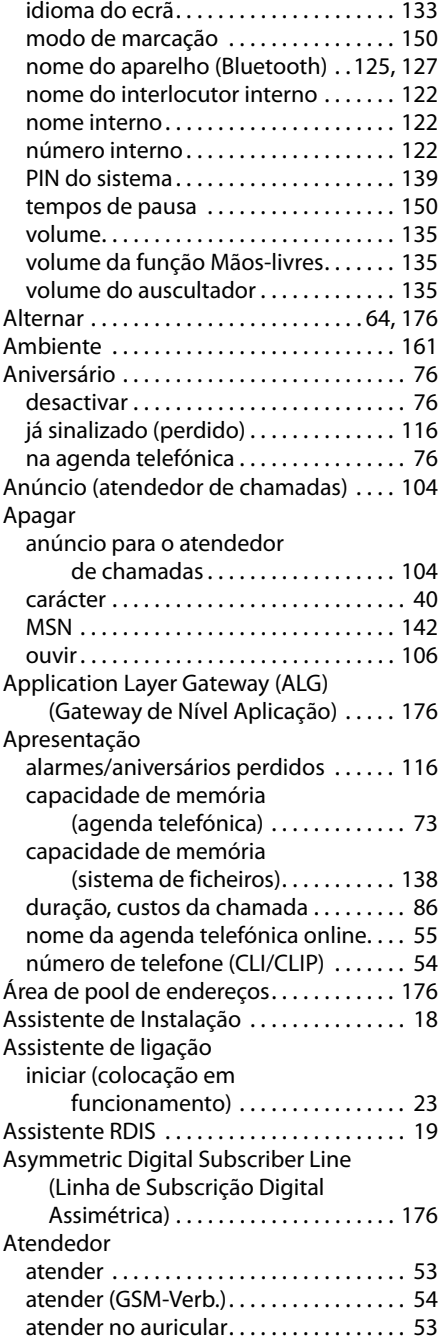

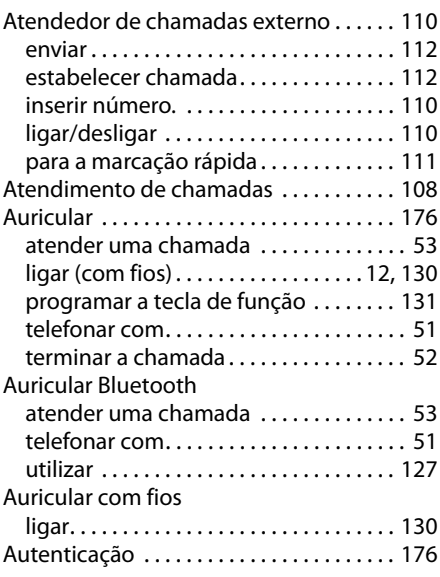

### **B**

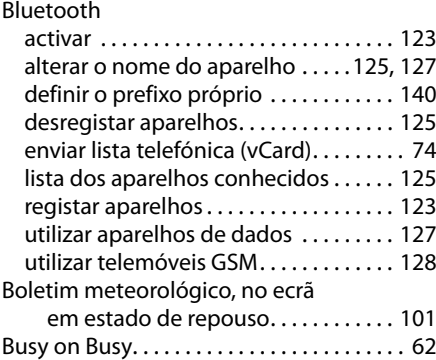

## **C**

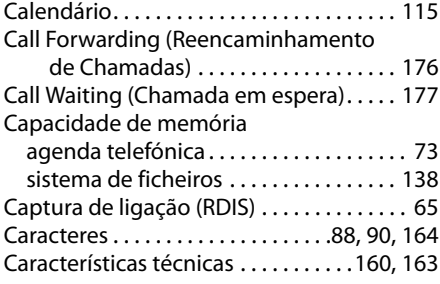

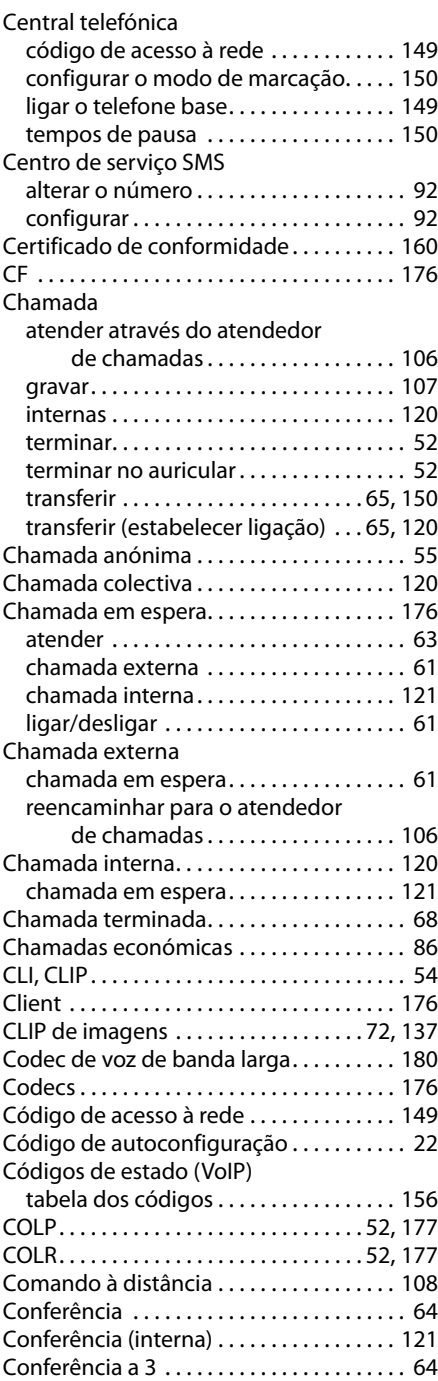

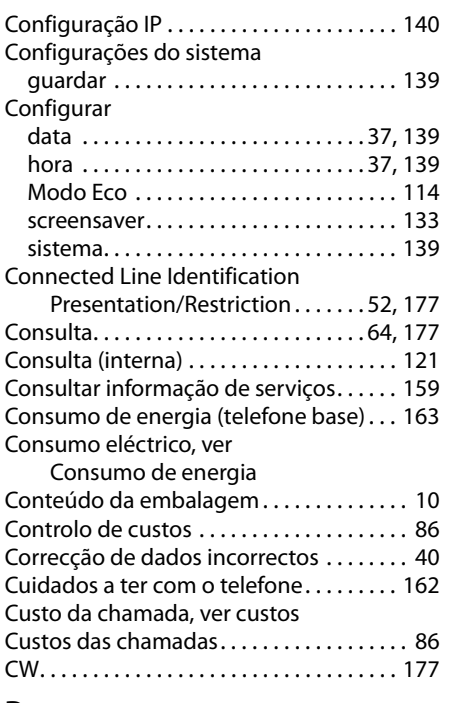

### **D**

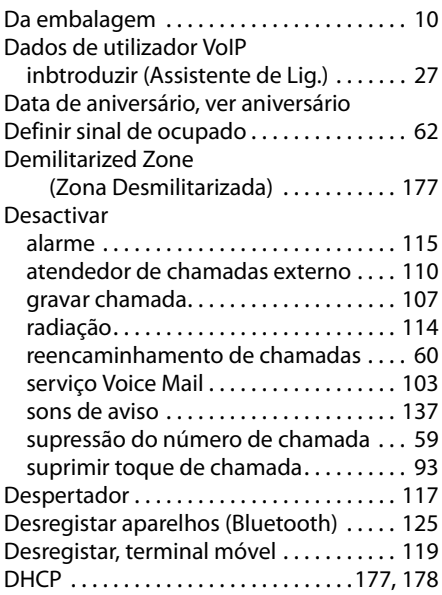

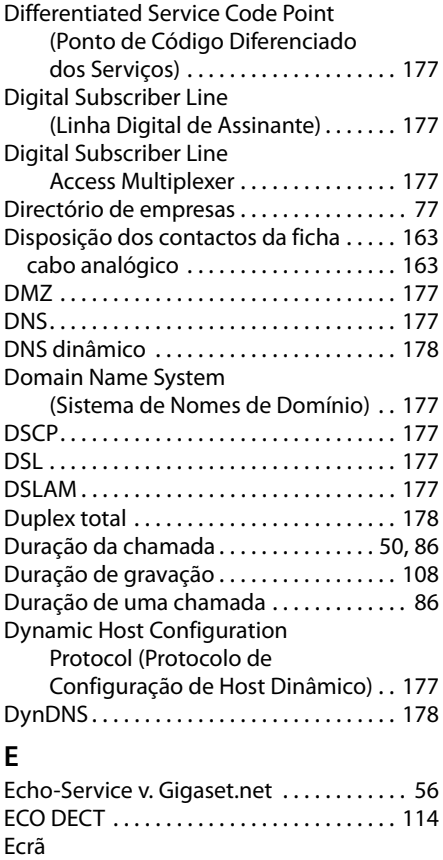

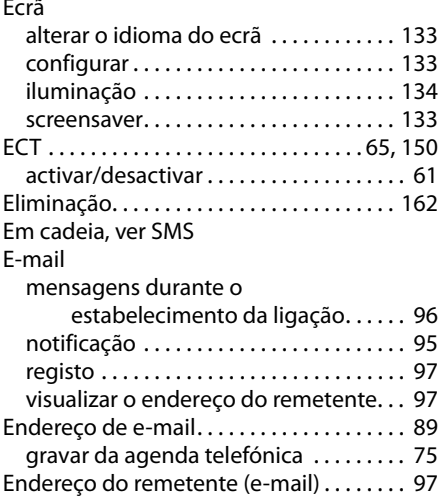

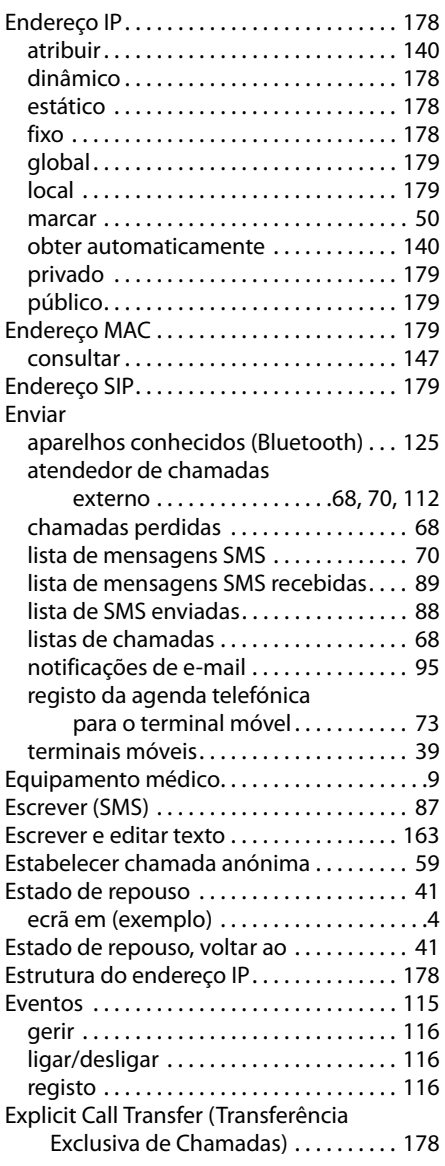

#### **F**

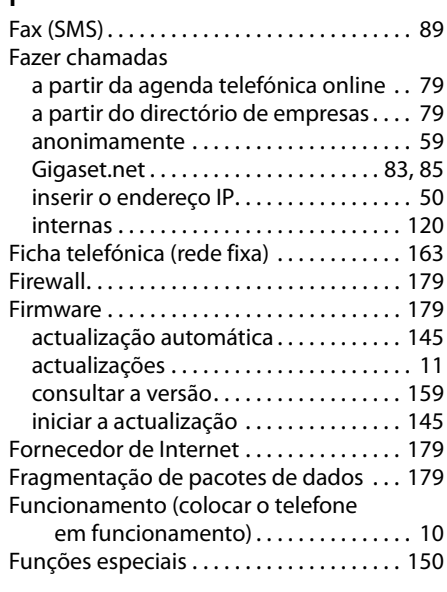

### **G**

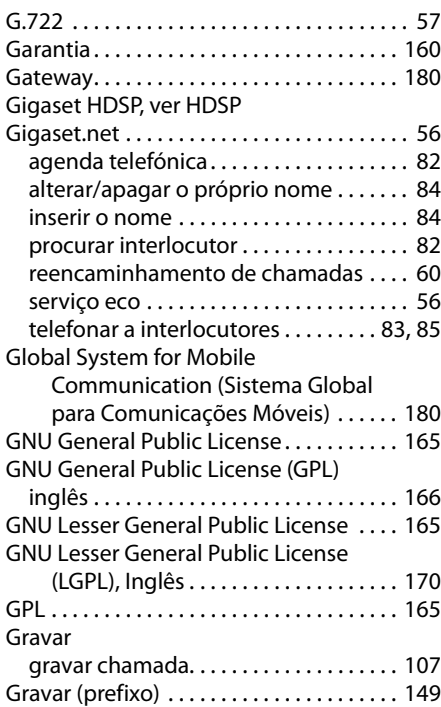

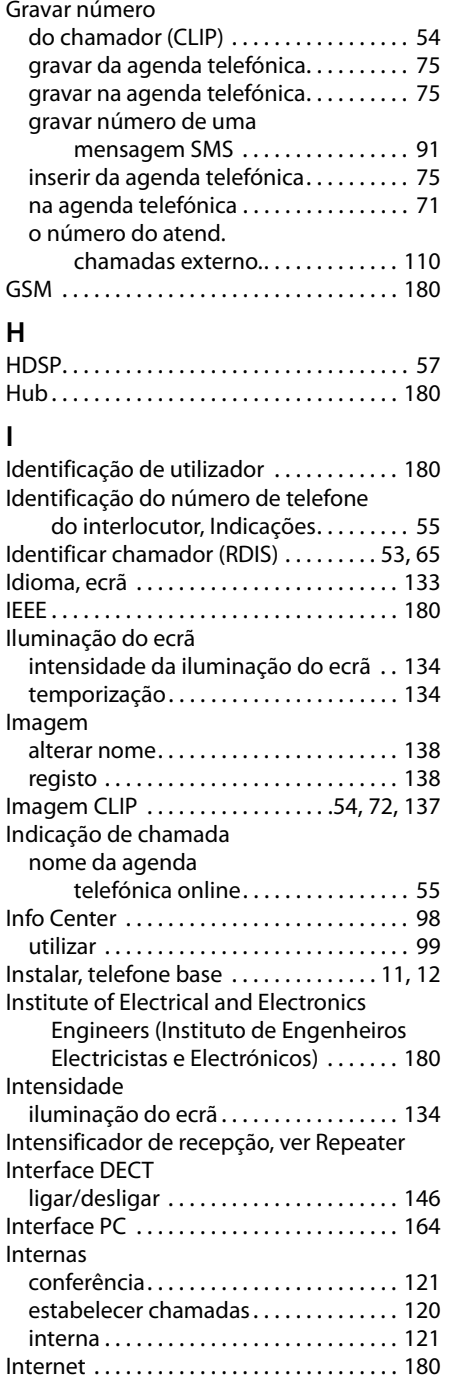

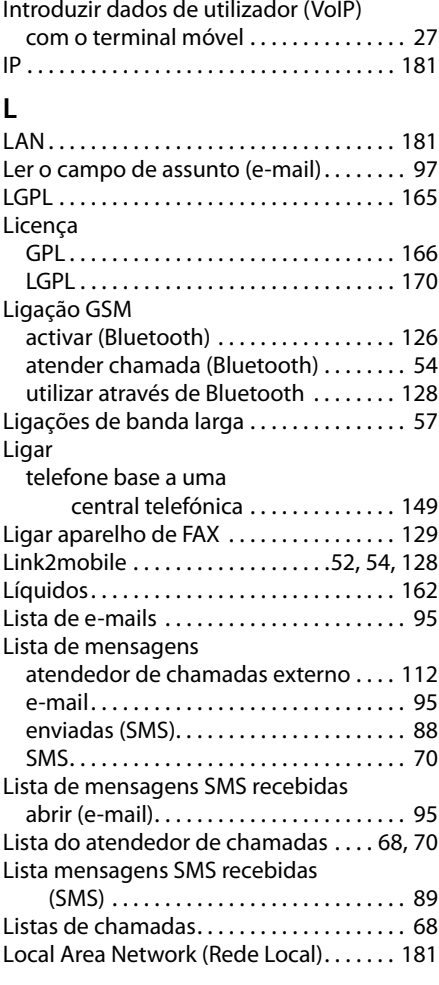

### **M**

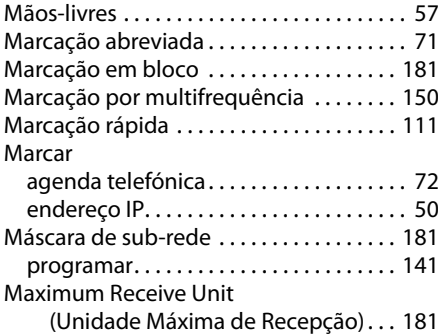

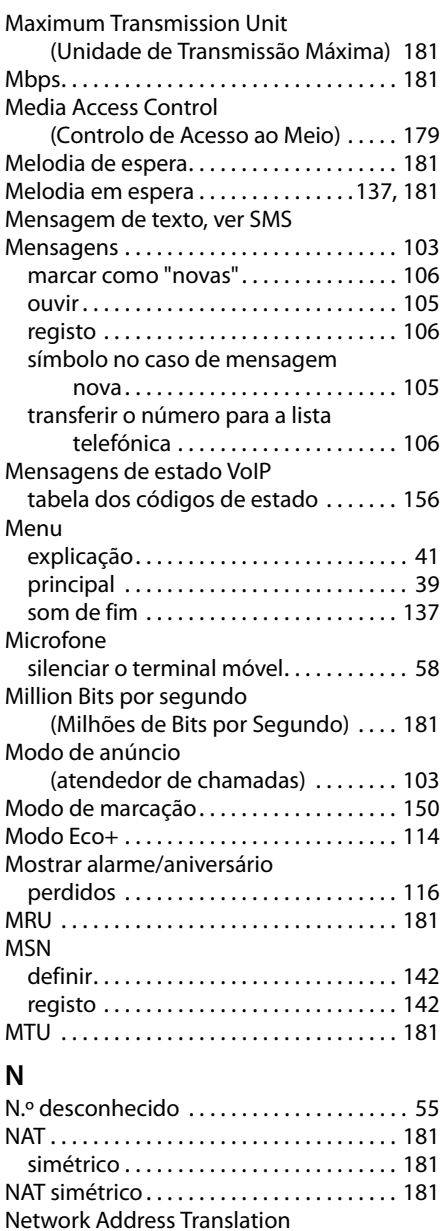

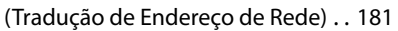

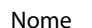

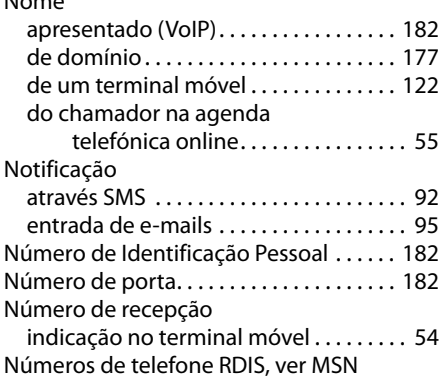

### **O**

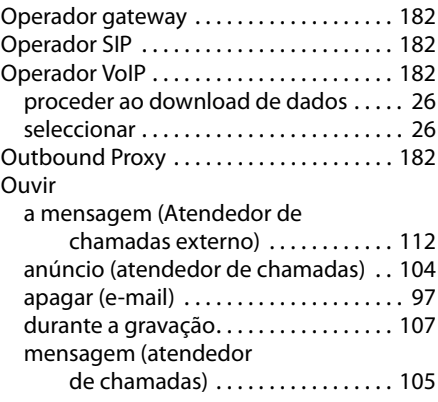

### **P**

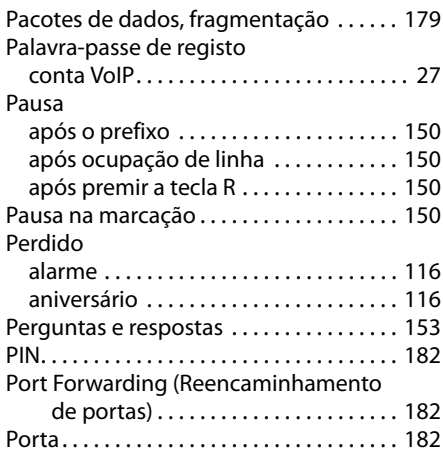

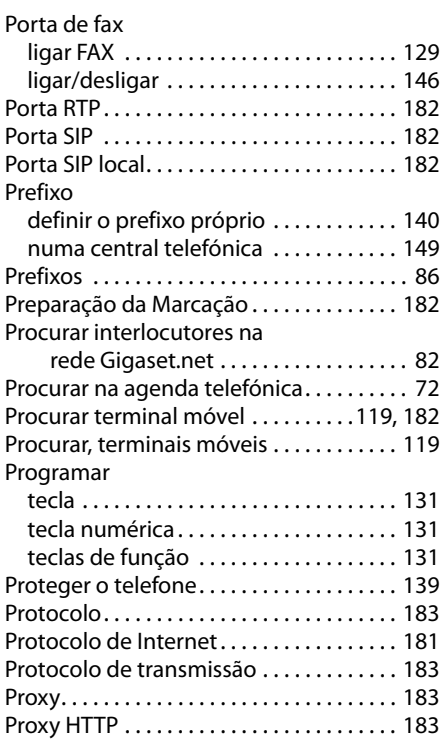

# **Q**

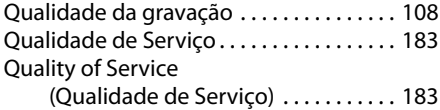

# **R**

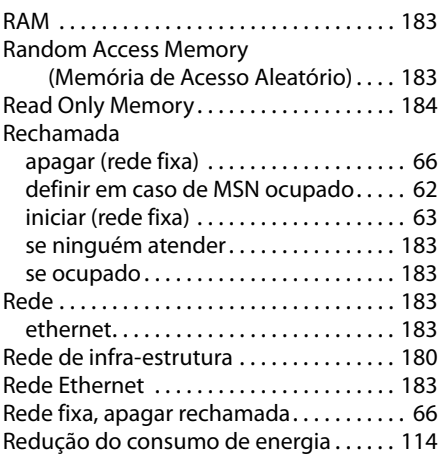

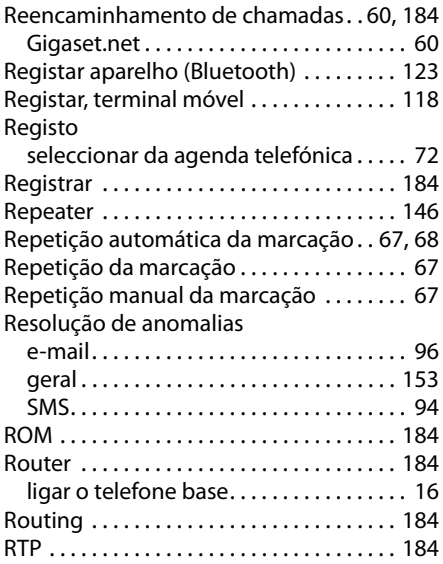

### **S**

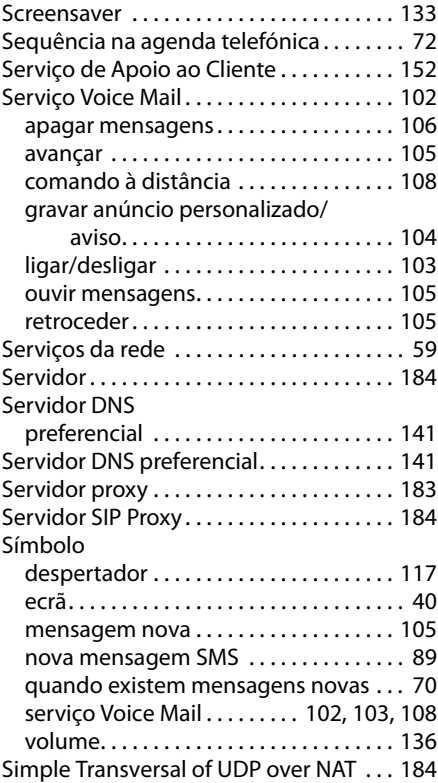

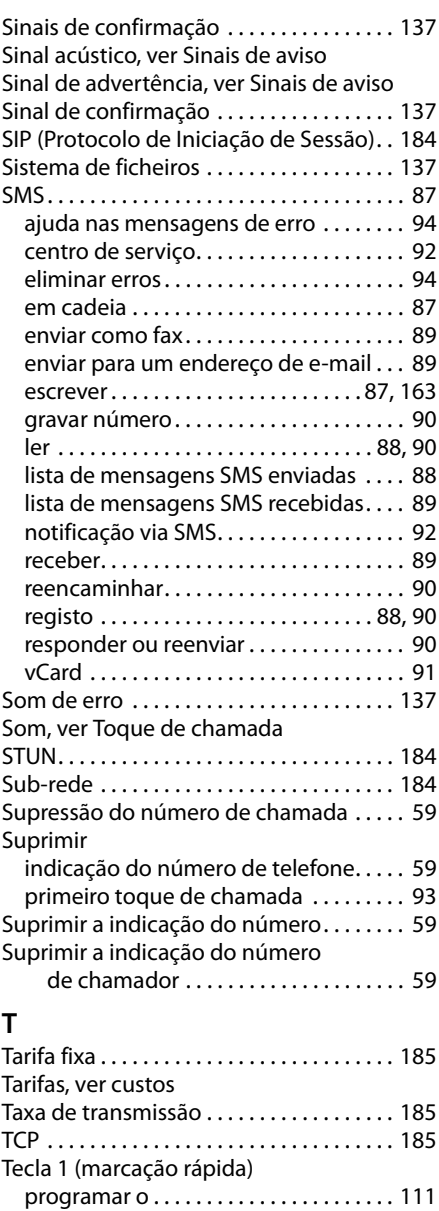

programas para o auricular . . . . . . . . . [131](#page-132-0)

aceder à lista . . . . . . . . . . . . . . . . . . . . . . . [89](#page-90-4) aceder às listas. . . . . . . . . . . . . . . . . . . . . . [70](#page-71-3)

Tecla de Função

Tecla de Mensagens

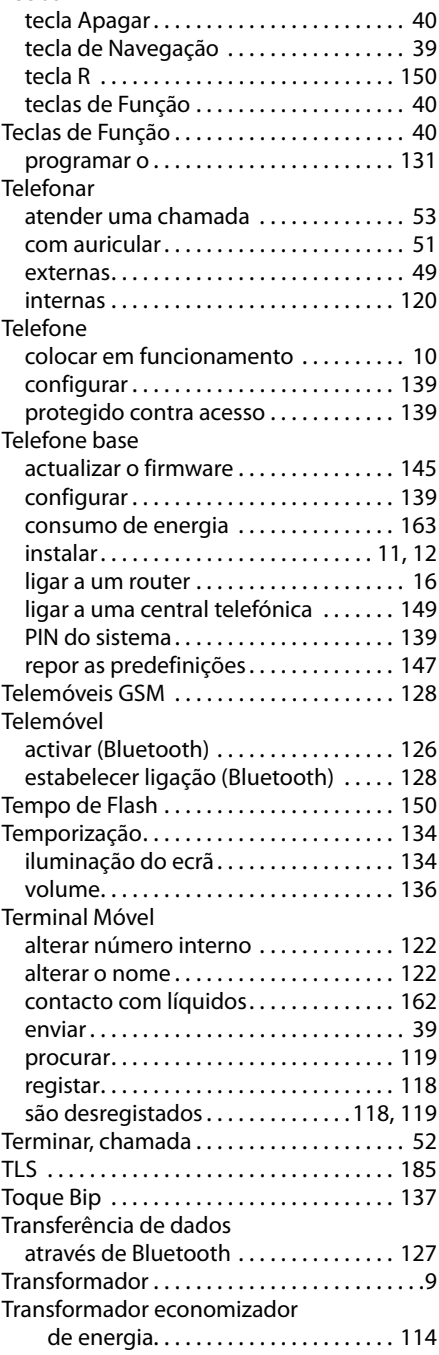

Teclas

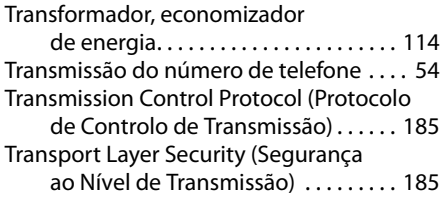

### **U**

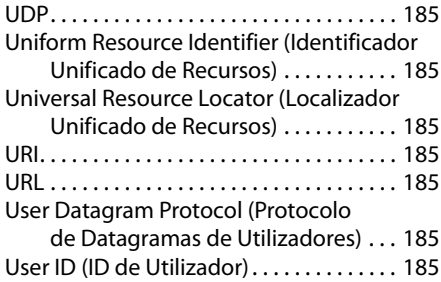

### **V**

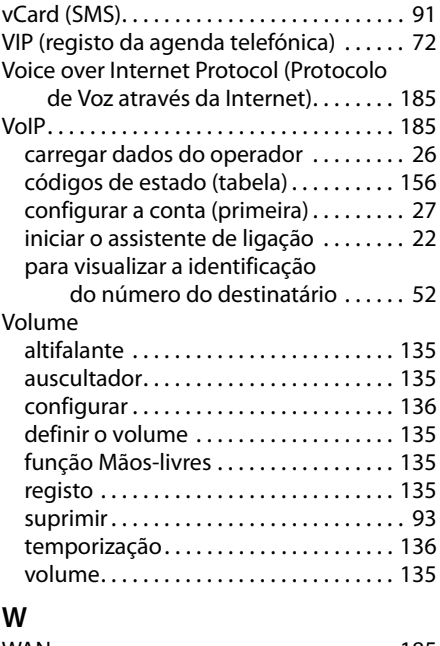

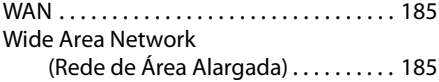

Issued by Gigaset Communications GmbH Frankenstr. 2a, D-46395 Bocholt

© Gigaset Communications GmbH 2011<br>All rights reserved. Subject to availability.<br>Rights of modification reserved.